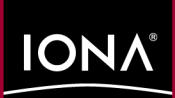

# $\mathcal S$ rh $\mathcal{V}$ 1524 | ARPIEALEA URU ISERDERA NERDA

## COBOL Programmer's Guide and Reference

Version 5.0.1, July 2002

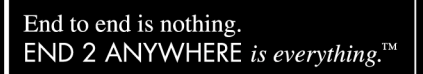

Orbix, Orbix E2A, Orbix E2A Application Server Platform, Orbix E2A Application Server, Orbix E2A XMLBus, Orbix E2A IMS Connector, Adaptive Runtime Technology, are trademarks or registered trademarks of IONA Technologies PLC and/or its subsidiaries.

IONA, IONA Technologies, the IONA logo, End 2 Anywhere, End To Anywhere, IONA e-Business Platform, and Total Business Integration are trademarks or registered trademarks of IONA Technologies PLC and/or its subsidiaries.

Java and J2EE are trademarks or registered trademarks of Sun Microsystems, Inc. in the United States and other countries.

CORBA is a trademark or registered trademark of the Object Management Group, Inc. in the United States and other countries. All other trademarks that appear herein are the property of their respective owners.

While the information in this publication is believed to be accurate, IONA Technologies PLC makes no warranty of any kind to this material including, but not limited to, the implied warranties of merchantability and fitness for a particular purpose. IONA Technologies PLC shall not be liable for errors contained herein, or for incidental or consequential damages in connection with the furnishing, performance or use of this material.

## COPYRIGHT NOTICE

No part of this publication may be reproduced, stored in a retrieval system or transmitted, in any form or by any means, photocopying, recording or otherwise, without prior written consent of IONA Technologies PLC. No third party intellectual property right liability is assumed with respect to the use of the information contained herein. IONA Technologies PLC assumes no responsibility for errors or omissions contained in this book. This publication and features described herein are subject to change without notice.

Copyright © 1998, 2002 IONA Technologies PLC. All rights reserved.

All products or services mentioned in this manual are covered by the trademarks, service marks, or product names as designated by the companies who market those products.

M2909

# **Contents**

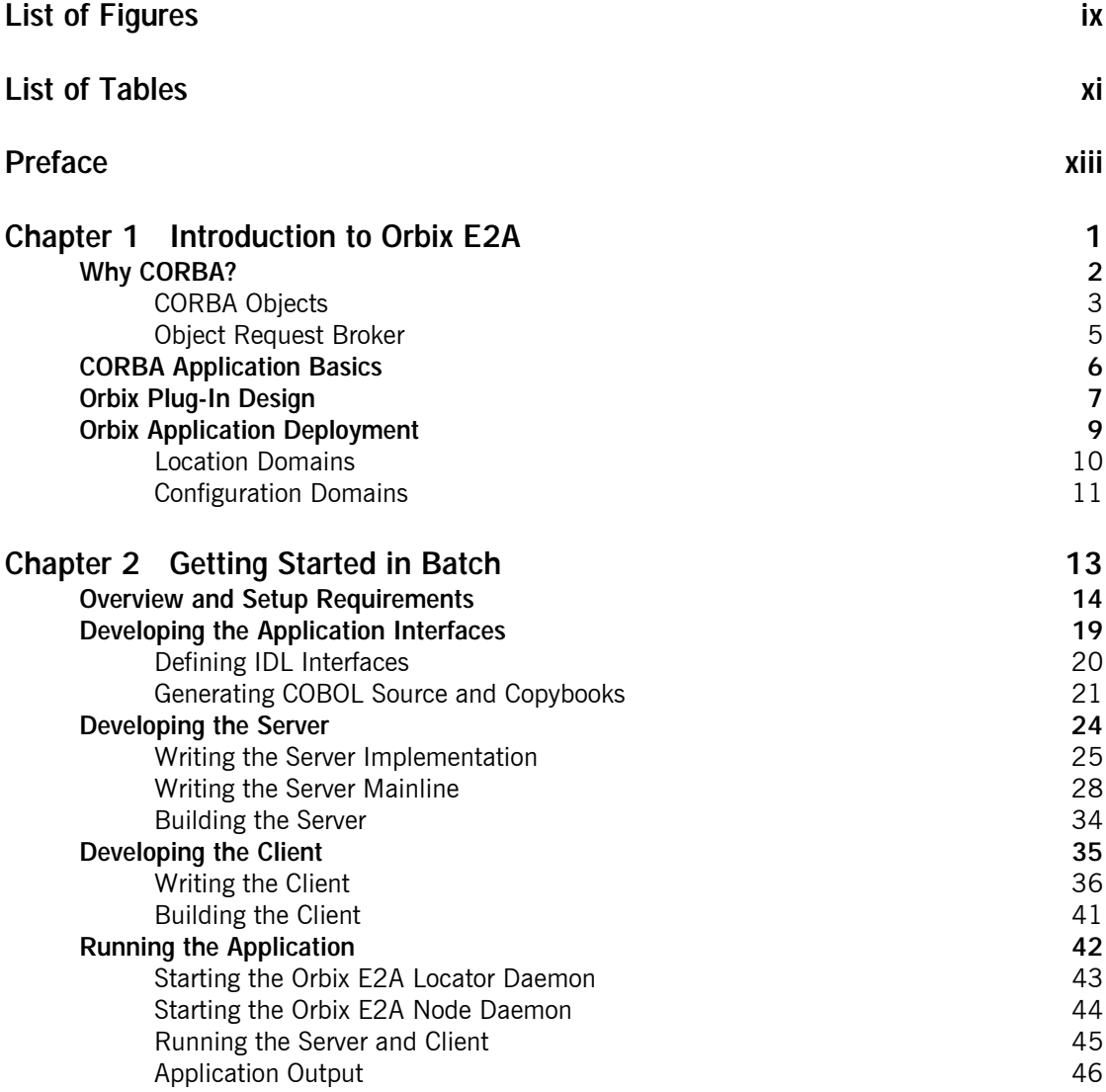

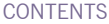

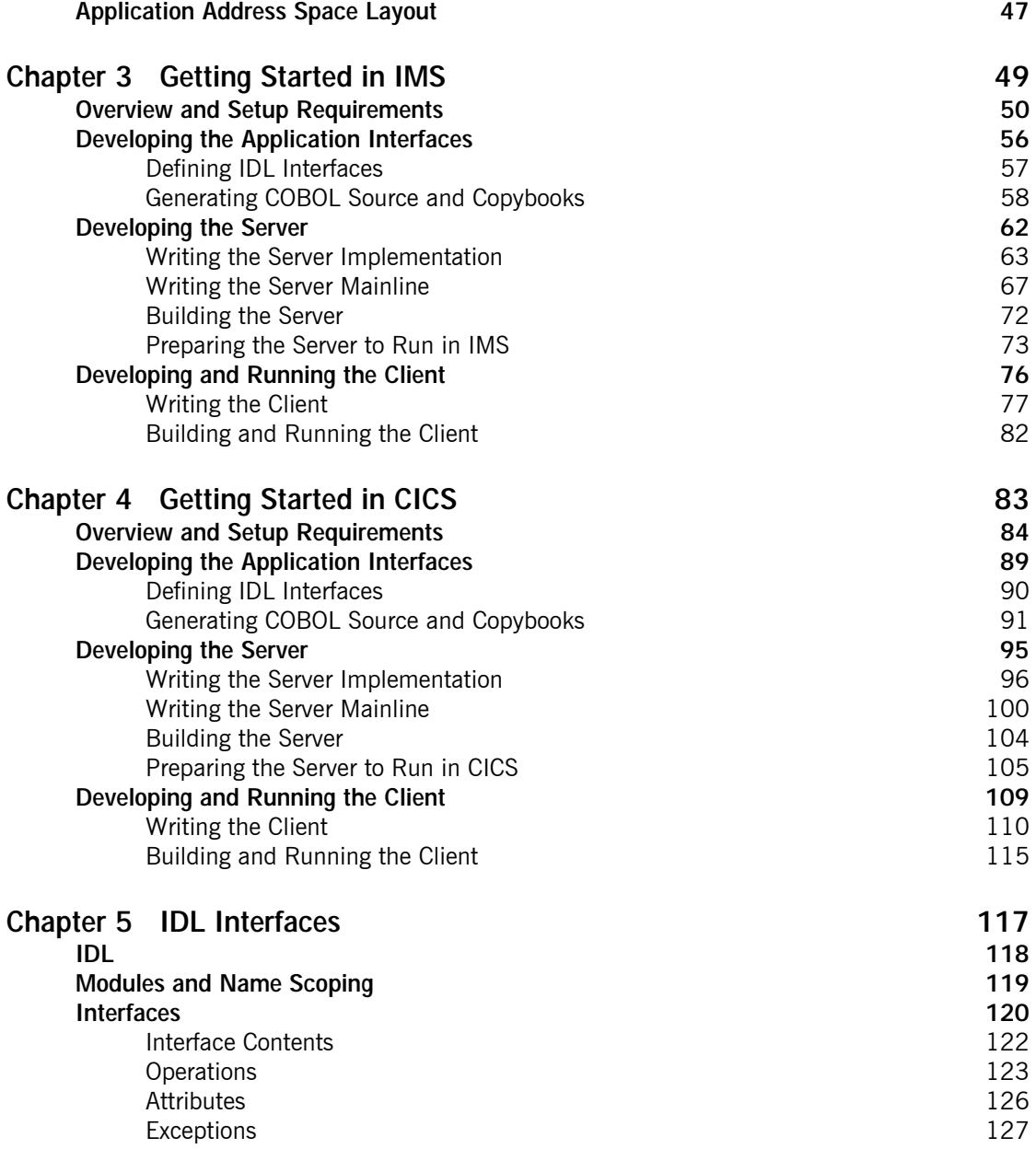

## CONTENTS

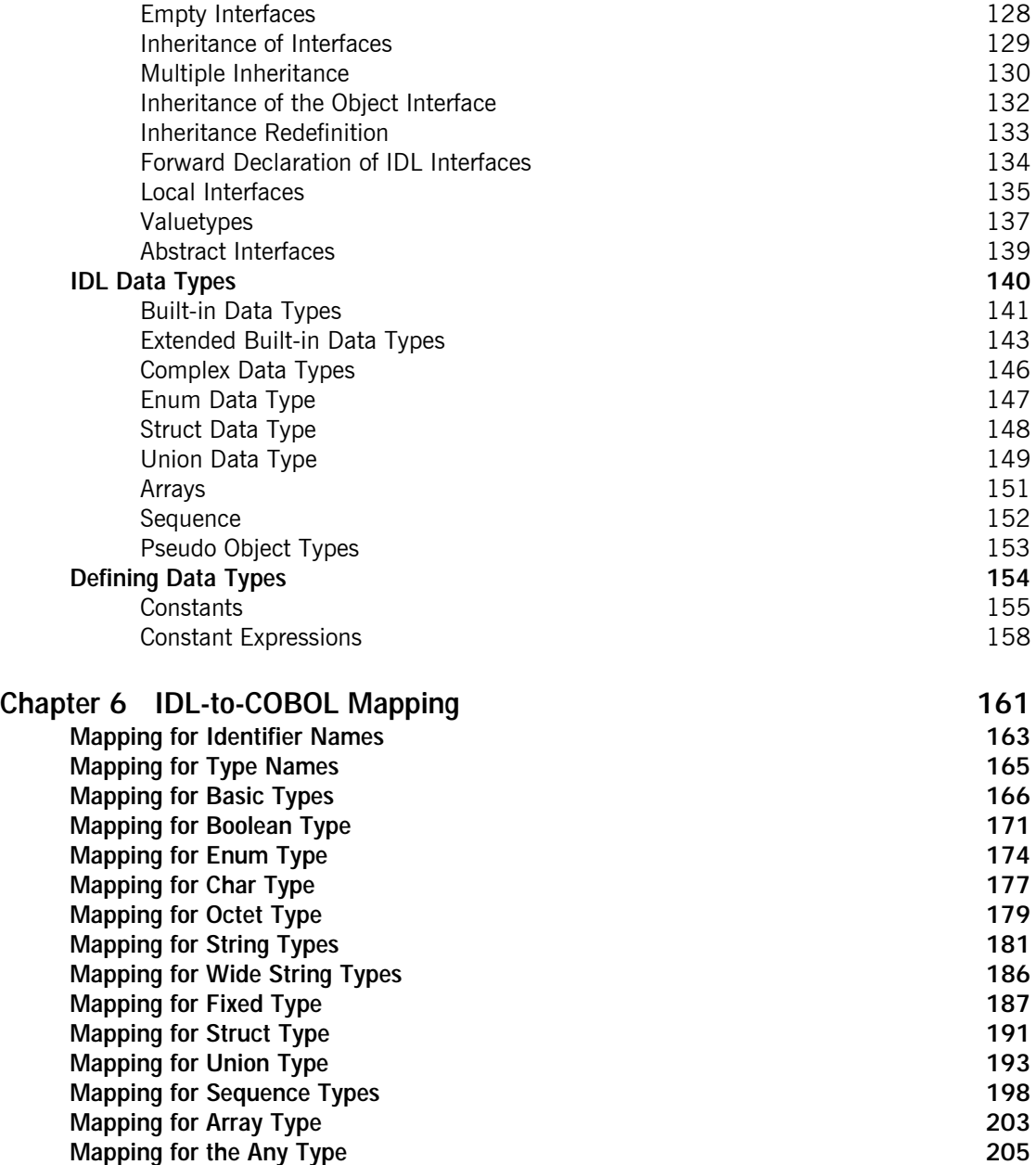

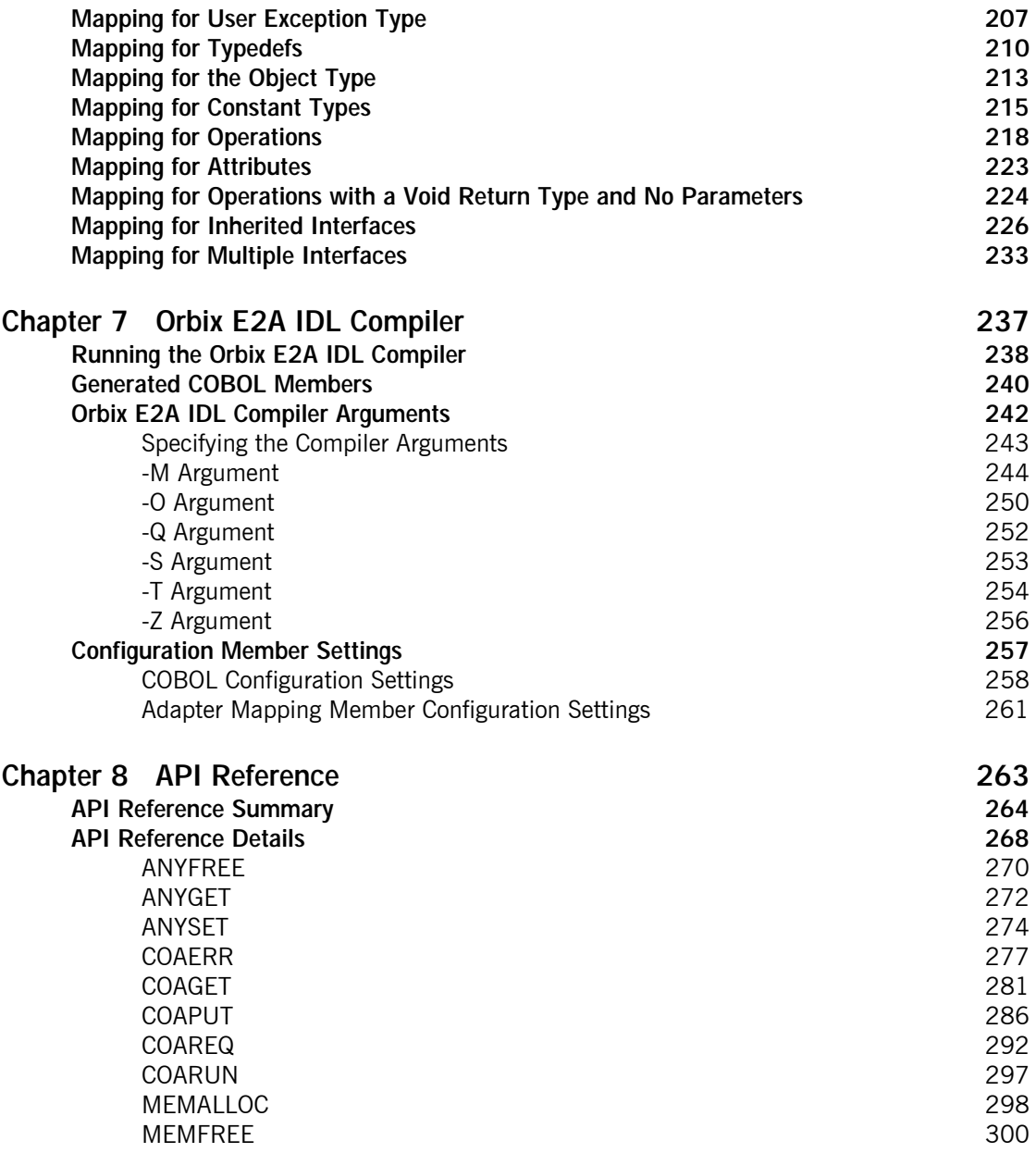

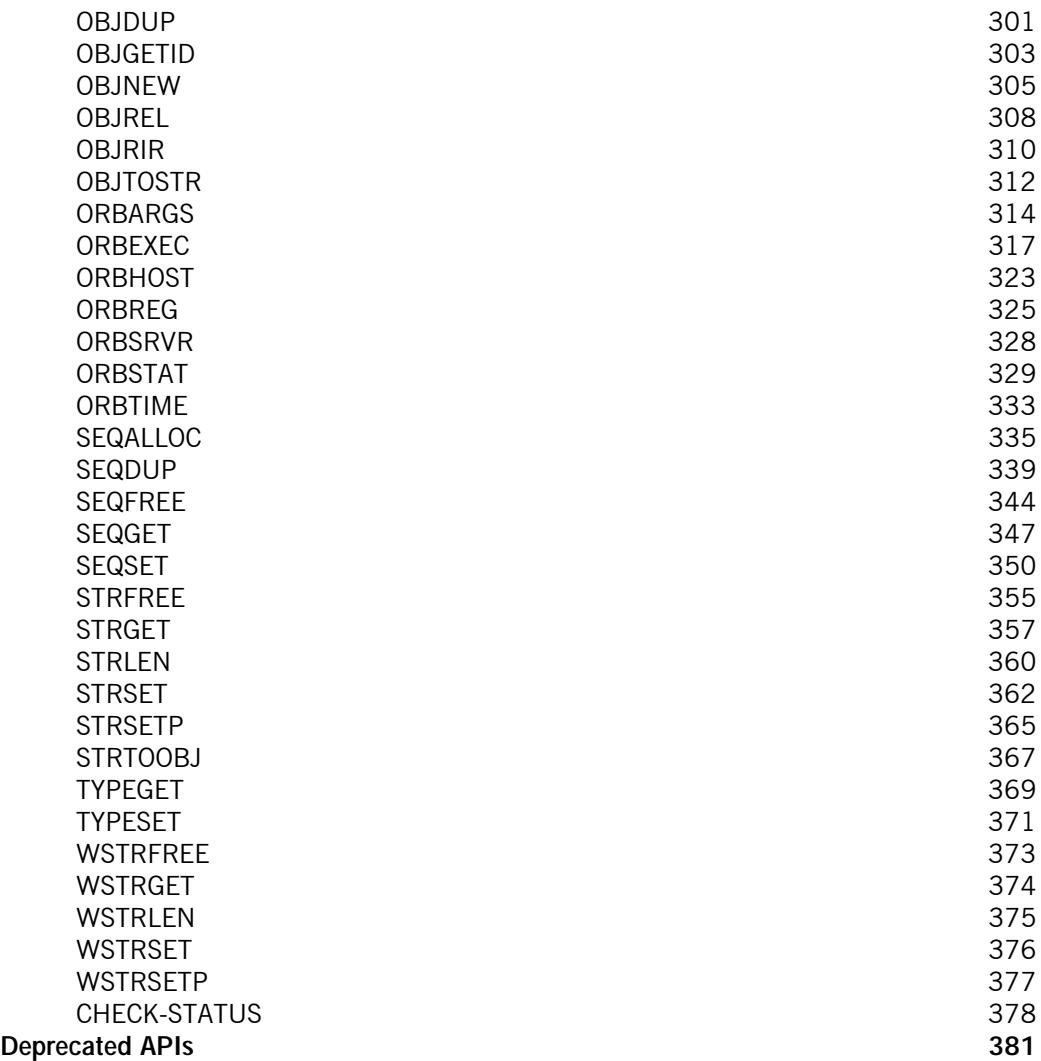

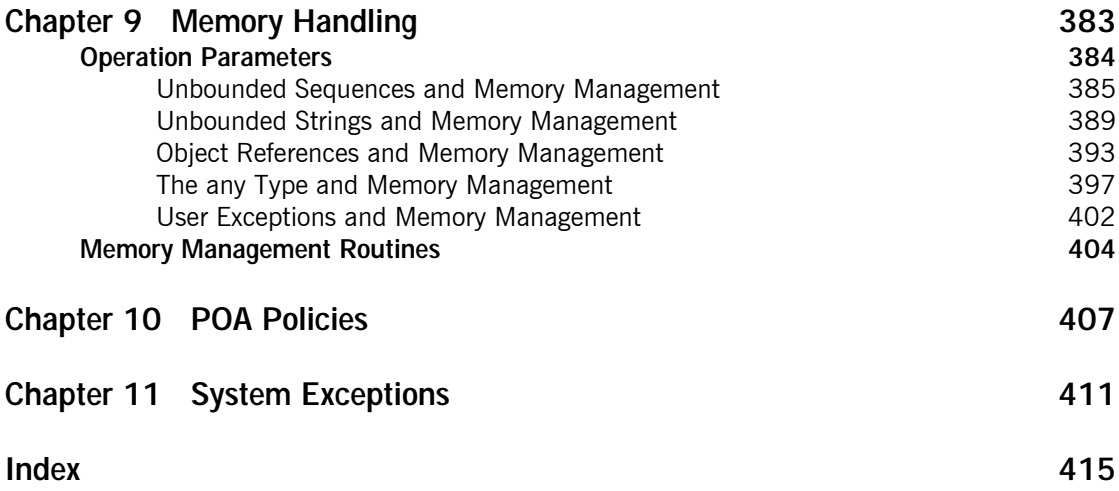

# <span id="page-8-0"></span>List of Figures

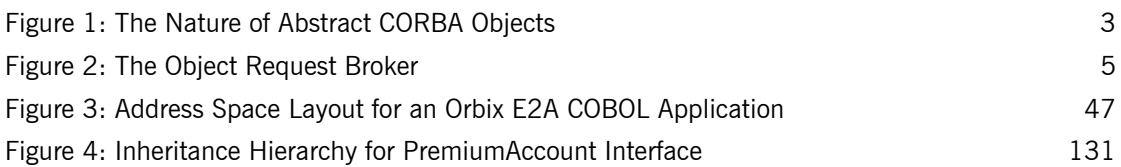

LIST OF FIGURES

# <span id="page-10-0"></span>List of Tables

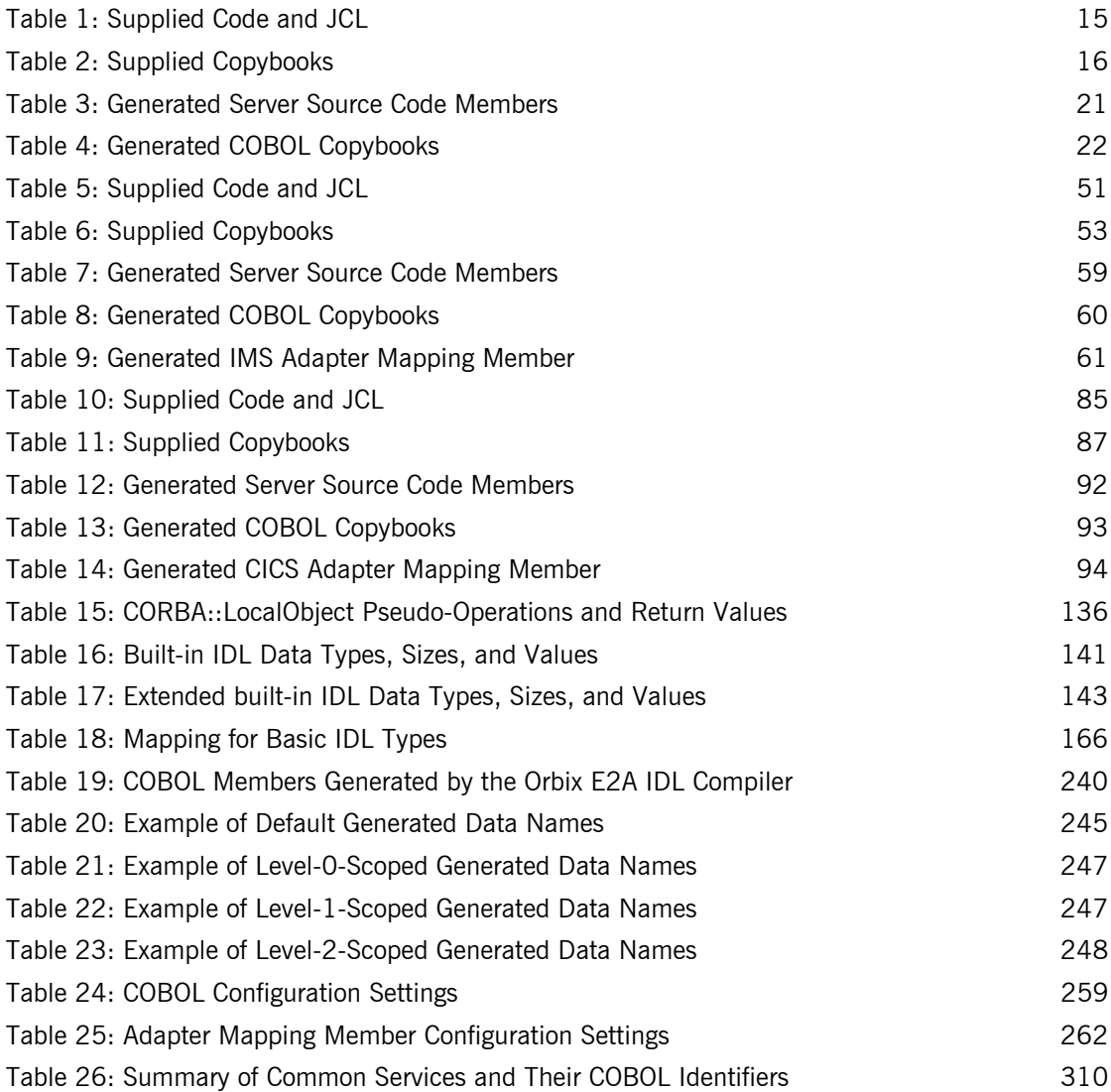

## LIST OF TABLES

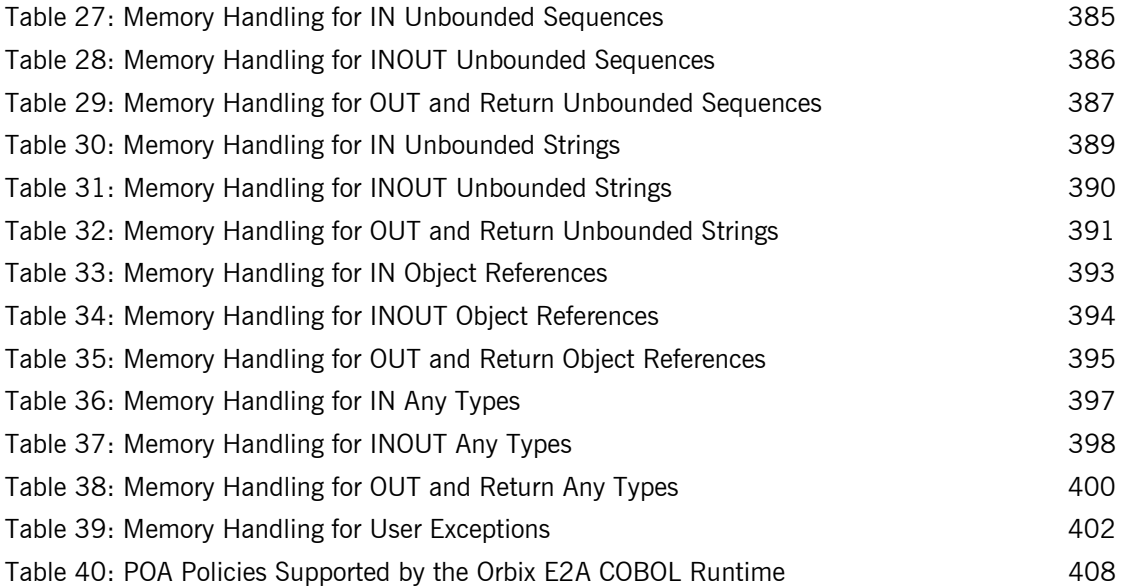

# <span id="page-12-0"></span>Preface

Orbix E2A is a full implementation from IONA Technologies of the Common Object Request Broker Architecture (CORBA), as specified by the Object Management Group (OMG). Orbix E2A complies with the following specifications:

- **•** CORBA 2.3
- **•** GIOP 1.2 (default), 1.1, and 1.0

The Orbix E2A Application Server Platform Mainframe Edition is IONAís implementation of the CORBA standard for the OS/390 platform. Orbix E2A Application Server Platform Mainframe Edition documentation is periodically updated. New versions between release are available at http:// www.iona.com/docs.

If you need help with this or any other IONA products, contact IONA at support@iona.com. Comments on IONA documentation can be sent to doc-feedback@iona.com.

**Audience** This guide is intended for COBOL application programmers who want to develop Orbix E2A applications in a native OS/390 environment.

**Supported Compilers** The supported compilers are:

- **•** IBM COBOL for OS/390 & VM version 2.1.1.
- **•** IBM COBOL for OS/390 & VM version 2.1.2.
- **•** IBM COBOL for OS/390 & VM version 2.2.1.

**Related Documentation** The related documentation provided includes:

- **•** The *PL/I Programmer's Guide and Reference*, which provides details about developing, in a native OS/390 environment, Orbix E2A PL/I applications that can run in batch, CICS, or IMS.
- **•** The *CORBA Programmer's Guide, C++* and the *CORBA Programmer's Reference, C++*, which provide details about developing Orbix E2A applications in  $C++$  in various environments, including  $OS/390$ .
- **•** The *Mainframe Migration Guide*, which provides details of migration issues for users who have migrated from IONA's Orbix 2.3-based solution for OS/390 to Orbix E2A Application Server Platform Mainframe Edition.

**Organization of this Guide** This guide is divided as follows:

### **[Chapter 1](#page-18-1), ["Introduction to Orbix E2A"](#page-18-1)**

This chapter provides an introductory overview of CORBA and Orbix E2A.

## **[Chapter 2](#page-30-1), ["Getting Started in Batch"](#page-30-1)**

This chapter introduces batch application programming with Orbix E2A, by showing how to use Orbix E2A to develop a simple distributed application that features a COBOL client and server, each running in batch in its own region.

### **[Chapter 3](#page-66-1), ["Getting Started in IMS"](#page-66-1)**

This chapter introduces IMS application programming with Orbix E2A, by showing how to use Orbix E2A to develop a simple distributed application that features a COBOL client running in batch and a COBOL server running in IMS.

## **[Chapter 4](#page-100-1), ["Getting Started in CICS"](#page-100-1)**

This chapter introduces CICS application programming with Orbix E2A, by showing how to use Orbix E2A to develop a simple distributed application that features a COBOL client running in batch and a COBOL server running in CICS.

### **[Chapter 5](#page-134-1), ["IDL Interfaces"](#page-134-1)**

The CORBA Interface Definition Language (IDL) is used to describe the interfaces of objects in an enterprise application. An object's interface describes that object to potential clients through its attributes and operations, and their signatures. This chapter describes IDL semantics and uses.

### **[Chapter 6](#page-178-1), ["IDL-to-COBOL Mapping"](#page-178-1)**

The CORBA Interface Definition Language (IDL) is used to define interfaces that are exposed by servers in your network. This chapter describes the standard IDL-to-COBOL mapping rules and shows, by example, how each IDL type is represented in COBOL.

## **[Chapter 7](#page-254-1), ["Orbix E2A IDL Compiler"](#page-254-1)**

This chapter describes the Orbix E2A IDL compiler in terms of the JCL used to run it, the COBOL members that it creates, the arguments that you can use with it, and the configuration settings that it uses.

### **[Chapter 8](#page-280-1), ["API Reference"](#page-280-1)**

This chapter summarizes the API functions that are defined for the Orbix E2A COBOL runtime, in pseudo-code. It explains how to use each function, with an example of how to call it from COBOL.

## **[Chapter 9](#page-400-1), ["Memory Handling"](#page-400-1)**

Memory handling must be performed when using dynamic structures such as unbounded strings, unbounded sequences, and anys. This chapter provides details of responsibility for the allocation and subsequent release of dynamic memory for these complex types at the various stages of an Orbix E2A COBOL application. It first describes in detail the memory handling rules adopted by the COBOL runtime for operation parameters relating to different dynamic structures. It then provides a type-specific breakdown of the APIs that are used to allocate and release memory for these dynamic structures.

## **[Chapter 10, "POA Policies"](#page-424-1)**

This chapter summarizes the POA policies that are supported by the Orbix E2A COBOL runtime, and the argument used with each policy.

### **[Chapter 11, "System Exceptions"](#page-428-1)**

This chapter summarizes the Orbix E2A system exceptions that are specific to the Orbix E2A COBOL runtime

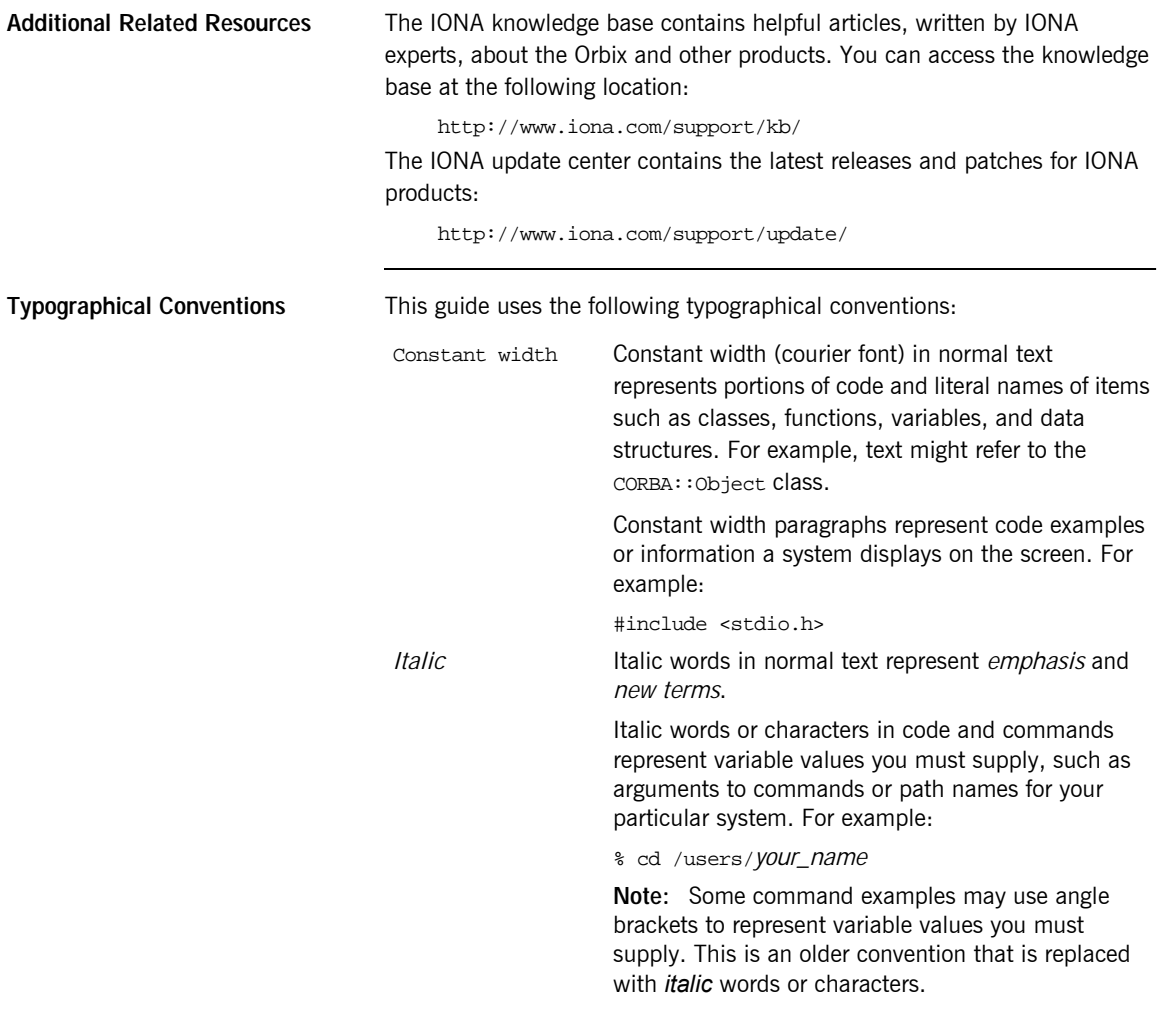

**Keying Conventions** This guide may use the following keying conventions:

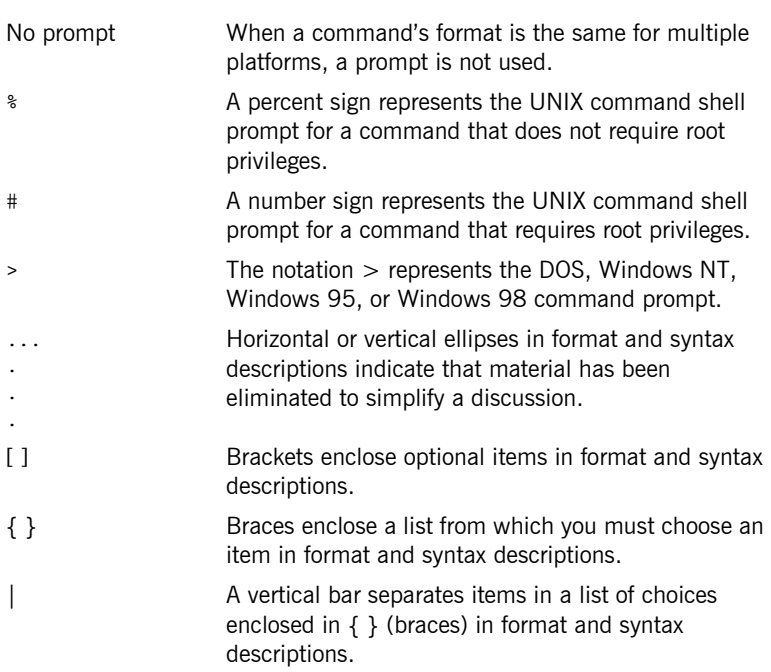

PREFACE

## CHAPTER 1

# <span id="page-18-1"></span><span id="page-18-0"></span>Introduction to Orbix E2A

*With Orbix E2A, you can develop and deploy large-scale enterprise-wide CORBA systems in languages such as COBOL, PL/I, C++, and Java. Orbix E2A has an advanced modular architecture that lets you configure and change functionality without modifying your application code, and a rich deployment architecture that lets you configure and manage a complex distributed system. Orbix E2A Application Server Platform Mainframe Edition is IONA's CORBA solution for the OS/390 environment.*

**In this chapter** This chapter discusses the following topics:

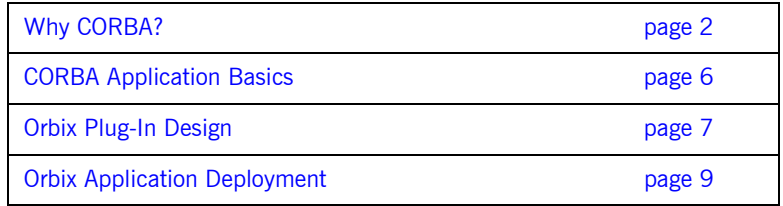

# <span id="page-19-0"></span>**Why CORBA?**

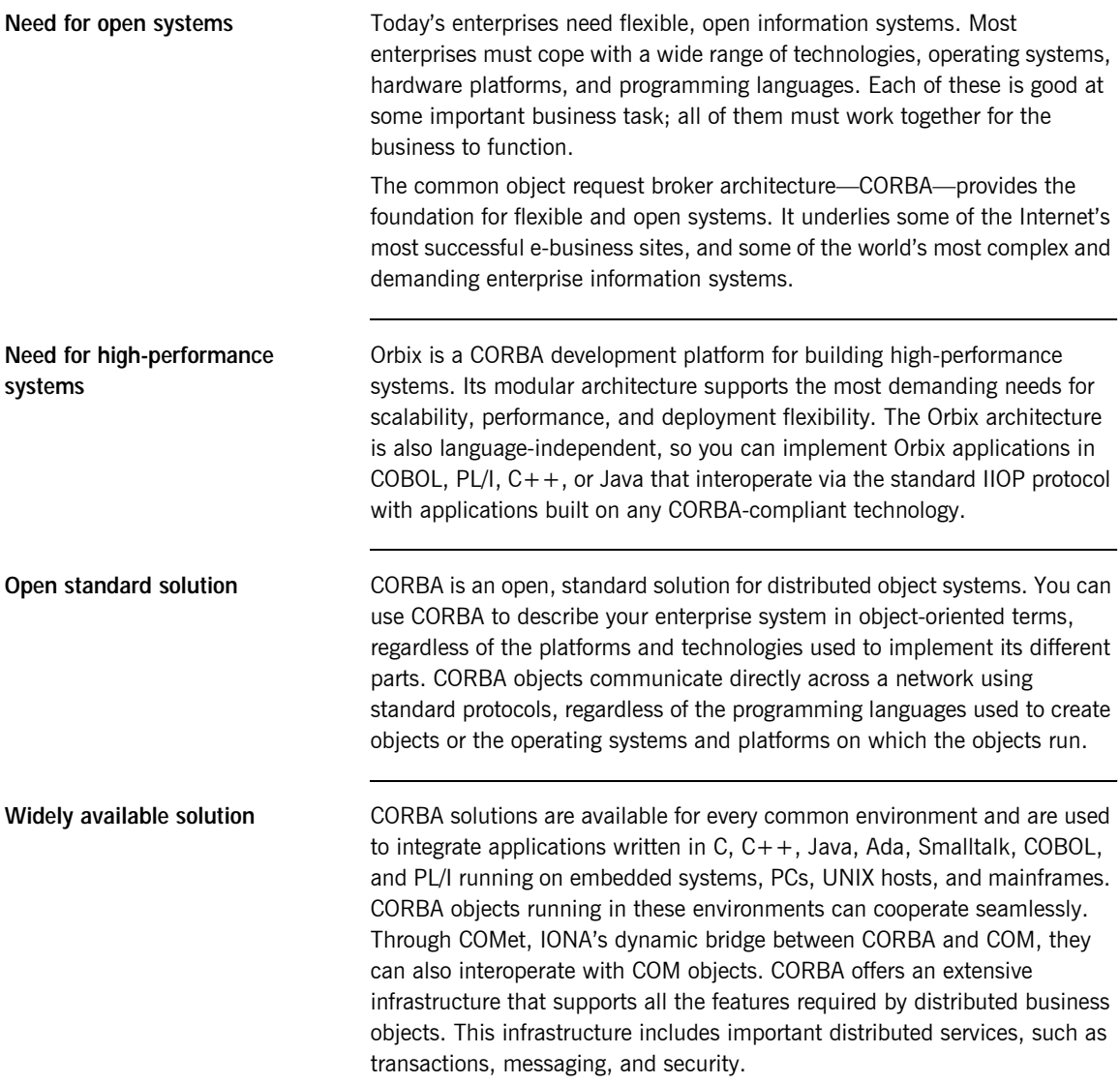

## <span id="page-20-0"></span>**CORBA Objects**

**Nature of abstract CORBA objects** *CORBA objects* are abstract objects in a CORBA system that provide distributed object capability between applications in a network. [Figure 1](#page-20-1) shows that any part of a CORBA system can refer to the abstract CORBA object, but the object is only implemented in one place and time on some server of the system.

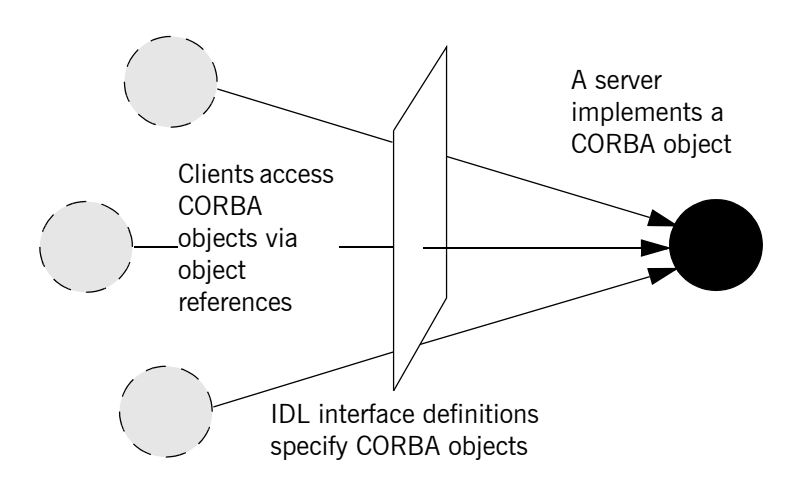

**Figure 1:** *The Nature of Abstract CORBA Objects*

<span id="page-20-1"></span>**Object references** An *object reference* is used to identify, locate, and address a CORBA object. Clients use an object reference to invoke requests on a CORBA object. CORBA objects can be implemented by servers in any supported programming language, such as COBOL, PL/I, C++, or Java. **IDL interfaces** Although CORBA objects are implemented using standard programming languages, each CORBA object has a clearly-defined interface, specified in the *CORBA Interface Definition Language (IDL)*. The *interface definition* specifies which member functions, data types, attributes, and exceptions are available to a client, without making any assumptions about an object's implementation.

Advantages of IDL To call member functions on a CORBA object, a client programmer needs only to refer to the object's interface definition. Clients use their normal programming language syntax to call the member functions of a CORBA object. A client does not need to know which programming language implements the object, the object's location on the network, or the operating system in which the object exists.

> Using an IDL interface to separate an object's use from its implementation has several advantages. For example, it means that you can change the programming language in which an object is implemented without affecting the clients that access the object. It also means that you can make existing objects available across a distributed network.

# <span id="page-22-0"></span>**Object Request Broker**

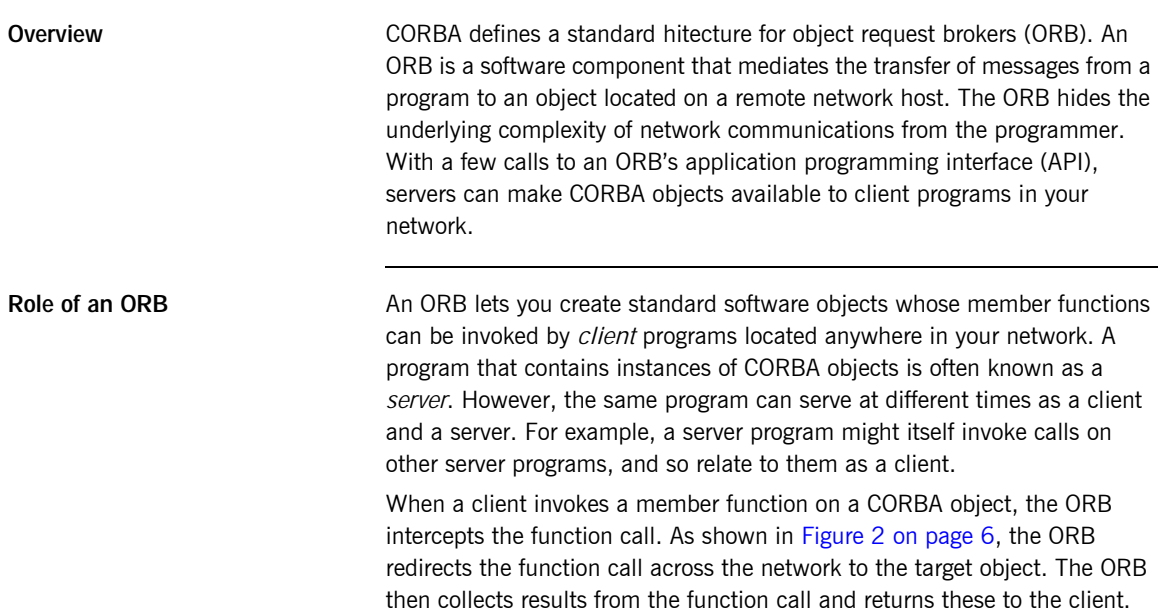

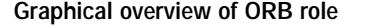

**Graphical overview of ORB role** [Figure 2](#page-23-0) provides a graphical overview of the role of the OR network communications.

<span id="page-23-0"></span>**Figure 2:** *The Object Request Broker*

# <span id="page-24-0"></span>**CORBA Application Basics**

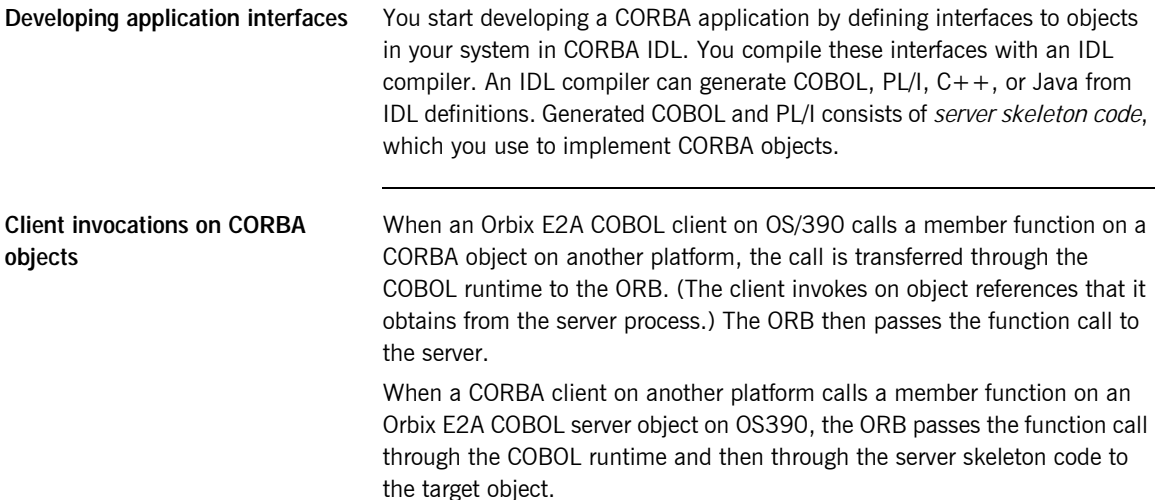

# <span id="page-25-0"></span>**Orbix Plug-In Design**

**Overview Orbix has a modular** *plug-in* **architecture. The ORB core supports abstract** CORBA types and provides a plug-in framework. Support for concrete features like specific network protocols, encryption mechanisms, and database storage is packaged into plug-ins that can be loaded into the ORB, based on runtime configuration settings.

**Plug-ins** a plug-in is a code library that can be loaded into an Orbix application at runtime. A plug-in can contain any type of code; typically, it contains objects that register themselves with the ORB runtimes to add functionality.

> Plug-ins can be linked directly with an application, loaded when an application starts up, or loaded on-demand while the application is running. This gives you the flexibility to choose precisely those ORB features that you actually need. Moreover, you can develop new features such as protocol support for direct ATM or HTTPNG. Because ORB features are *configured* into the application rather than *compiled* in, you can change your choices as your needs change without rewriting or recompiling applications.

> For example, an application that uses the standard IIOP protocol can be reconfigured to use the secure SSL protocol simply by configuring a different transport plug-in. There is no particular transport inherent to the ORB core; you simply load the transport set that suits your application best. This architecture makes it easy for IONA to support additional transports in the future such as multicast or special purpose network protocols.

**ORB core** The ORB core presents a uniform programming interface to the developer: *everything is a CORBA object*. This means that everything appears to be a local COBOL, PL/I, C++, or Java object within the process, depending on which language you are using. In fact it might be a local object, or a remote object reached by some network protocol. It is the ORB's job to get application requests to the right objects no matter where they are located.

To do its job, the ORB loads a collection of plug-ins as specified by ORB configuration settings—either on startup or on demand—as they are needed by the application. For remote objects, the ORB intercepts local function calls and turns them into CORBA *requests* that can be dispatched to a remote object across the network via the standard IIOP protocol.

# <span id="page-27-0"></span>**Orbix Application Deployment**

**Overview Orbix provides a rich deployment environment designed for high scalability.** You can create a *location domain* that spans any number of hosts across a network, and can be dynamically extended with new hosts. Centralized domain management allows servers and their objects to move among hosts within the domain without disturbing clients that use those objects. Orbix supports load balancing across object groups. A *configuration domain* provides the central control of configuration for an entire distributed application.

> Orbix offers a rich deployment environment that lets you structure and control enterprise-wide distributed applications. Orbix provides central control of all applications within a common domain.

**In this section** This section discusses the following topics:

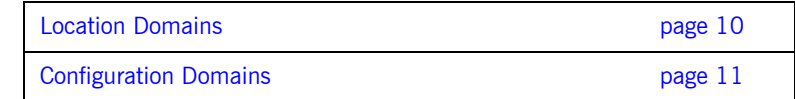

## <span id="page-28-0"></span>**Location Domains**

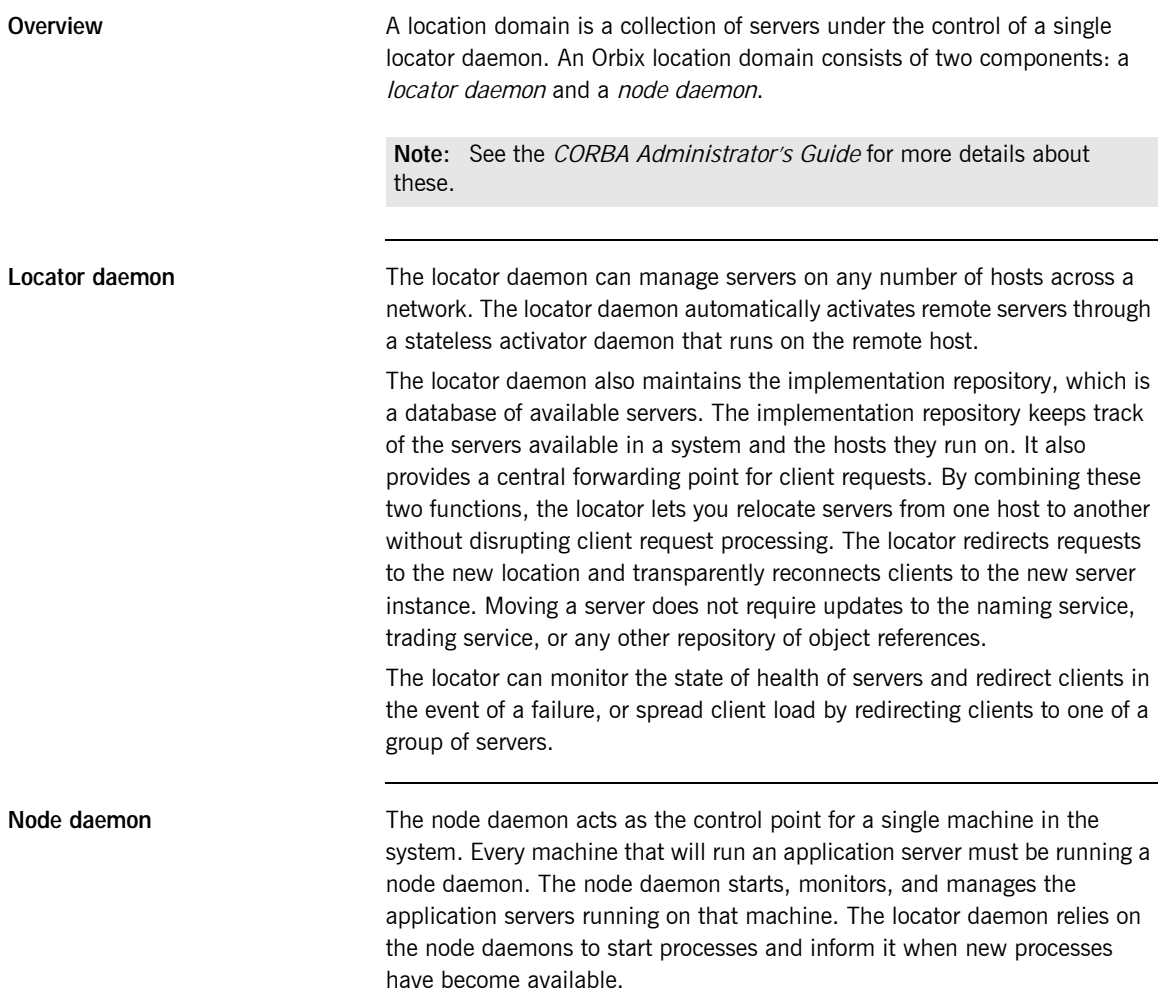

# <span id="page-29-0"></span>**Configuration Domains**

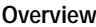

A configuration domain is a collection of applications under common administrative control. A configuration domain can contain multiple location domains. During development, or for small-scale deployment, configuration can be stored in an ASCII text file, which is edited directly.

**Plug-in design** The configuration mechanism is loaded as a plug-in, so future configuration systems can be extended to load configuration from any source such as example HTTP or third-party configuration systems.

# <span id="page-30-1"></span><span id="page-30-0"></span>Getting Started in Batch

*This chapter introduces batch application programming with Orbix E2A, by showing how to use Orbix E2A to develop a simple distributed application that features a COBOL client and server, each running in its own region.*

**In this chapter** This chapter discusses the following topics:

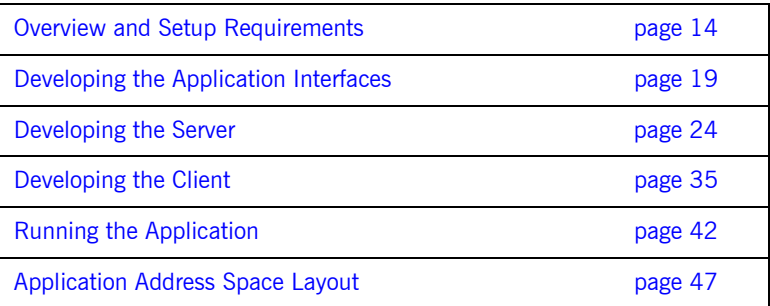

**Note:** The example provided in this chapter does not reflect a real-world scenario that requires the Orbix E2A Application Server Platform Mainframe Edition, because the supplied client and server are written in COBOL and running on OS/390. The example is supplied to help you quickly familiarize with the concepts of developing a batch COBOL application with Orbix E2A.

# <span id="page-31-0"></span>**Overview and Setup Requirements**

**Introduction** This section provides an overview of the main steps involved in creating an Orbix E2A COBOL application. It describes important steps that you must perform before you begin. It also introduces the supplied SIMPLE demonstration, and outlines where you can find the various source code and JCL elements for it.

**Steps to create an application** The main steps to create an Orbix E2A COBOL application are:

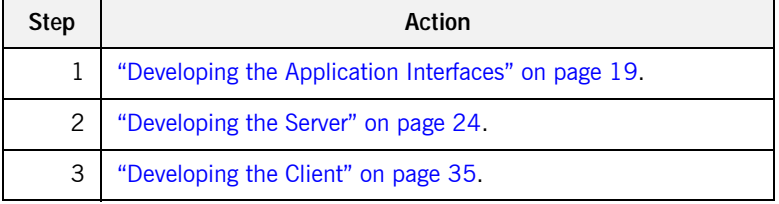

This chapter describes in detail how to perform each of these steps.

**The Simple demonstration** This chapter describes how to develop a simple client-server application that consists of:

- **•** An Orbix E2A COBOL server that implements a simple persistent POA-based server.
- **•** An Orbix E2A COBOL client that uses the clearly defined object interface, SimpleObject, to communicate with the server.

The client and server use the Internet Inter-ORB Protocol (IIOP), which runs over TCP/IP, to communicate. As already stated, the SIMPLE demonstration is not meant to reflect a real-world scenario requiring the Orbix E2A Application Server Platform Mainframe Edition, because the client and server are written in the same language and running on the same platform.

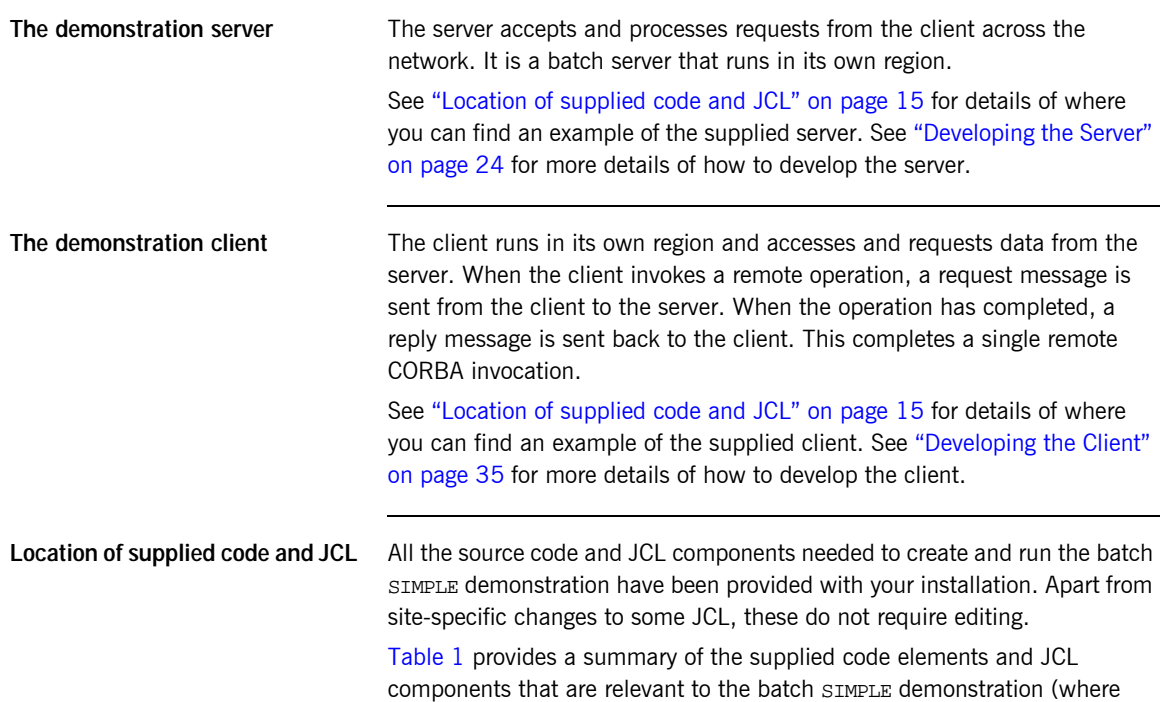

<span id="page-32-1"></span><span id="page-32-0"></span>

| Location                           | <b>Description</b>                                                      |
|------------------------------------|-------------------------------------------------------------------------|
| orbixhlq.DEMOS.IDL(SIMPLE)         | This is the supplied IDL.                                               |
| orbixhlq.DEMOS.COBOL.SRC(SIMPLESV) | This is the source code for the batch server mainline<br>program.       |
| orbixhlq.DEMOS.COBOL.SRC(SIMPLES)  | This is the source code for the batch server<br>implementation program. |
| orbixhlq.DEMOS.COBOL.SRC(SIMPLECL) | This is the source code for the client program.                         |
| orbixhlq.JCL(LOCATOR)              | This JCL runs the Orbix E2A locator daemon.                             |
| orbixhlq.JCL(NODEDAEM)             | This JCL runs the Orbix F2A node daemon.                                |

**Table 1:** *Supplied Code and JCL (Sheet 1 of 2)*

 $orbixh1q$  represents your installation's high-level qualifier).

| Location                                 | <b>Description</b>                                                                                                    |
|------------------------------------------|----------------------------------------------------------------------------------------------------|
| orbixhlq.DEMOS.COBOL.BUILD.JCL(SIMPLIDL) | This JCL runs the Orbix E2A IDL compiler, to<br>generate COBOL source and copybooks for the batch<br>server. The $-$ s and $-z$ compiler arguments, which<br>generate server mainline and server implementation<br>code respectively, are disabled by default in this JCL. |
| orbixhlq.DEMOS.COBOL.BUILD.JCL(SIMPLECB) | This JCL compiles the client program.                                                                                                    |
| orbixhlq.DEMOS.COBOL.BUILD.JCL(SIMPLESB) | This JCL compiles and links the batch server<br>mainline and batch server implementation programs.                                                                                                    |
| orbixhlq.DEMOS.COBOL.RUN.JCL(SIMPLESV)   | This JCL runs the server.                                                                                                    |
| orbixhlq.DEMOS.COBOL.BUILD.JCL(SIMPLECL) | This JCL runs the client.                                                                                                    |

**Table 1:** *Supplied Code and JCL (Sheet 2 of 2)*

**Note:** Other code elements and JCL components are provided for the IMS and CICS versions of the SIMPLE demonstration. See "Getting Started in IMS" on page 49 and "Getting Started in CICS" on page 83 for more details of these.

**Supplied copybooks** [Table 2](#page-33-0) provides a summary of the various copybooks supplied with your product installation that are relevant to batch. In [Table 2](#page-33-0), *servers* means batch servers, and *clients* means batch clients. Again, orbixhlq represents your installation's high-level qualifier.

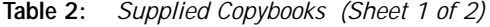

<span id="page-33-0"></span>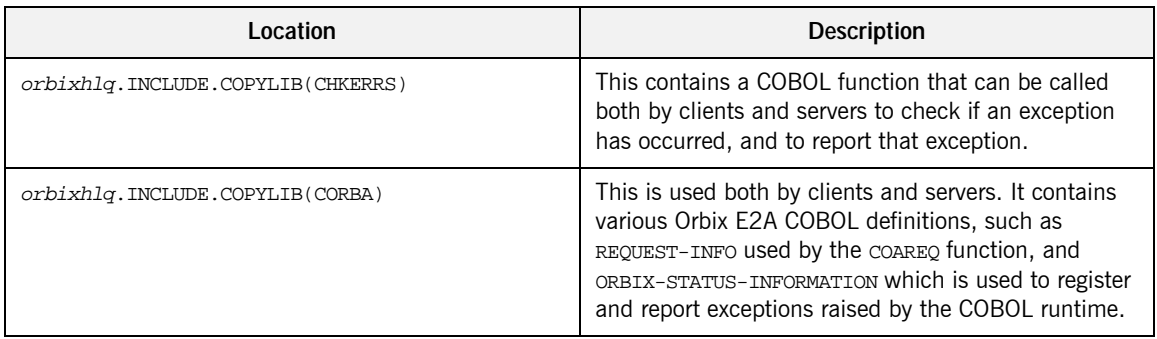

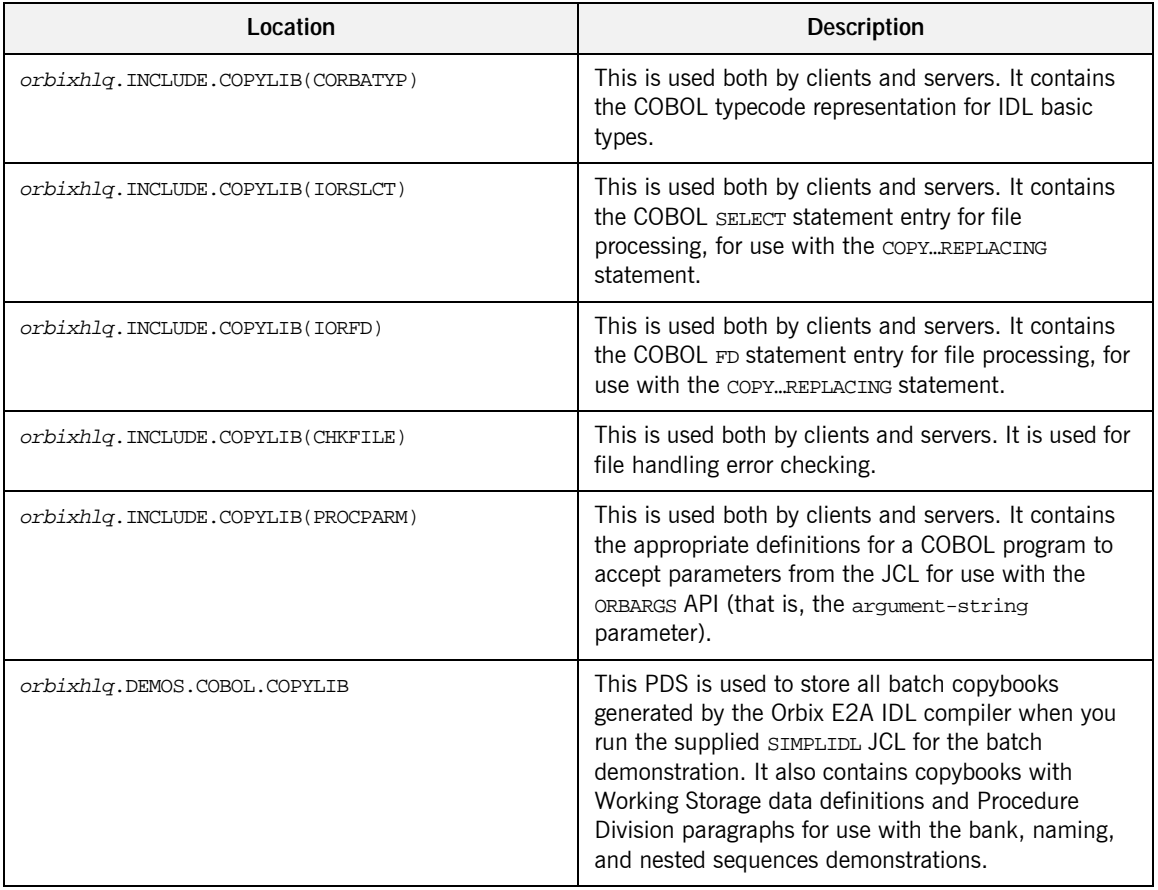

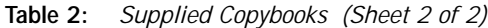

**Note:** Some other copybooks are provided specifically for use with IMS. See "Getting Started in IMS" on page 49 for more details of these.

**Checking JCL components** When creating the SIMPLE application, check that each step involved within the separate JCL components completes with a condition code of zero. If the condition codes are not zero, establish the point and cause of failure. The most likely cause is the site-specific JCL changes required for the compilers. Ensure that each high-level qualifier throughout the JCL reflects your installation.
## **Developing the Application Interfaces**

**Overview** This section describes the steps you must follow to develop the IDL interfaces for your application. It first describes how to define the IDL interfaces for the objects in your system. It then describes how to generate COBOL source and copybooks from IDL interfaces, and provides a description of the members generated from the supplied SimpleObject interface.

**Steps to develop application interfaces**

The steps to develop the interfaces to your application are:

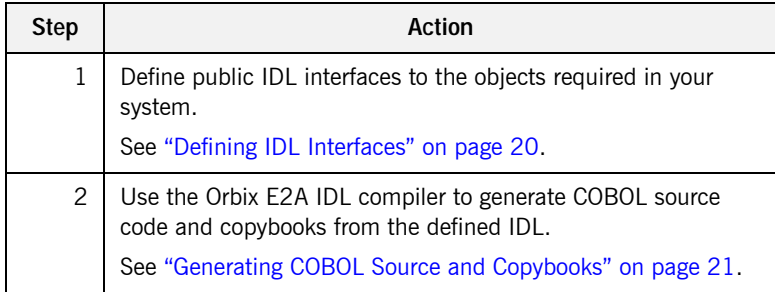

#### <span id="page-37-0"></span>**Defining IDL Interfaces**

#### **Defining the IDL** The first step in writing an Orbix E2A program is to define the IDL interfaces for the objects required in your system. The following is an example of the IDL for the SimpleObject interface that is supplied in orbixhlq.DEMOS.IDL(SIMPLE): **Explanation of the IDL** The preceding IDL declares a simpleObject interface that is scoped (that is, contained) within the Simple module. This interface exposes a single call me() operation. This IDL definition provides a language-neutral interface to the CORBA simple:: SimpleObject type. **How the demonstration uses this IDL** For the purposes of this example, the  $SimpleObject$  CORBA object is implemented in COBOL in the supplied SIMPLES server application. The server application creates a persistent server object of the simpleObject type, and publishes its object reference to a PDS member. The client application must then locate the SimpleObject object by reading the interoperable object reference (IOR) from the relevant PDS member. The client invokes the call me() operation on the simpleObject object, and // IDL module Simple { interface SimpleObject { void call me(); }; };

then exits.

### <span id="page-38-0"></span>**Generating COBOL Source and Copybooks**

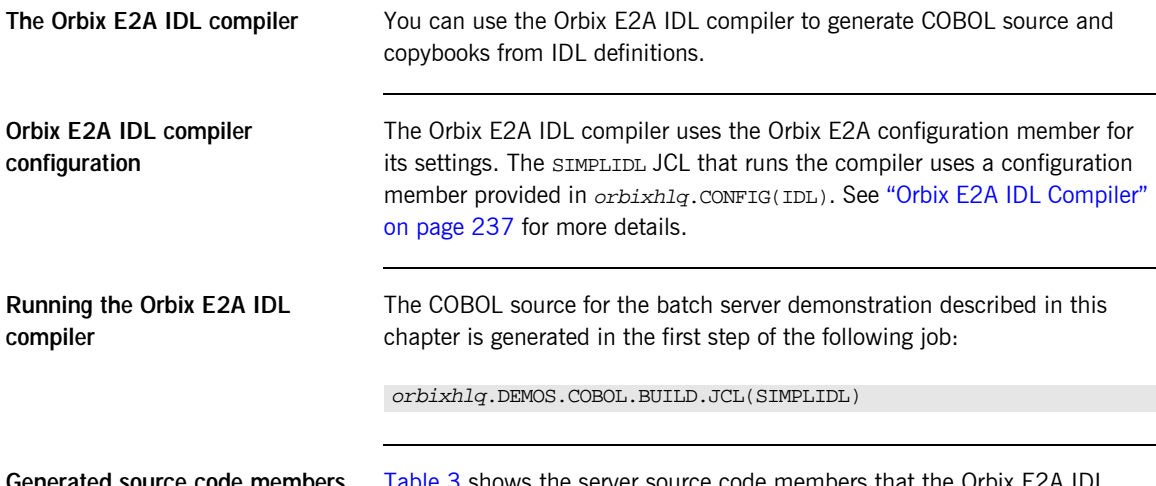

<span id="page-38-1"></span>**Generated source code members** [Table 3](#page-38-1) shows the server source code members that the Orbix E2A IDL compiler generates, based on the defined IDL.

| Member          | <b>JCL Keyword</b><br>Parameter | <b>Description</b>                                                                                                    |
|-----------------|---------------------------------|----------------------------------------------------------------------------------------------------|
| idlmembernameS  | TMPT.                           | This is the server implementation<br>source code member. It contains<br>stub paragraphs for all the<br>callable operations. |
|                 |                                 | The is only generated if you<br>specify the $-z$ argument with the<br>IDL compiler.                                         |
| idlmembernameSV | IMPL                            | This is server mainline source<br>code member.                                                                              |
|                 |                                 | This is only generated if you<br>specify the -s argument with the<br>IDL compiler.                                          |

**Table 3:** *Generated Server Source Code Members*

**Note:** For the purposes of this example, the SIMPLES server implementation and SIMPLESV server mainline are already provided in your product installation. Therefore, the IDL compiler arguments that are used to generate them are not specified in the supplied SIMPLIDL JCL. See [ìOrbix E2A IDL Compilerî on page 237](#page-254-0) for more details of the IDL compiler arguments used to generate server source code.

<span id="page-39-0"></span>**Generated COBOL copybooks** [Table 4](#page-39-0) shows the COBOL copybooks that the Orbix E2A IDL compiler generates, based on the defined IDL.

| Copybook       | <b>JCL Keyword</b><br>Parameter | <b>Description</b>                                                                                                    |
|----------------|---------------------------------|----------------------------------------------------------------------------------------------------|
| idlmembername  | <b>COPYLIB</b>                  | This copybook contains data<br>definitions that are used for<br>working with operation<br>parameters and return values for<br>each interface defined in the IDL<br>member.                                     |
|                |                                 | The name for this copybook does<br>not take a suffix.                                                                                                    |
| idlmembernameX | <b>COPYLIB</b>                  | This copybook contains data<br>definitions that are used by the<br>COBOL runtime to support the<br>interfaces defined in the IDL<br>member.<br>This copybook is automatically<br>included in the idlmembername |
|                |                                 | copybook.                                                                                                    |
| idlmembernameD | <b>COPYLIB</b>                  | This copybook contains<br>procedural code for performing<br>the correct paragraph for the<br>requested operation.                                                                                              |
|                |                                 | This copybook is automatically<br>included in the idlmembernames<br>source code member.                                                                                                    |

**Table 4:** *Generated COBOL Copybooks*

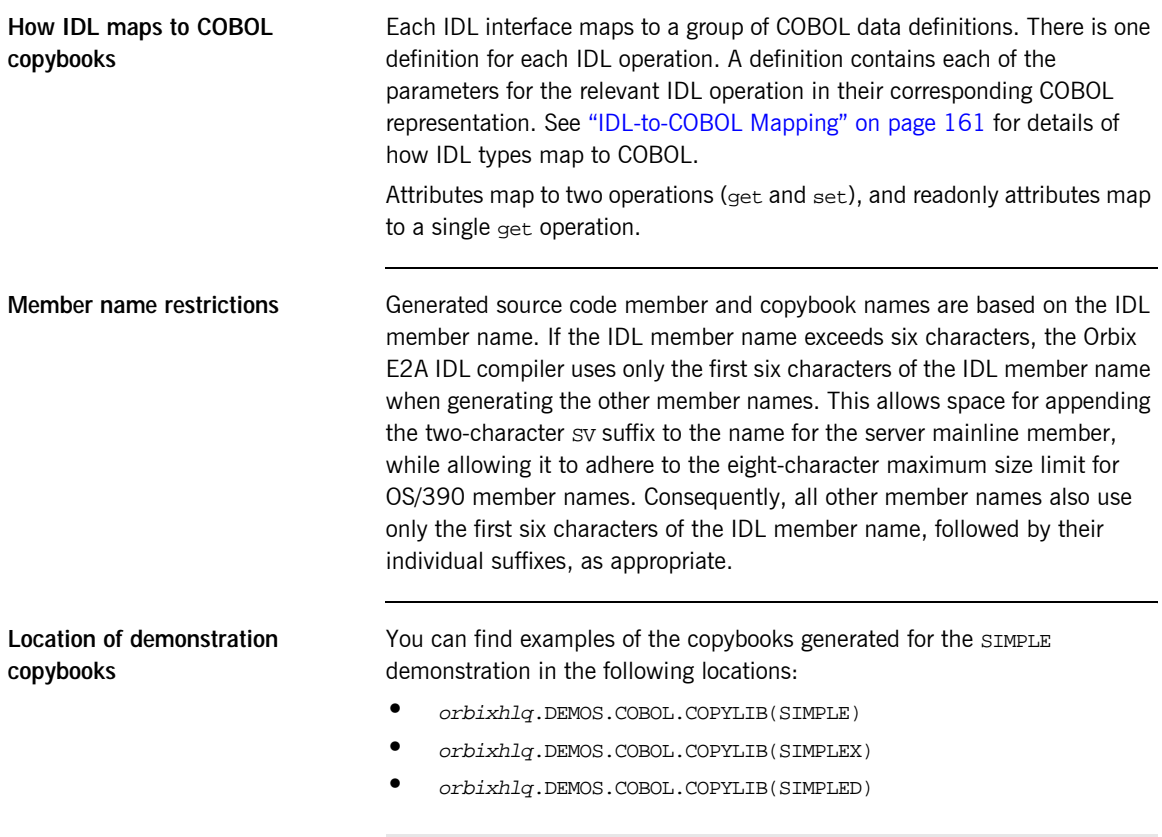

**Note:** These copybooks are not shipped with your product installation. They are generated when you run the supplied SIMPLIDL JCL, to run the Orbix E2A IDL compiler.

## **Developing the Server**

**Overview** This section describes the steps you must follow to develop the batch server executable for your application.

**Steps to develop the server** The steps to develop the server application are:

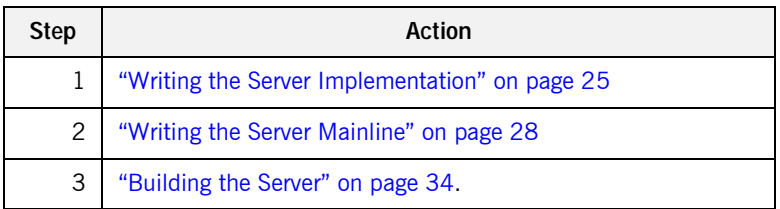

### <span id="page-42-0"></span>**Writing the Server Implementation**

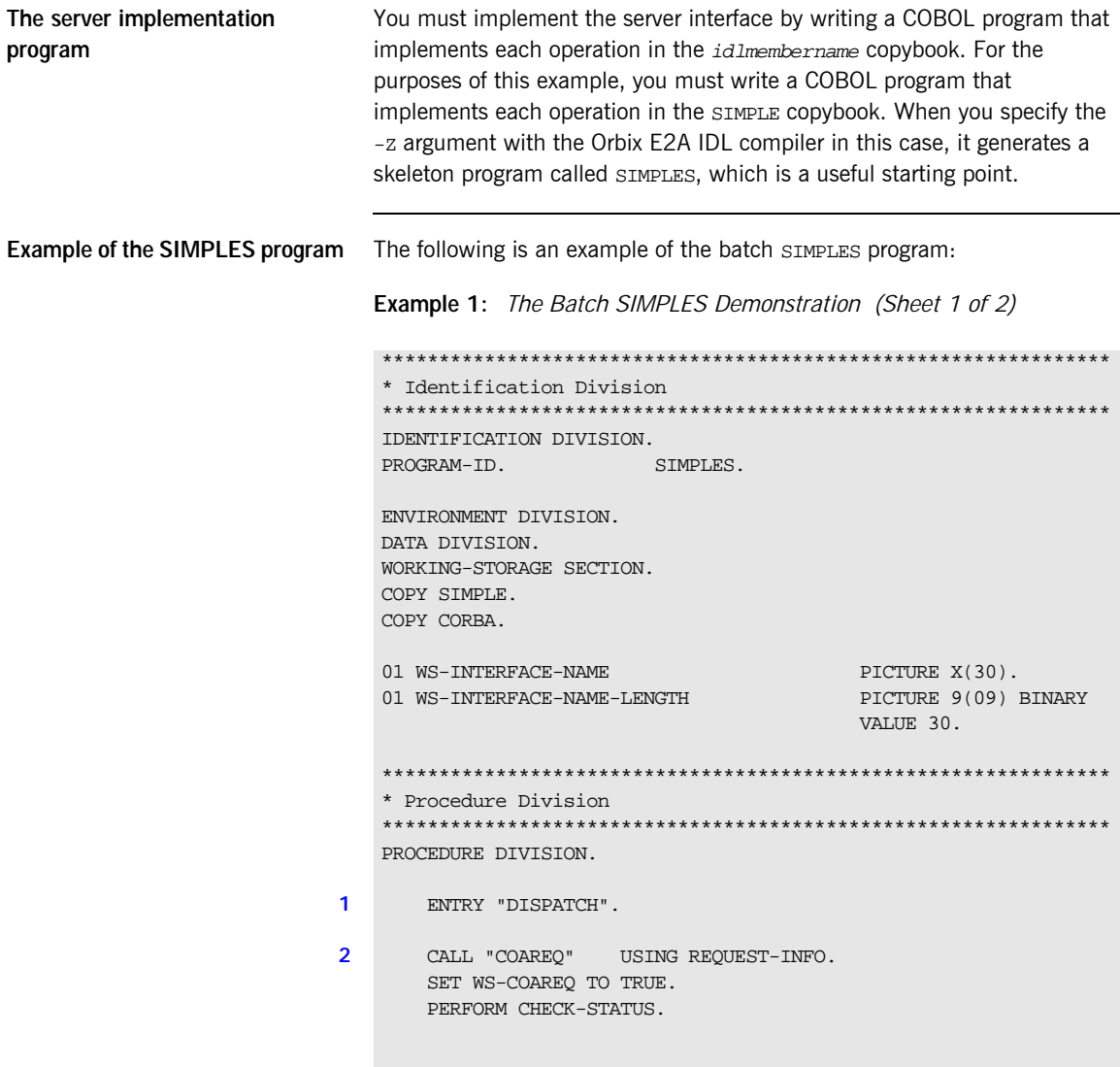

```
3 * Resolve the pointer reference to the interface name which is
    * the fully scoped interface name
   * Note make sure it can handle the max interface name length
       CALL "STRGET" USING INTERFACE-NAME
                              WS-INTERFACE-NAME-LENGTH
                              WS-INTERFACE-NAME.
       SET WS-STRGET TO TRUE.
       PERFORM CHECK-STATUS.
   ****************************************************************
    * Interface(s) evaluation:
    ****************************************************************
       MOVE SPACES TO SIMPLE-SIMPLEOBJECT-OPERATION.
       EVALUATE WS-INTERFACE-NAME
       WHEN 'IDL:Simple/SimpleObject:1.0'
4 * Resolve the pointer reference to the operation information
       CALL "STRGET" USING OPERATION-NAME
                           SIMPLE-S-3497-OPERATION-LENGTH
                           SIMPLE-SIMPLEOBJECT-OPERATION
       SET WS-STRGET TO TRUE
       PERFORM CHECK-STATUS
       DISPLAY "Simple::" SIMPLE-SIMPLEOBJECT-OPERATION
                  "invoked"
       END-EVALUATE.
5 COPY SIMPLED.
       GOBACK.
6 DO-SIMPLE-SIMPLEOBJECT-CALL-ME.
       CALL "COAGET" USING SIMPLE-SIMPLEOBJECT-70FE-ARGS.
       SET WS-COAGET TO TRUE.
       PERFORM CHECK-STATUS.
       CALL "COAPUT" USING SIMPLE-SIMPLEOBJECT-70FE-ARGS.
       SET WS-COAPUT TO TRUE.
       PERFORM CHECK-STATUS.
    ****************************************************************
    * Check Errors Copybook
    ****************************************************************
   COPY CHKERRS.
   Example 1: The Batch SIMPLES Demonstration (Sheet 2 of 2)
```
#### <span id="page-44-6"></span>**Explanation of the batch SIMPLES program**

The SIMPLES program can be explained as follows:

- <span id="page-44-0"></span>1. The DISPATCH logic is automatically coded for you, and the bulk of the code is contained in the SIMPLED copybook. When an incoming request arrives from the network, it is processed by the ORB and a call is made to the DISPATCH entry point.
- <span id="page-44-1"></span>2. COAREQ is called to provide information about the current invocation request, which is held in the REQUEST-INFO block that is contained in the CORBA copybook.

COAREQ is called once for each operation invocation—after a request has been dispatched to the server, but before any calls are made to access the parameter values.

- <span id="page-44-2"></span>3. STRGET is called to copy the characters in the unbounded string pointer for the interface name to the string item representing the fully scoped interface name.
- <span id="page-44-3"></span>4. STRGET is called again to copy the characters in the unbounded string pointer for the operation name to the string item representing the operation name.
- <span id="page-44-4"></span>5. The procedural code used to perform the correct paragraph for the requested operation is copied into the program from the SIMPLED copybook.
- <span id="page-44-5"></span>6. Each operation has skeleton code, with appropriate calls to COAPUT and COAGET to copy values to and from the COBOL structures for that operation's argument list. You must provide a correct implementation for each operation. You must call COAGET and COAPUT, even if your operation takes no parameters and returns no data. You can simply pass in a dummy area as the parameter list.

**Note:** The supplied SIMPLES program is only a suggested way of implementing an interface. It is not necessary to have all operations implemented in the same COBOL program.

**Location of the batch SIMPLES program** You can find a complete version of the batch SIMPLES server implementation program in orbixhlq.DEMOS.COBOL.SRC(SIMPLES).

### <span id="page-45-0"></span>**Writing the Server Mainline**

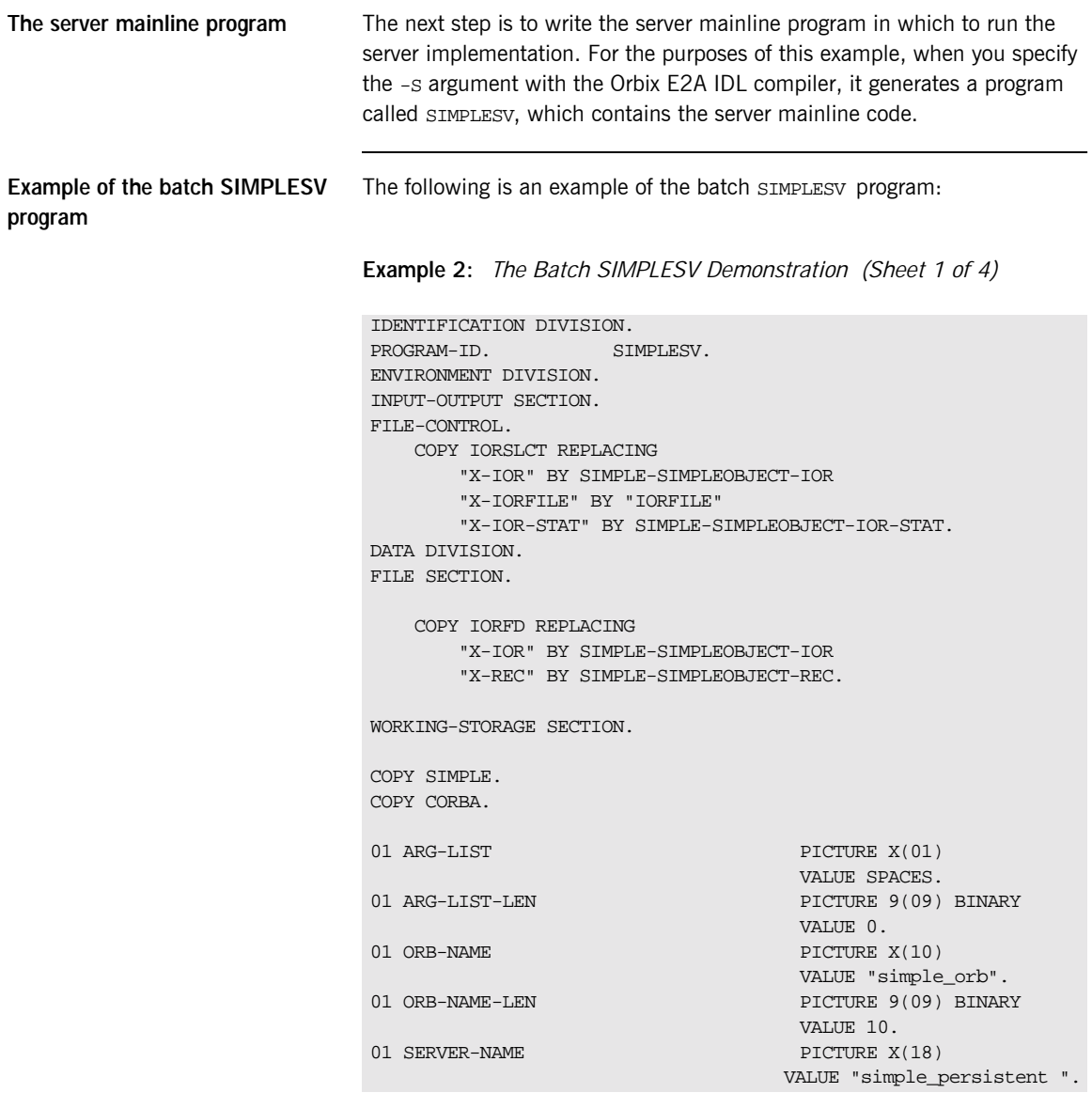

**Example 2:** *The Batch SIMPLESV Demonstration (Sheet 2 of 4)*

```
01 SERVER-NAME-LEN PICTURE 9(09) BINARY
                                     VALUE 17.
   01 INTERFACE-LIST.
     03 FILLER PICTURE X(28)
        VALUE "IDL:Simple/SimpleObject:1.0 ".
   01 INTERFACE-NAMES-ARRAY REDEFINES INTERFACE-LIST.
     03 INTERFACE-NAME OCCURS 1 TIMES PICTURE X(28).
   01 OBJECT-ID-LIST.
     03 FILLER PICTURE X(17)
                                   VALUE "my_simple_object ".
   01 OBJECT-ID-ARRAY REDEFINES OBJECT-ID-LIST.
     03 OBJECT-IDENTIFIER OCCURS 1 TIMES PICTURE X(17).
   01 IOR-REC-LEN PICTURE 9(09) BINARY
                                     VALUE 2048.
   01 IOR-REC-PTR POINTER.
                                     VALUE NULL.
   ****************************************************************
   * Status and Obj values for the Interface(s)
   ****************************************************************
   01 SIMPLE-SIMPLEOBJECT-IOR-STAT PICTURE 9(02).
   01 SIMPLE-SIMPLEOBJECT-OBJ POINTER
                                     VALUE NULL.
   COPY PROCPARM.
   INIT.
1 CALL "ORBSTAT" USING ORBIX-STATUS-INFORMATION.
      DISPLAY "Initializing the ORB".
2 CALL "ORBARGS" USING ARG-LIST
                          ARG-LIST-LEN
                          ORB-NAME
                         ORB-NAME-LEN.
      SET WS-ORBARGS TO TRUE.
      PERFORM CHECK-STATUS.
3 CALL "ORBSRVR" USING SERVER-NAME
                      SERVER-NAME-LEN.
      SET WS-ORBSRVR TO TRUE.
```
**Example 2:** *The Batch SIMPLESV Demonstration (Sheet 2 of 4)*

|   |       | 01 SERVER-NAME-LEN                                 |                  | PICTURE 9(09) BINARY<br>VALUE 17. |
|---|-------|----------------------------------------------------|------------------|-----------------------------------|
|   |       | 01 INTERFACE-LIST.                                 |                  |                                   |
|   |       | 03 FILLER                                          |                  | PICTURE X(28)                     |
|   |       | VALUE "IDL:Simple/SimpleObject:1.0".               |                  |                                   |
|   |       | 01 INTERFACE-NAMES-ARRAY REDEFINES INTERFACE-LIST. |                  |                                   |
|   |       | 03 INTERFACE-NAME OCCURS 1 TIMES PICTURE X(28).    |                  |                                   |
|   |       | 01 OBJECT-ID-LIST.                                 |                  |                                   |
|   |       | 03 FILLER                                          |                  | PICTURE X(17)                     |
|   |       |                                                    |                  | VALUE "my_simple_object ".        |
|   |       | 01 OBJECT-ID-ARRAY REDEFINES OBJECT-ID-LIST.       |                  |                                   |
|   |       | 03 OBJECT-IDENTIFIER OCCURS 1 TIMES PICTURE X(17). |                  |                                   |
|   |       | 01 IOR-REC-LEN                                     |                  | PICTURE 9(09) BINARY              |
|   |       |                                                    |                  | VALUE 2048.                       |
|   |       | 01 IOR-REC-PTR                                     |                  | POINTER.                          |
|   |       |                                                    |                  | VALUE NULL.                       |
|   |       |                                                    |                  |                                   |
|   |       |                                                    |                  |                                   |
|   |       |                                                    |                  |                                   |
|   |       | * Status and Obj values for the Interface(s)       |                  |                                   |
|   |       | 01 SIMPLE-SIMPLEOBJECT-IOR-STAT                    |                  | PICTURE 9(02).                    |
|   |       | 01 SIMPLE-SIMPLEOBJECT-OBJ                         |                  | POINTER                           |
|   |       |                                                    |                  | VALUE NULL.                       |
|   |       |                                                    |                  |                                   |
|   |       | COPY PROCPARM.                                     |                  |                                   |
|   |       |                                                    |                  |                                   |
|   | INIT. |                                                    |                  |                                   |
| 1 |       | CALL "ORBSTAT" USING ORBIX-STATUS-INFORMATION.     |                  |                                   |
|   |       |                                                    |                  |                                   |
|   |       | DISPLAY "Initializing the ORB".                    |                  |                                   |
| 2 |       | CALL "ORBARGS" USING ARG-LIST                      |                  |                                   |
|   |       |                                                    | ARG-LIST-LEN     |                                   |
|   |       |                                                    | ORB-NAME         |                                   |
|   |       |                                                    | ORB-NAME-LEN.    |                                   |
|   |       | SET WS-ORBARGS TO TRUE.                            |                  |                                   |
|   |       | PERFORM CHECK-STATUS.                              |                  |                                   |
|   |       |                                                    |                  |                                   |
| 3 |       | CALL "ORBSRVR" USING SERVER-NAME                   |                  |                                   |
|   |       |                                                    | SERVER-NAME-LEN. |                                   |
|   |       | SET WS-ORBSRVR TO TRUE.                            |                  |                                   |
|   |       |                                                    |                  |                                   |

**Example 2:** *The Batch SIMPLESV Demonstration (Sheet 3 of 4)*

```
PERFORM CHECK-STATUS.
   ****************************************************************
    * Interface Section Block
   ****************************************************************
   * Generating IOR for interface Simple/SimpleObject
       DISPLAY "Registering the Interface".
4 CALL "ORBREG" USING SIMPLE-SIMPLEOBJECT-INTERFACE.
       SET WS-ORBREG TO TRUE.
       OPEN OUTPUT SIMPLE-SIMPLEOBJECT-IOR.
       COPY CHKFILE REPLACING
           "X-IOR-STAT" BY SIMPLE-SIMPLEOBJECT-IOR-STAT.
       DISPLAY "Creating the Object".
5 CALL "OBJNEW" USING SERVER-NAME
                              INTERFACE-NAME
                             OF INTERFACE-NAMES-ARRAY(1)
                             OBJECT-IDENTIFIER
                             OF OBJECT-ID-ARRAY(1)
                             SIMPLE-SIMPLEOBJECT-OBJ.
       SET WS-OBJNEW TO TRUE.
       PERFORM CHECK-STATUS.
6 CALL "OBJTOSTR" USING SIMPLE-SIMPLEOBJECT-OBJ
                             IOR-REC-PTR.
       SET WS-OBJTOSTR TO TRUE.
       PERFORM CHECK-STATUS.
       CALL "STRGET" USING IOR-REC-PTR
                            IOR-REC-LEN
                             SIMPLE-SIMPLEOBJECT-REC.
       SET WS-STRGET TO TRUE.
       PERFORM CHECK-STATUS.
       CALL "STRFREE" USING IOR-REC-PTR.
       SET WS-STRFREE TO TRUE.
       PERFORM CHECK-STATUS.
       DISPLAY "Writing object reference to file".
       WRITE SIMPLE-SIMPLEOBJECT-REC.
```
**Example 2:** *The Batch SIMPLESV Demonstration (Sheet 4 of 4)*

```
Explanation of the batch 
                                  The SIMPLESV program can be explained as follows:
                                  1. ORBSTAT is called to register the ORBIX-STATUS-INFORMATION block that 
                                       is contained in the CORBA copybook. Registering the 
                                       ORBIX-STATUS-INFORMATION block allows the COBOL runtime to 
                                       populate it with exception information, if necessary.
                                  2. ORBARGS is called to initialize a connection to the ORB.
                                  3. ORBSRVR is called to set the server name.
                                  4. ORBREG is called to register the IDL interface, SimpleObject, with the 
                                       Orbix COBOL runtime.
                                  5. OBJNEW is called to create a persistent server object of the 
                                       SimpleObject type, with an object ID of my_simple_object.
                                  6. OBJTOSTR is called to translate the object reference created by OBJNEW
                                       into a stringified IOR. The stringified IOR is then written to the IORFILE
                                       member.
                                       COPY CHKFILE REPLACING
                                            "X-IOR-STAT" BY SIMPLE-SIMPLEOBJECT-IOR-STAT.
                                       CLOSE SIMPLE-SIMPLEOBJECT-IOR.
                                       COPY CHKFILE REPLACING
                                            "X-IOR-STAT" BY SIMPLE-SIMPLEOBJECT-IOR-STAT.
                                       DISPLAY "Giving control to the ORB to process Requests".
                               7 CALL "COARUN".
                                       SET WS-COARUN TO TRUE.
                                       PERFORM CHECK-STATUS.
                                       CALL "OBJREL" USING SIMPLE-SIMPLEOBJECT-OBJ.
                                       SET WS-OBJREL TO TRUE.
                                       PERFORM CHECK-STATUS.
                                   EXIT-PRG.
                                       STOP RUN.
                                   ****************************************************************
                                   * Check Errors Copybook
                                   ****************************************************************
                                   COPY CHKERRS.
```
<span id="page-49-6"></span><span id="page-49-5"></span><span id="page-49-4"></span><span id="page-49-3"></span><span id="page-49-2"></span><span id="page-49-1"></span><span id="page-49-0"></span>**SIMPLESV program**

<span id="page-50-0"></span>7. COARUN is called, to enter the ORB: : run loop, to allow the ORB to receive and process client requests.

### <span id="page-51-0"></span>**Building the Server**

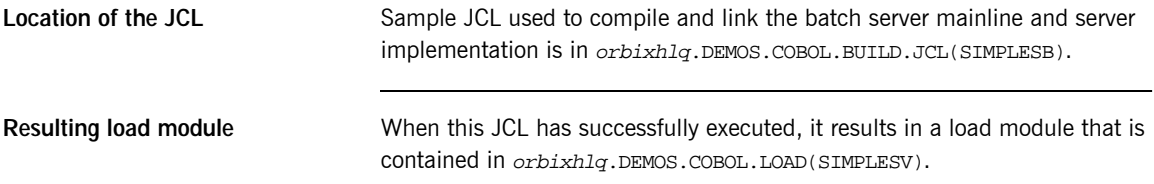

## **Developing the Client**

**Overview This section describes the steps you must follow to develop the client** executable for your application.

> **Note:** The Orbix E2A IDL compiler does not generate COBOL client stub code.

**Steps to develop the client** The steps to develop the client application are:

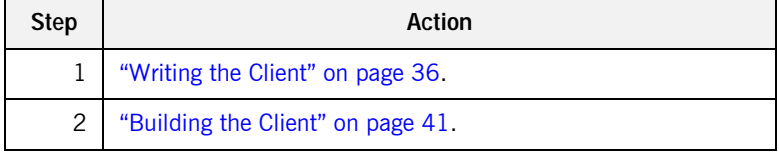

### <span id="page-53-0"></span>**Writing the Client**

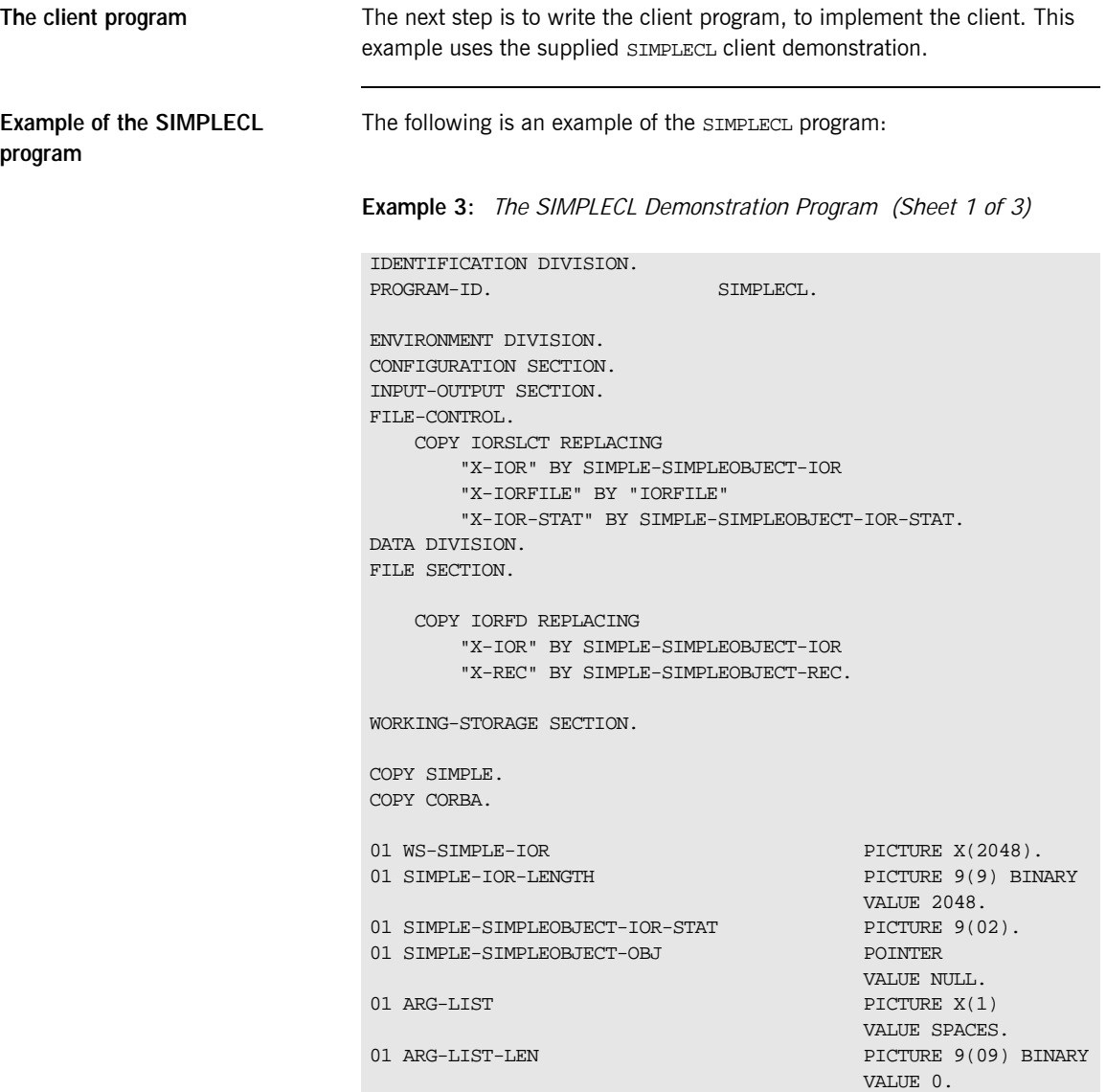

**Example 3:** *The SIMPLECL Demonstration Program (Sheet 2 of 3)*

|   | 01 ORB-NAME                                              | PICTURE X(10)                                        |
|---|----------------------------------------------------------|------------------------------------------------------|
|   | 01 ORB-NAME-LEN                                          | VALUE "simple_orb".<br>PICTURE 9(09) BINARY          |
|   |                                                          | VALUE 10.                                            |
|   | 01 IOR-REC-PTR                                           | POINTER                                              |
|   |                                                          | VALUE NULL.                                          |
|   | 01 IOR-REC-LEN                                           | PICTURE 9(09) BINARY                                 |
|   |                                                          | <b>VALUE 2048.</b>                                   |
|   | COPY PROCPARM.                                           |                                                      |
| 1 | CALL "ORBSTAT" USING ORBIX-STATUS-INFORMATION.           |                                                      |
|   |                                                          |                                                      |
|   | ORB initialization<br>$\ast$                             |                                                      |
|   | DISPLAY "Initializing the ORB".                          |                                                      |
| 2 | CALL "ORBARGS" USING ARG-LIST                            |                                                      |
|   |                                                          | ARG-LIST-LEN                                         |
|   |                                                          | ORB-NAME                                             |
|   | SET WS-ORBARGS TO TRUE.                                  | ORB-NAME-LEN.                                        |
|   | PERFORM CHECK-STATUS.                                    |                                                      |
|   |                                                          |                                                      |
|   | * Register interface TypeTest                            |                                                      |
|   | DISPLAY "Registering the Interface".                     |                                                      |
| 3 |                                                          | CALL "ORBREG" USING SIMPLE-SIMPLEOBJECT-INTERFACE.   |
|   | SET WS-ORBREG TO TRUE.                                   |                                                      |
|   | PERFORM CHECK-STATUS.                                    |                                                      |
|   | $^\star$                                                 |                                                      |
| 4 | $***$                                                    | Read in the IOR from a file which has been populated |
|   | $***$<br>by the server program.                          |                                                      |
|   | $^\star$                                                 |                                                      |
|   | OPEN INPUT SIMPLE-SIMPLEOBJECT-IOR.                      |                                                      |
|   | COPY CHKFILE REPLACING                                   |                                                      |
|   |                                                          | "X-IOR-STAT" BY SIMPLE-SIMPLEOBJECT-IOR-STAT.        |
|   | DISPLAY "Reading object reference from file".            |                                                      |
|   | READ SIMPLE-SIMPLEOBJECT-IOR.                            |                                                      |
|   | COPY CHKFILE REPLACING                                   |                                                      |
|   |                                                          | "X-IOR-STAT" BY SIMPLE-SIMPLEOBJECT-IOR-STAT.        |
|   |                                                          |                                                      |
|   | MOVE SIMPLE-SIMPLEOBJECT-REC TO WS-SIMPLE-IOR.           |                                                      |
|   |                                                          |                                                      |
|   | * IOR Record read successfully                           |                                                      |
|   | CLOSE SIMPLE-SIMPLEOBJECT-IOR.<br>COPY CHKFILE REPLACING |                                                      |
|   |                                                          |                                                      |

**Example 3:** *The SIMPLECL Demonstration Program (Sheet 3 of 3)*

```
"X-IOR-STAT" BY SIMPLE-SIMPLEOBJECT-IOR-STAT.
   * Set the COBOL pointer to point to the IOR string
5 CALL "STRSET" USING IOR-REC-PTR
                             IOR-REC-LEN
                             WS-SIMPLE-IOR.
       SET WS-STRSET TO TRUE.
       PERFORM CHECK-STATUS.
   * Obtain object reference from the IOR
6 CALL "STRTOOBJ" USING IOR-REC-PTR
                             SIMPLE-SIMPLEOBJECT-OBJ
       SET WS-STRTOOBJ TO TRUE.
       PERFORM CHECK-STATUS.
   * Releasing the memory
       CALL "STRFREE" USING IOR-REC-PTR.
       SET WS-STRFREE TO TRUE.
       PERFORM CHECK-STATUS.
       SET SIMPLE-SIMPLEOBJECT-CALL-ME TO TRUE
       DISPLAY "invoking Simple::" SIMPLE-SIMPLEOBJECT-OPERATION.
7 CALL "ORBEXEC" USING SIMPLE-SIMPLEOBJECT-OBJ
                             SIMPLE-SIMPLEOBJECT-OPERATION
                             SIMPLE-SIMPLEOBJECT-70FE-ARGS
                             SIMPLE-USER-EXCEPTIONS.
       SET WS-ORBEXEC TO TRUE.
       PERFORM CHECK-STATUS.
       CALL "OBJREL" USING SIMPLE-SIMPLEOBJECT-OBJ.
       SET WS-OBJREL TO TRUE.
       PERFORM CHECK-STATUS.
       DISPLAY "Simple demo complete.".
   EXIT-PRG.
   *========.
   STOP RUN.
    ****************************************************************
   * Check Errors Copybook
   ****************************************************************
          COPY CHKERRS.
```
#### <span id="page-56-7"></span>**Explanation of the SIMPLECL program**

The SIMPLECL program can be explained as follows:

- <span id="page-56-3"></span>1. ORBSTAT is called to register the ORBIX-STATUS-INFORMATION block that is contained in the CORBA copybook. Registering the ORBIX-STATUS-INFORMATION block allows the COBOL runtime to populate it with exception information, if necessary. You can use the ORBIX-STATUS-INFORMATION data item (in the CORBA copybook) to check the status of any Orbix call. The EXCEPTION-NUMBER numeric data item is important in this case. If this item is 0, it means the call was successful. Otherwise, EXCEPTION-NUMBER holds the system exception number that occurred. You should test this data item after any Orbix call.
- <span id="page-56-0"></span>2. ORBARGS is called to initialize a connection to the ORB.
- <span id="page-56-1"></span>3. ORBREG is called to register the IDL interface with the Orbix COBOL runtime.
- <span id="page-56-2"></span>4. The client reads the stringified object reference for the object from the PDS member that has been populated by the server. For the purposes of this example, the IOR member is contained in orbixhlq.DEMOS.IORS(SIMPLE).
- <span id="page-56-4"></span>5. STRSET is called to create an unbounded string to which the stringified object reference is copied.
- <span id="page-56-5"></span>6. STRTOOBJ is called to create an object reference to the server object that is represented by the IOR. This must be done to allow operation invocations on the server. The STRTOOBJ call takes an interoperable stringified object reference and produces an object reference pointer. This pointer is used in all method invocations. See the *CORBA Programmer's Reference, C++* for more details about stringified object references
- <span id="page-56-6"></span>7. After the object reference is created, ORBEXEC is called to invoke operations on the server object represented by that object reference. You must pass the object reference, the operation name, the argument description packet, and the user exception buffer. The operation name must have at least one trailing space. The generated operation condition names found in the SIMPLE copybook already handle this.

The same argument description is used by the server, and is found in the SIMPLE copybook. For example, See orbixhlq.DEMOS.COBOL.COPYLIB(SIMPLE).

**Location of the SIMPLECL program**

You can find a complete version of the SIMPLECL client program in orbixhlq.DEMOS.COBOL.SRC(SIMPLECL).

### <span id="page-58-0"></span>**Building the Client**

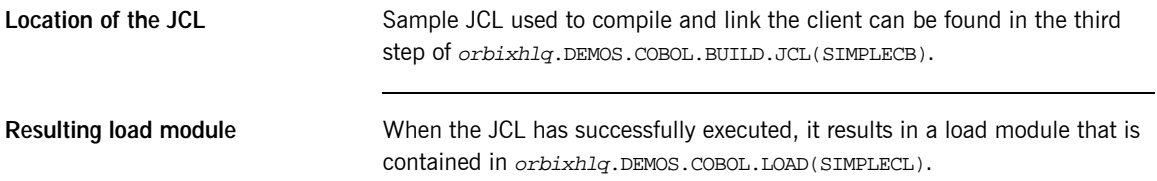

## **Running the Application**

**Introduction** This section describes the steps you must follow to run your application. It also provides an example of the output produced by the client and server.

> **Note:** This example involves running a COBOL client and COBOL server. You could, however, choose to run a COBOL server and a C++ client, or a COBOL client and a C++ server. Substitution of the appropriate JCL is all that is required in the following steps to mix clients and servers in different languages.

**Steps to run the application** The steps to run the application are:

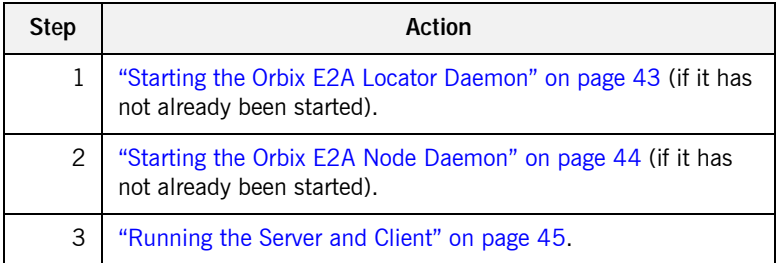

### <span id="page-60-0"></span>**Starting the Orbix E2A Locator Daemon**

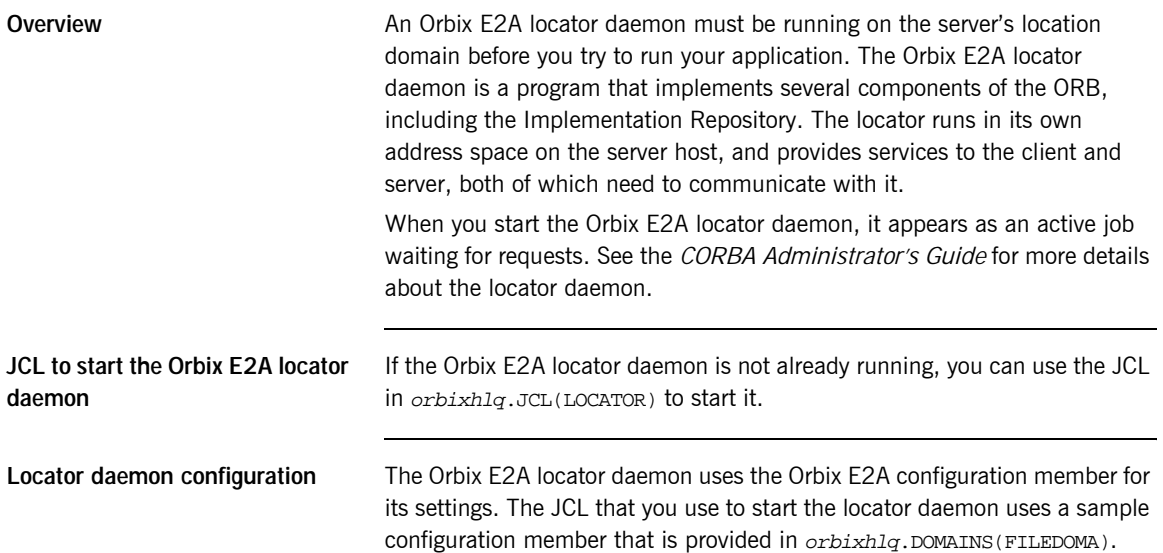

#### <span id="page-61-0"></span>**Starting the Orbix E2A Node Daemon**

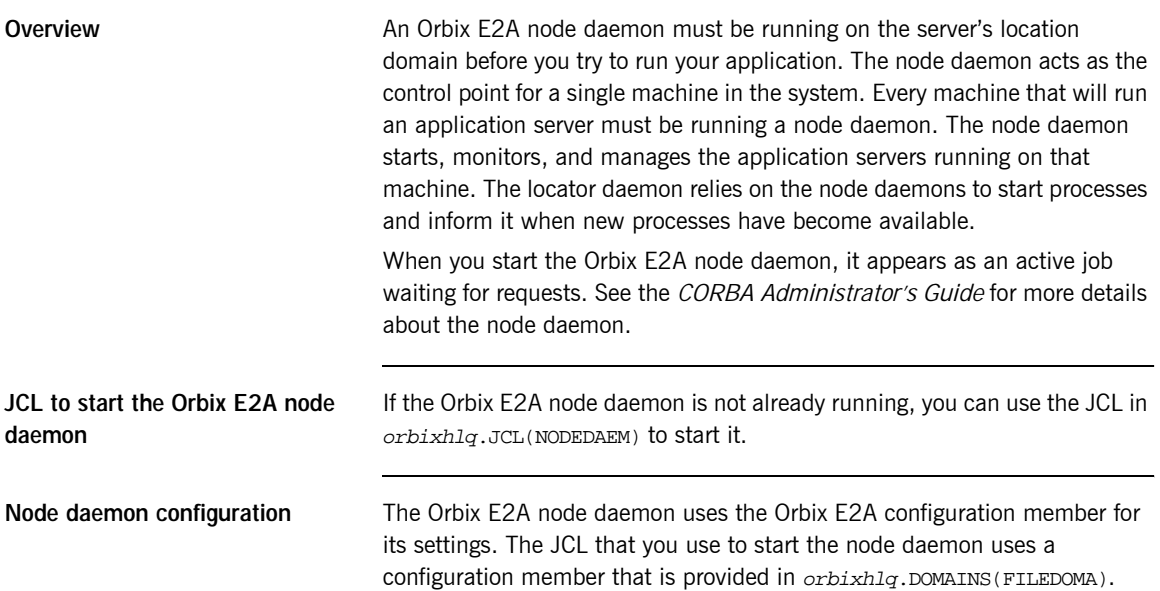

### <span id="page-62-0"></span>**Running the Server and Client**

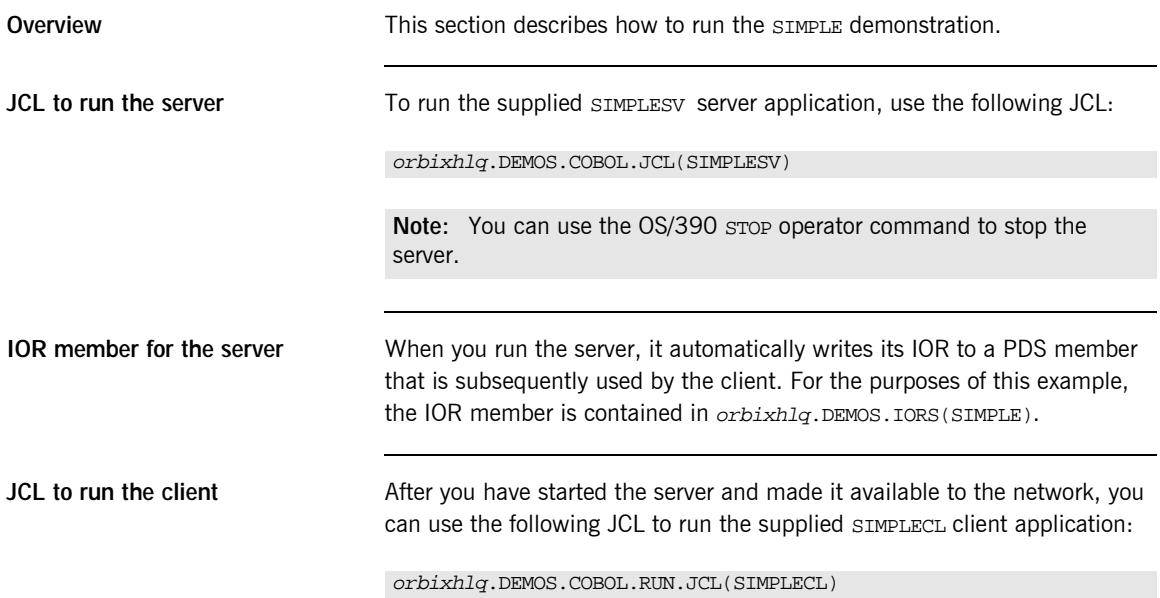

### **Application Output**

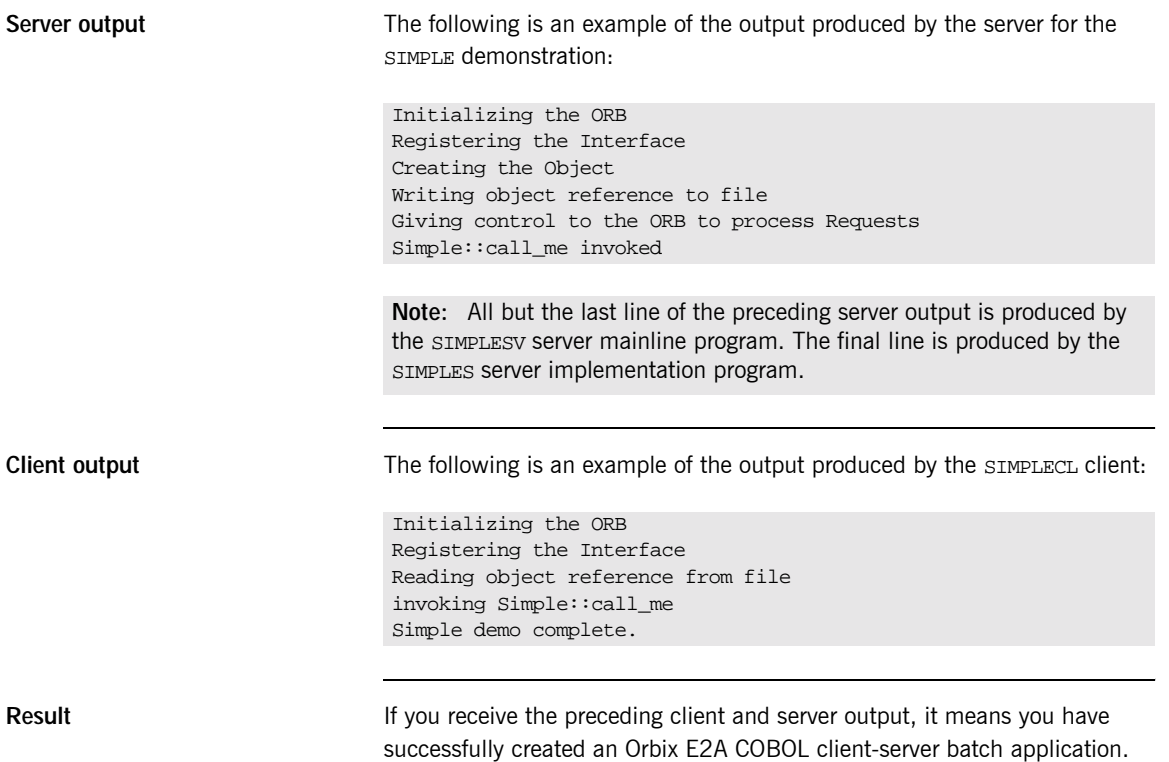

## **Application Address Space Layout**

**Overview** [Figure 3](#page-64-0) is a graphical overview of the address space layout for an Orbix E2A COBOL application running in batch in a native OS/390 environment. This is shown for the purposes of example and is not meant to reflect a real-world scenario requiring the Orbix E2A Application Server Platform Mainframe Edition.

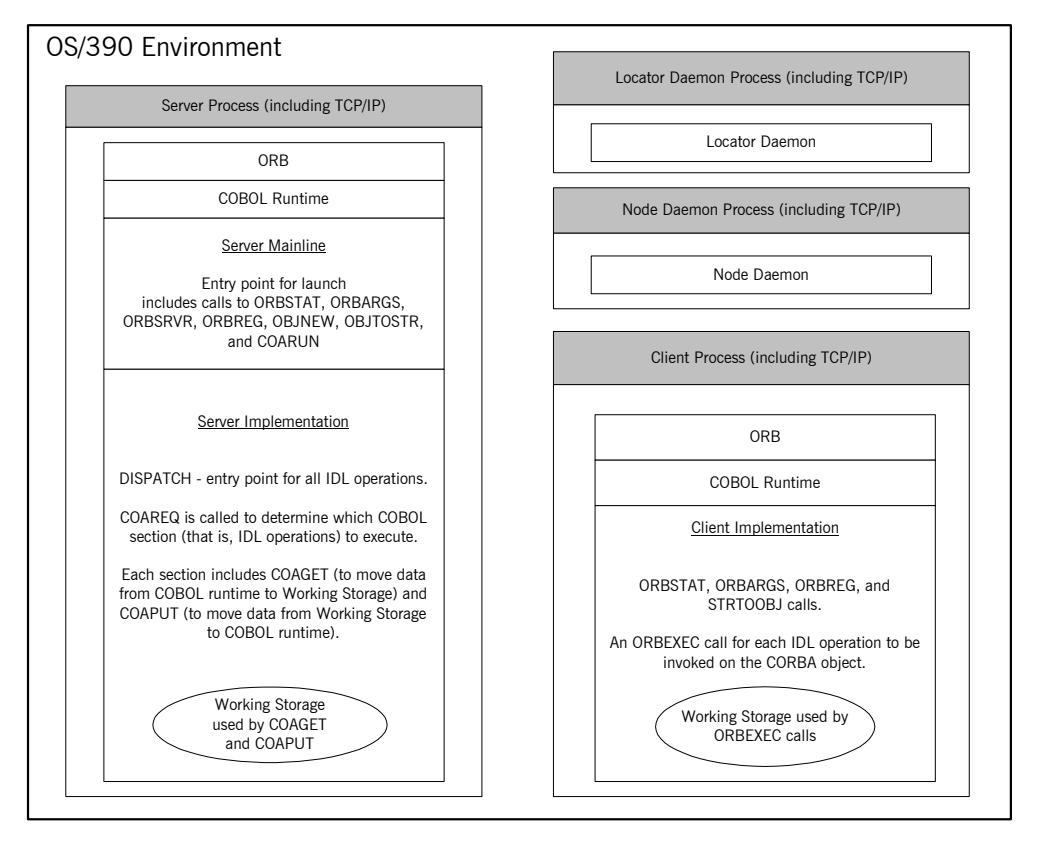

<span id="page-64-0"></span>**Figure 3:** *Address Space Layout for an Orbix E2A COBOL Application*

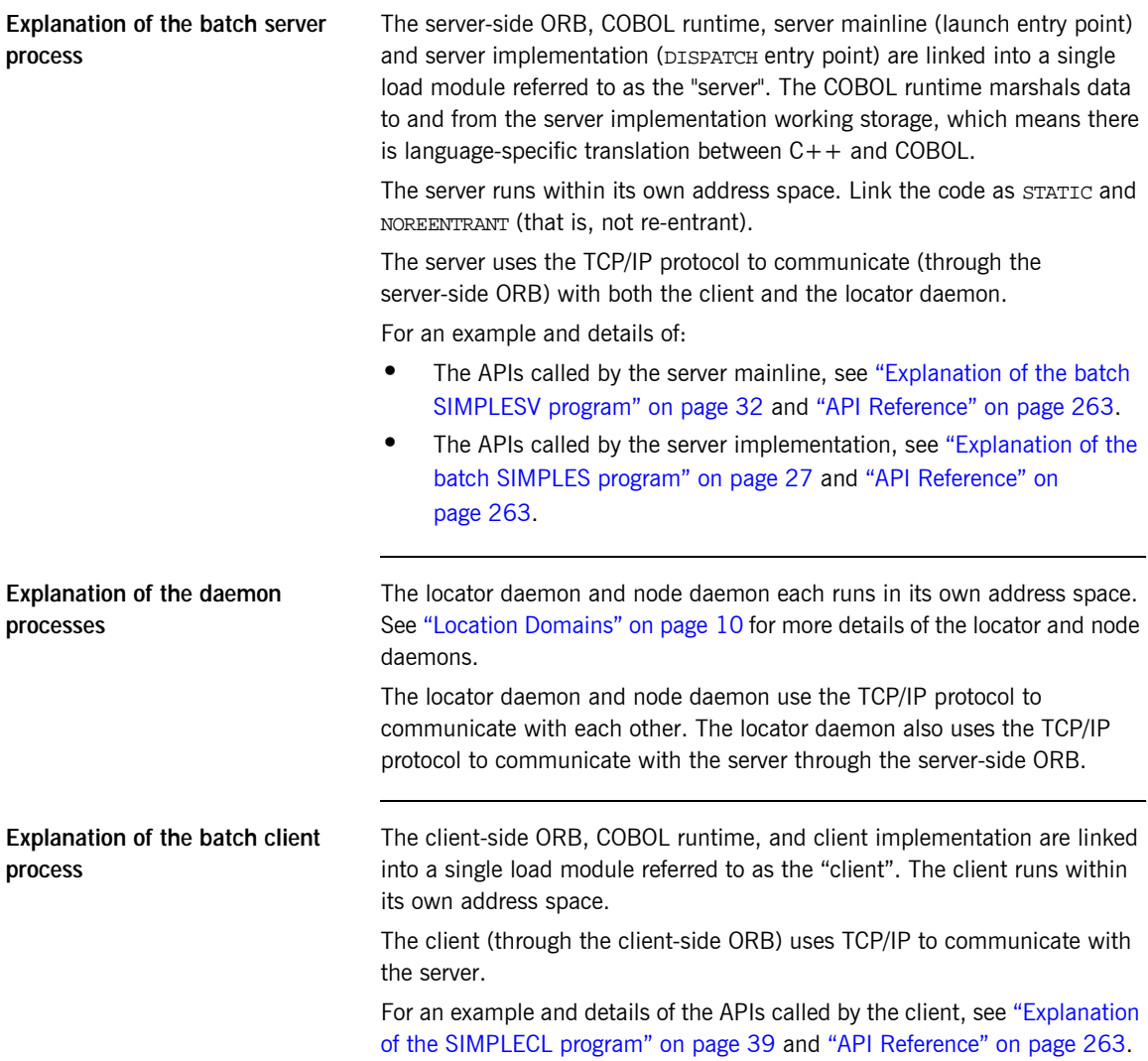

# Getting Started in IMS

*This chapter introduces IMS application programming with Orbix E2A, by showing how to use Orbix E2A to develop a simple distributed application that features a COBOL client running in batch and a COBOL server running in IMS.*

**In this chapter** This chapter discusses the following topics:

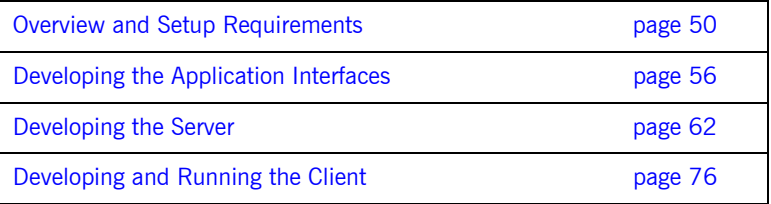

**Note:** The example provided in this chapter requires use of the IMS adapter, which is supplied as part of the Orbix E2A Application Server Platform Mainframe Edition. See the *IMS Adapter Administrator's Guide* for more details about the IMS adapter.

### <span id="page-67-0"></span>**Overview and Setup Requirements**

**Overview** This section provides an overview of the main steps involved in creating an Orbix E2A COBOL application. It describes important steps that you must perform before you begin. It also introduces the supplied SIMPLE demonstration, and outlines where you can find the various source code and JCL elements for it.

**Steps to create an application** The main steps to create an Orbix E2A COBOL application are:

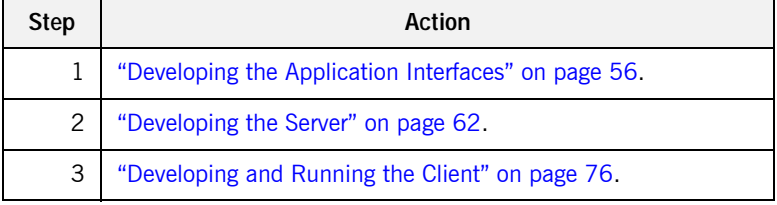

This chapter describes in detail how to perform each of these steps.

**The Simple demonstration** This chapter describes how to develop a simple client-server application that consists of:

- **•** An Orbix E2A COBOL server that implements a simple persistent POA-based server.
- **•** An Orbix E2A COBOL client that uses the clearly defined object interface, SimpleObject, to communicate with the server.

The client and server use the Internet Inter-ORB Protocol (IIOP), which runs over TCP/IP, to communicate. As already stated, the SIMPLE demonstration is not meant to reflect a real-world scenario requiring the Orbix E2A Application Server Platform Mainframe Edition, because the client and server are written in the same language and running on the same platform.

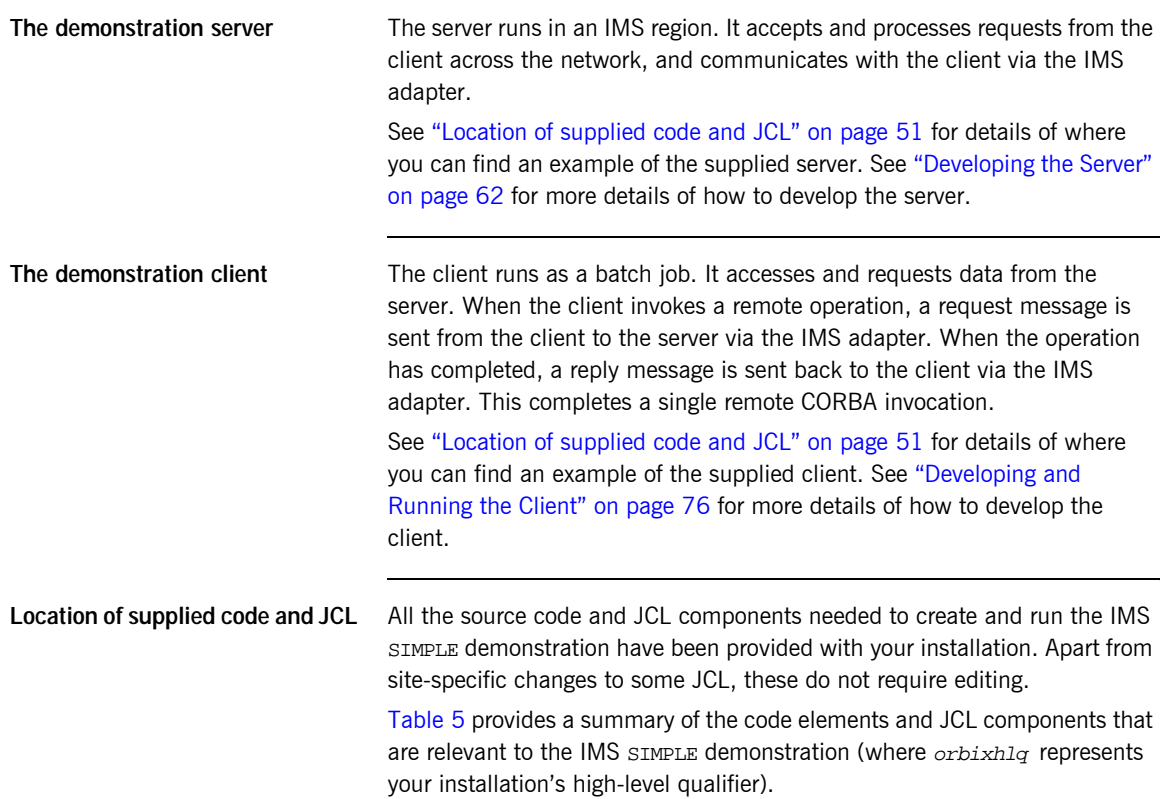

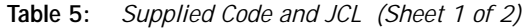

<span id="page-68-1"></span><span id="page-68-0"></span>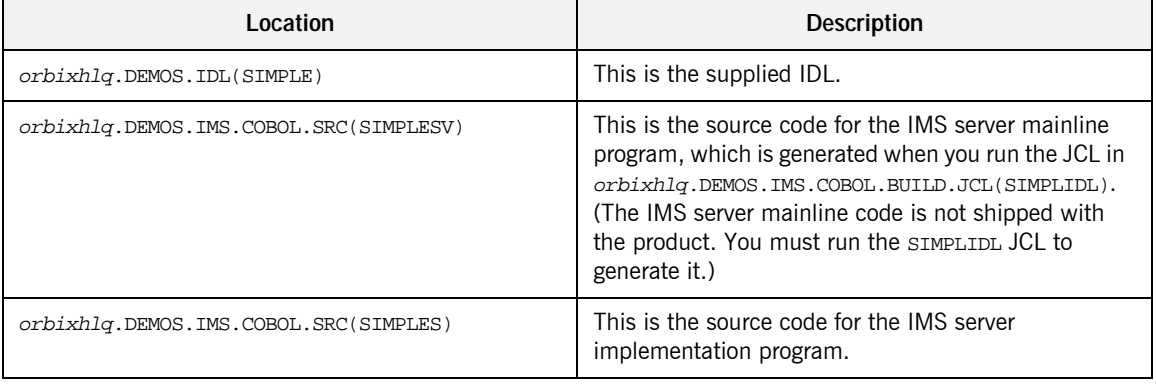

| Location                                     | <b>Description</b>                                                                                                    |
|----------------------------------------------|----------------------------------------------------------------------------------------------------|
| orbixhlq.DEMOS.COBOL.SRC(SIMPLECL)           | This is the source code for the batch client program.                                                                                                    |
| orbixhlq.DEMOS.IMS.COBOL.BUILD.JCL(SIMPLIDL) | This JCL runs the Orbix E2A IDL compiler, to<br>generate COBOL source and copybooks for the IMS<br>server. This JCL specifies the -s and -TIMS compiler<br>arguments, to generate IMS server mainline code. It<br>does not specify the $-z$ argument, which generates<br>server implementation code.                                                                                                    |
|                                              | This JCL also specifies the -mfa and<br>-ttransaction_name arguments, to generate the<br>adapter mapping file, which is then written to<br><i>orbixhlq.DEMOS.IMS.MFAMAP(SIMPLEA).The contents</i><br>of the SIMPLEA member are<br>(Simple/SimpleObject, call_me, SIMPLESV) (that is,<br>fully qualifed interface name followed by operation<br>name followed by IMS transaction name). See the<br>IMS Adapter Administrator's Guide for more details<br>about generating adapter mapping files. |
| orbixhlq.DEMOS.COBOL.BUILD.JCL(SIMPLECB)     | This JCL compiles the client program.                                                                                                    |
| orbixhlq.DEMOS.IMS.COBOL.BUILD.JCL(SIMPLESB) | This JCL compiles and links the IMS server mainline<br>and IMS server implementation programs.                                                                                                    |
| orbixhlq.DEMOS.IMS.COBOL.BUILD.JCL(SIMPLREG) | This JCL registers the IDL in the Interface Repository.                                                                                                    |
| orbixhlq.DEMOS.IMS.COBOL.BUILD.JCL(SIMPLIOR) | This JCL obtains the IOR that the client of the IMS<br>server requires to locate the IMS adapter.                                                                                                    |
| orbixhlq.DEMOS.COBOL.RUN.JCL(SIMPLECL)       | This JCL runs the batch client.                                                                                                    |

**Table 5:** *Supplied Code and JCL (Sheet 2 of 2)*

**Note:** Other code elements and JCL components are provided for the batch and CICS versions of the SIMPLE demonstration. See "Getting Started in Batch" on page 13 and "Getting Started in CICS" on page 83 for more details of these.

**Supplied copybooks** [Table 6](#page-70-0) provides a summary of the various copybooks supplied with your product installation that are relevant to IMS. In [Table 6,](#page-70-0) *servers* means IMS servers, and *clients* means batch clients. Again, orbixhlq represents your installation's high-level qualifier.

<span id="page-70-0"></span>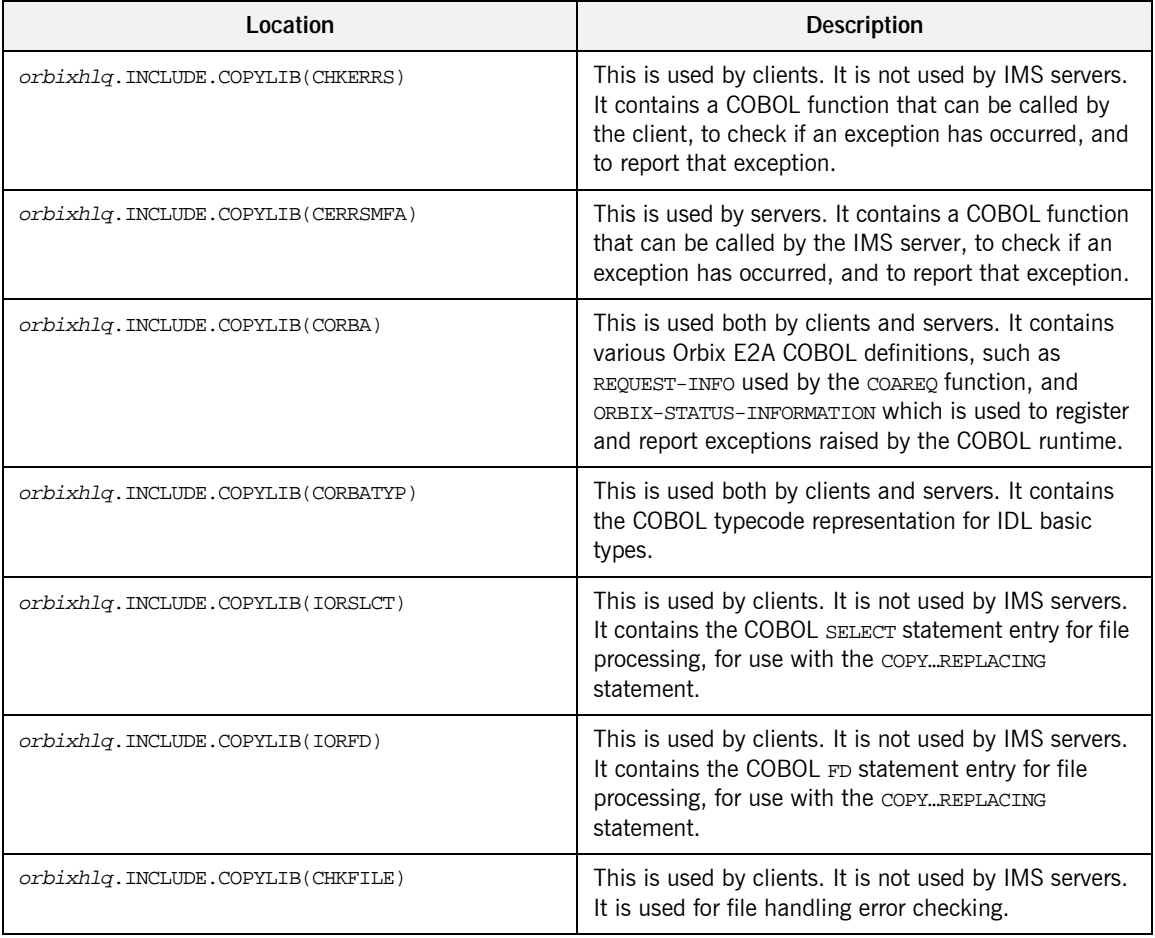

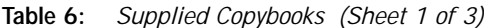

| Location                           | <b>Description</b>                                                                                                    |
|------------------------------------|----------------------------------------------------------------------------------------------------|
| orbixhlq.INCLUDE.COPYLIB(PROCPARM) | This is used by clients. It is not used by IMS servers.<br>It contains the appropriate definitions for a COBOL<br>program to accept parameters from the JCL for use<br>with the ORBARGS API (that is, the argument-string<br>parameter).                                                                                    |
| orbixhlq.DEMOS.IMS.COBOL.COPYLIB   | This PDS is used to store all IMS copybooks that are<br>generated by the Orbix E2A IDL compiler when you<br>run the supplied SIMPLIDL JCL for the IMS<br>demonstration. It also contains copybooks with<br>Working Storage data definitions and Procedure<br>Division paragraphs for the nested sequences<br>demonstration. |
| orbixhlq.DEMOS.IMS.MFAMAP          | This PDS is empty at installation time. It is used to<br>store the IMS adapter mapping member that is<br>generated by the Orbix E2A IDL compiler when you<br>run the supplied SIMPLIDL JCL.                                                                                                    |
| orbixhlq.INCLUDE.COPYLIB(LSIMSPCB) | This is specific to IMS and is used in IMS server<br>mainline programs. It contains the linkage section<br>definitions of the program communication blocks<br>(PCBs).                                                                                                    |
| orbixhlq.INCLUDE.COPYLIB(UPDTPCBS) | This is specific to IMS and is used in IMS server<br>mainline programs. It contains a paragraph that is<br>used to move the PCB data defined in the linkage<br>section (in the LSIMSPCB copybook) to the<br>corresponding working storage defined data (in the<br>WSIMSPCB COPybook).                                       |

**Table 6:** *Supplied Copybooks (Sheet 2 of 3)*
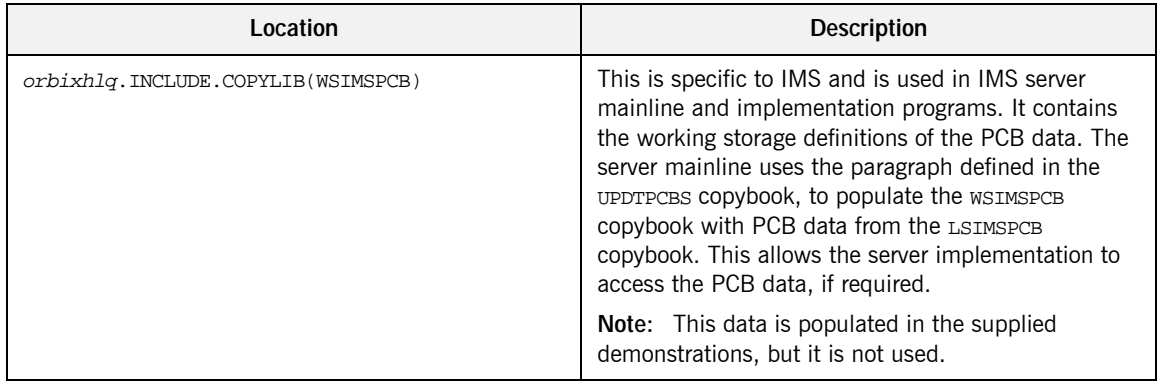

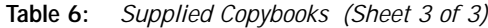

**Checking JCL components** When creating the SIMPLE application, check that each step involved within the separate JCL components completes with a condition code of zero. If the condition codes are not zero, establish the point and cause of failure. The most likely cause is the site-specific JCL changes required for the compilers. Ensure that each high-level qualifier throughout the JCL reflects your installation.

## **Developing the Application Interfaces**

**Overview** This section describes the steps you must follow to develop the IDL interfaces for your application. It first describes how to define the IDL interfaces for the objects in your system. It then describes how to generate COBOL source and copybooks from IDL interfaces, and provides a description of the members generated from the supplied SimpleObject interface.

### **Steps to develop application interfaces**

The steps to develop the interfaces to your application are:

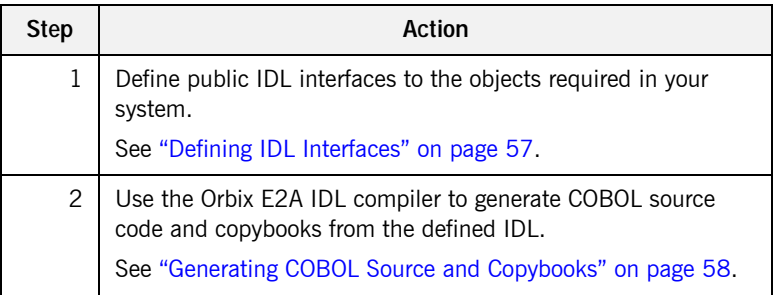

### <span id="page-74-0"></span>**Defining IDL Interfaces**

**Defining the IDL** The first step in writing an Orbix E2A program is to define the IDL interfaces for the objects required in your system. The following is an example of the IDL for the SimpleObject interface that is supplied in orbixhlq.DEMOS.IDL(SIMPLE):

> type, and publishes its object reference to a PDS member. The client application must then locate the SimpleObject object by reading the interoperable object reference (IOR) from the relevant PDS member. The client invokes the call me() operation on the SimpleObject object, and

```
// IDLmodule Simple
\{interface SimpleObject
    {
        void
        call me();
    };
};
```
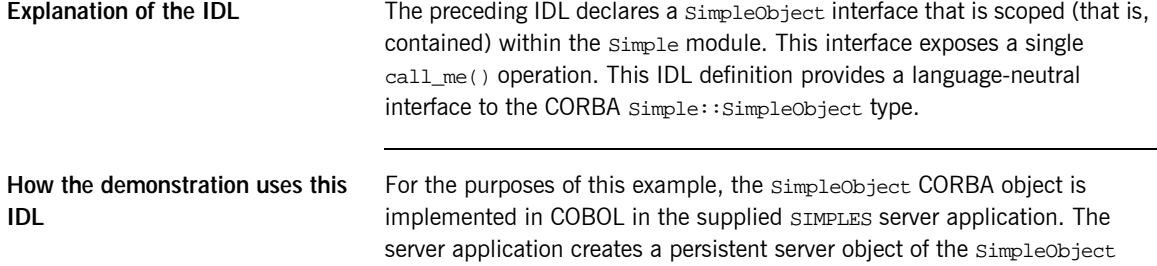

then exits.

### <span id="page-75-0"></span>**Generating COBOL Source and Copybooks**

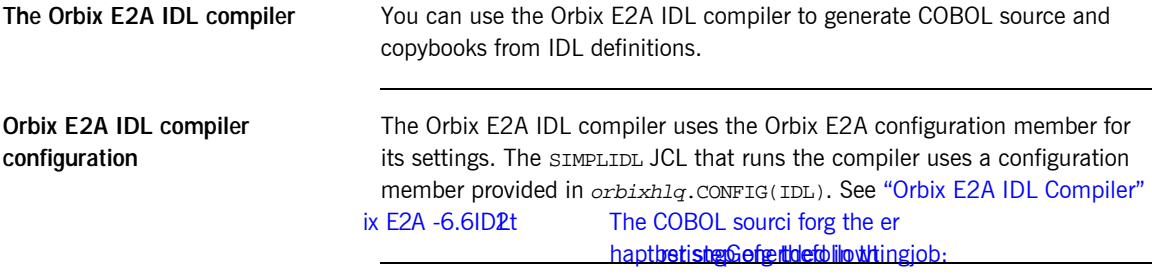

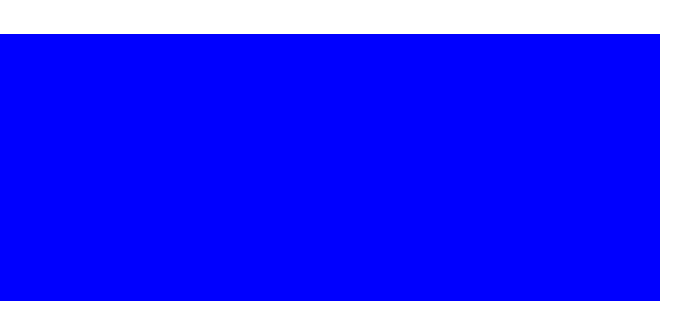

<span id="page-76-0"></span>**Generated source code members** [Table 7](#page-76-0) shows the server source code members that the Orbix E2A IDL compiler generates, based on the defined IDL.

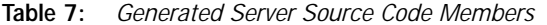

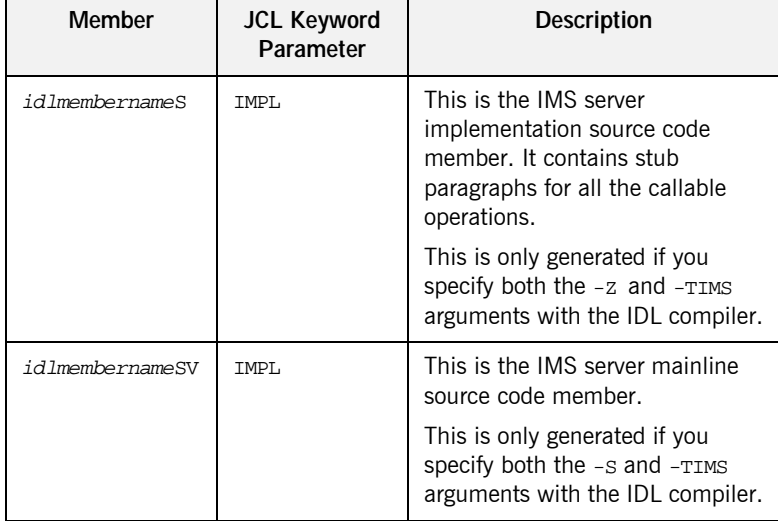

**Note:** For the purposes of this example, the SIMPLES server implementation is already provided in your product installation. Therefore, the -z IDL compiler argument used to generate it is not specified in the supplied SIMPLIDL JCL. The SIMPLESV server mainline is not already provided, so the -S argument used to generate it is specified in the supplied JCL. See "Orbix E2A IDL Compiler" on page 237 for more details of the -S, -Z, and -TIMS arguments used to generate IMS server code.

<span id="page-77-0"></span>**Generated COBOL copybooks** [Table 8](#page-77-0) shows the COBOL copybooks that the Orbix E2A IDL compiler generates, based on the defined IDL.

**Table 8:** *Generated COBOL Copybooks*

| Copybook       | <b>JCL Keyword</b><br>Parameter | <b>Description</b>                                                                                                    |
|----------------|---------------------------------|----------------------------------------------------------------------------------------------------|
| idlmembername  | <b>COPYLIB</b>                  | This copybook contains data<br>definitions that are used for<br>working with operation<br>parameters and return values for<br>each interface defined in the IDL<br>member. |
|                |                                 | The name for this copybook does<br>not take a suffix.                                                                                                    |
| idlmembernameX | <b>COPYLIB</b>                  | This copybook contains data<br>definitions that are used by the<br>COBOL runtime to support the<br>interfaces defined in the IDL<br>member.                                |
|                |                                 | This copybook is automatically<br>included in the idlmembername<br>copybook.                                                                                               |
| idlmembernameD | COPYLIB                         | This copybook contains<br>procedural code for performing<br>the correct paragraph for the<br>requested operation.                                                          |
|                |                                 | This copybook is automatically<br>included in the idlmembernames<br>source code member.                                                                                    |

**How IDL maps to COBOL copybooks**

Each IDL interface maps to a group of COBOL data definitions. There is one definition for each IDL operation. A definition contains each of the parameters for the relevant IDL operation in their corresponding COBOL representation. See "IDL-to-COBOL Mapping" on page 161 for details of how IDL types map to COBOL.

Attributes map to two operations (get and set), and readonly attributes map to a single get operation.

### <span id="page-78-0"></span>**Generated adapter mapping member**

[Table 9](#page-78-0) shows the IMS adapter mapping member that the Orbix E2A IDL compiler generates, based on the defined IDL.

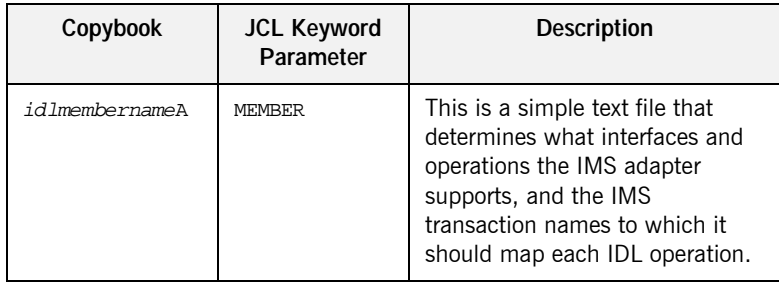

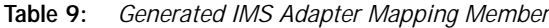

**Member name restrictions** Generated source code member, copybook, and mapping member names are all based on the IDL member name. If the IDL member name exceeds six characters, the Orbix E2A IDL compiler uses only the first six characters of the IDL member name when generating the other member names. This allows space for appending the two-character sv suffix to the name for the server mainline member, while allowing it to adhere to the eight-character maximum size limit for OS/390 member names. Consequently, all other member names also use only the first six characters of the IDL member name, followed by their individual suffixes, as appropriate.

**Location of demonstration copybooks and mapping member** You can find examples of the copybooks and IMS adapter mapping member generated for the SIMPLE demonstration in the following locations:

- **•** orbixhlq.DEMOS.IMS.COBOL.COPYLIB(SIMPLE)
- **•** orbixhlq.DEMOS.IMS.COBOL.COPYLIB(SIMPLEX)
- **•** orbixhlq.DEMOS.IMS.COBOL.COPYLIB(SIMPLED)
- **•** orbixhlq.DEMOS.IMS.MFAMAP(SIMPLEA)

**Note:** These copybooks and mapping member are not shipped with your product installation. They are generated when you run the supplied SIMPLIDL JCL, to run the Orbix E2A IDL compiler.

## **Developing the Server**

**Overview** This section describes the steps you must follow to develop the IMS server executable for your application.

**Steps to develop the server** The steps to develop the server application are:

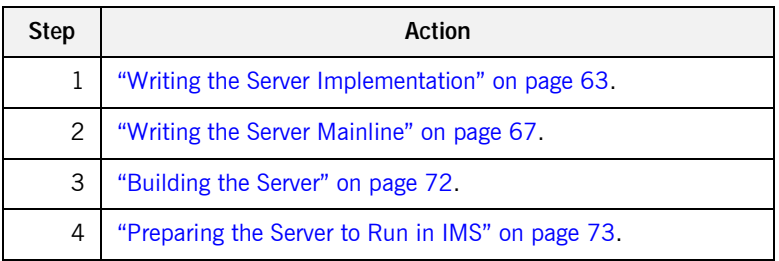

### <span id="page-80-0"></span>**Writing the Server Implementation**

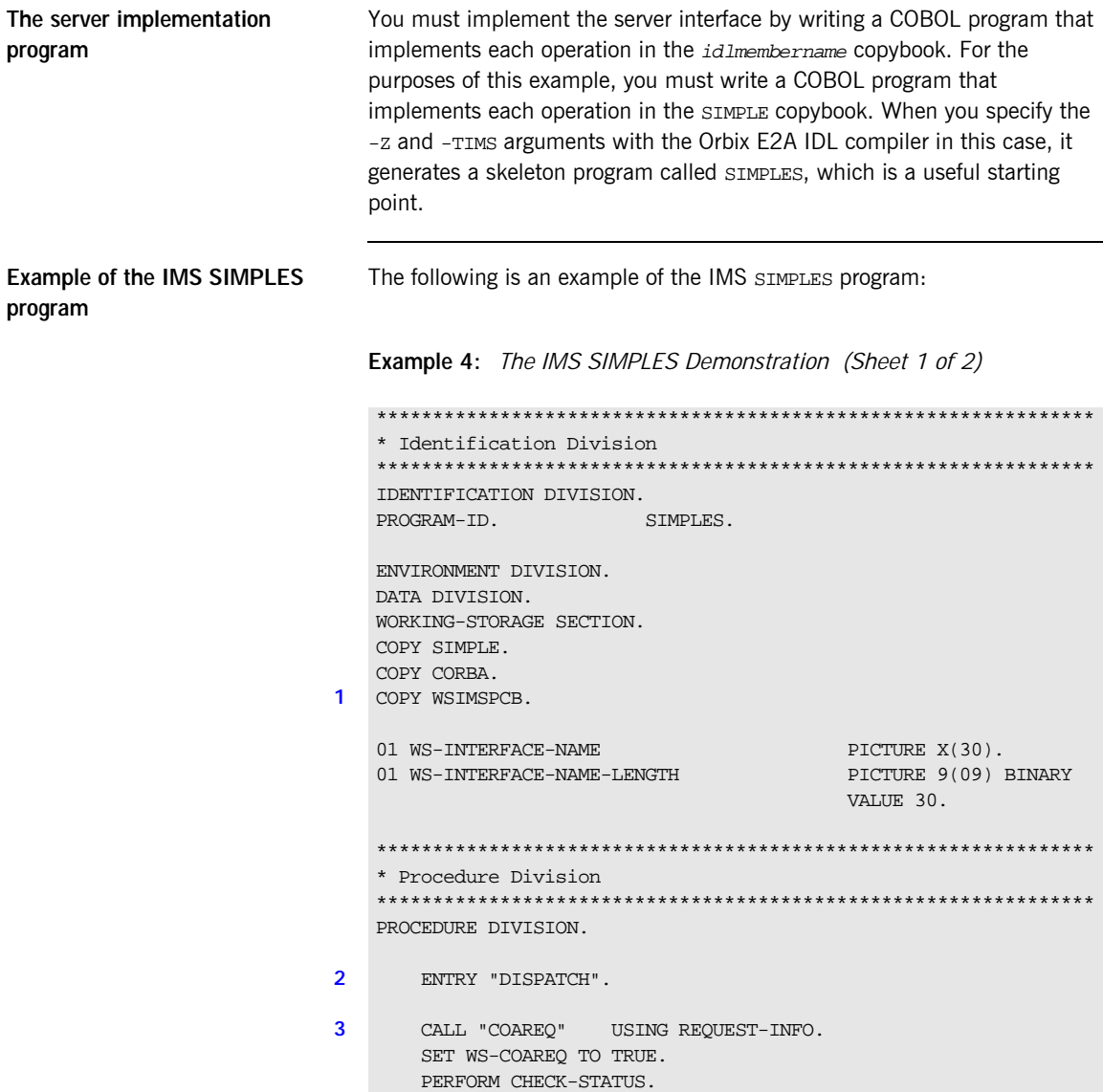

```
4 * Resolve the pointer reference to the interface name which is
    * the fully scoped interface name
   * Note make sure it can handle the max interface name length
       CALL "STRGET" USING INTERFACE-NAME
                              WS-INTERFACE-NAME-LENGTH
                              WS-INTERFACE-NAME.
       SET WS-STRGET TO TRUE.
       PERFORM CHECK-STATUS.
   ****************************************************************
    * Interface(s) evaluation:
    ****************************************************************
       MOVE SPACES TO SIMPLE-SIMPLEOBJECT-OPERATION.
       EVALUATE WS-INTERFACE-NAME
       WHEN 'IDL:Simple/SimpleObject:1.0'
5 * Resolve the pointer reference to the operation information
       CALL "STRGET" USING OPERATION-NAME
                           SIMPLE-S-3497-OPERATION-LENGTH
                           SIMPLE-SIMPLEOBJECT-OPERATION
       SET WS-STRGET TO TRUE
       PERFORM CHECK-STATUS
       DISPLAY "Simple::" SIMPLE-SIMPLEOBJECT-OPERATION
                  "invoked"
       END-EVALUATE.
6 COPY SIMPLED.
       GOBACK.
7 DO-SIMPLE-SIMPLEOBJECT-CALL-ME.
       CALL "COAGET" USING SIMPLE-SIMPLEOBJECT-70FE-ARGS.
       SET WS-COAGET TO TRUE.
       PERFORM CHECK-STATUS.
       CALL "COAPUT" USING SIMPLE-SIMPLEOBJECT-70FE-ARGS.
       SET WS-COAPUT TO TRUE.
       PERFORM CHECK-STATUS.
    ****************************************************************
   * Check Errors Copybook
   ****************************************************************
8 COPY CERRSMFA.
   Example 4: The IMS SIMPLES Demonstration (Sheet 2 of 2)
```
### **Explanation of the IMS SIMPLES program**

The SIMPLES program can be explained as follows:

- <span id="page-82-2"></span>1. The COPY WSIMSPCB statement provides access to IMS PCBs.
- <span id="page-82-0"></span>2. The DISPATCH logic is automatically coded for you, and the bulk of the code is contained in the SIMPLED copybook. When an incoming request arrives from the network, it is processed by the ORB and a call is made to the DISPATCH entry point.
- <span id="page-82-1"></span>3. COAREQ is called to provide information about the current invocation request, which is held in the REQUEST-INFO block that is contained in the CORBA copybook.

COAREQ is called once for each operation invocation—after a request has been dispatched to the server, but before any calls are made to access the parameter values.

- <span id="page-82-3"></span>4. STRGET is called to copy the characters in the unbounded string pointer for the interface name to the string item representing the fully scoped interface name.
- <span id="page-82-4"></span>5. STRGET is called again to copy the characters in the unbounded string pointer for the operation name to the string item representing the operation name.
- <span id="page-82-5"></span>6. The procedural code used to perform the correct paragraph for the requested operation is copied into the program from the SIMPLED copybook.
- <span id="page-82-6"></span>7. Each operation has skeleton code, with appropriate calls to coapur and COAGET to copy values to and from the COBOL structures for that operationís argument list. You must provide a correct implementation for each operation. You must call COAGET and COAPUT, even if your operation takes no parameters and returns no data. You can simply pass in a dummy area as the parameter list.
- <span id="page-82-7"></span>8. The IMS server implementation uses a COPY CERRSMFA statement instead of COPY CHKERRS.

**Note:** The supplied SIMPLES program is only a suggested way of implementing an interface. It is not necessary to have all operations implemented in the same COBOL program.

**Location of the IMS SIMPLES program**

You can find a complete version of the IMS SIMPLES server implementation program in orbixhlq.DEMOS.IMS.COBOL.SRC(SIMPLES).

### <span id="page-84-0"></span>**Writing the Server Mainline**

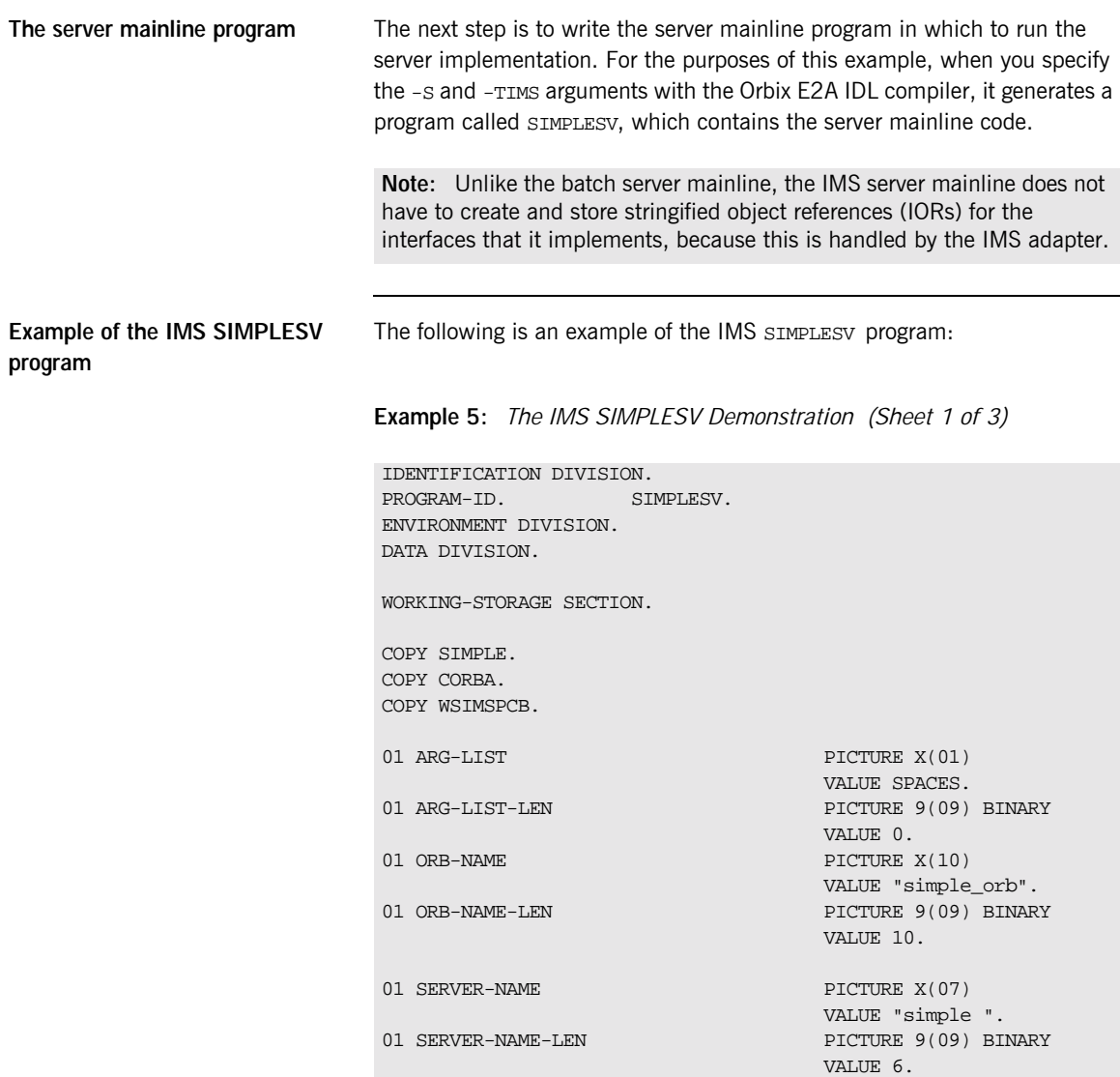

**Example 5:** *The IMS SIMPLESV Demonstration (Sheet 2 of 3)*

```
01 INTERFACE-LIST.
      03 FILLER PICTURE X(28)
        VALUE "IDL:Simple/SimpleObject:1.0 ".
   01 INTERFACE-NAMES-ARRAY REDEFINES INTERFACE-LIST.
      03 INTERFACE-NAME OCCURS 1 TIMES PICTURE X(28).
   01 OBJECT-ID-LIST.
     03 FILLER PICTURE X(27)
         VALUE "Simple/SimpleObject_object ".
   01 OBJECT-ID-ARRAY REDEFINES OBJECT-ID-LIST.
     03 OBJECT-IDENTIFIER OCCURS 1 TIMES PICTURE X(27).
   ****************************************************************
   * Object values for the Interface(s)
   ****************************************************************
   01 SIMPLE-SIMPLEOBJECT-OBJ POINTER
                                        VALUE NULL.
   COPY LSIMSPCB.
   PROCEDURE DIVISION USING LS-IO-PCB, LS-ALT-PCB.
   INIT.
      PERFORM UPDATE-WS-PCBS.
1 CALL "ORBSTAT" USING ORBIX-STATUS-INFORMATION.
      SET WS-ORBSTAT TO TRUE.
      PERFORM CHECK-STATUS.
2 CALL "ORBARGS" USING ARG-LIST
                           ARG-LIST-LEN
                           ORB-NAME
                           ORB-NAME-LEN.
      SET WS-ORBARGS TO TRUE.
      PERFORM CHECK-STATUS.
3 CALL "ORBSRVR" USING SERVER-NAME
                       SERVER-NAME-LEN.
      SET WS-ORBSRVR TO TRUE.
      PERFORM CHECK-STATUS.
   ****************************************************************
   * Interface Section Block
   ****************************************************************
```
**Example 5:** *The IMS SIMPLESV Demonstration (Sheet 2 of 3)*

```
01 INTERFACE-LIST.
     03 FILLER PICTURE X(28)
         VALUE "IDL:Simple/SimpleObject:1.0 ".
   01 INTERFACE-NAMES-ARRAY REDEFINES INTERFACE-LIST.
      03 INTERFACE-NAME OCCURS 1 TIMES PICTURE X(28).
   01 OBJECT-ID-LIST.
     03 FILLER PICTURE X(27)
         VALUE "Simple/SimpleObject_object ".
   01 OBJECT-ID-ARRAY REDEFINES OBJECT-ID-LIST.
      03 OBJECT-IDENTIFIER OCCURS 1 TIMES PICTURE X(27).
   ****************************************************************
   * Object values for the Interface(s)
   ****************************************************************
   01 SIMPLE-SIMPLEOBJECT-OBJ POINTER
                                        VALUE NULL.
   COPY LSIMSPCB.
   PROCEDURE DIVISION USING LS-IO-PCB, LS-ALT-PCB.
   INIT.
      PERFORM UPDATE-WS-PCBS.
1 CALL "ORBSTAT" USING ORBIX-STATUS-INFORMATION.
      SET WS-ORBSTAT TO TRUE.
      PERFORM CHECK-STATUS.
2 CALL "ORBARGS" USING ARG-LIST
                           ARG-LIST-LEN
                           ORB-NAME
                            ORB-NAME-LEN.
      SET WS-ORBARGS TO TRUE.
      PERFORM CHECK-STATUS.
3 CALL "ORBSRVR" USING SERVER-NAME
                       SERVER-NAME-LEN.
      SET WS-ORBSRVR TO TRUE.
      PERFORM CHECK-STATUS.
   ****************************************************************
   * Interface Section Block
   ****************************************************************
```
**Example 5:** *The IMS SIMPLESV Demonstration (Sheet 3 of 3)*

```
Explanation of the IMS SIMPLESV 
program
                                 The SIMPLESV program can be explained as follows:
                                 1. ORBSTAT is called to register the ORBIX-STATUS-INFORMATION block that 
                                     is contained in the CORBA copybook. Registering the 
                                     ORBIX-STATUS-INFORMATION block allows the COBOL runtime to 
                                     populate it with exception information, if necessary.
                                 2. ORBARGS is called to initialize a connection to the ORB.
                                 3. ORBSRVR is called to set the server name.
                                    Generating Object Reference for interface Simple/SimpleObject
                              4 CALL "ORBREG" USING SIMPLE-SIMPLEOBJECT-INTERFACE.
                                      SET WS-ORBREG TO TRUE.
                                     PERFORM CHECK-STATUS.
                              5 CALL "OBJNEW" USING SERVER-NAME
                                                         INTERFACE-NAME OF INTERFACE-NAMES-ARRAY(1)
                                                           OBJECT-IDENTIFIER OF OBJECT-ID-ARRAY(1)
                                                           SIMPLE-SIMPLEOBJECT-OBJ.
                                      SET WS-OBJNEW TO TRUE.
                                     PERFORM CHECK-STATUS.
                              6 CALL "COARUN".
                                      SET WS-COARUN TO TRUE.
                                      PERFORM CHECK-STATUS.
                                  EXIT-PRG.
                                     GOBACK.
                                  ****************************************************************
                                  * Populate the working storage PCB definitions
                                  ****************************************************************
                                  COPY UPDTPCBS.
                                  ****************************************************************
                                  * Check Errors Copybook
                                  ****************************************************************
                                  COPY CERRSMFA.
```
<span id="page-88-2"></span><span id="page-88-1"></span><span id="page-88-0"></span>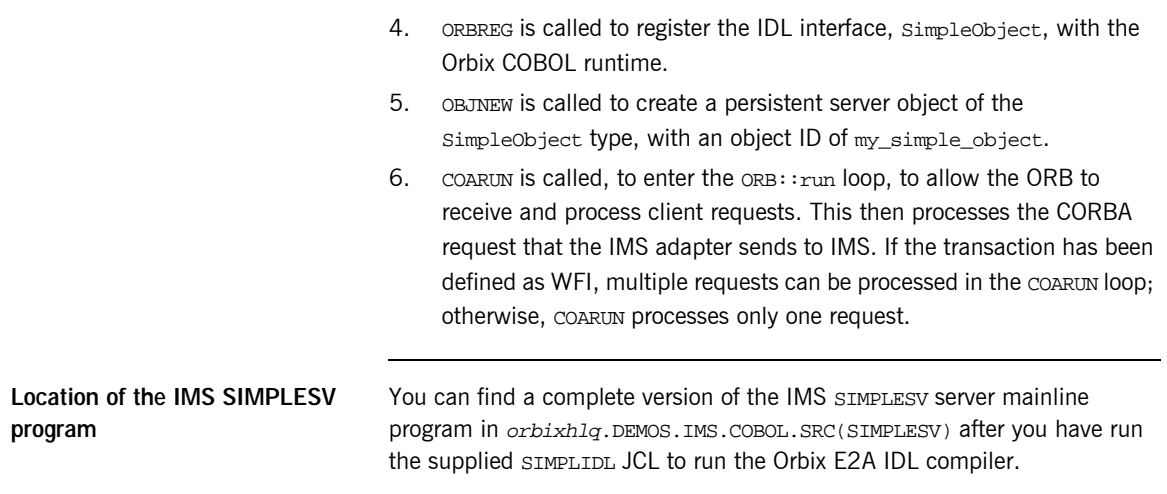

### <span id="page-89-0"></span>**Building the Server**

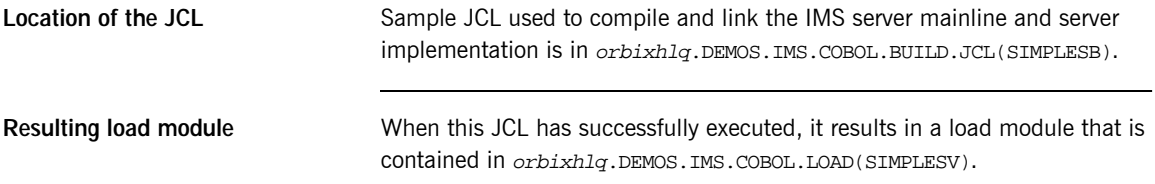

### <span id="page-90-0"></span>**Preparing the Server to Run in IMS**

**Overview** This section describes the required steps to allow the server to run in an IMS MPP region. When all the steps in this section have been completed, the server is started automatically within IMS, as required.

**Steps** The following steps are required to enable an IMS server to run in an IMS MPP region:

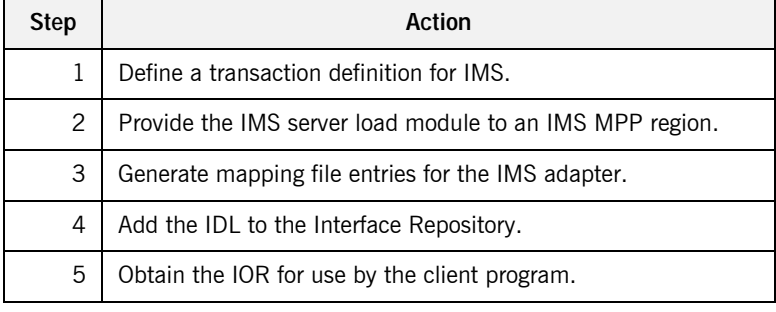

### **Step 1—Defining transaction definition for IMS**

A transaction definition must be created for the server, to allow it to run in IMS. The following is the transaction definition for the supplied demonstration:

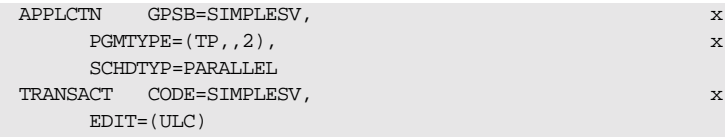

**Step 2—Providing load module to IMS region**

Ensure that the orbixhlq.DEMOS.IMS.COBOL.LOAD PDS is added to the STEPLIB for the IMS region that is to run the transaction, or copy the SIMPLESV load module to a PDS in the STEPLIB of the relevant IMS region.

<span id="page-91-0"></span>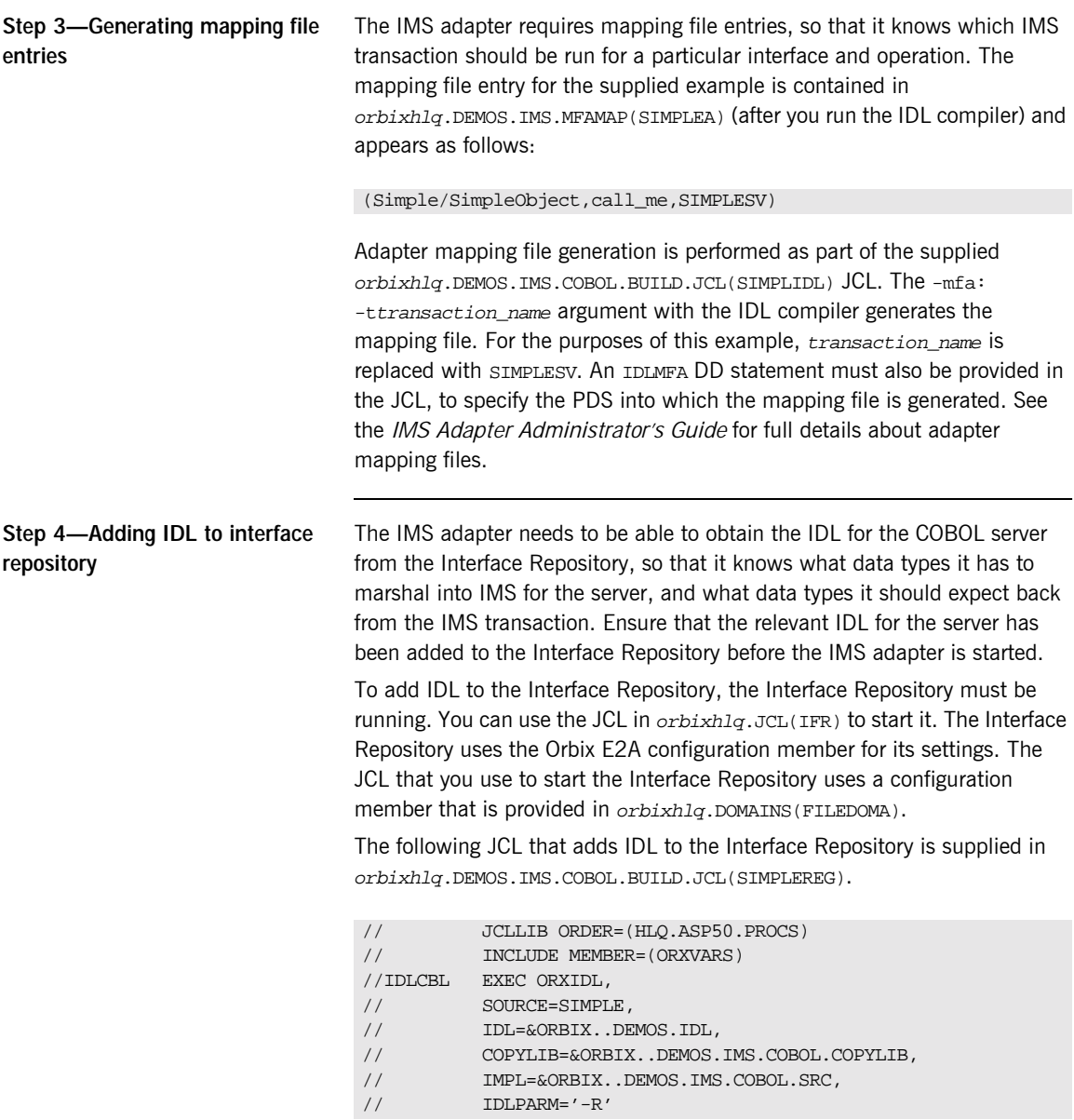

**Step 5—Obtaining the adapter IOR**

The final step is to use the resolve command, to obtain the IOR that the client needs to locate the IMS adapter. To obtain the IMS adapterís IOR, the following prerequisites apply:

- **•** The Interface Repository must be running and contain the relevant IDL. See "Step 4—Adding IDL to interface repository" on page 74 for details of how to start it, if it is not already running.
- **•** The IMS adapter must be running. See the *IMS Adapter Administrator's Guide* for more details about it and how to start it.
- **•** The IMS adapter mapping file must contain the relevant mapping entries. For the purposes of this example, ensure that the orbixhlq.DEMOS.IMS.MFAMAP(SIMPLEA) mapping member is being used. See the *IMS Adapter Administrator's Guide* for details about adapter mapping files.

The following JCL, which includes the resolve command to obtain the IOR, is supplied in orbixhlq.DEMOS.IMS.COBOL.BUILD.JCL(SIMPLIOR).

- // JCLLIB ORDER=(HLQ.ASP50.PROCS)
- // INCLUDE MEMBER=(ORXVARS)
- //REG EXEC PROC=ORXADMIN,
- // PPARM='mfa resolve Simple/SimpleObject > DD:IOR'
- //IOR DD DSN=&ORBIX..DEMOS.IORS(SIMPLE),DISP=SHR

## **Developing and Running the Client**

**Overview** This section describes the steps you must follow to develop, and subsequently run, the client executable for your application.

> **Note:** The Orbix E2A IDL compiler does not generate COBOL client stub code.

**Steps to develop the client** The steps to develop and run the client application are:

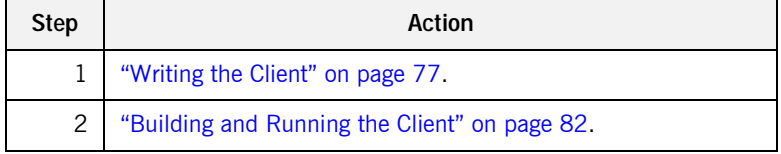

<span id="page-94-0"></span>

**Example 6:** *The SIMPLECL Demonstration Program (Sheet 2 of 3)*

```
01 ORB-NAME PICTURE X(10)
                                 VALUE "simple_orb".
   01 ORB-NAME-LEN PICTURE 9(09) BINARY
                                 VALUE 10.
   01 IOR-REC-PTR POINTER
                                 VALUE NULL.
   01 IOR-REC-LEN PICTURE 9(09) BINARY
                                 VALUE 2048.
   COPY PROCPARM.
1 CALL "ORBSTAT" USING ORBIX-STATUS-INFORMATION.
   * ORB initialization
      DISPLAY "Initializing the ORB".
2 CALL "ORBARGS" USING ARG-LIST
                           ARG-LIST-LEN
                           ORB-NAME
                           ORB-NAME-LEN.
       SET WS-ORBARGS TO TRUE.
      PERFORM CHECK-STATUS.
   * Register interface TypeTest
      DISPLAY "Registering the Interface".
3 CALL "ORBREG" USING SIMPLE-SIMPLEOBJECT-INTERFACE.
      SET WS-ORBREG TO TRUE.
      PERFORM CHECK-STATUS.
   *
4 ** Read in the IOR from a file which has been populated
   ** by the server program.
   *
      OPEN INPUT SIMPLE-SIMPLEOBJECT-IOR.
      COPY CHKFILE REPLACING
          "X-IOR-STAT" BY SIMPLE-SIMPLEOBJECT-IOR-STAT.
      DISPLAY "Reading object reference from file".
      READ SIMPLE-SIMPLEOBJECT-IOR.
      COPY CHKFILE REPLACING
          "X-IOR-STAT" BY SIMPLE-SIMPLEOBJECT-IOR-STAT.
      MOVE SIMPLE-SIMPLEOBJECT-REC TO WS-SIMPLE-IOR.
   * IOR Record read successfully
      CLOSE SIMPLE-SIMPLEOBJECT-IOR.
      COPY CHKFILE REPLACING
```
**Example 6:** *The SIMPLECL Demonstration Program (Sheet 3 of 3)*

```
"X-IOR-STAT" BY SIMPLE-SIMPLEOBJECT-IOR-STAT.
    * Set the COBOL pointer to point to the IOR string
5 CALL "STRSET" USING IOR-REC-PTR
                             IOR-REC-LEN
                             WS-SIMPLE-IOR.
       SET WS-STRSET TO TRUE.
       PERFORM CHECK-STATUS.
    * Obtain object reference from the IOR
6 CALL "STRTOOBJ" USING IOR-REC-PTR
                             SIMPLE-SIMPLEOBJECT-OBJ
       SET WS-STRTOOBJ TO TRUE.
       PERFORM CHECK-STATUS.
    * Releasing the memory
       CALL "STRFREE" USING IOR-REC-PTR.
       SET WS-STRFREE TO TRUE.
       PERFORM CHECK-STATUS.
       SET SIMPLE-SIMPLEOBJECT-CALL-ME TO TRUE
       DISPLAY "invoking Simple::" SIMPLE-SIMPLEOBJECT-OPERATION.
7 CALL "ORBEXEC" USING SIMPLE-SIMPLEOBJECT-OBJ
                             SIMPLE-SIMPLEOBJECT-OPERATION
                              SIMPLE-SIMPLEOBJECT-70FE-ARGS
                             SIMPLE-USER-EXCEPTIONS.
       SET WS-ORBEXEC TO TRUE.
       PERFORM CHECK-STATUS.
       CALL "OBJREL" USING SIMPLE-SIMPLEOBJECT-OBJ.
       SET WS-OBJREL TO TRUE.
       PERFORM CHECK-STATUS.
       DISPLAY "Simple demo complete.".
   EXIT-PRG.
    *========.
    STOP RUN.
    ****************************************************************
    * Check Errors Copybook
    ****************************************************************
          COPY CHKERRS.
```
### **Explanation of the SIMPLECL program**

The SIMPLECL program can be explained as follows:

<span id="page-97-3"></span>1. ORBSTAT is called to register the ORBIX-STATUS-INFORMATION block that is contained in the CORBA copybook. Registering the ORBIX-STATUS-INFORMATION block allows the COBOL runtime to populate it with exception information, if necessary.

You can use the ORBIX-STATUS-INFORMATION data item (in the CORBA copybook) to check the status of any Orbix call. The EXCEPTION-NUMBER numeric data item is important in this case. If this item is 0, it means the call was successful. Otherwise, EXCEPTION-NUMBER holds the system exception number that occurred. You should test this data item after any Orbix call.

- <span id="page-97-0"></span>2. ORBARGS is called to initialize a connection to the ORB.
- <span id="page-97-1"></span>3. ORBREG is called to register the IDL interface with the Orbix COBOL runtime.
- <span id="page-97-2"></span>4. The client reads the stringified object reference for the object from the PDS member that has been populated by the server. For the purposes of this example, the IOR member is contained in orbixhlq.DEMOS.IORS(SIMPLE).
- <span id="page-97-4"></span>5. STRSET is called to create an unbounded string to which the stringified object reference is copied.
- <span id="page-97-5"></span>6. STRTOOBJ is called to create an object reference to the server object that is represented by the IOR. This must be done to allow operation invocations on the server. The STRTOOBJ call takes an interoperable stringified object reference and produces an object reference pointer. This pointer is used in all method invocations. See the *CORBA Programmer's Reference, C++* for more details about stringified object references
- <span id="page-97-6"></span>7. After the object reference is created, ORBEXEC is called to invoke operations on the server object represented by that object reference. You must pass the object reference, the operation name, the argument description packet, and the user exception buffer. The operation name must have at least one trailing space. The generated operation condition names found in the SIMPLE copybook already handle this.

The same argument description is used by the server, and is found in the SIMPLE copybook. For example, see orbixhlq.DEMOS.COBOL.COPYLIB(SIMPLE).

**Location of the SIMPLECL program**

You can find a complete version of the SIMPLECL client program in orbixhlq.DEMOS.COBOL.SRC(SIMPLECL).

### <span id="page-99-0"></span>**Building and Running the Client**

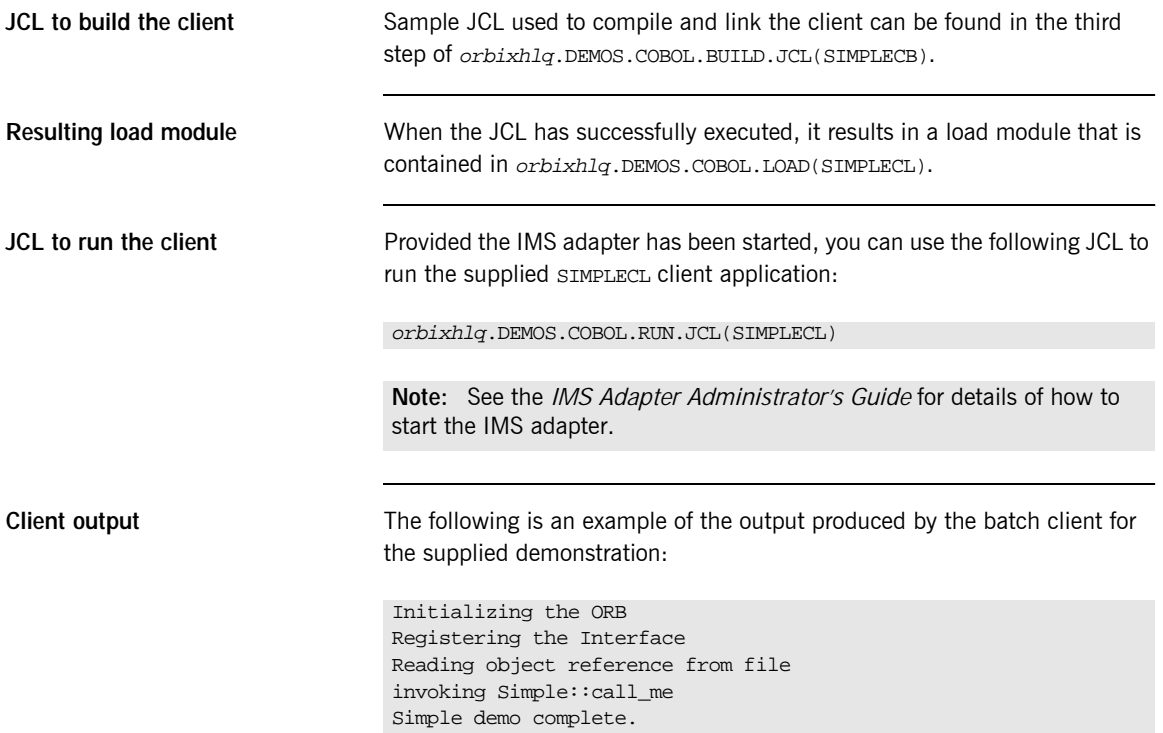

# Getting Started in **CICS**

*This chapter introduces CICS application programming with Orbix E2A, by showing how to use Orbix E2A to develop a simple distributed application that features a COBOL client running in batch and a COBOL server running in CICS.*

**In this chapter** This chapter discusses the following topics:

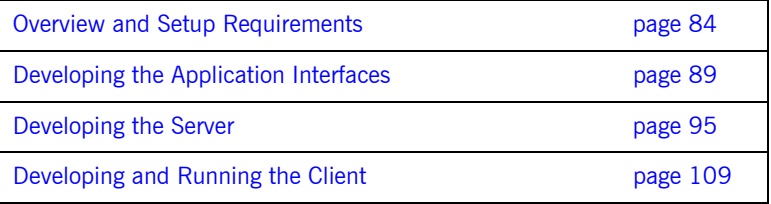

**Note:** The example provided in this chapter requires use of the CICS adapter, which is supplied as part of the Orbix E2A Application Server Platform Mainframe Edition. See the *CICS Adapter Administrator's Guide* for more details about the CICS adapter.

## <span id="page-101-0"></span>**Overview and Setup Requirements**

**Introduction** This section provides an overview of the main steps involved in creating an Orbix E2A COBOL application. It describes important steps that you must perform before you begin. It also introduces the supplied SIMPLE demonstration, and outlines where you can find the various source code and JCL elements for it.

**Steps to create an application** The main steps to create an Orbix E2A COBOL application are:

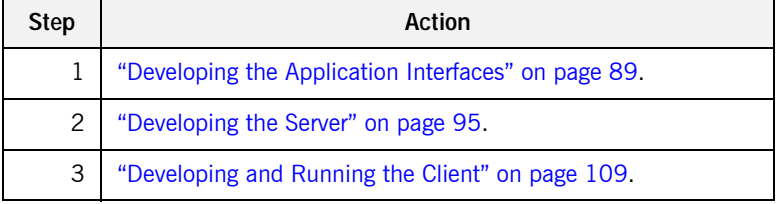

This chapter describes in detail how to perform each of these steps.

**The Simple demonstration** This chapter describes how to develop a simple client-server application that consists of:

- **•** An Orbix E2A COBOL server that implements a simple persistent POA-based server.
- **•** An Orbix E2A COBOL client that uses the clearly defined object interface, SimpleObject, to communicate with the server.

The client and server use the Internet Inter-ORB Protocol (IIOP), which runs over TCP/IP, to communicate. As already stated, the SIMPLE demonstration is not meant to reflect a real-world scenario requiring the Orbix E2A Application Server Platform Mainframe Edition, because the client and server are written in the same language and running on the same platform.

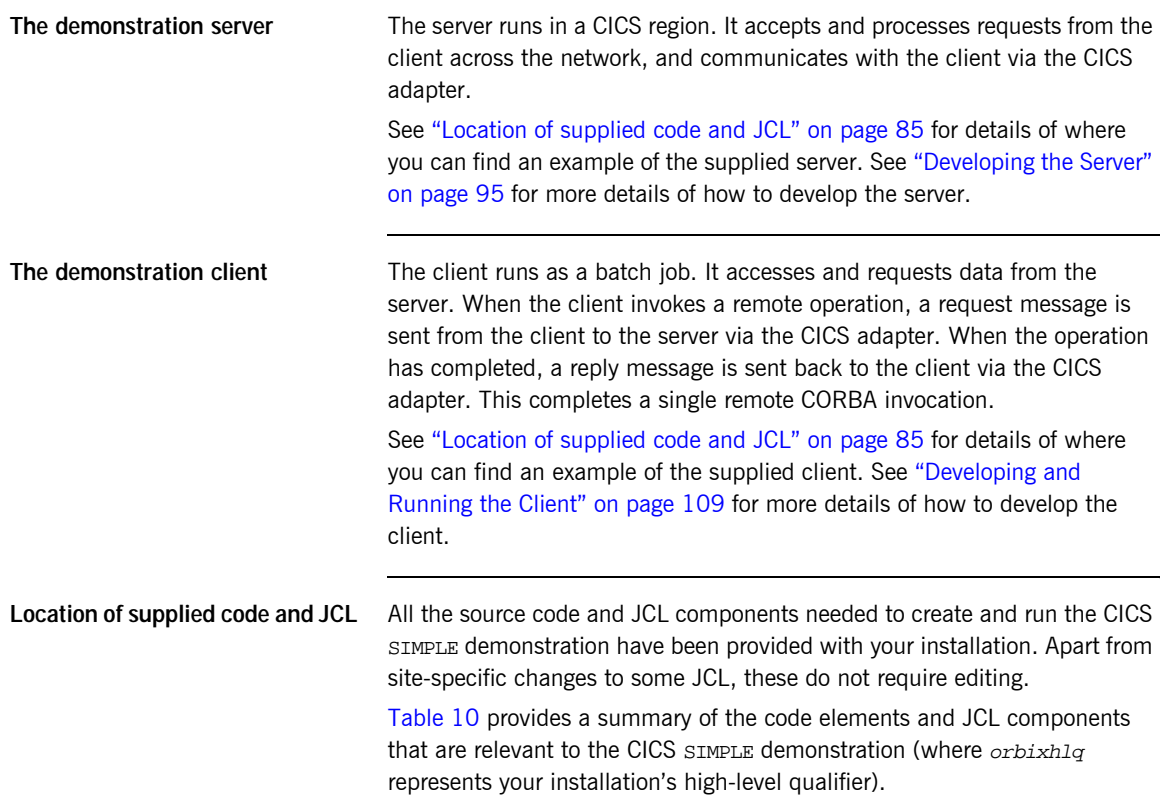

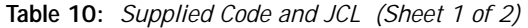

<span id="page-102-1"></span><span id="page-102-0"></span>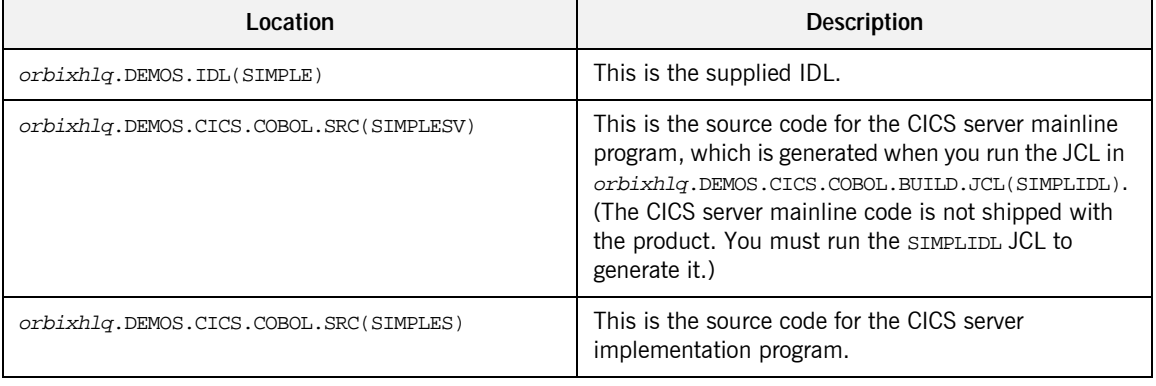

| Location                                      | <b>Description</b>                                                                                                    |
|-----------------------------------------------|----------------------------------------------------------------------------------------------------|
| orbixhlq.DEMOS.COBOL.SRC(SIMPLECL)            | This is the source code for the batch client program.                                                                                                    |
| orbixhlq.DEMOS.CICS.COBOL.BUILD.JCL(SIMPLIDL) | This JCL runs the Orbix E2A IDL compiler, to<br>generate COBOL source and copybooks for the CICS<br>server. This JCL specifies the -s and -TCICS compiler<br>arguments, to generate CICS server mainline code. It<br>does not specify the -z argument, which generates<br>server implementation code.                                                                                                    |
|                                               | This JCL also specifies the $-mfa$ and<br>-ttran or program name arguments, to generate the<br>adapter mapping file, which is then written to<br>orbixhlq.DEMOS.CICS.MFAMAP(SIMPLEA). The<br>contents of the SIMPLEA member are<br>(Simple/SimpleObject, call_me, SIMPLESV) (that is,<br>fully qualifed interface name followed by operation<br>name followed by CICS APPC transaction name or<br>CICS EXCI program name). See the CICS Adapter<br>Administrator's Guide for more details about<br>generating adapter mapping files. |
| orbixhlq.DEMOS.COBOL.BUILD.JCL(SIMPLECB)      | This JCL compiles the client program.                                                                                                    |
| orbixhlq.DEMOS.CICS.COBOL.BUILD.JCL(SIMPLESB) | This JCL compiles and links the CICS server mainline<br>and CICS server implementation programs.                                                                                                    |
| orbixhlq.DEMOS.CICS.COBOL.BUILD.JCL(SIMPLREG) | This JCL registers the IDL in the Interface Repository.                                                                                                    |
| orbixhlq.DEMOS.CICS.COBOL.BUILD.JCL(SIMPLIOR) | This JCL obtains the IOR that the client of the CICS<br>server requires to locate the CICS adapter.                                                                                                    |
| orbixhlq.DEMOS.COBOL.RUN.JCL(SIMPLECL)        | This JCL runs the batch client.                                                                                                    |

**Table 10:** *Supplied Code and JCL (Sheet 2 of 2)*

**Note:** Other code elements and JCL components are provided for the batch and IMS versions of the SIMPLE demonstration. See "Getting Started in Batch" on page 13 and "Getting Started in IMS" on page 49 for more details of these.

**Supplied copybooks** [Table 11](#page-104-0) provides a summary of the various copybooks supplied with your product installation that are relevant to CICS. In [Table 11,](#page-104-0) *servers* means CICS servers, and *clients* means batch clients. Again, orbixhlq represents your installation's high-level qualifier.

<span id="page-104-0"></span>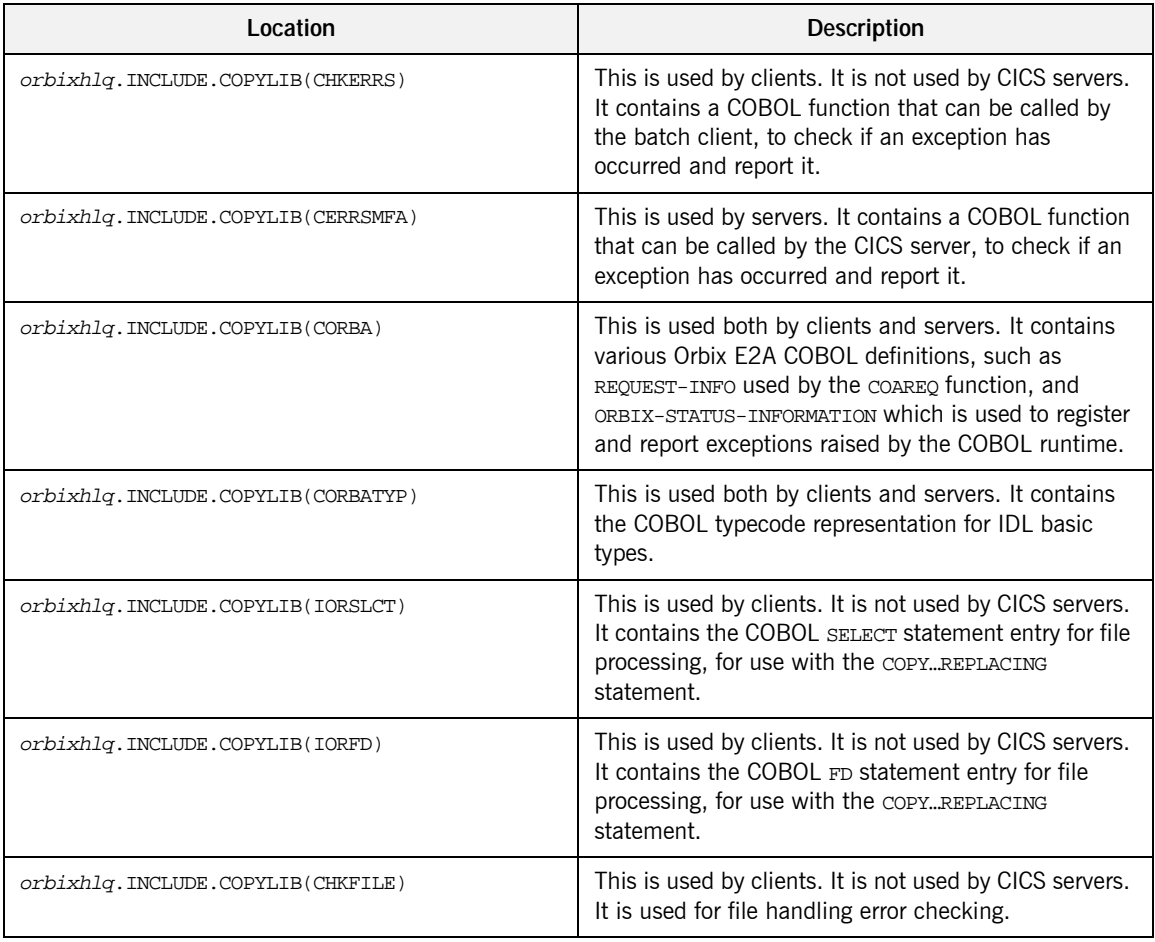

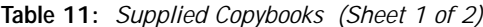

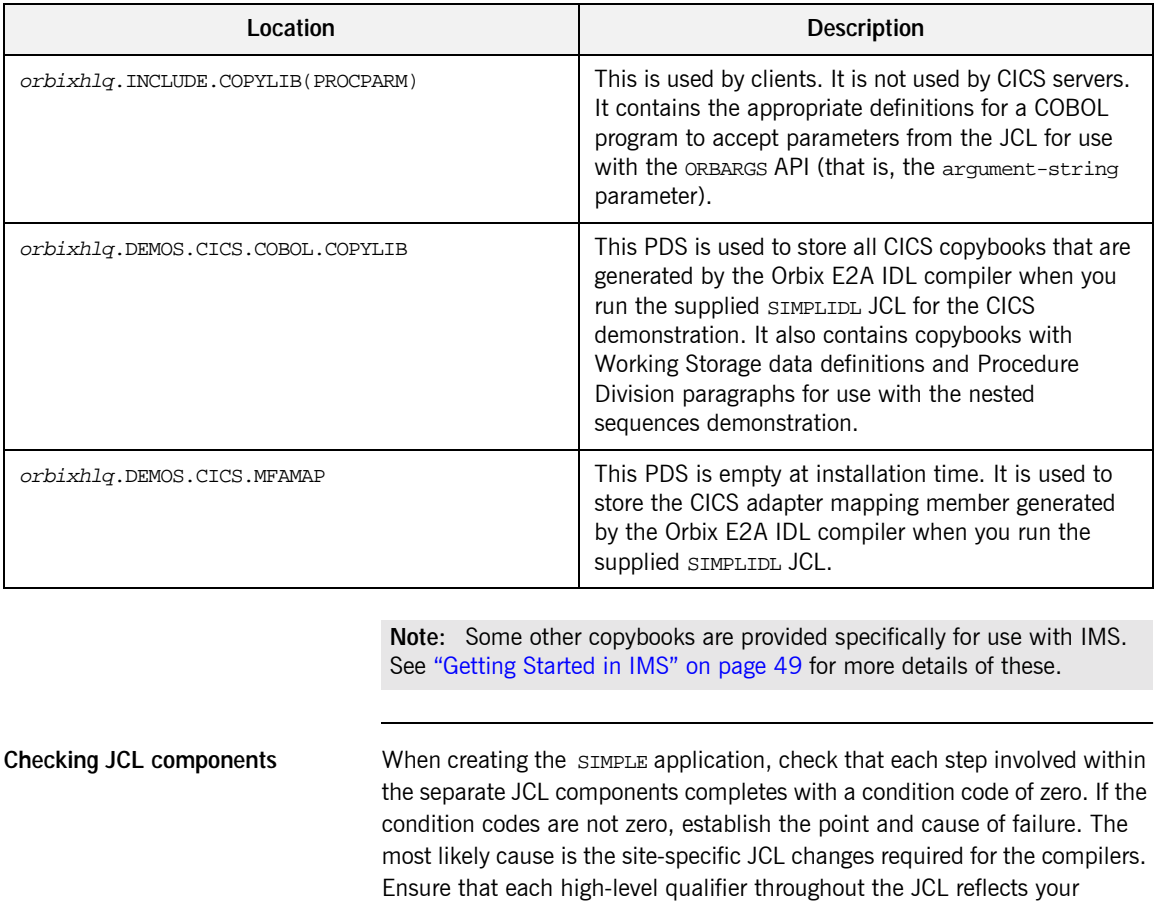

installation.

**Table 11:** *Supplied Copybooks (Sheet 2 of 2)*

## <span id="page-106-0"></span>**Developing the Application Interfaces**

**Overview** This section describes the steps you must follow to develop the IDL interfaces for your application. It first describes how to define the IDL interfaces for the objects in your system. It then describes how to generate COBOL source and copybooks from IDL interfaces, and provides a description of the members generated from the supplied SimpleObject interface.

**Steps to develop application interfaces**

The steps to develop the interfaces to your application are:

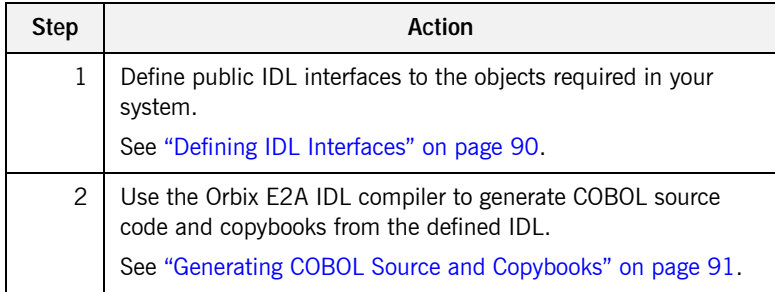

### <span id="page-107-0"></span>**Defining IDL Interfaces**

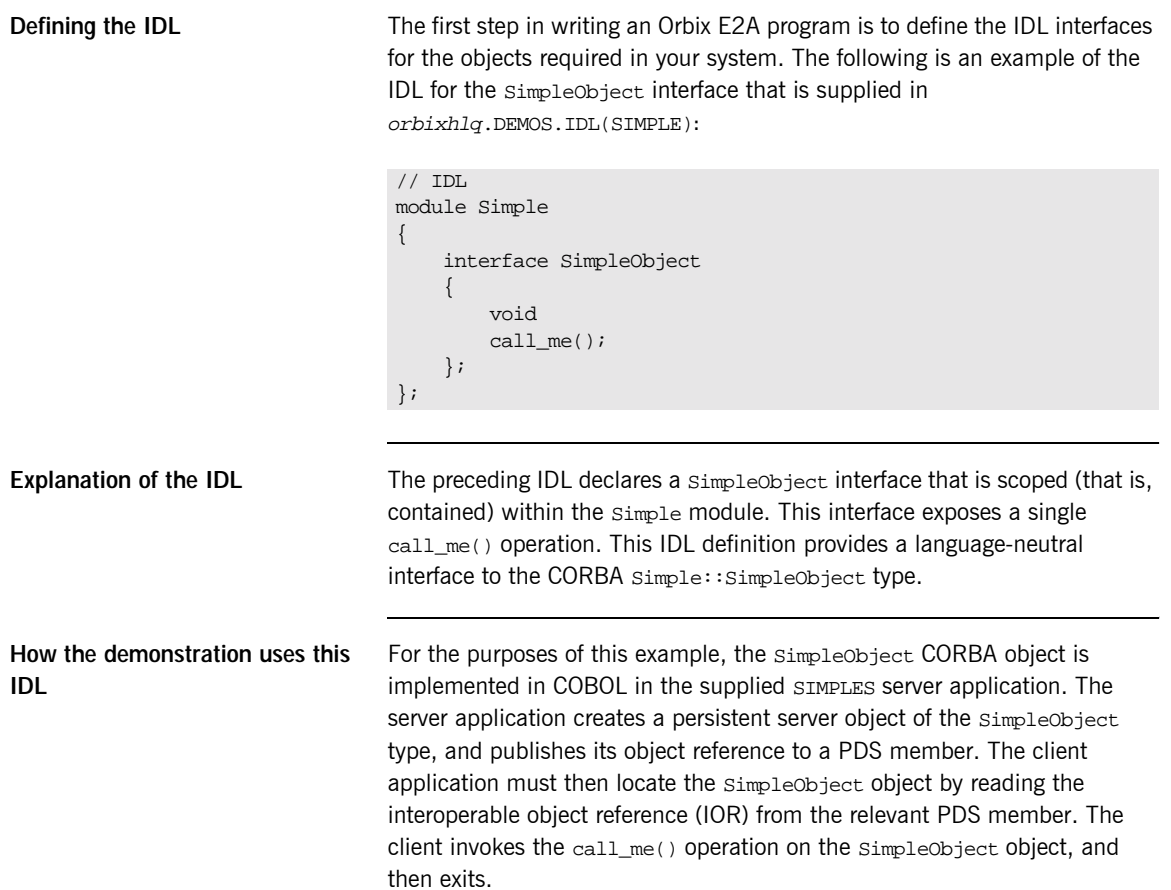
### **Generating COBOL Source and Copybooks**

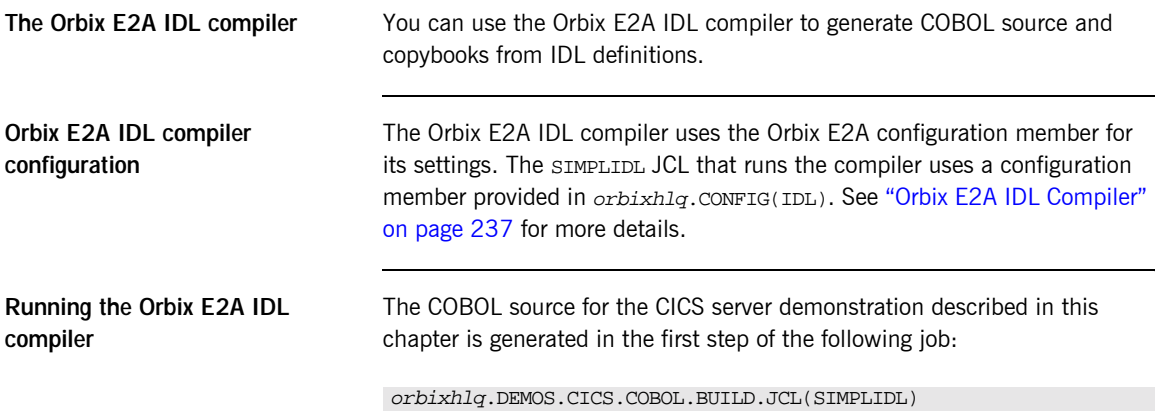

<span id="page-109-0"></span>**Generated source code members** [Table 12](#page-109-0) shows the server source code members that the Orbix E2A IDL compiler generates, based on the defined IDL.

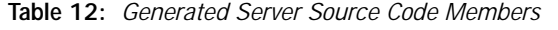

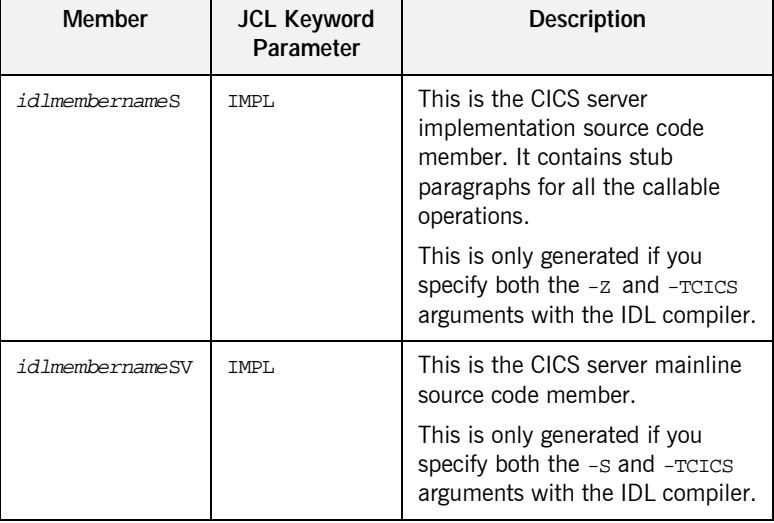

**Note:** For the purposes of this example, the SIMPLES server implementation is already provided in your product installation. Therefore, the -z IDL compiler argument used to generate it is not specified in the supplied SIMPLIDL JCL. The SIMPLESV server mainline is not already provided, so the -S argument used to generate it is specified in the supplied JCL. See "Orbix E2A IDL Compiler" on page 237 for more details of the -S, -Z, and -TCICS arguments used to generate CICS server code.

<span id="page-110-0"></span>**Generated COBOL copybooks** [Table 13](#page-110-0) shows the COBOL copybooks that the Orbix E2A IDL compiler generates, based on the defined IDL.

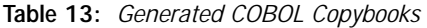

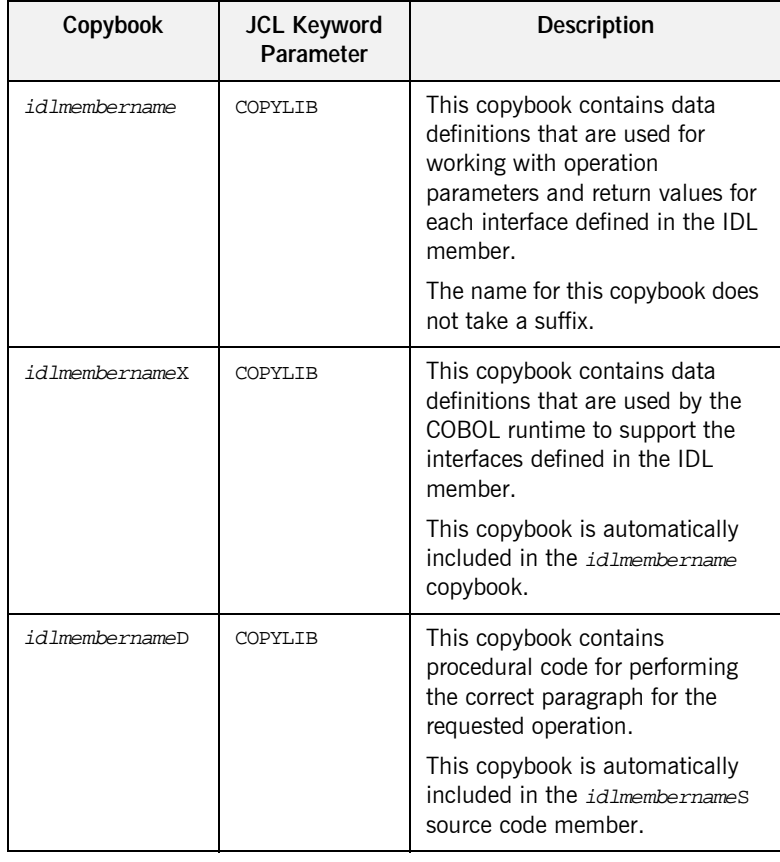

### **How IDL maps to COBOL copybooks**

Each IDL interface maps to a group of COBOL data definitions. There is one definition for each IDL operation. A definition contains each of the parameters for the relevant IDL operation in their corresponding COBOL representation. See "IDL-to-COBOL Mapping" on page 161 for details of how IDL types map to COBOL.

Attributes map to two operations (get and set), and readonly attributes map to a single get operation.

A tM t .DEt .DEt .DEt aceseadon -1.3-7.34.-73 T22.0034 Tc

**Generated adapter mapping member**

## **Developing the Server**

**Overview** This section describes the steps you must follow to develop the CICS server executable for your application.

**Steps to develop the server** The steps to develop the server application are:

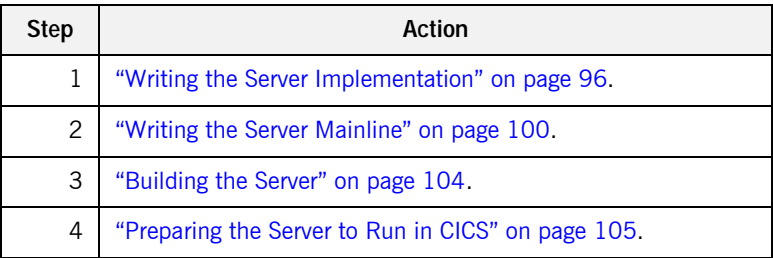

### <span id="page-113-0"></span>**Writing the Server Implementation**

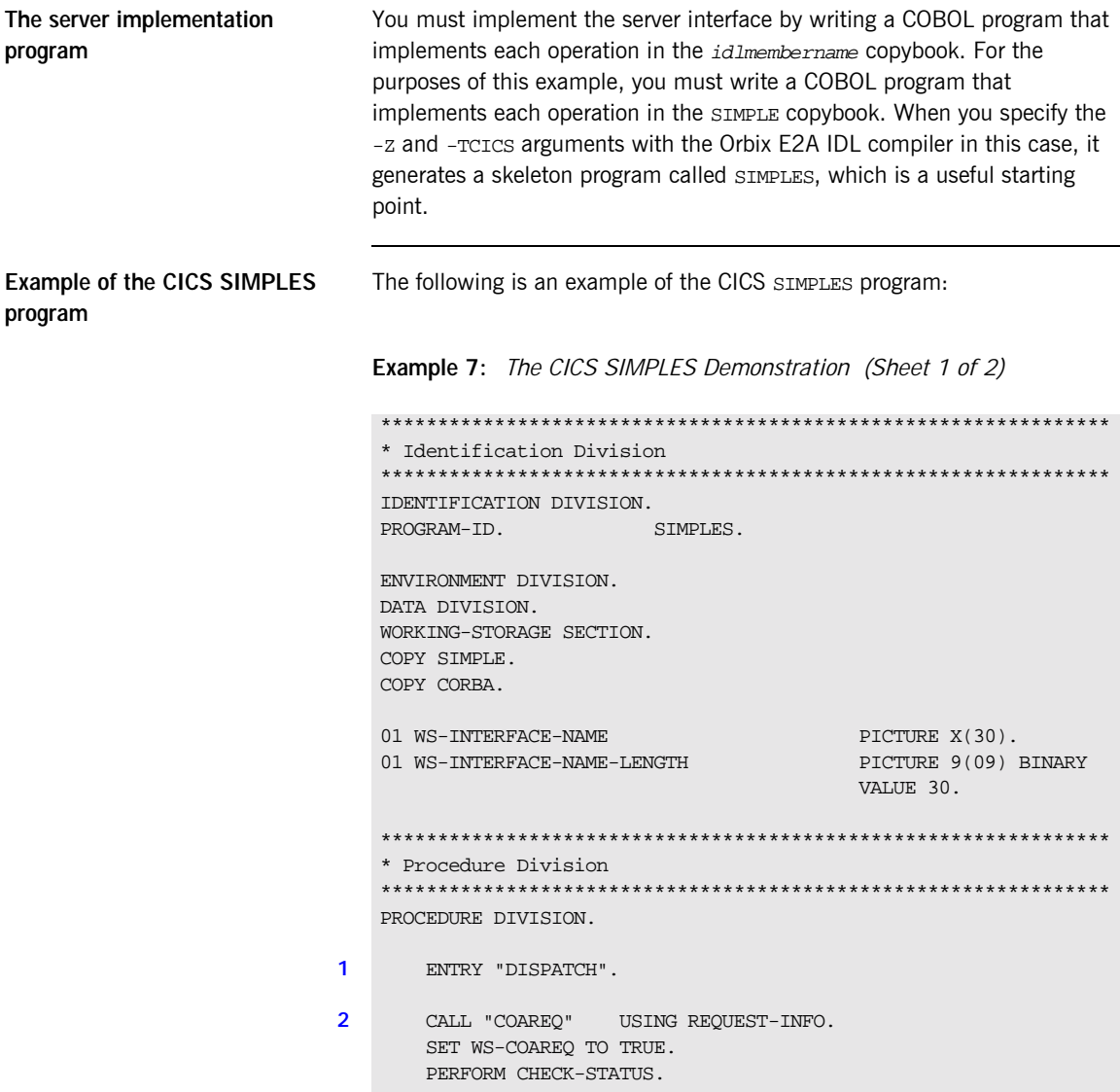

```
3 * Resolve the pointer reference to the interface name which is
    * the fully scoped interface name
   * Note make sure it can handle the max interface name length
       CALL "STRGET" USING INTERFACE-NAME
                              WS-INTERFACE-NAME-LENGTH
                              WS-INTERFACE-NAME.
       SET WS-STRGET TO TRUE.
       PERFORM CHECK-STATUS.
    ****************************************************************
   * Interface(s) evaluation:
    ****************************************************************
       MOVE SPACES TO SIMPLE-SIMPLEOBJECT-OPERATION.
       EVALUATE WS-INTERFACE-NAME
       WHEN 'IDL:Simple/SimpleObject:1.0'
4 * Resolve the pointer reference to the operation information
       CALL "STRGET" USING OPERATION-NAME
                           SIMPLE-S-3497-OPERATION-LENGTH
                           SIMPLE-SIMPLEOBJECT-OPERATION
       SET WS-STRGET TO TRUE
       PERFORM CHECK-STATUS
       DISPLAY "Simple::" SIMPLE-SIMPLEOBJECT-OPERATION
                  "invoked"
       END-EVALUATE.
5 COPY SIMPLED.
       GOBACK.
6 DO-SIMPLE-SIMPLEOBJECT-CALL-ME.
       CALL "COAGET" USING SIMPLE-SIMPLEOBJECT-70FE-ARGS.
       SET WS-COAGET TO TRUE.
       PERFORM CHECK-STATUS.
       CALL "COAPUT" USING SIMPLE-SIMPLEOBJECT-70FE-ARGS.
       SET WS-COAPUT TO TRUE.
       PERFORM CHECK-STATUS.
    ****************************************************************
   * Check Errors Copybook
   ****************************************************************
7 COPY CERRSMFA.
   Example 7: The CICS SIMPLES Demonstration (Sheet 2 of 2)
```
### **Explanation of the CICS SIMPLES program**

The SIMPLES program can be explained as follows:

- <span id="page-115-0"></span>1. The DISPATCH logic is automatically coded for you, and the bulk of the code is contained in the SIMPLED copybook. When an incoming request arrives from the network, it is processed by the ORB and a call is made to the DISPATCH entry point.
- <span id="page-115-1"></span>2. COAREQ is called to provide information about the current invocation request, which is held in the REQUEST-INFO block that is contained in the CORBA copybook.

COAREQ is called once for each operation invocation—after a request has been dispatched to the server, but before any calls are made to access the parameter values.

- <span id="page-115-2"></span>3. STRGET is called to copy the characters in the unbounded string pointer for the interface name to the string item representing the fully scoped interface name.
- <span id="page-115-3"></span>4. STRGET is called again to copy the characters in the unbounded string pointer for the operation name to the string item representing the operation name.
- <span id="page-115-4"></span>5. The procedural code used to perform the correct paragraph for the requested operation is copied into the program from the SIMPLED copybook.
- <span id="page-115-5"></span>6. Each operation has skeleton code, with appropriate calls to COAPUT and COAGET to copy values to and from the COBOL structures for that operationís argument list. You must provide a correct implementation for each operation. You must call COAGET and COAPUT, even if your operation takes no parameters and returns no data. You can simply pass in a dummy area as the parameter list.
- <span id="page-115-6"></span>7. The CICS server implementation uses a COPY CERRSMFA statement instead of COPY CHKERRS.

**Note:** The supplied SIMPLES program is only a suggested way of implementing an interface. It is not necessary to have all operations implemented in the same COBOL program.

**Location of the CICS SIMPLES program**

You can find a complete version of the CICS SIMPLES server implementation program in

### <span id="page-117-0"></span>**Writing the Server Mainline**

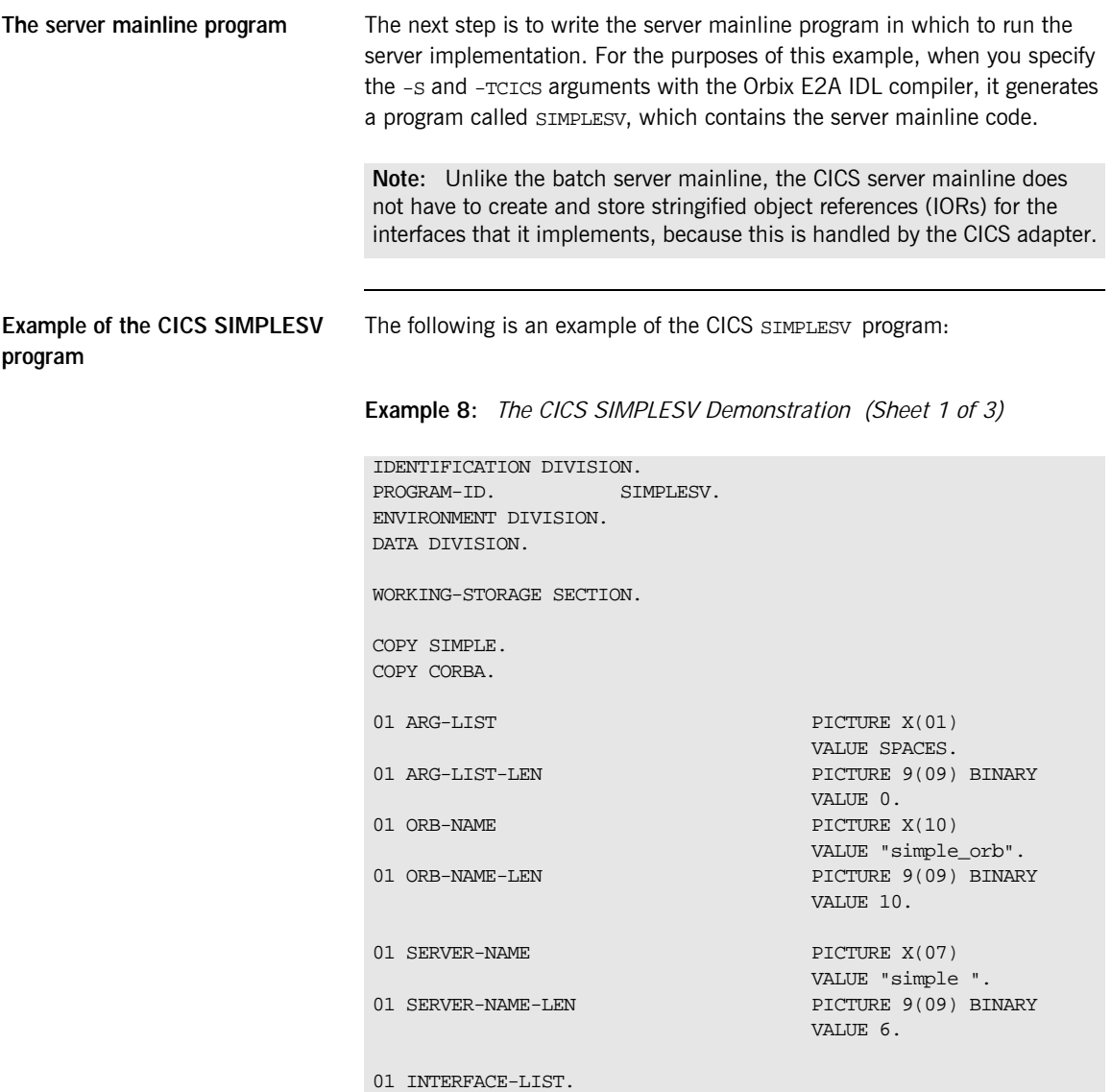

**Example 8:** *The CICS SIMPLESV Demonstration (Sheet 2 of 3)*

```
03 FILLER PICTURE X(28)
         VALUE "IDL:Simple/SimpleObject:1.0 ".
   01 INTERFACE-NAMES-ARRAY REDEFINES INTERFACE-LIST.
      03 INTERFACE-NAME OCCURS 1 TIMES PICTURE X(28).
   01 OBJECT-ID-LIST.
      03 FILLER PICTURE X(27)
        VALUE "Simple/SimpleObject_object ".
   01 OBJECT-ID-ARRAY REDEFINES OBJECT-ID-LIST.
      03 OBJECT-IDENTIFIER OCCURS 1 TIMES PICTURE X(27).
   ****************************************************************
   * Object values for the Interface(s)
   ****************************************************************
   01 SIMPLE-SIMPLEOBJECT-OBJ POINTER
                                         VALUE NULL.
   PROCEDURE DIVISION.
   INIT.
1 CALL "ORBSTAT" USING ORBIX-STATUS-INFORMATION.
      SET WS-ORBSTAT TO TRUE.
      PERFORM CHECK-STATUS.
2 CALL "ORBARGS" USING ARG-LIST
                           ARG-LIST-LEN
                           ORB-NAME
                           ORB-NAME-LEN.
       SET WS-ORBARGS TO TRUE.
      PERFORM CHECK-STATUS.
3 CALL "ORBSRVR" USING SERVER-NAME
                           SERVER-NAME-LEN.
       SET WS-ORBSRVR TO TRUE.
       PERFORM CHECK-STATUS.
   ****************************************************************
   * Interface Section Block
   ****************************************************************
   * Generating Object Reference for interface Simple/SimpleObject
4 CALL "ORBREG" USING SIMPLE-SIMPLEOBJECT-INTERFACE.
```
<span id="page-119-5"></span><span id="page-119-4"></span><span id="page-119-3"></span><span id="page-119-2"></span><span id="page-119-1"></span><span id="page-119-0"></span>**Example 8:** *The CICS SIMPLESV Demonstration (Sheet 3 of 3)*

```
Explanation of the CICS 
SIMPLESV program
                                   The SIMPLESV program can be explained as follows:
                                   1. ORBSTAT is called to register the ORBIX-STATUS-INFORMATION block that 
                                       is contained in the CORBA copybook. Registering the 
                                       ORBIX-STATUS-INFORMATION block allows the COBOL runtime to 
                                        populate it with exception information, if necessary.
                                   2. ORBARGS is called to initialize a connection to the ORB.
                                   3. ORBSRVR is called to set the server name.
                                   4. ORBREG is called to register the IDL interface, SimpleObject, with the 
                                       Orbix COBOL runtime.
                                   5. OBJNEW is called to create a persistent server object of the 
                                       SimpleObject type, with an object ID of my_simple_object.
                                   6. COARUN is called, to enter the ORB::run loop, to allow the ORB to 
                                       receive and process client requests. This then processes the CORBA 
                                        request that the CICS adapter sends to CICS.
                                        SET WS-ORBREG TO TRUE.
                                        PERFORM CHECK-STATUS.
                               5 CALL "OBJNEW" USING SERVER-NAME
                                                            INTERFACE-NAME OF INTERFACE-NAMES-ARRAY(1)
                                                               OBJECT-IDENTIFIER OF OBJECT-ID-ARRAY(1)
                                                              SIMPLE-SIMPLEOBJECT-OBJ.
                                        SET WS-OBJNEW TO TRUE.
                                        PERFORM CHECK-STATUS.
                               6 CALL "COARUN".
                                        SET WS-COARUN TO TRUE.
                                        PERFORM CHECK-STATUS.
                                   EXIT-PRG.
                                       GOBACK.
                                    ****************************************************************
                                    * Check Errors Copybook
                                    ****************************************************************
                                    COPY CERRSMFA.
```
**Location of the CICS SIMPLESV program** You can find a complete version of the CICS SIMPLESV server mainline program in orbixhlq.DEMOS.CICS.COBOL.SRC(SIMPLESV) after you have run the supplied SIMPLIDL JCL to run the Orbix E2A IDL compiler.

### <span id="page-121-0"></span>**Building the Server**

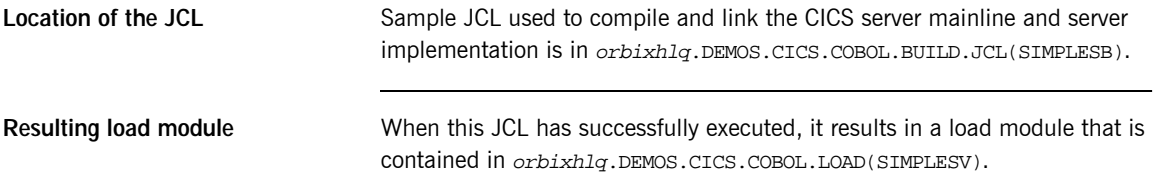

### <span id="page-122-0"></span>**Preparing the Server to Run in CICS**

**Overview** This section describes the required steps to allow the server to run in a CICS MPP region. When all the steps in this section have been completed, the server is started automatically within CICS, as required.

**Steps Steps The steps to enable the server to run in a CICS region are:** 

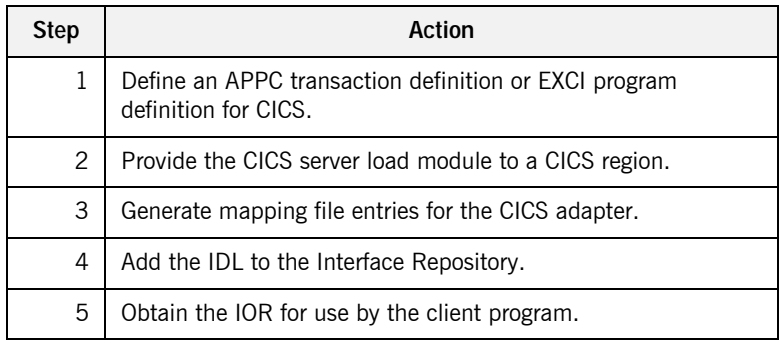

### **Step 1—Defining program or transaction definition for CICS**

A CICS APPC transaction definition, or CICS EXCI program definition, must be created for the server, to allow it to run in CICS. The following is the CICS APPC transaction definition for the supplied demonstration:

```
DEFINE TRANSACTION(SMSV)
        GROUP(ORXAPPC)
        DESCRIPTION(Orbix APPC Simple demo transaction)
        PROGRAM(SIMPLESV)
        PROFILE(DFHCICSA)
        TRANCLASS(DFHTCL00)
        DTIMOUT(10)
        SPURGE(YES)
        TPURGE(YES)
        RESSEC(YES)
```
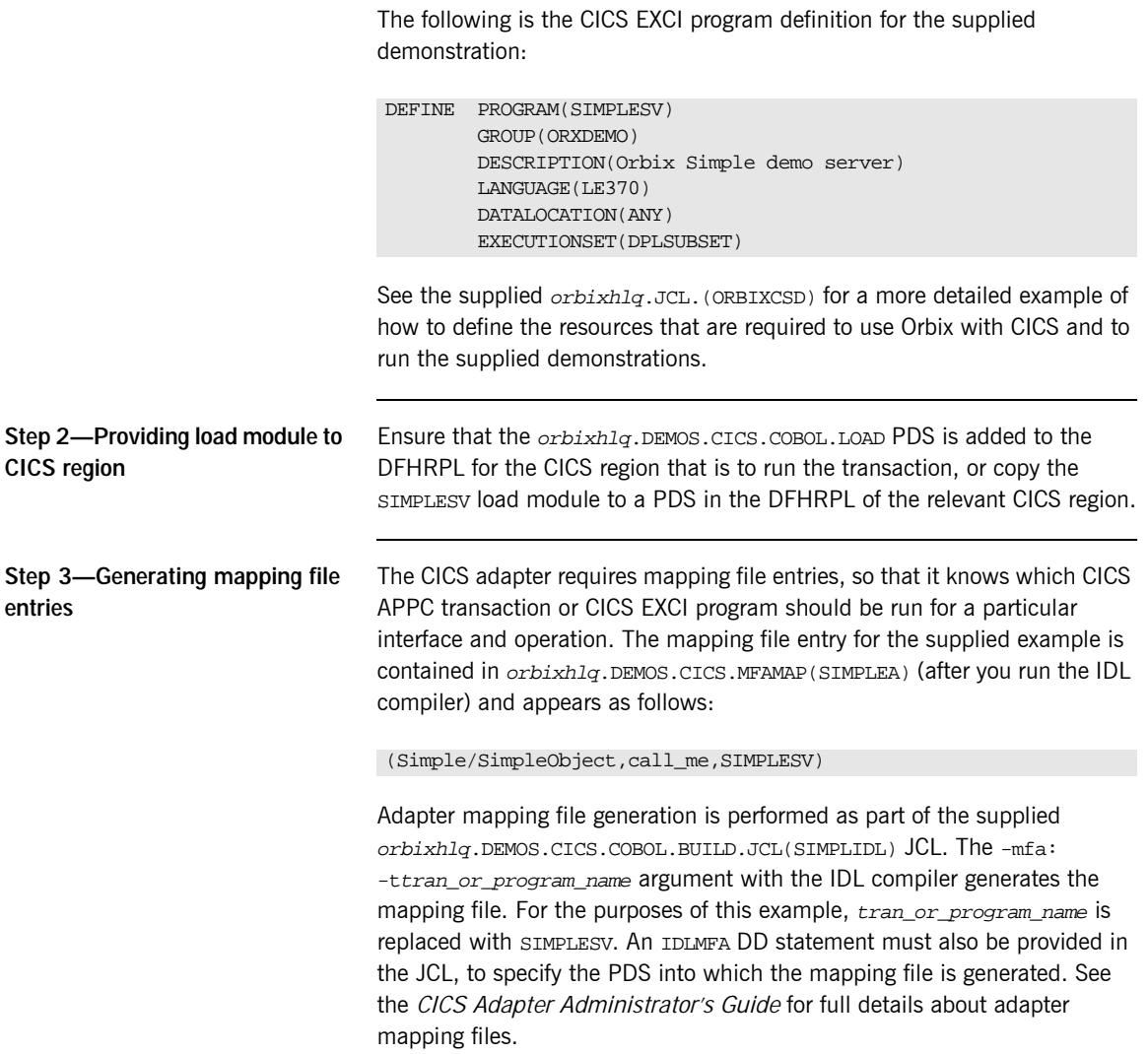

### <span id="page-124-0"></span>**Step 4—Adding IDL to Interface Repository**

The CICS adapter needs to be able to obtain the IDL for the COBOL server from the Interface Repository, so that it knows what data types it has to marshal into CICS for the server, and what data types it can expect back from the CICS APPC transaction or CICS EXCI program. Ensure that the relevant IDL for the server has been added to the Interface Repository before the CICS adapter is started.

To add IDL to the Interface Repository, the Interface Repository must be running. You can use the JCL in  $orbixh1q$ . JCL(IFR) to start it. The Interface Repository uses the Orbix E2A configuration member for its settings. The JCL that you use to start the Interface Repository uses a configuration member that is provided in orbixhlq.DOMAINS(FILEDOMA).

The following JCL that adds IDL to the Interface Repository is supplied in orbixhlq.DEMOS.CICS.COBOL.BUILD.JCL(SIMPLEREG).

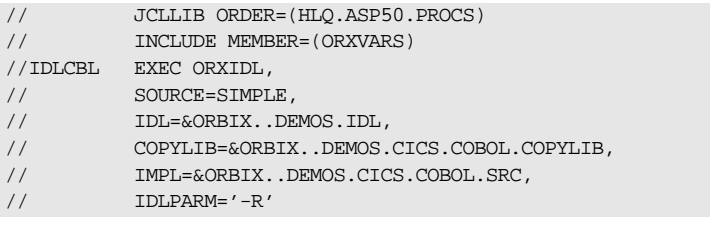

### **Step 5—Obtaining the adapter IOR**

The final step is to use the resolve command, to obtain the IOR that the client needs to locate the CICS adapter. To obtain the CICS adapterís IOR, the following prerequisites apply:

- **•** The Interface Repository must be running and contain the relevant IDL. See "Step 4-Adding IDL to Interface Repository" on page 107 for details of how to start it, if it is not already running.
- **•** The CICS adapter must be running. See the *CICS Adapter Administrator's Guide* for more details about it and how to start it.
- **•** The CICS adapter mapping file must contain the relevant mapping entries. For the purposes of this example, ensure that the orbixhlq.DEMOS.CICS.MFAMAP(SIMPLEA) mapping member is being used. See the *CICS Adapter Administrator's Guide* for details about adapter mapping files.

The following JCL, which includes the resolve command to obtain the IOR, is supplied in orbixhlq.DEMOS.CICS.COBOL.BUILD.JCL(SIMPLIOR).

- // JCLLIB ORDER=(HLQ.ASP50.PROCS)
- // INCLUDE MEMBER=(ORXVARS)

//REG EXEC PROC=ORXADMIN,

// PPARM='mfa resolve Simple/SimpleObject > DD:IOR'

//IOR DD DSN=&ORBIX..DEMOS.IORS(SIMPLE),DISP=SHR

## **Developing and Running the Client**

**Overview** This section describes the steps you must follow to develop, and subsequently run, the client executable for your application.

> **Note:** The Orbix E2A IDL compiler does not generate COBOL client stub code.

**Steps to develop the client** The steps to develop and run the client application are:

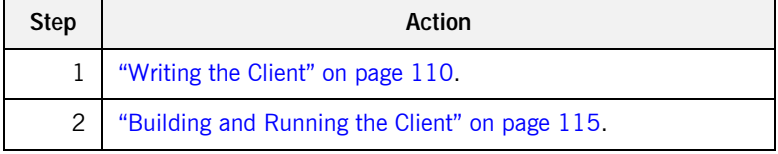

### <span id="page-127-0"></span>**Writing the Client**

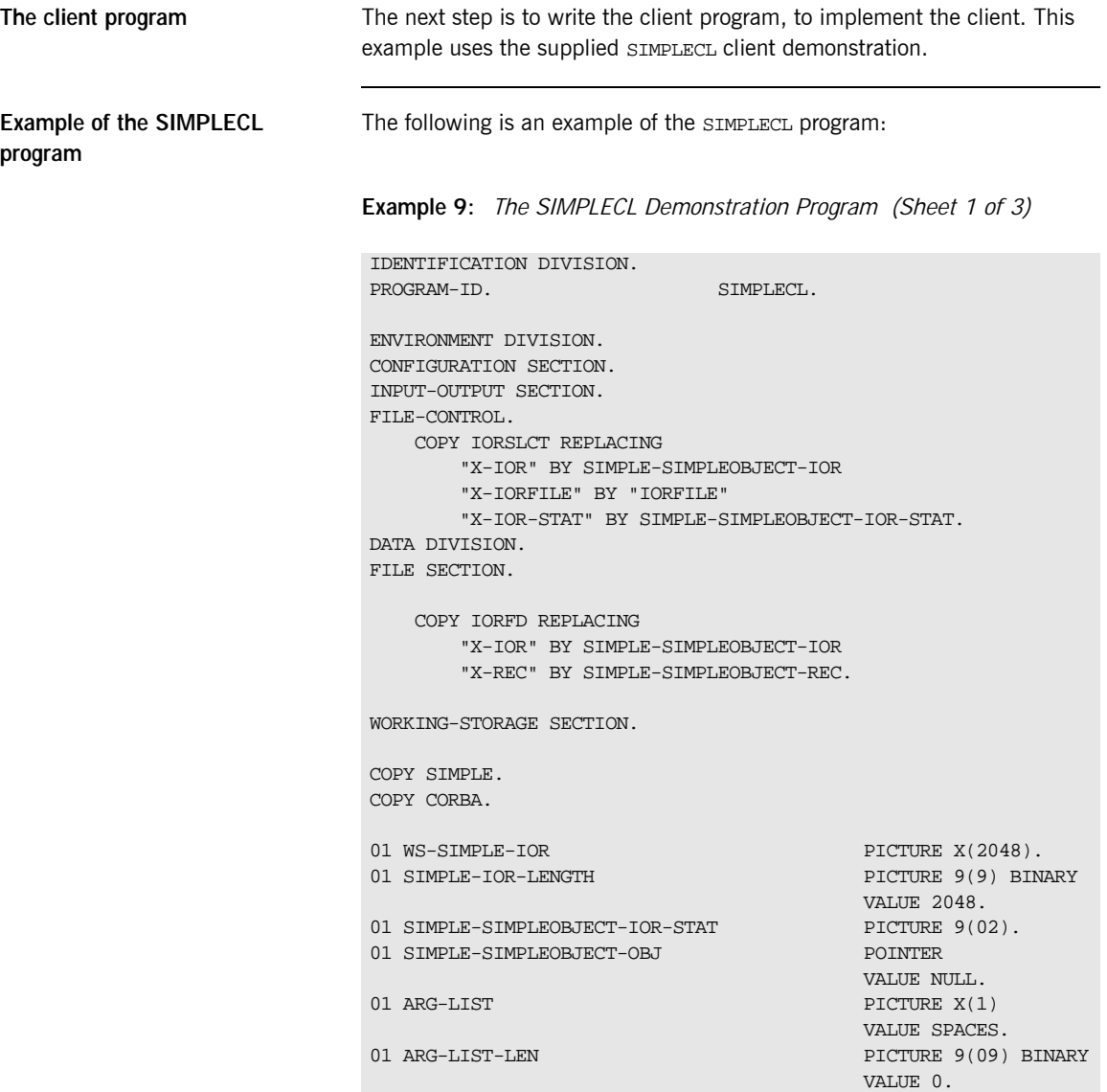

**Example 9:** *The SIMPLECL Demonstration Program (Sheet 2 of 3)*

|   | 01 ORB-NAME                                                             | PICTURE X(10)                                 |
|---|-------------------------------------------------------------------------|-----------------------------------------------|
|   |                                                                         | VALUE "simple_orb".                           |
|   | 01 ORB-NAME-LEN                                                         | PICTURE 9(09) BINARY                          |
|   |                                                                         | VALUE 10.                                     |
|   | 01 IOR-REC-PTR                                                          | POINTER                                       |
|   | 01 IOR-REC-LEN                                                          | VALUE NULL.<br>PICTURE 9(09) BINARY           |
|   |                                                                         | VALUE 2048.                                   |
|   |                                                                         |                                               |
|   | COPY PROCPARM.                                                          |                                               |
| 1 | CALL "ORBSTAT" USING ORBIX-STATUS-INFORMATION.                          |                                               |
|   |                                                                         |                                               |
|   | * ORB initialization                                                    |                                               |
|   | DISPLAY "Initializing the ORB".                                         |                                               |
| 2 | CALL "ORBARGS" USING ARG-LIST                                           |                                               |
|   |                                                                         | ARG-LIST-LEN                                  |
|   |                                                                         | ORB-NAME                                      |
|   | ORB-NAME-LEN.<br>SET WS-ORBARGS TO TRUE.                                |                                               |
|   | PERFORM CHECK-STATUS.                                                   |                                               |
|   |                                                                         |                                               |
|   | * Register interface TypeTest                                           |                                               |
|   | DISPLAY "Registering the Interface".                                    |                                               |
| 3 | CALL "ORBREG" USING SIMPLE-SIMPLEOBJECT-INTERFACE.                      |                                               |
|   | SET WS-ORBREG TO TRUE.                                                  |                                               |
|   | PERFORM CHECK-STATUS.                                                   |                                               |
|   |                                                                         |                                               |
|   | $^\star$                                                                |                                               |
| 4 | $***$<br>Read in the IOR from a file which has been populated           |                                               |
|   | $***$<br>by the server program.<br>$\star$                              |                                               |
|   | OPEN INPUT SIMPLE-SIMPLEOBJECT-IOR.                                     |                                               |
|   | COPY CHKFILE REPLACING<br>"X-IOR-STAT" BY SIMPLE-SIMPLEOBJECT-IOR-STAT. |                                               |
|   |                                                                         |                                               |
|   |                                                                         |                                               |
|   | DISPLAY "Reading object reference from file".                           |                                               |
|   | READ SIMPLE-SIMPLEOBJECT-IOR.                                           |                                               |
|   | COPY CHKFILE REPLACING                                                  |                                               |
|   |                                                                         | "X-IOR-STAT" BY SIMPLE-SIMPLEOBJECT-IOR-STAT. |
|   |                                                                         |                                               |
|   | MOVE SIMPLE-SIMPLEOBJECT-REC TO WS-SIMPLE-IOR.                          |                                               |
|   |                                                                         |                                               |
|   | IOR Record read successfully                                            |                                               |
|   | CLOSE SIMPLE-SIMPLEOBJECT-IOR.<br>COPY CHKFILE REPLACING                |                                               |
|   |                                                                         |                                               |

```
Example 9: The SIMPLECL Demonstration Program (Sheet 3 of 3)
```

```
"X-IOR-STAT" BY SIMPLE-SIMPLEOBJECT-IOR-STAT.
   * Set the COBOL pointer to point to the IOR string
5 CALL "STRSET" USING IOR-REC-PTR
                             IOR-REC-LEN
                             WS-SIMPLE-IOR.
       SET WS-STRSET TO TRUE.
       PERFORM CHECK-STATUS.
   * Obtain object reference from the IOR
6 CALL "STRTOOBJ" USING IOR-REC-PTR
                             SIMPLE-SIMPLEOBJECT-OBJ
       SET WS-STRTOOBJ TO TRUE.
       PERFORM CHECK-STATUS.
   * Releasing the memory
       CALL "STRFREE" USING IOR-REC-PTR.
       SET WS-STRFREE TO TRUE.
       PERFORM CHECK-STATUS.
       SET SIMPLE-SIMPLEOBJECT-CALL-ME TO TRUE
       DISPLAY "invoking Simple::" SIMPLE-SIMPLEOBJECT-OPERATION.
7 CALL "ORBEXEC" USING SIMPLE-SIMPLEOBJECT-OBJ
                             SIMPLE-SIMPLEOBJECT-OPERATION
                             SIMPLE-SIMPLEOBJECT-70FE-ARGS
                             SIMPLE-USER-EXCEPTIONS.
       SET WS-ORBEXEC TO TRUE.
       PERFORM CHECK-STATUS.
       CALL "OBJREL" USING SIMPLE-SIMPLEOBJECT-OBJ.
       SET WS-OBJREL TO TRUE.
       PERFORM CHECK-STATUS.
       DISPLAY "Simple demo complete.".
   EXIT-PRG.
   *========.
   STOP RUN.
    ****************************************************************
   * Check Errors Copybook
   ****************************************************************
          COPY CHKERRS.
```
### **Explanation of the SIMPLECL program**

The SIMPLECL program can be explained as follows:

- <span id="page-130-3"></span>1. ORBSTAT is called to register the ORBIX-STATUS-INFORMATION block that is contained in the CORBA copybook. Registering the ORBIX-STATUS-INFORMATION block allows the COBOL runtime to populate it with exception information, if necessary. You can use the ORBIX-STATUS-INFORMATION data item (in the CORBA copybook) to check the status of any Orbix call. The EXCEPTION-NUMBER numeric data item is important in this case. If this item is 0, it means the call was successful. Otherwise, EXCEPTION-NUMBER holds the system exception number that occurred. You should test this data item after any Orbix call.
- <span id="page-130-0"></span>2. ORBARGS is called to initialize a connection to the ORB.
- <span id="page-130-1"></span>3. ORBREG is called to register the IDL interface with the Orbix COBOL runtime.
- <span id="page-130-2"></span>4. The client reads the stringified object reference for the object from the PDS member that has been populated by the server. For the purposes of this example, the IOR member is contained in orbixhlq.DEMOS.IORS(SIMPLE).
- <span id="page-130-4"></span>5. STRSET is called to create an unbounded string to which the stringified object reference is copied.
- <span id="page-130-5"></span>6. STRTOOBJ is called to create an object reference to the server object that is represented by the IOR. This must be done to allow operation invocations on the server. The STRTOOBJ call takes an interoperable stringified object reference and produces an object reference pointer. This pointer is used in all method invocations. See the *CORBA Programmer's Reference, C++* for more details about stringified object references
- <span id="page-130-6"></span>7. After the object reference is created, ORBEXEC is called to invoke operations on the server object represented by that object reference. You must pass the object reference, the operation name, the argument description packet, and the user exception buffer. The operation name must have at least one trailing space. The generated operation condition names found in the SIMPLE copybook already handle this.

The same argument description is used by the server, and is found in the SIMPLE copybook. For example, see orbixhlq.DEMOS.COBOL.COPYLIB(SIMPLE).

**Location of the SIMPLECL program**

You can find a complete version of the SIMPLECL client program in orbixhlq.DEMOS.COBOL.SRC(SIMPLECL).

## <span id="page-132-0"></span>**Building and Running the Client**

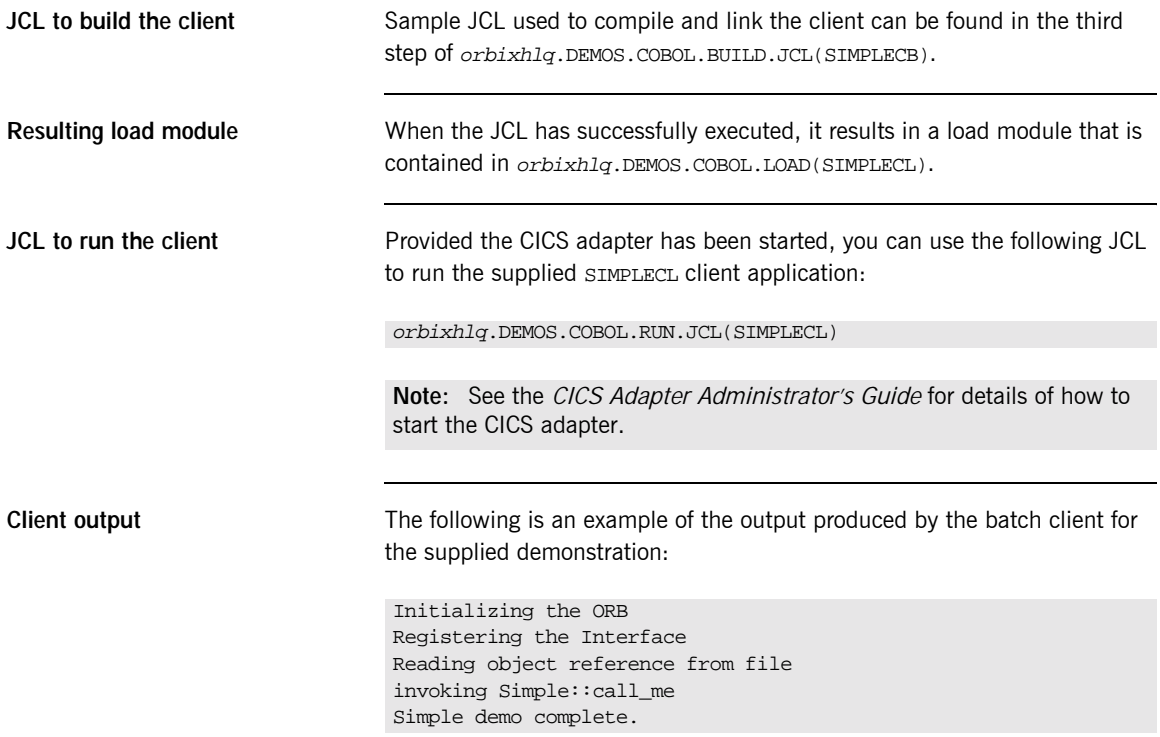

CHAPTER 4 |

# IDL Interfaces

*The CORBA Interface Definition Language (IDL) is used to describe the interfaces of objects in an enterprise application. An object's interface describes that object to potential clients through its attributes and operations, and their signatures. This chapter describes IDL semantics and uses.*

**In this chapter** This chapter discusses the following topics:

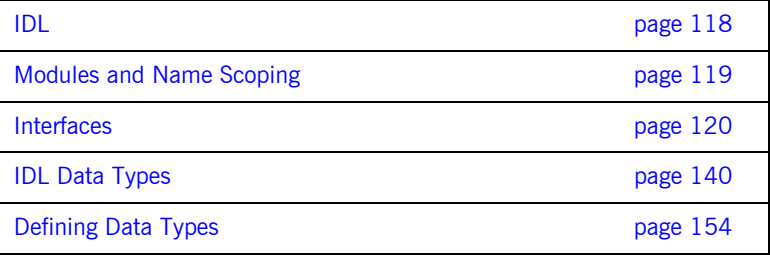

## <span id="page-135-0"></span>**IDL**

<span id="page-135-1"></span>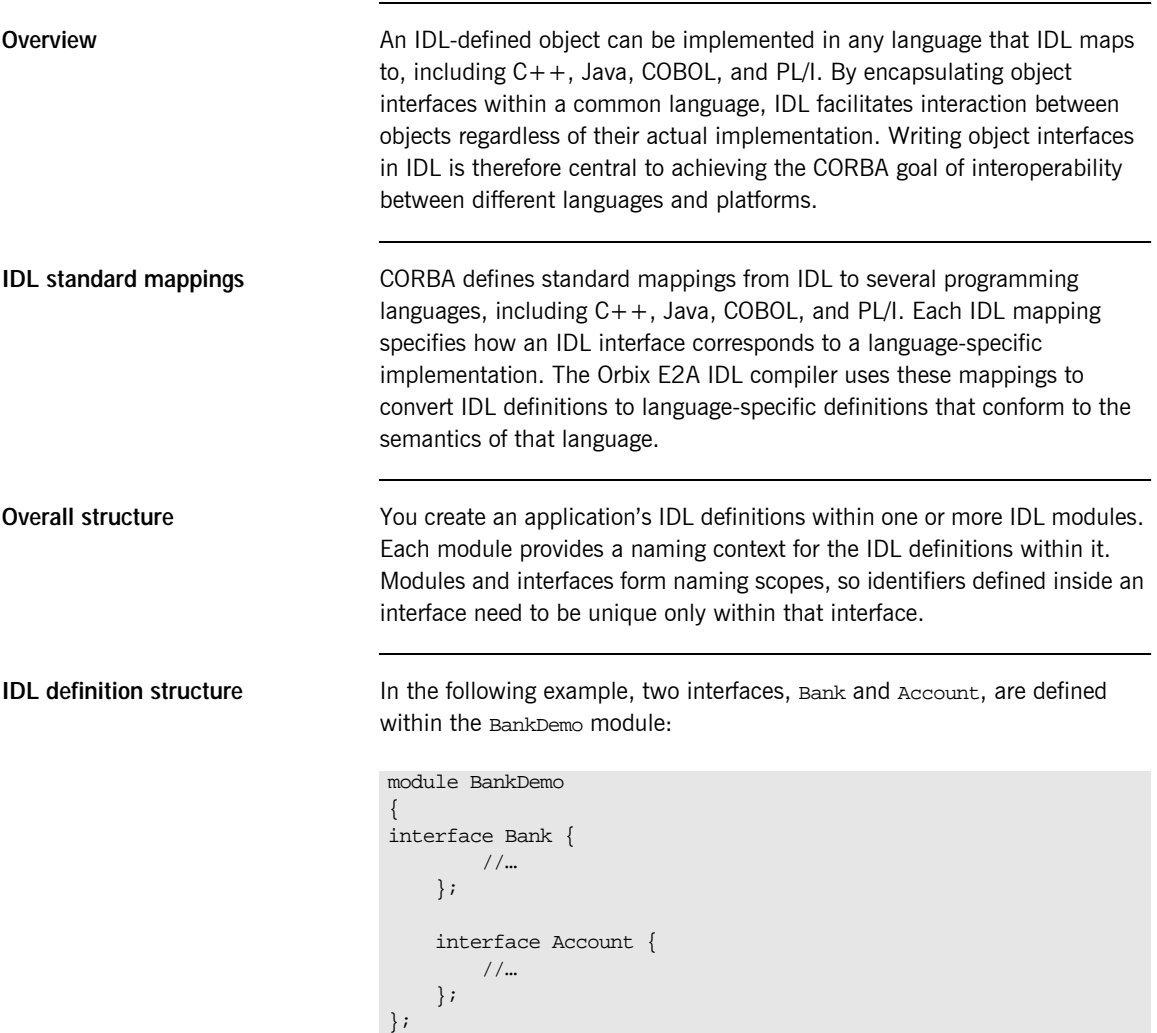

## <span id="page-136-0"></span>**Modules and Name Scoping**

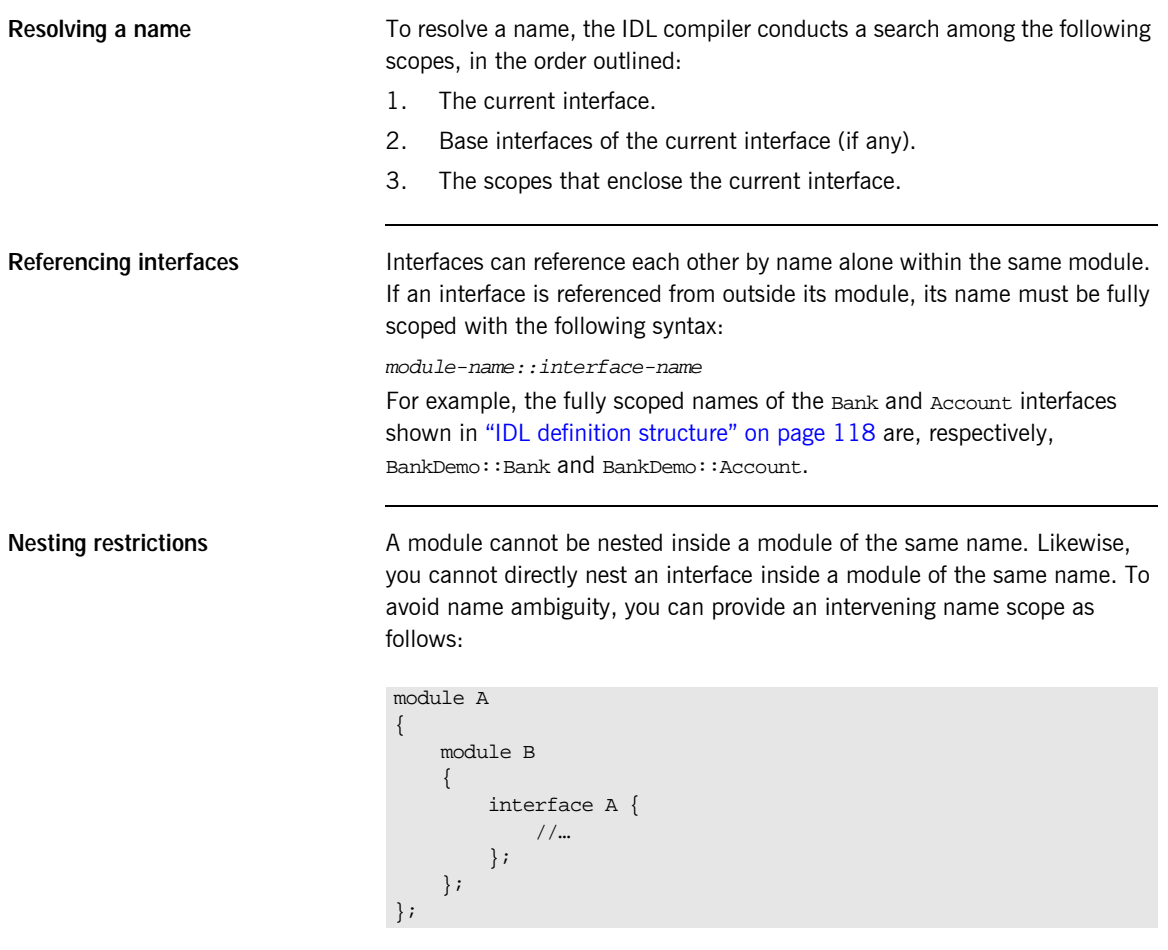

## <span id="page-137-0"></span>**Interfaces**

**In this section** The following topics are discussed in this section:

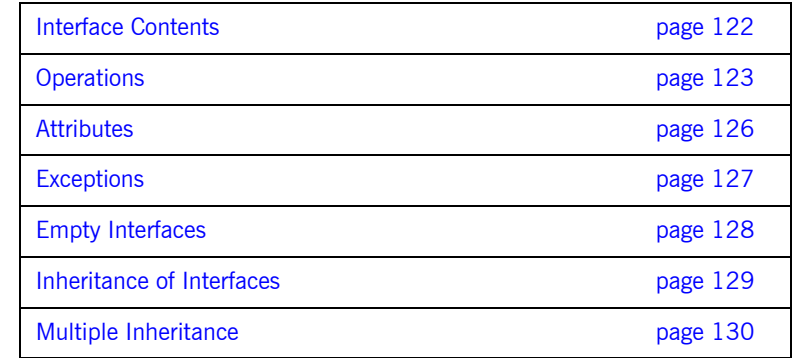

**Overview The Fundamental abstraction mechanism of CORBA.** An interface defines a type of object, including the operations that object supports in a distributed enterprise application.

> Every CORBA object has exactly one interface. However, the same interface can be shared by many CORBA objects in a system. CORBA object references specify CORBA objects (that is, interface instances). Each reference denotes exactly one object, which provides the only means by which that object can be accessed for operation invocations.

Because an interface does not expose an object's implementation, all members are public. A client can access variables in an object's implementation only through an interface's operations and attributes.

**Operations and attributes** An IDL interface generally defines an object's behavior through operations and attributes:

> Operations of an interface give clients access to an object's behavior. When a client invokes an operation on an object, it sends a message to that object. The ORB transparently dispatches the call to the object,

whether it is in the same address space as the client, in another address space on the same machine, or in an address space on a remote machine.

**•** An IDL attribute is short-hand for a pair of operations that get and, optionally, set values in an object.

**Account interface IDL sample** In the following example, the Account interface in the BankDemo module describes the objects that implement the bank accounts:

```
module BankDemo
{
    typedef float CashAmount; // Type for representing cash
    typedef string AccountId; //Type for representing account ids
    //…
    interface Account {
       readonly attribute AccountId account_id;
        readonly attribute CashAmount balance;
        void
        withdraw(in CashAmount amount)
        raises (InsufficientFunds);
        void
        deposit(in CashAmount amount);
    };
};
```
**Code explanation** This interface has two readonly attributes, AccountId and balance, which are respectively defined as typedefs of the string and float types. The interface also defines two operations, withdraw() and deposit(), which a client can invoke on this object.

### <span id="page-139-0"></span>**Interface Contents**

**IDL interface components** An IDL interface definition typically has the following components.

- **•** Operation definitions.
- **•** Attribute definitions
- **•** Exception definitions.
- **•** Type definitions.
- **•** Constant definitions.

Of these, operations and attributes must be defined within the scope of an interface, all other components can be defined at a higher scope.

### <span id="page-140-0"></span>**Operations**

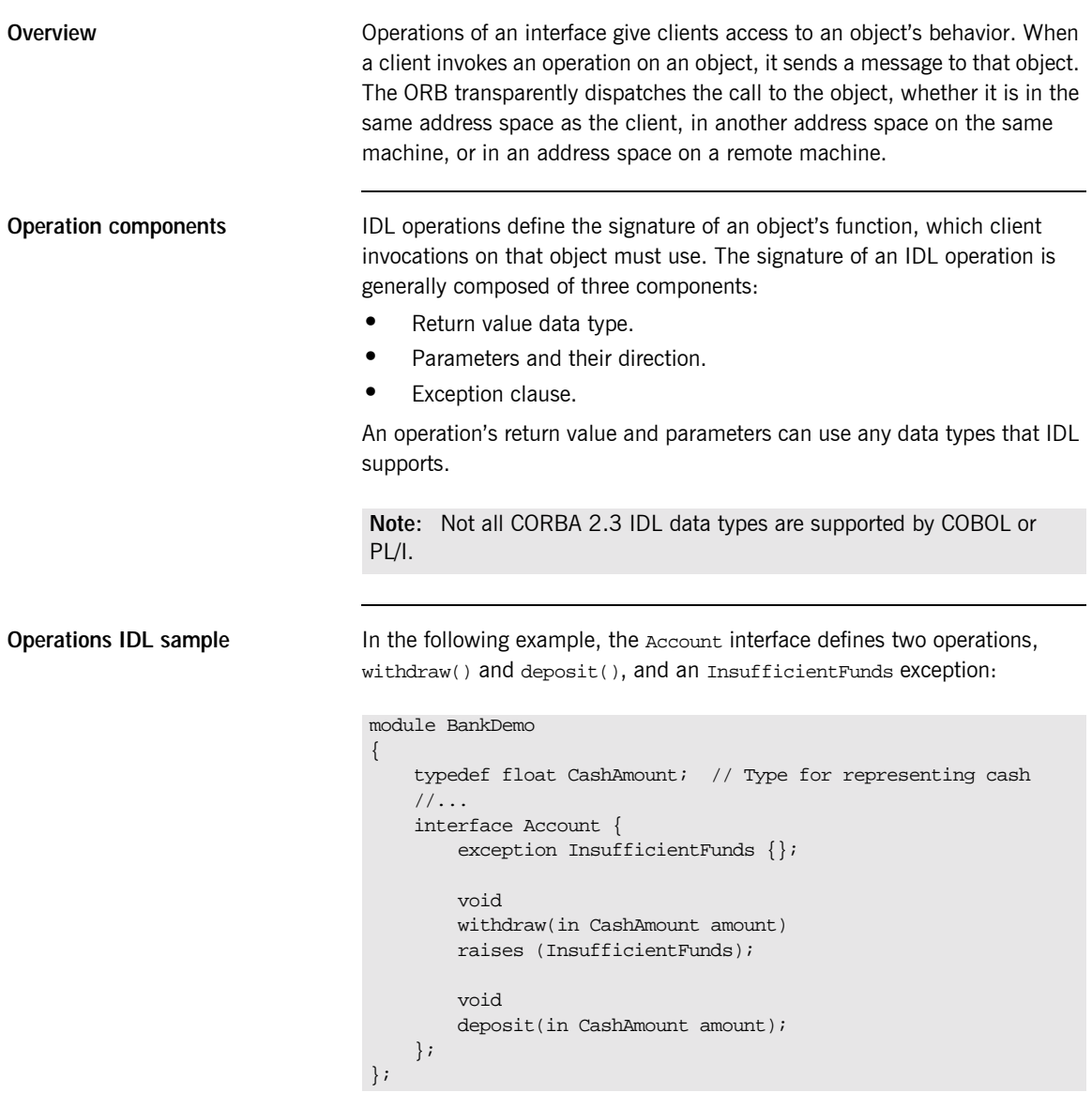

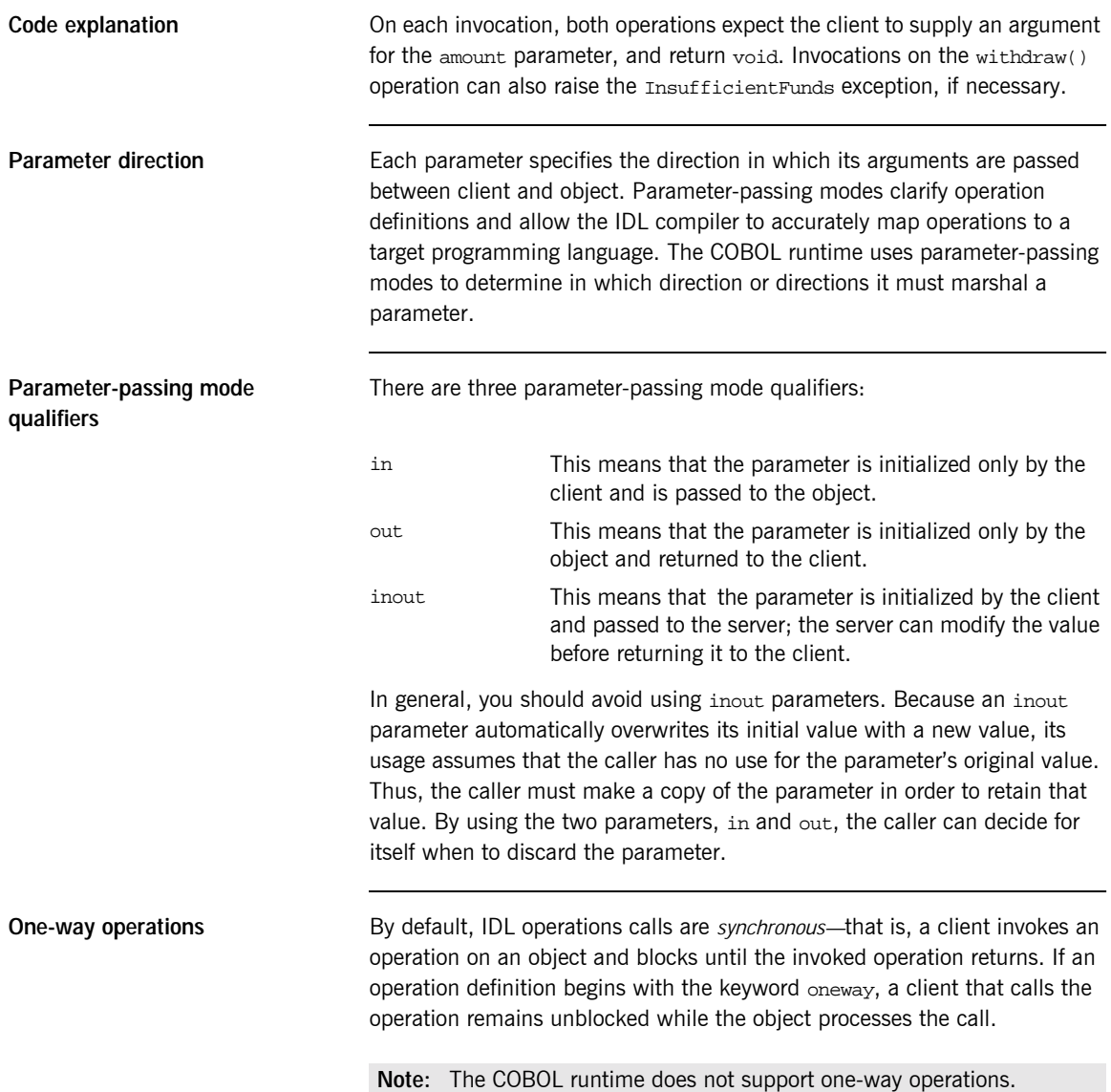

The COBOL runtime cannot guarantee the success of a one-way operation call. Because one-way operations do not support return data to the client, the client cannot ascertain the outcome of its invocation. The COBOL runtime indicates failure of a one-way operation only if the call fails before it exits the client's address space; in this case, the COBOL runtime raises a system exception.

A client can also issue non-blocking, or asynchronous, invocations. Refer to the *CORBA Programmer's Guide, C++* for more details.

**One-way operation constraints** Three constraints apply to a one-way operation:  $\bullet$  The return value must be set to void. ♦ Directions of all parameters must be set to in. • No raises clause is allowed. **One-way operation IDL sample** In the following example, the Account interface defines a one-way operation that sends a notice to an Account object: module BankDemo { //… interface Account { oneway void notice(in string text); //… };

};

<span id="page-143-0"></span>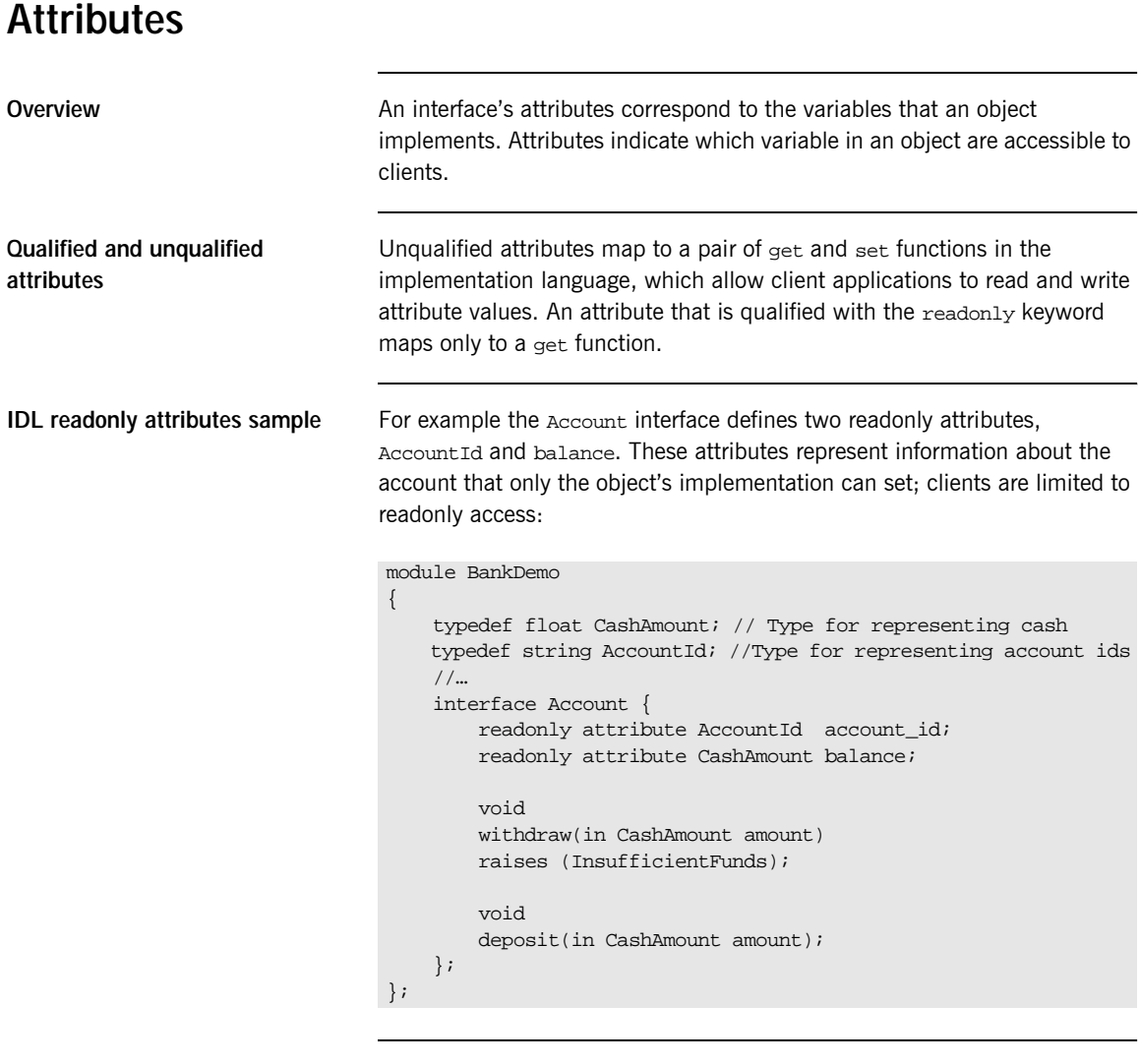

Code explanation The Account interface has two readonly attributes, AccountId and balance, which are respectively defined as typedefs of the string and float types. The interface also defines two operations, withdraw() and deposit(), which a client can invoke on this object.
### **Exceptions**

```
IDL and exceptions IDL operations can raise one or more CORBA-defined system exceptions.
                                   You can also define your own exceptions and explicitly specify these in an 
                                   IDL operation. An IDL exception is a data structure that can contain one or 
                                   more member fields, formatted as follows:
                                   Exceptions that are defined at module scope are accessible to all operations 
                                   within that module; exceptions that are defined at interface scope are 
                                   accessible on to operations within that interface.
The raises clause After you define an exception, you can specify it through a raises clause in
                                   any operation that is defined within the same scope. A raises clause can 
                                   contain multiple comma-delimited exceptions:
Example of IDL-defined 
exceptions
                                   The Account interface defines the InsufficientFunds exception with a 
                                   single member of the string data type. This exception is available to any
                                   operation within the interface. The following IDL defines the withdraw()
                                   operation to raise this exception when the withdrawal fails:
                                   exception exception-name {
                                        [member;]…
                                   };
                                   return-val operation-name( [params-list] )
                                        raises( exception-name[, exception-name] );
                                   module BankDemo
                                    {
                                        typedef float CashAmount; // Type for representing cash
                                        //…
                                        interface Account {
                                            exception InsufficientFunds {};
                                            void
                                            withdraw(in CashAmount amount)
                                            raises (InsufficientFunds);
                                            //…
                                        };
                                    };
```
### **Empty Interfaces**

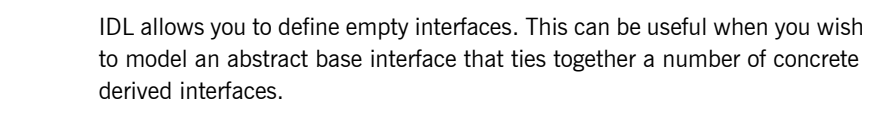

**Defining empty interfaces** 

**IDL empty interface sample** In the following example, the CORBA PortableServer module defines the abstract Servant Manager interface, which serves to join the interfaces for two servant manager types, ServantActivator and ServantLocator:

```
module PortableServer
{
    interface ServantManager {};
    interface ServantActivator : ServantManager {
        //…
    };
    interface ServantLocator : ServantManager {
        //…
    };
};
```
### **Inheritance of Interfaces**

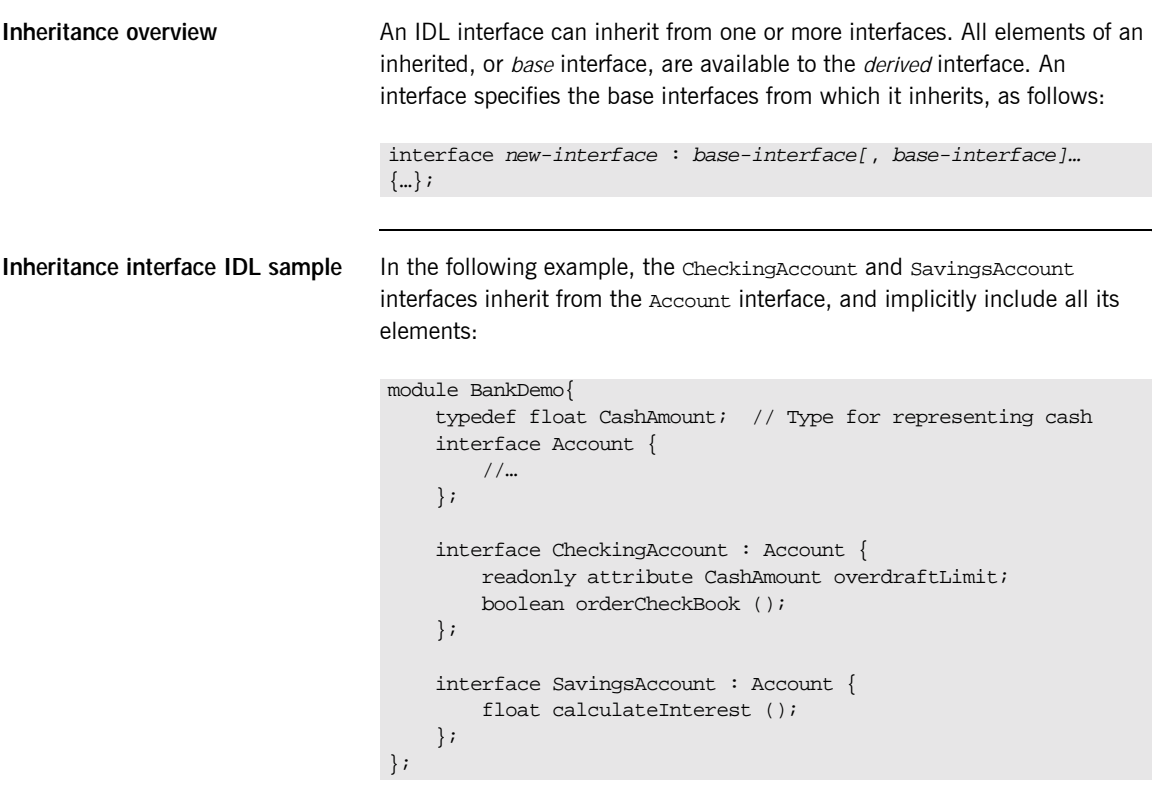

**Code sample explanation** An object that implements the checkingAccount interface can accept invocations on any of its own attributes and operations as well as invocations on any of the elements of the Account interface. However, the actual implementation of elements in a CheckingAccount object can differ from the implementation of corresponding elements in an Account object. IDL inheritance only ensures type-compatibility of operations and attributes between base and derived interfaces.

### **Multiple Inheritance**

<span id="page-147-0"></span>**Multiple inheritance IDL sample** In the following IDL definition, the BankDemo module is expanded to include the PremiumAccount interface, which inherits from the CheckingAccount and SavingsAccount interfaces:

```
module BankDemo {
    interface Account {
        //…
    };
    interface CheckingAccount : Account {
        //…
    };
    interface SavingsAccount : Account {
        //…
    };
    interface PremiumAccount :
        CheckingAccount, SavingsAccount {
        //…
    };
};
```
**Multiple inheritance constraints** Multiple inheritance can lead to name ambiguity among elements in the base interfaces. The following constraints apply:

- **•** Names of operations and attributes must be unique across all base interfaces.
- **•** If the base interfaces define constants, types, or exceptions of the same name, references to those elements must be fully scoped.

**Inheritance hierarchy diagram** [Figure 4](#page-148-0) shows the inheritance hierarchy for the Account interface, which is defined in "Multiple inheritance IDL sample" on page 130.

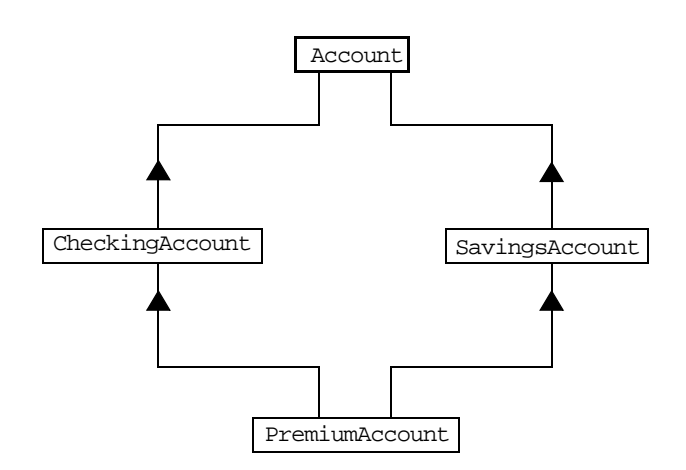

<span id="page-148-0"></span>**Figure 4:** *Inheritance Hierarchy for PremiumAccount Interface*

# **Inheritance of the Object Interface**

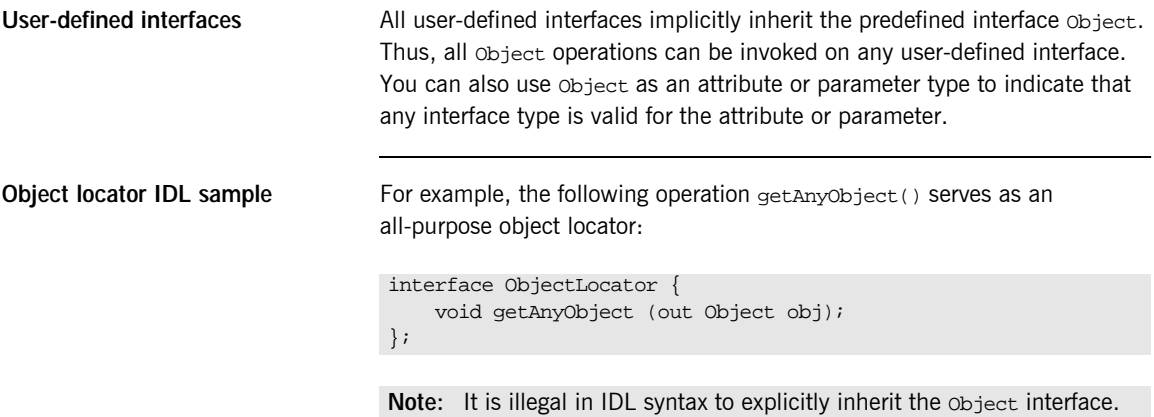

### **Inheritance Redefinition**

**Inheritance redefinition IDL sample**

**Overview A** derived interface can modify the definitions of constants, types, and exceptions that it inherits from a base interface. All other components that are inherited from a base interface cannot be changed.

> In the following example, the checkingAccount interface modifies the definition of the InsufficientFunds exception, which it inherits from the Account interface:

```
module BankDemo
{
    typedef float CashAmount; // Type for representing cash
    //…
    interface Account {
        exception InsufficientFunds {};
        //…
    };
    interface CheckingAccount : Account {
        exception InsufficientFunds {
            CashAmount overdraftLimit;
        };
    };
    //…
};
```
**Note:** While a derived interface definition cannot override base operations or attributes, operation overloading is permitted in interface implementations for those languages, such as  $C_{++}$ , which support it. However, COBOL does not support operation overloading.

# **Forward Declaration of IDL Interfaces**

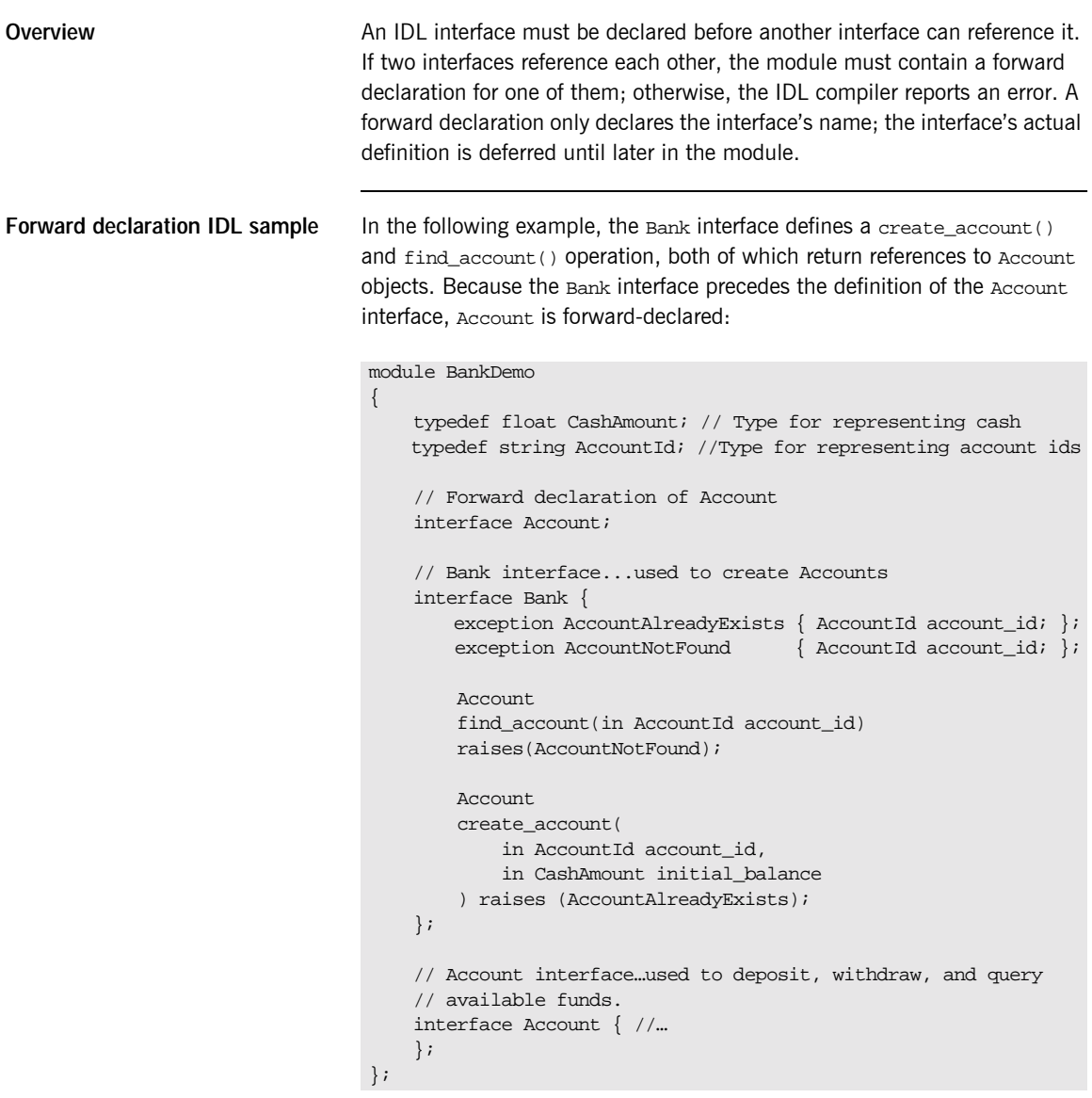

# **Local Interfaces**

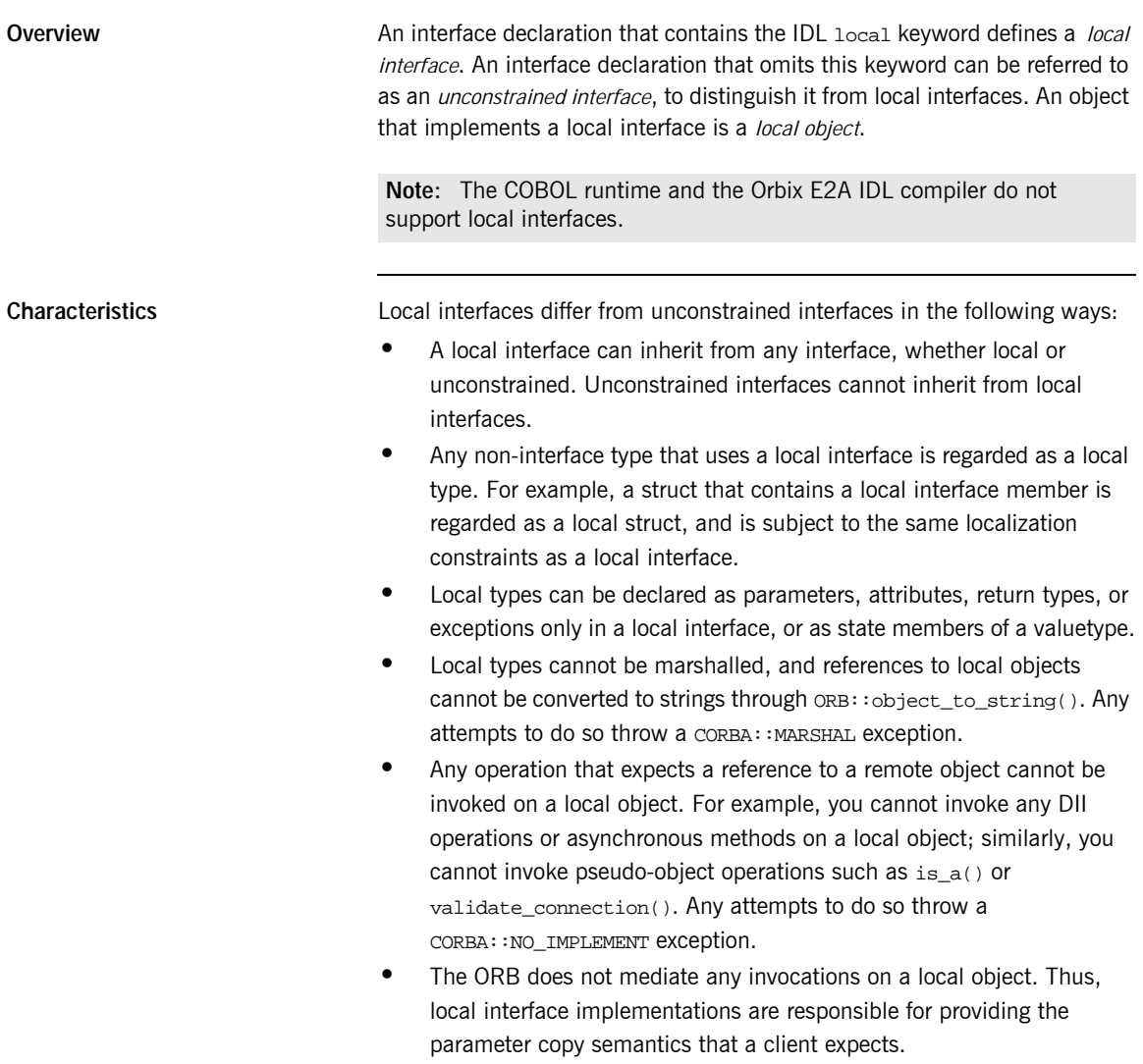

**•** Instances of local objects that the OMG defines, as supplied by ORB products, are exposed either directly or indirectly through ORB::resolve\_initial\_references().

**Implementation** Local interfaces are implemented by CORBA::LocalObject to provide implementations of Object pseudo-operations, and other ORB-specific support mechanisms that apply. Because object implementations are language-specific, the LocalObject type is only defined by each language mapping.

<span id="page-153-0"></span>**Local object pseudo-operations** The LocalObject type implements the Object pseudo-operations shown in [Table 15](#page-153-0).

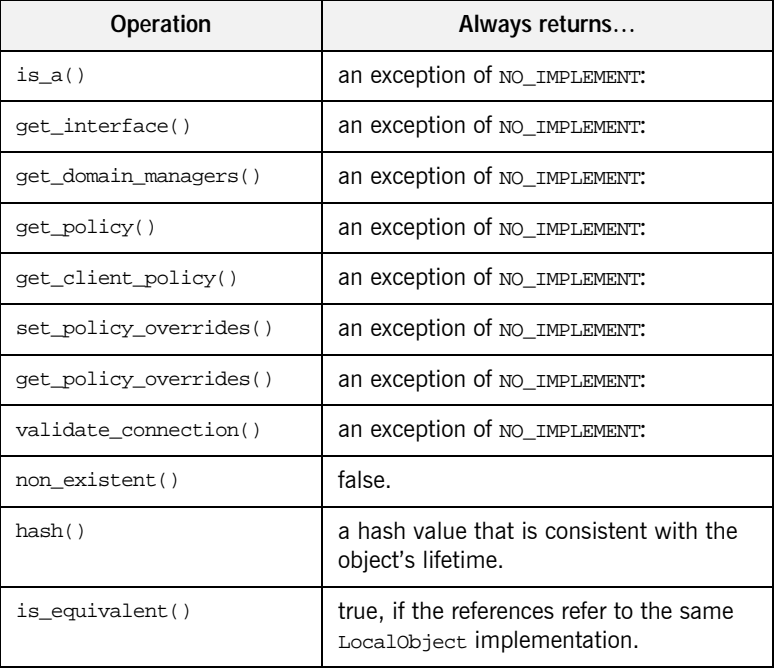

**Table 15:** *CORBA::LocalObject Pseudo-Operations and Return Values*

# **Valuetypes**

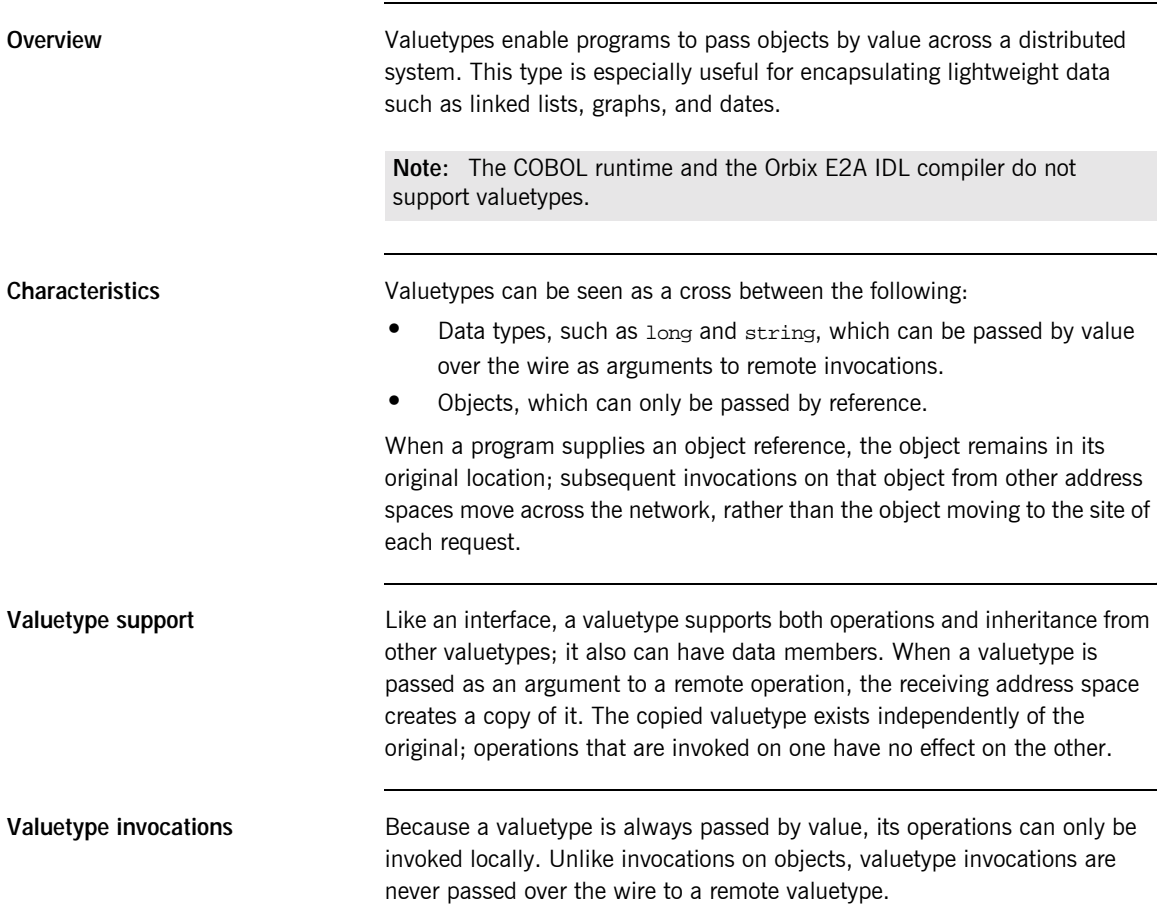

**Valuetype implementations** Valuetype implementations necessarily vary, depending on the languages used on sending and receiving ends of the transmission, and their respective abilities to marshal and demarshal the valuetype's operations. A receiving process that is written in  $C++$  must provide a class that implements valuetype operations and a factory to create instances of that class. These classes must be either compiled into the application, or made available through a shared library. Conversely, Java applications can marshal enough information on the sender, so the receiver can download the bytecodes for the valuetype operation implementations.

# **Abstract Interfaces**

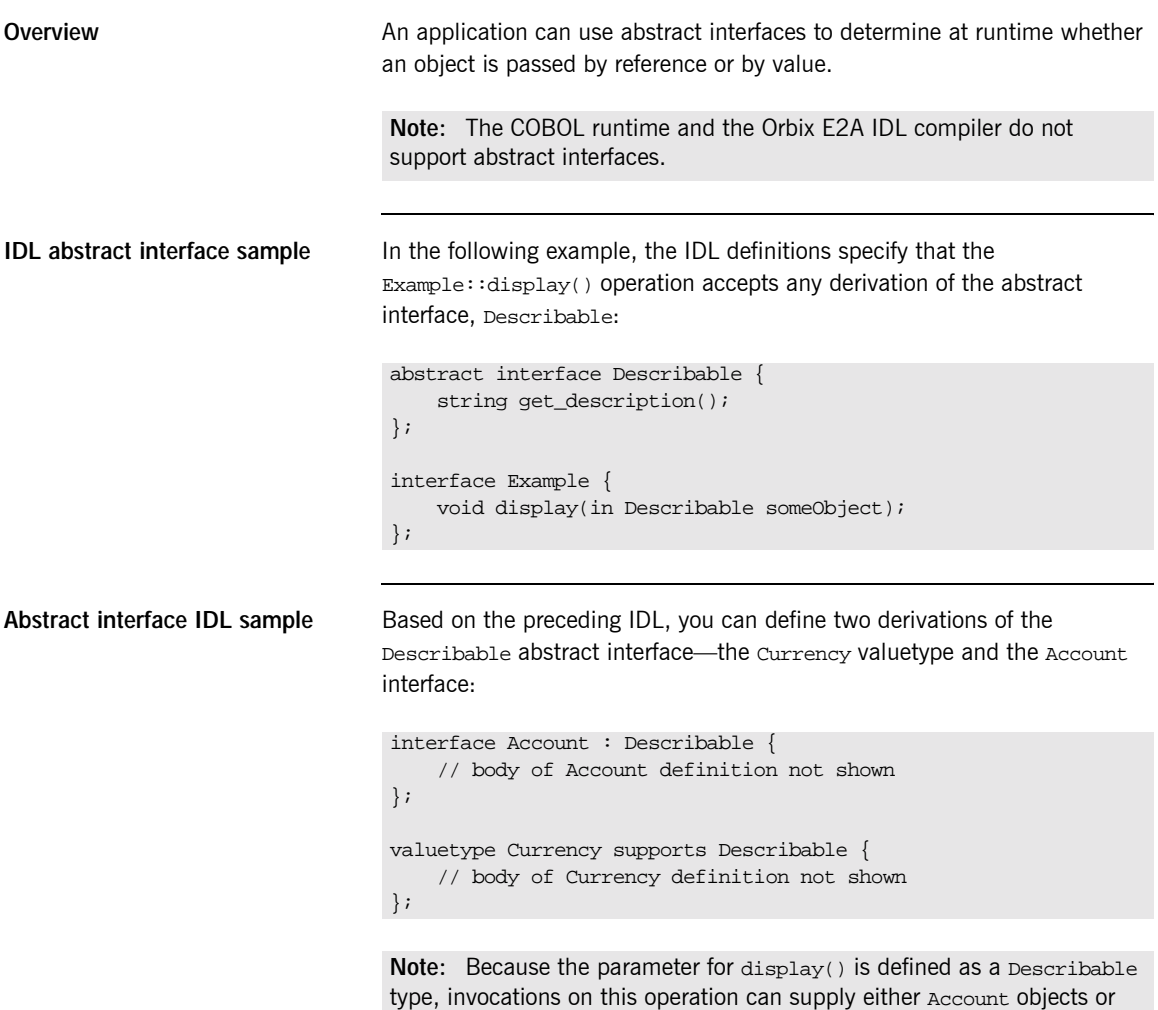

Currency valuetypes.

# **IDL Data Types**

**In this section** The following topics are discussed in this section:

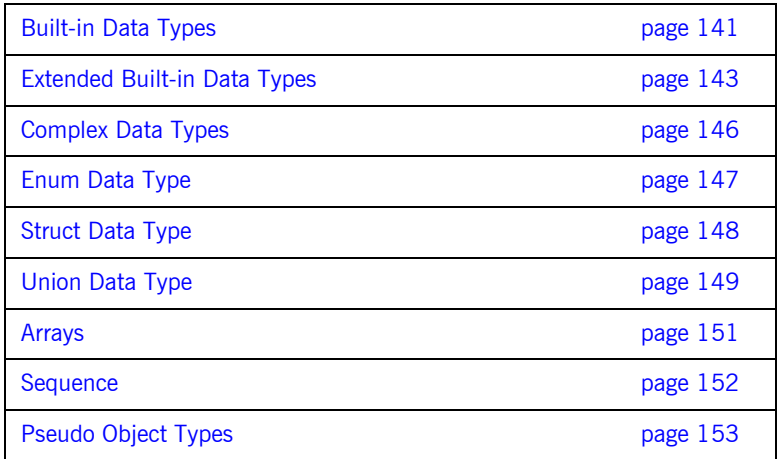

**Data type categories** In addition to IDL module, interface, valuetype, and exception types, IDL data types can be grouped into the following categories:

- **•** Built-in types such as short, long, and float.
- **•** Extended built-in types such as long long and wstring.
- **•** Complex types such as enum, struct, and string.
- **•** Pseudo objects.

**Note:** Not all CORBA 2.3 IDL data types are supported by COBOL or PL/I.

### <span id="page-158-0"></span>**Built-in Data Types**

<span id="page-158-1"></span>

**List of types, sizes, and values** [Table 16](#page-158-1) shows a list of CORBA IDL built-in data types (where the ≤ symbol means 'less than or equal to').

| Data type              | <b>Size</b>        | Range of values                                 |
|------------------------|--------------------|-------------------------------------------------|
| short                  | $<$ 16 bits        | $-2^{15}$ $2^{15}$ -1                           |
| unsigned short         | $\leq$ 16 bits     | $0.2^{16}$ -1                                   |
| long                   | $<$ 32 bits        | $-2^{31}$ $2^{31}$ -1                           |
| unsigned long          | $<$ 32 bits        | $0.232 - 1$                                     |
| float                  | $<$ 32 bits        | IEEE single-precision floating<br>point numbers |
| double                 | $< 64$ bits        | IEEE double-precision<br>floating point numbers |
| char                   | $< 8 \text{ bits}$ | ISO Latin-1                                     |
| string                 | Variable length    | ISO Latin-1, except NUL                         |
| string <bound></bound> | Variable length    | ISO Latin-1, except NUL                         |
| boolean                | Unspecified        | TRUE OF FALSE                                   |
| octet                  | $< 8 \text{ bits}$ | $0x0$ to $0xff$                                 |
| any                    | Variable length    | Universal container type                        |

**Table 16:** *Built-in IDL Data Types, Sizes, and Values*

**Floating point types** The float and double types follow IEEE specifications for single-precision and double-precision floating point values, and on most platforms map to native IEEE floating point types.

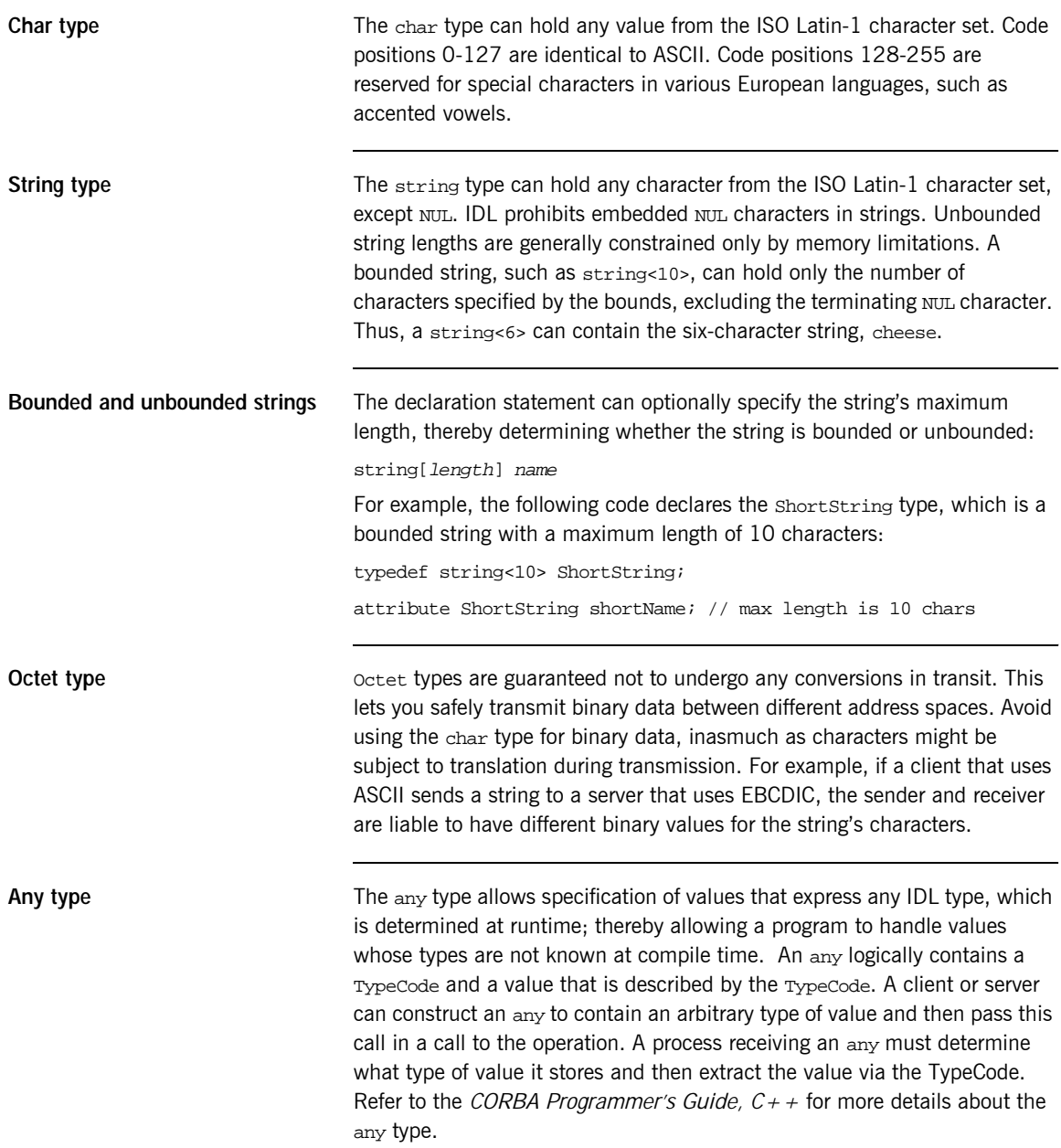

# <span id="page-160-0"></span>**Extended Built-in Data Types**

<span id="page-160-1"></span>

**List of types, sizes, and values** [Table 17](#page-160-1) shows a list of CORBA IDL extended built-in data types (where the  $\leq$  symbol means 'less than or equal to').

**Table 17:** *Extended built-in IDL Data Types, Sizes, and Values*

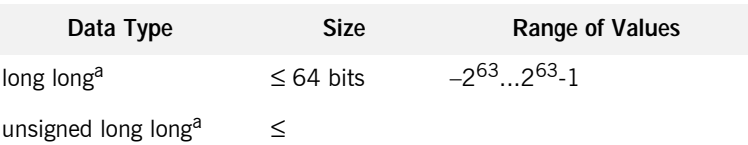

**Long long type** The 64-bit integer types, long long and unsigned long long, support numbers that are too large for 32-bit integers. Platform support varies. If you compile IDL that contains one of these types on a platform that does not support it, the compiler issues an error.

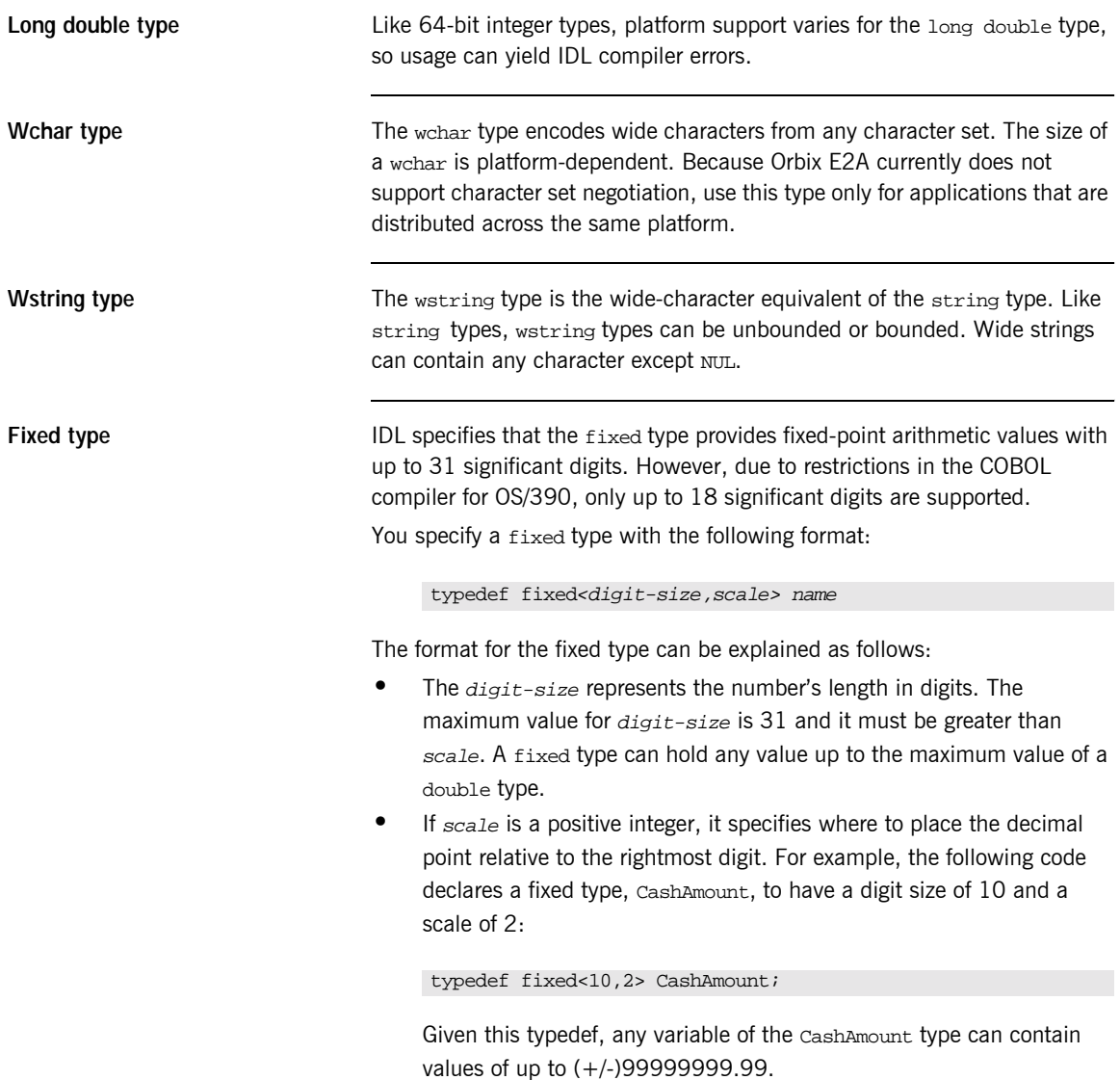

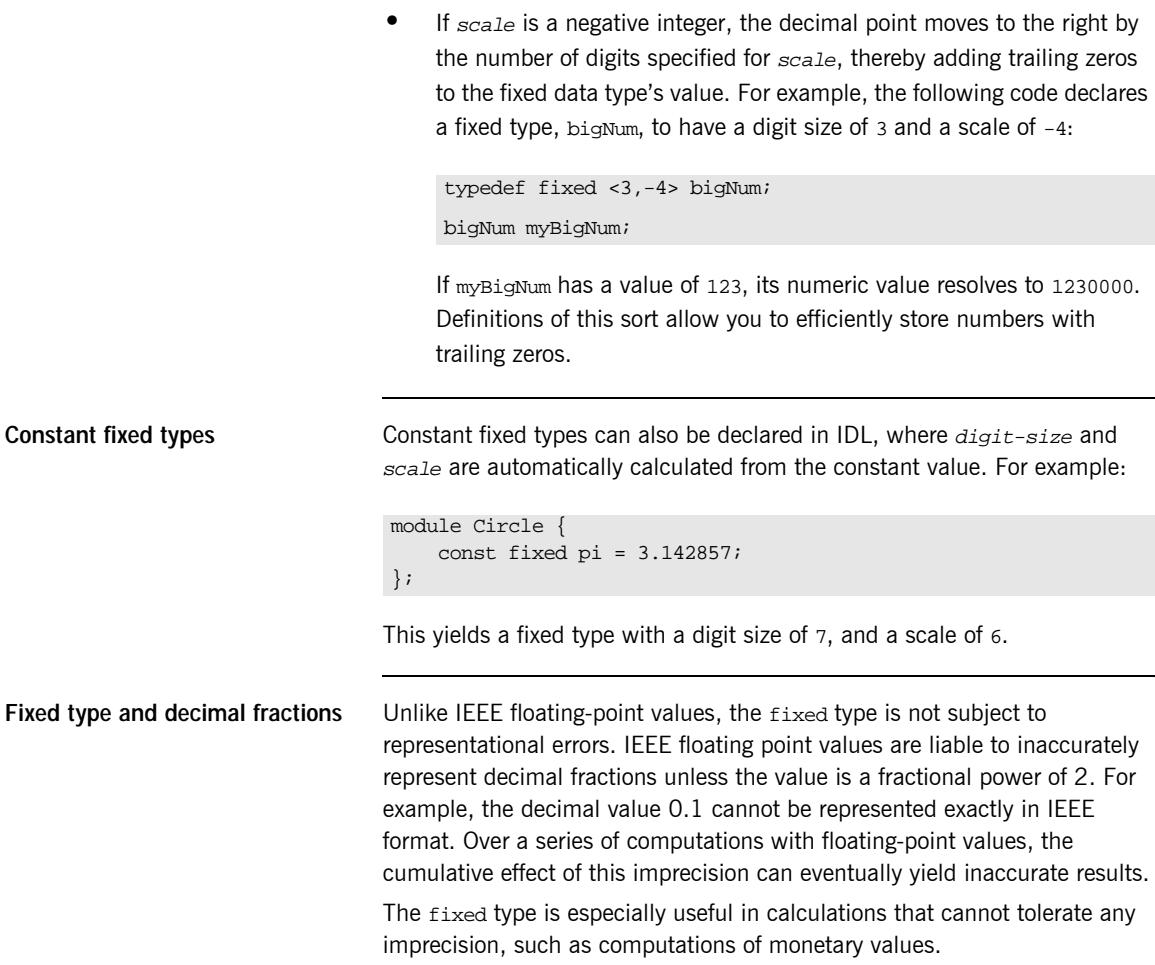

# <span id="page-163-0"></span>**Complex Data Types**

**IDL complex data types IDL** provide the following complex data types:

- **•** Enums.
- **•** Structs.
- **•** Multi-dimensional fixed-sized arrays.
- **•** Sequences.

# <span id="page-164-0"></span>**Enum Data Type**

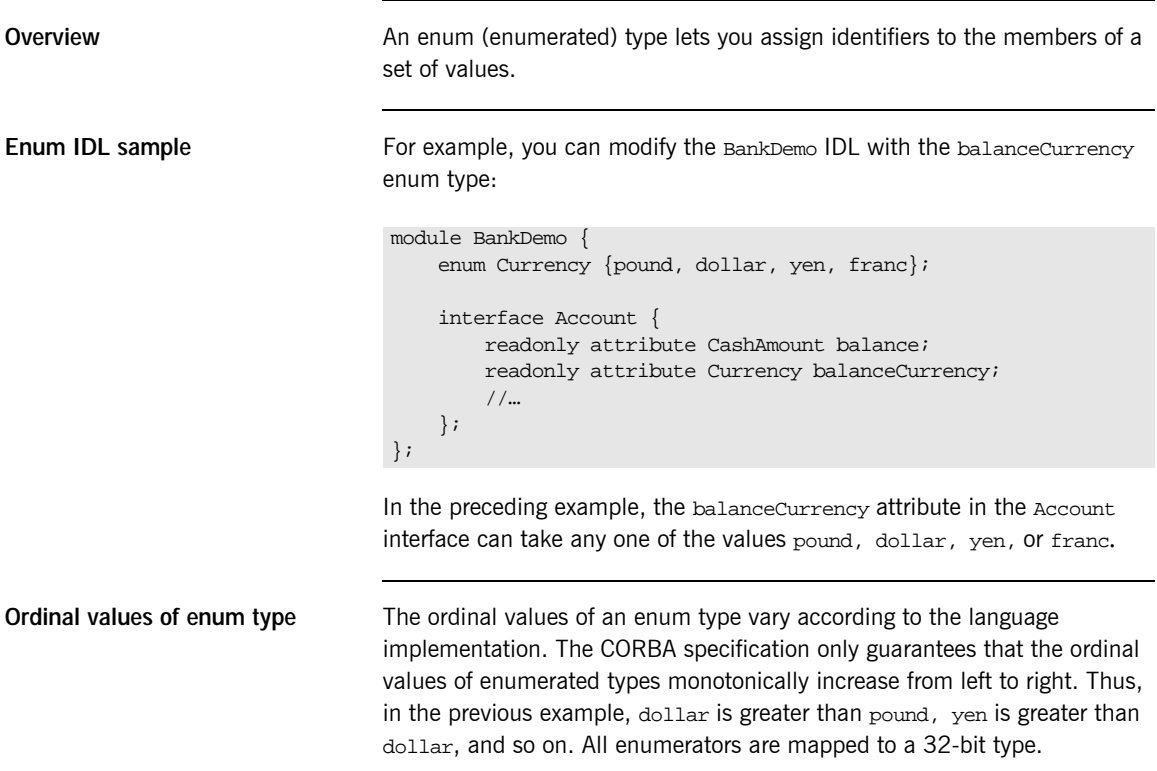

### <span id="page-165-0"></span>**Struct Data Type**

**Overview** A struct type lets you package a set of named members of various types.

**Struct IDL sample** In the following example, the *CustomerDetails* struct has several members. The getCustomerDetails() operation returns a struct of the CustomerDetails type, which contains customer data:

```
module BankDemo{
        struct CustomerDetails {
            string custID;
            string lname;
            string fname;
            short age;
            //…
        };
        interface Bank {
            CustomerDetails getCustomerDetails
                (in string custID);
            //…
        };
};
```
**Note:** A struct type must include at least one member. Because a struct provides a naming scope, member names must be unique only within the enclosing structure.

# <span id="page-166-0"></span>**Union Data Type**

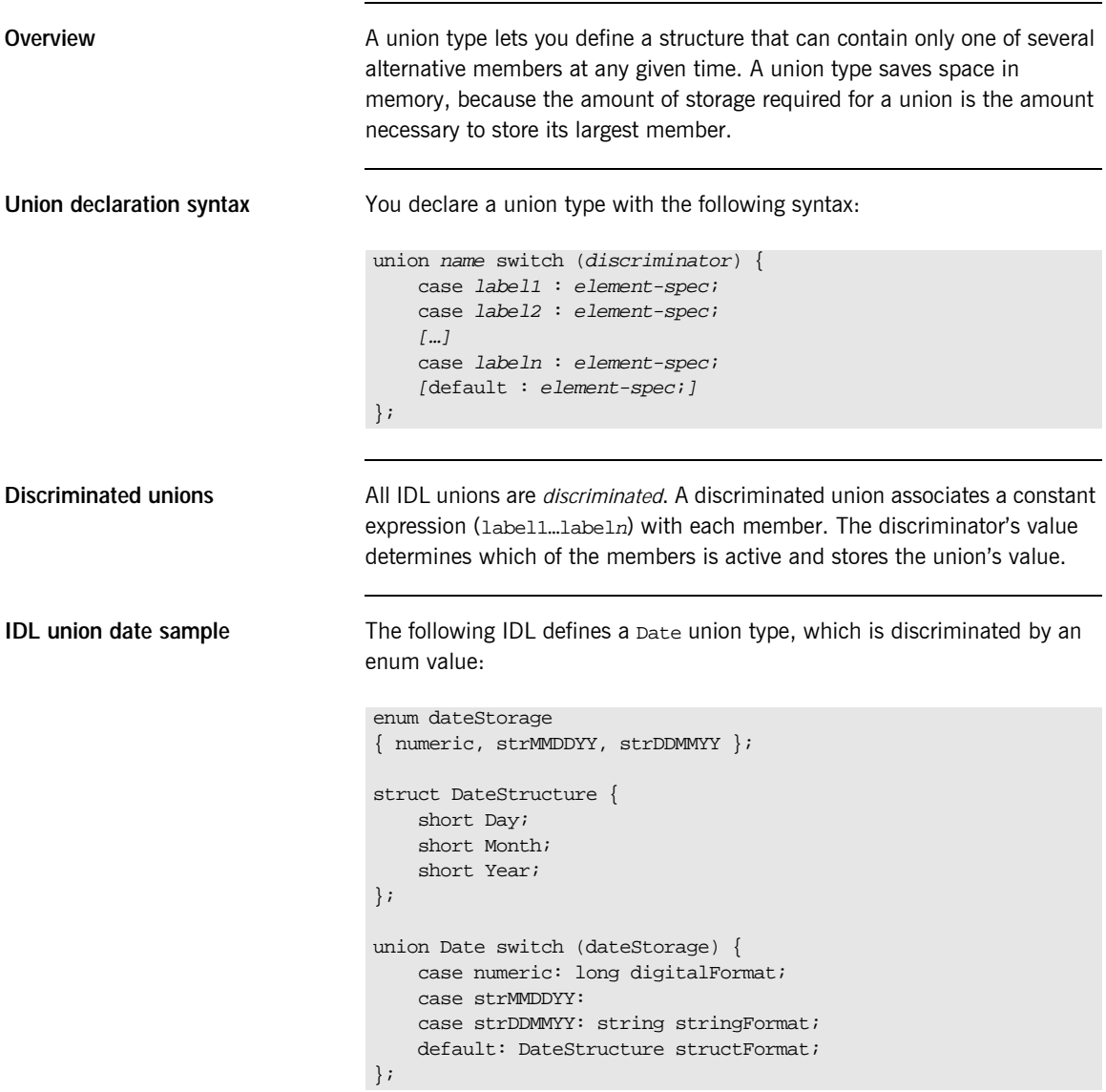

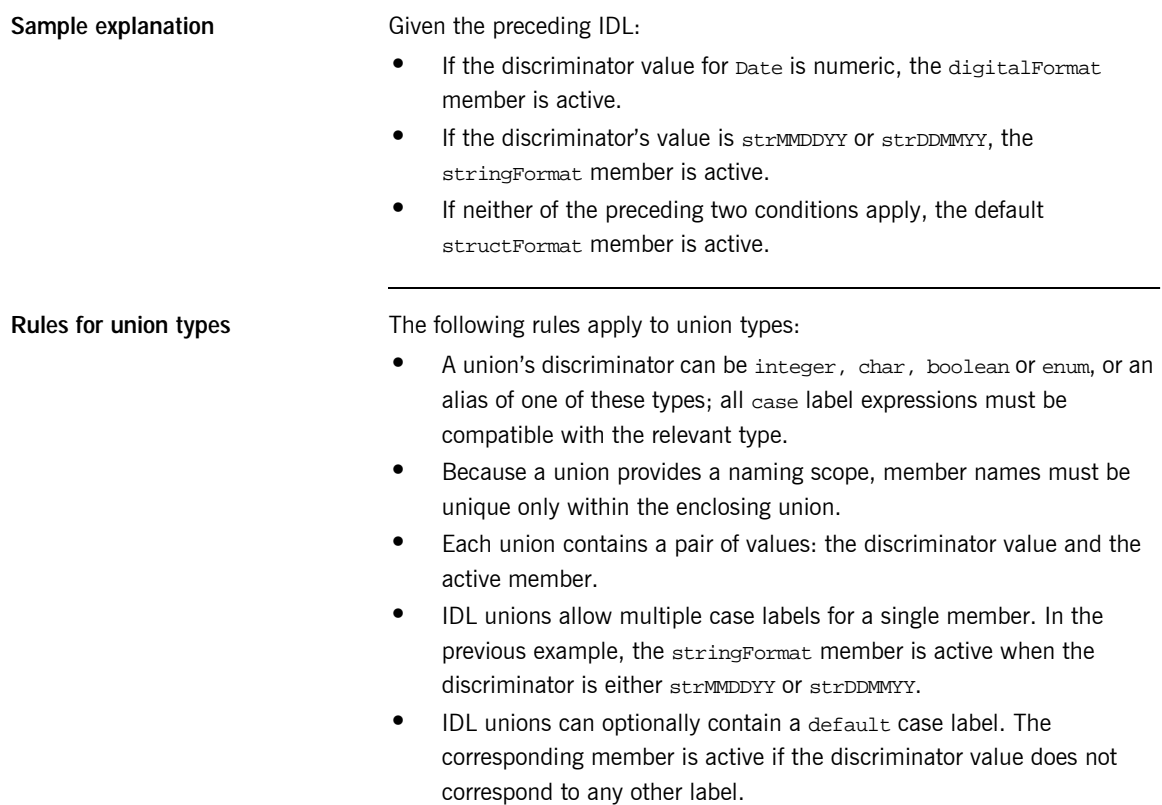

# <span id="page-168-0"></span>**Arrays**

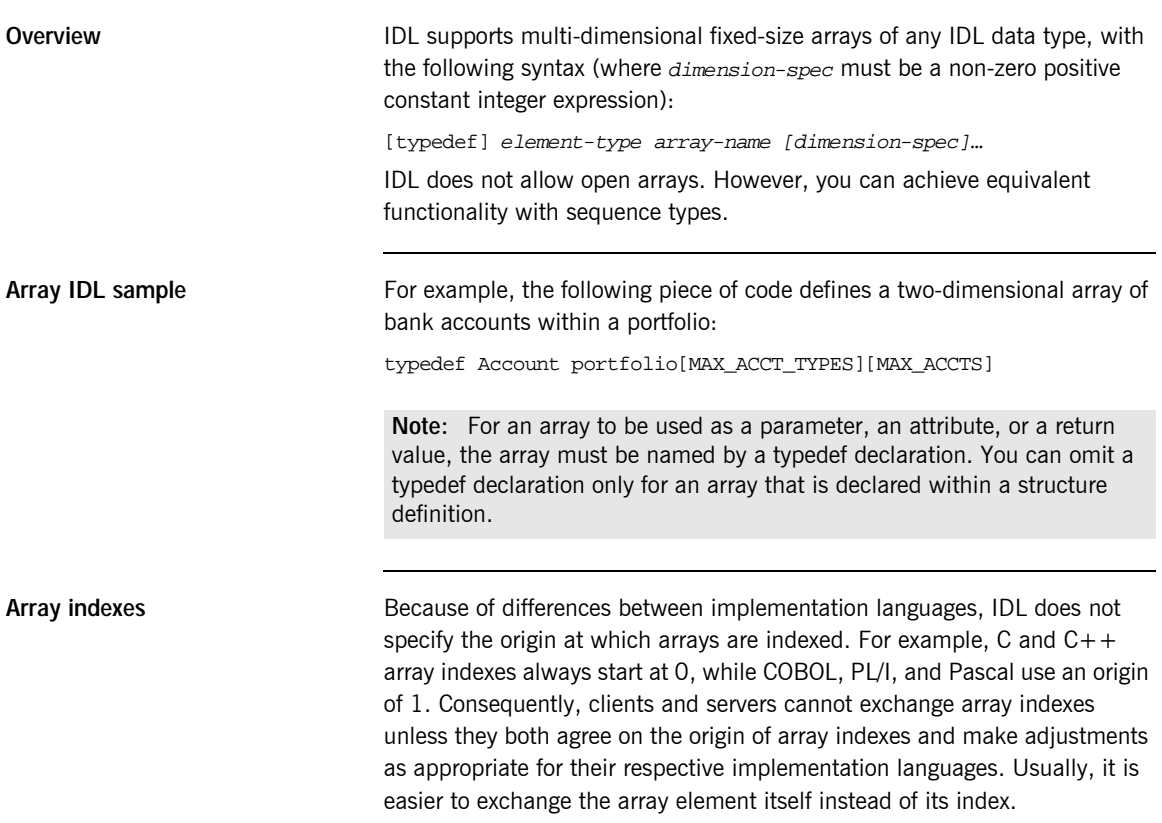

# <span id="page-169-0"></span>**Sequence**

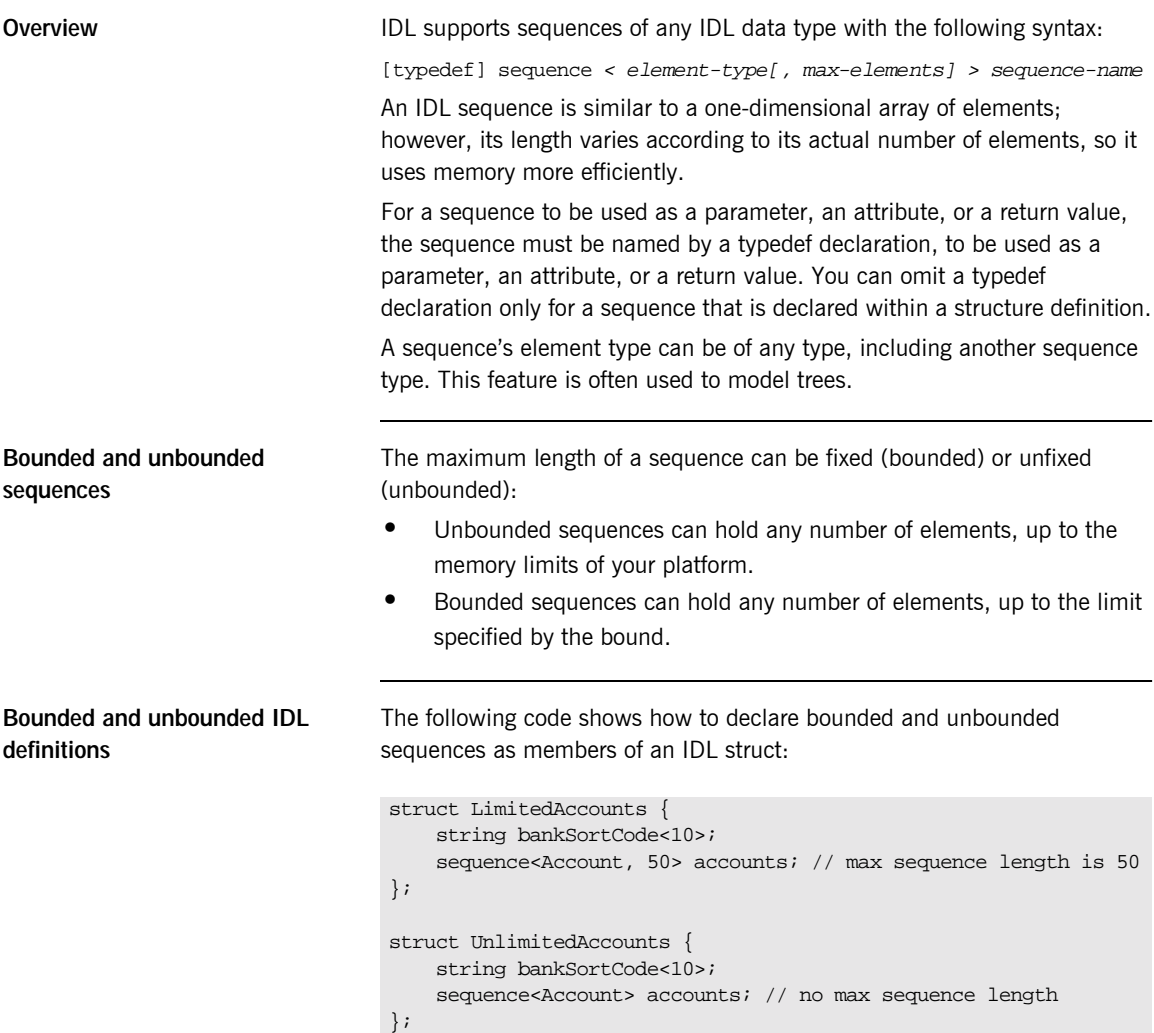

# <span id="page-170-0"></span>**Pseudo Object Types**

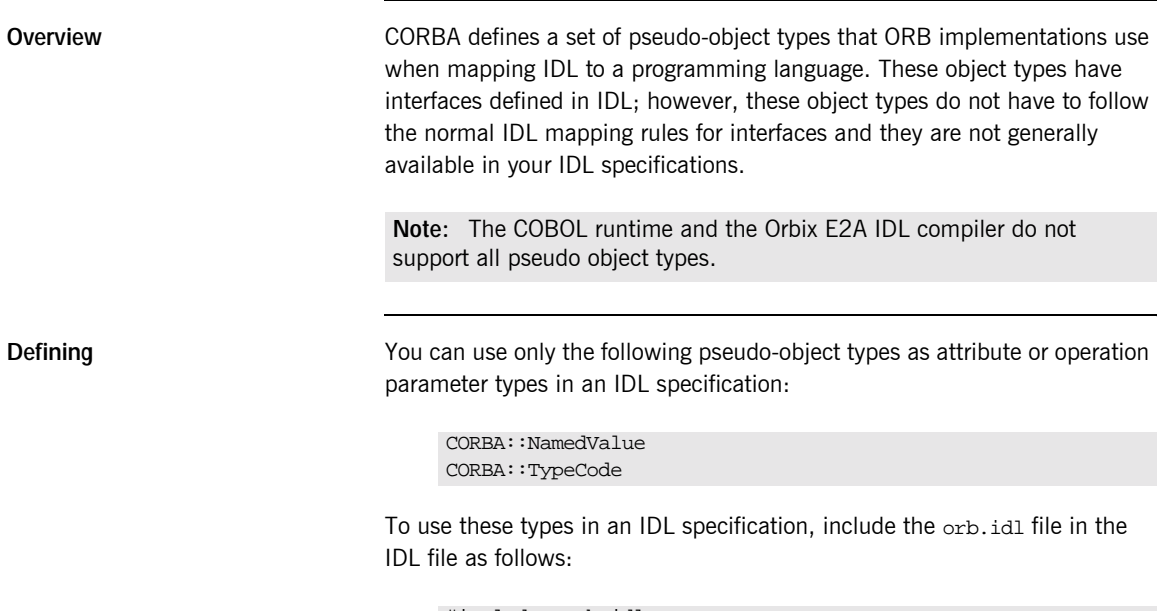

#include <orb.idl> //…

This statement instructs the IDL compiler to allow the NamedValue and TypeCode types.

# **Defining Data Types**

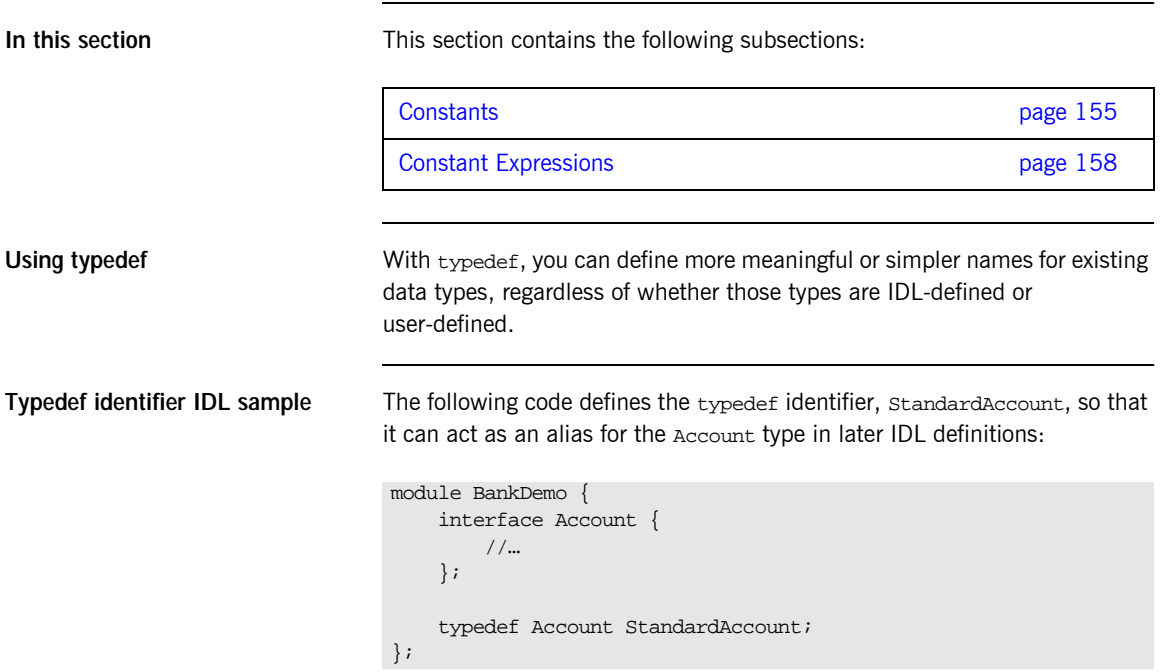

<span id="page-172-0"></span>**Defining Data Types**

**Example 10:** *List of character constants (Sheet 2 of 2)*

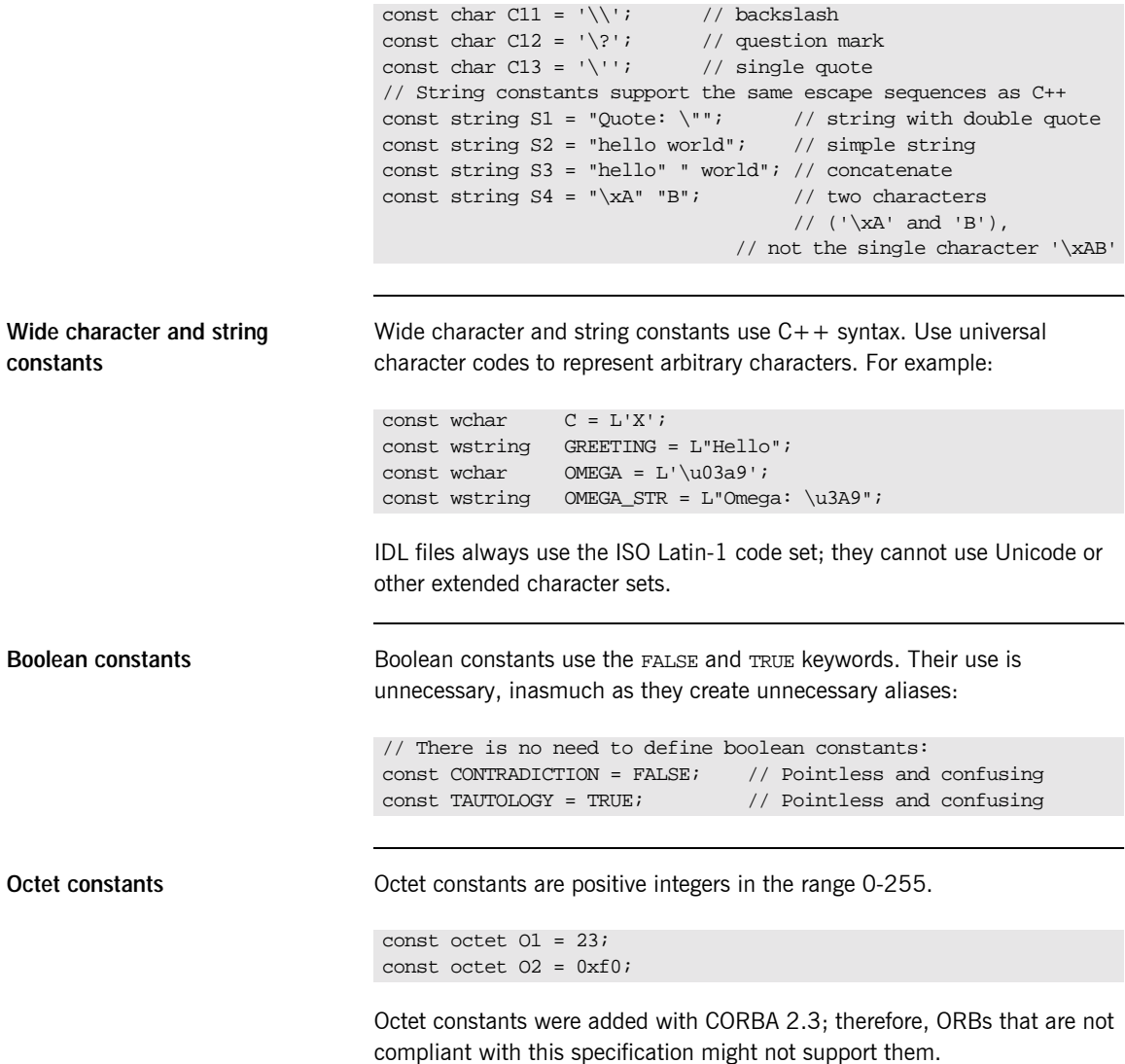

**Fixed-point constants** For fixed-point constants, you do not explicitly specify the digits and scale. Instead, they are inferred from the initializer. The initializer must end in d or D. For example:

```
// Fixed point constants take digits and scale from the
// initializer:
const fixed vall = 3D; \qquad // fixed<1.0>
const fixed val2 = 03.14d; // fixed<3,2>
const fixed val3 = -03000.00D; // fixed<4,0>
const fixed val4 = 0.03D; // fixed<3,2>
```
The type of a fixed-point constant is determined after removing leading and trailing zeros. The remaining digits are counted to determine the digits and scale. The decimal point is optional.

Currently, there is no way to control the scale of a constant if it ends in trailing zeros.

**Enumeration constants** Enumeration constants must be initialized with the scoped or unscoped name of an enumerator that is a member of the type of the enumeration. For example:

```
enum Size { small, medium, large }
const Size DFL_SIZE = medium;
const Size MAX_SIZE = ::large;
```
Enumeration constants were added with CORBA 2.3; therefore, ORBs that are not compliant with this specification might not support them.

# <span id="page-175-0"></span>**Constant Expressions**

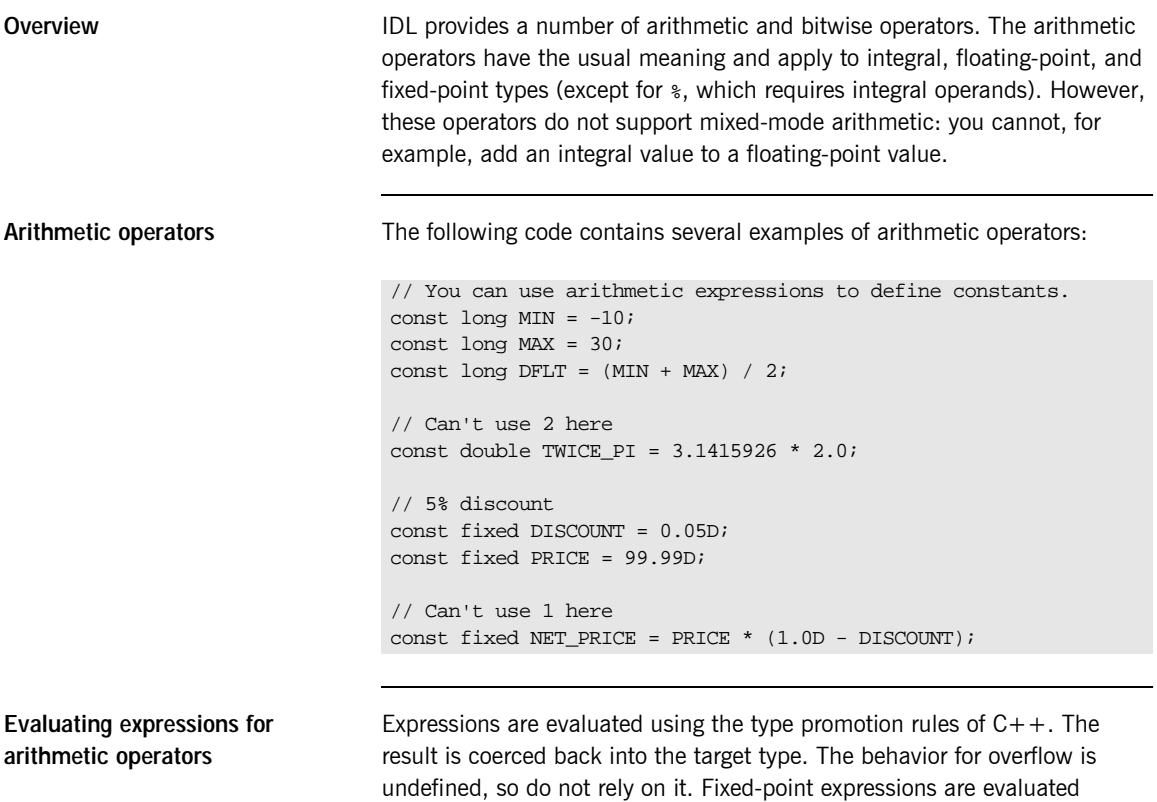

internally with 31 bits of precision, and results are truncated to 15 digits.

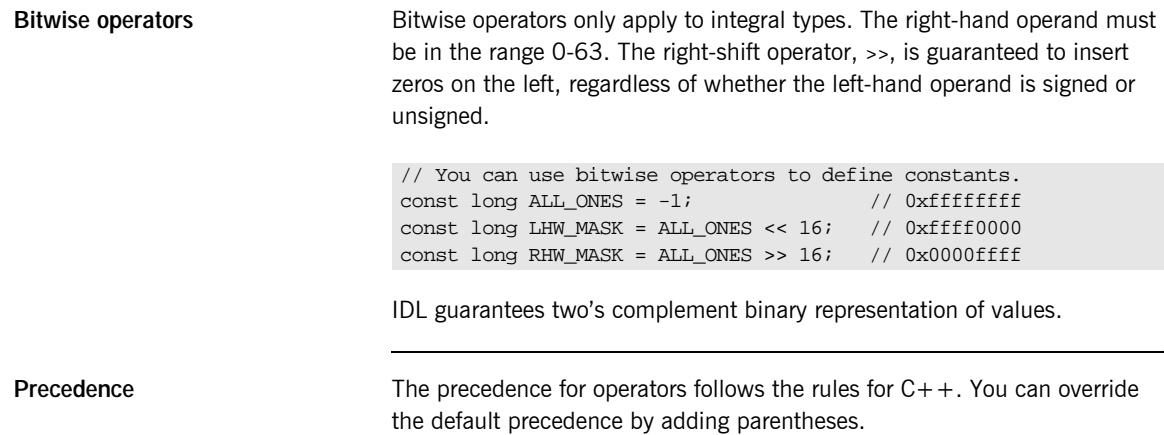

CHAPTER 5 | **IDL Interfaces**

### CHAPTER 6

# IDL-to-COBOL Mapping

*The CORBA Interface Definition Language (IDL) is used to define interfaces that are exposed by servers in your network. This chapter describes the standard IDL-to-COBOL mapping rules and shows, by example, how each IDL type is represented in COBOL.*

**In this chapter** This chapter discusses the following topics:

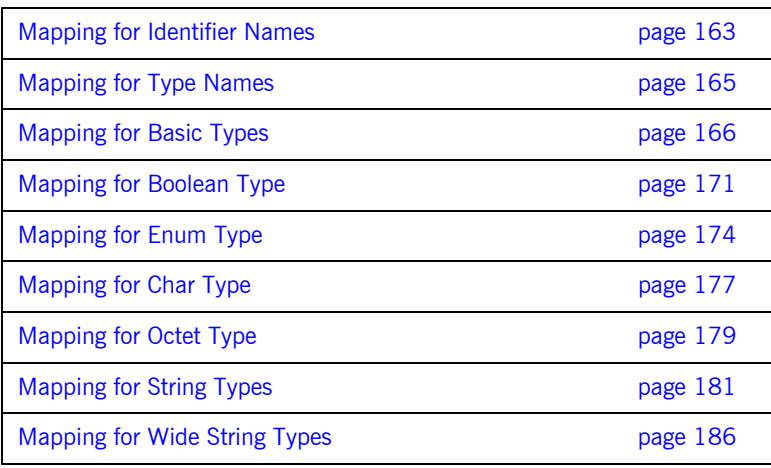

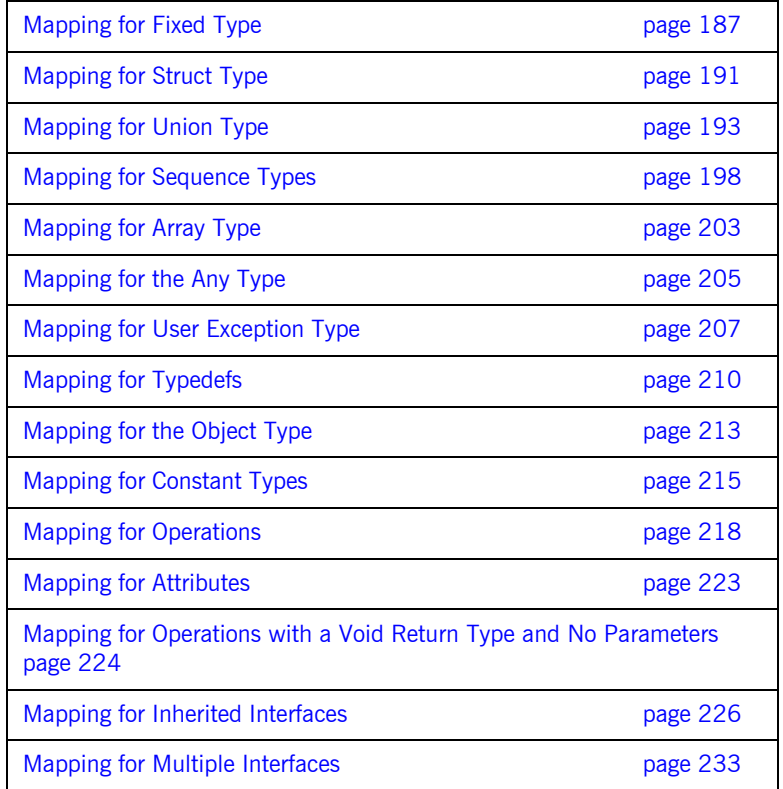

Note: See "IDL Interfaces" on page 117 for more details of the IDL types discussed in this chapter.
### **Mapping for Identifier Names**

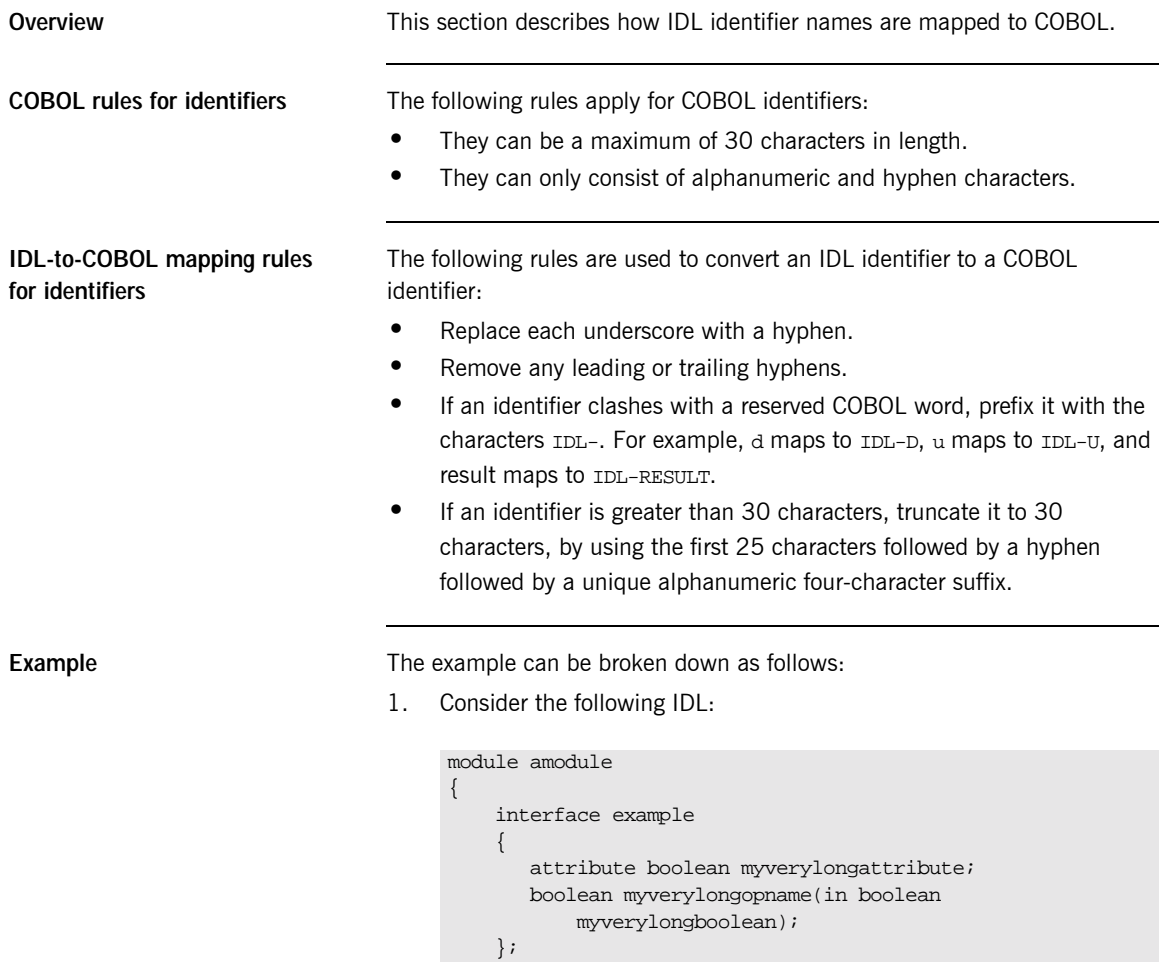

};

 $2^{1}$ The preceding IDL maps to the following COBOL:

```
* Interface:
* amodule/example
* Mapped name:
* amodule-example
* Inherits interfaces:
  (none)* Attribute: myverylongattribute
* Mapped name: myverylongattribute
* Type: boolean (read/write)
01 AMODULE-EXAMPLE-MYVE-5905-ARGS.
 03 RESULT
                           PICTURE 9(01)
                           BINARY.
   88 RESULT-FALSE
                           VALUE 0.
  88 RESULT-TRUE
                           VALUE 1.
* Operation: myverylongopname
* Mapped name: myverylongopname
* Arguments: <in> boolean myverylongboolean<br>* Returns: boolean
* User Exceptions: none
01 AMODULE-EXAMPLE-MYVE-EAB7-ARGS.
 03 MYVERYLONGBOOLEAN
                           PICTURE 9(01)
                           BINARY.
   88 MYVERYLONGBOOLEAN-FALSE
                          VALUE 0.
   88 MYVERYLONGBOOLEAN-TRUE
                           VALUE 1.
 03 RESULT
                           PICTURE 9(01)
                           BINARY.
   88 RESULT-FALSE
                           VALUE 0.
   88 RESULT-TRUE
                          VALUE 1.
```
Note: See "-M Argument" on page 244 and "-O Argument" on page 250 for details of the arguments that you can use with the Orbix E2A IDL compiler to create alternative COBOL identifiers.

# **Mapping for Type Names**

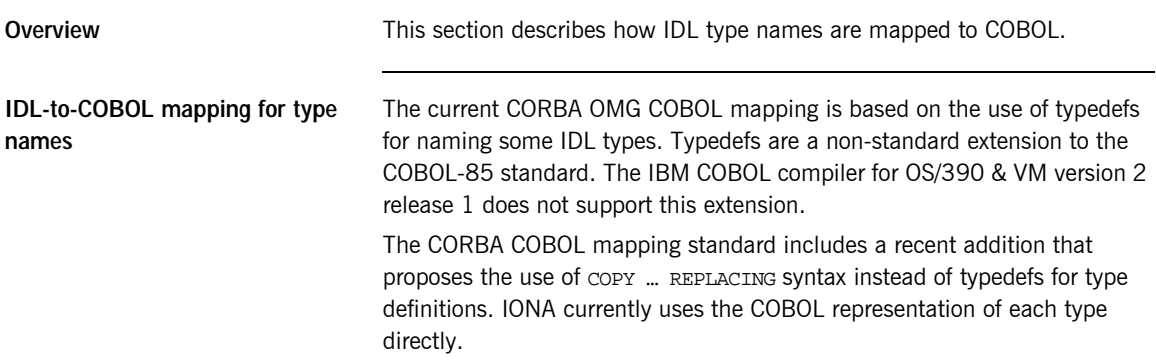

### **Mapping for Basic Types**

<span id="page-183-0"></span>**IDL-to-COBOL mapping for basic types**

**Overview** This section describes how basic IDL types are mapped to COBOL.

[Table 18](#page-183-0) shows the mapping rules for basic IDL types. Types not currently supported by Orbix COBOL are denoted by *italic* text. The CORBA typedef name is provided for reference purposes only; the COBOL representation is used directly.

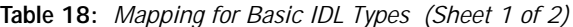

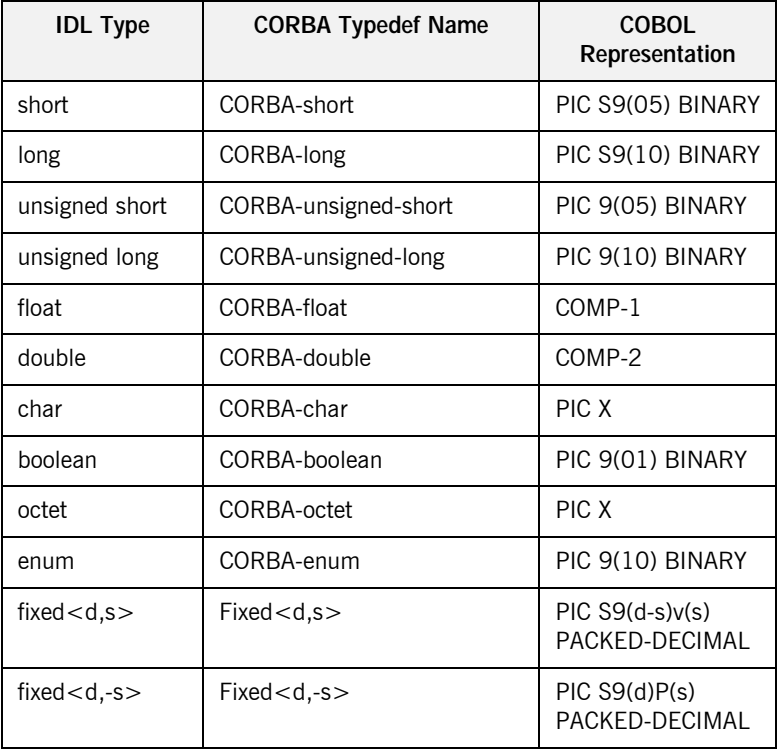

| <b>IDL Type</b>       | <b>CORBA Typedef Name</b> | COBOL<br>Representation                                 |
|-----------------------|---------------------------|---------------------------------------------------------|
| any                   | CORBA-any                 | Refer to "Mapping"<br>for the Any Type"<br>on page 205. |
| long long             | CORBA-long-long           | PIC S9(18) BINARY                                       |
| unsigned long<br>long | CORBA-unsigned-long-long  | PIC 9(18) BINARY                                        |
| wchar                 | CORBA-wchar               | PICG                                                    |

**Table 18:** *Mapping for Basic IDL Types (Sheet 2 of 2)*

**Example** The example can be broken down as follows:

1. Consider the following IDL:

```
const float my_outer_float = 19.76;
const double my_outer_double = 123456.789;
interface example
{
   const short my_short = 24;
    const long my_long = 9999;
    typedef fixed<5,2> a_fixed_5_2;
    attribute short myshort;
    attribute long mylong;
    attribute unsigned short myushort;
    attribute unsigned long myulong;
    attribute float myfloat;
    attribute double mydouble;
    attribute char mychar;
    attribute octet myoctet;
    attribute a_fixed_5_2 myfixed_5_2;
    attribute long long mylonglong;
    attribute unsigned long long ulonglong;
};
```
 $2.$ The preceding IDL maps to the following COBOL:

Example 11: COBOL Example for Basic Types (Sheet 1 of 3)

\* Constants in root scope: 01 GLOBAL-EXAM1A-CONSTS. 03 MY-OUTER-FLOAT COMPUTATIONAL-1 VALUE 1.976e+01. 03 MY-OUTER-DOUBLE COMPUTATIONAL-2 VALUE 1.23456789e+05. \* Interface:  $\star$ example \* Mapped name:  $\star$ example \* Inherits interfaces: (none) \* Attribute: myshort \* Mapped name: myshort \* Type: short (read/write) 01 EXAMPLE-MYSHORT-ARGS. 03 RESULT PICTURE S9(05) BINARY. \* Attribute: mylong \* Mapped name: mylong \* Type: long (read/write) 01 EXAMPLE-MYLONG-ARGS. 03 RESULT PICTURE S9(10) BINARY. \* Attribute: myushort \* Mapped name: myushort \* Type: unsigned short (read/write) 01 EXAMPLE-MYUSHORT-ARGS. 03 RESULT PICTURE 9(05) BINARY.

**Example 11:** COBOL Example for Basic Types (Sheet 2 of 3)

| * Attribute:<br>Mapped name: myulong<br>Type:             | myulonq<br>unsigned long (read/write) |                                       |  |  |
|-----------------------------------------------------------|---------------------------------------|---------------------------------------|--|--|
| 01 EXAMPLE-MYULONG-ARGS.<br>03 RESULT                     |                                       | PICTURE 9(10)<br>BINARY.              |  |  |
|                                                           |                                       |                                       |  |  |
| * Attribute: myfloat<br>* Mapped name: myfloat<br>* Type: | float (read/write)                    |                                       |  |  |
|                                                           |                                       |                                       |  |  |
| 01 EXAMPLE-MYFLOAT-ARGS.<br>03 RESULT                     |                                       | COMPUTATIONAL-1.                      |  |  |
| * Attribute:<br>* Mapped name: mydouble<br>Type:          | mydouble<br>double (read/write)       |                                       |  |  |
| 01 EXAMPLE-MYDOUBLE-ARGS.<br>03 RESULT                    |                                       | COMPUTATIONAL-2.                      |  |  |
|                                                           |                                       |                                       |  |  |
| * Attribute: mychar<br>* Mapped name: mychar              |                                       |                                       |  |  |
| * Type:                                                   | char (read/write)                     |                                       |  |  |
|                                                           |                                       |                                       |  |  |
| 01 EXAMPLE-MYCHAR-ARGS.<br>03 RESULT                      |                                       |                                       |  |  |
|                                                           |                                       | PICTURE X(01).                        |  |  |
| Attribute:<br>* Mapped name: myoctet<br>* Type:           | myoctet<br>octet (read/write)         |                                       |  |  |
| 01 EXAMPLE-MYOCTET-ARGS.                                  |                                       |                                       |  |  |
| 03 RESULT                                                 |                                       | PICTURE X(01).                        |  |  |
| * Attribute: myfixed_5_2                                  |                                       |                                       |  |  |
| * Mapped name: myfixed_5_2                                |                                       |                                       |  |  |
| example/a_fixed_5_2 (read/write)<br>Type:                 |                                       |                                       |  |  |
| 01 EXAMPLE-MYFIXED-5-2-ARGS.                              |                                       |                                       |  |  |
| 03 RESULT                                                 |                                       | PICTURE S9(3)V9(2)<br>PACKED-DECIMAL. |  |  |

Example 11: COBOL Example for Basic Types (Sheet 3 of 3)

| * Attribute:                | mylonglong                      |                    |  |  |
|-----------------------------|---------------------------------|--------------------|--|--|
| * Mapped name:              | mylonglong                      |                    |  |  |
| * Type:                     | long long (read/write)          |                    |  |  |
|                             |                                 |                    |  |  |
| 01 EXAMPLE-MYLONGLONG-ARGS. |                                 |                    |  |  |
| 03 RESULT                   |                                 | PICTURE S9(18)     |  |  |
|                             |                                 | RTNARY.            |  |  |
|                             |                                 |                    |  |  |
| * Attribute:                | ulonglong                       |                    |  |  |
| * Mapped name:              | ulonglong                       |                    |  |  |
| * Type:                     | unsigned long long (read/write) |                    |  |  |
|                             |                                 |                    |  |  |
| 01 EXAMPLE-ULONGLONG-ARGS.  |                                 |                    |  |  |
| 03 RESULT                   |                                 | PICTURE 9(18)      |  |  |
|                             |                                 | <b>RTNARY</b>      |  |  |
|                             |                                 |                    |  |  |
| Constants in example:       |                                 |                    |  |  |
|                             |                                 |                    |  |  |
| 01 EXAMPLE-CONSTS.          |                                 |                    |  |  |
| 03 MY-SHORT                 |                                 | PICTURE S9(05)     |  |  |
|                             |                                 | BINARY VALUE 24.   |  |  |
| $03$ MY-LONG                |                                 | PICTURE S9(10)     |  |  |
|                             |                                 | BINARY VALUE 9999. |  |  |
|                             |                                 |                    |  |  |

## **Mapping for Boolean Type**

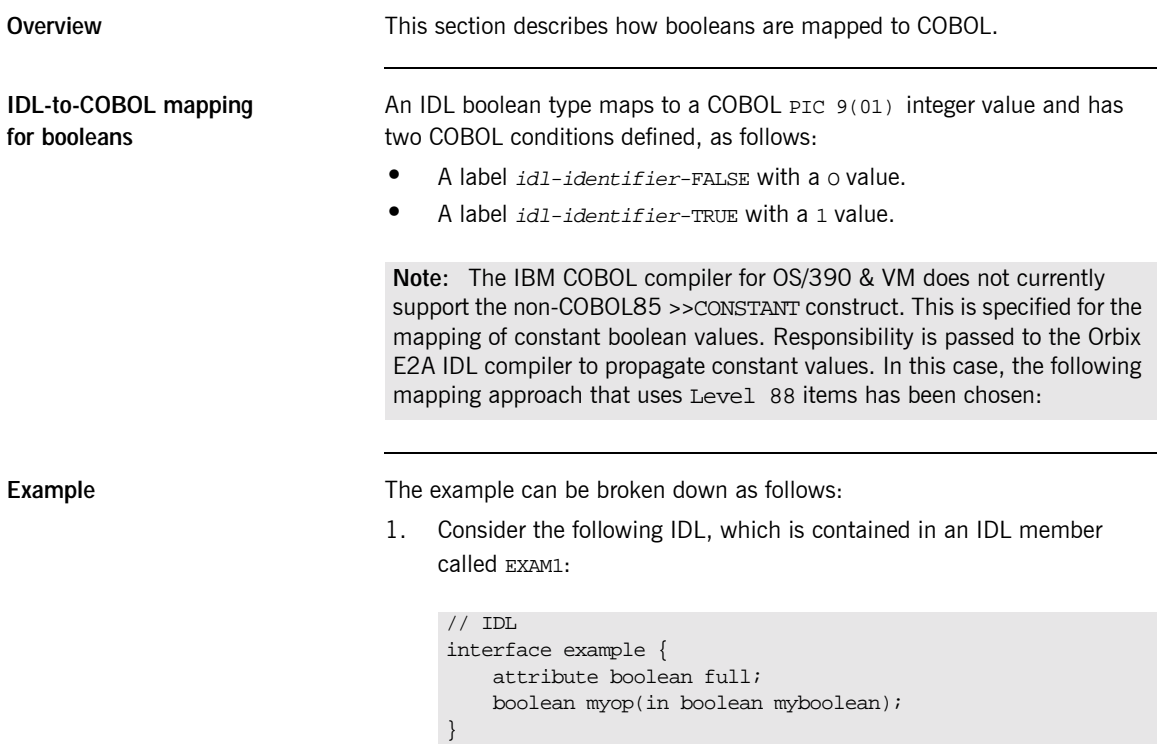

2. Based on the preceding IDL, the Orbix E2A IDL compiler generates the following COBOL in the EXAM1 copybook:

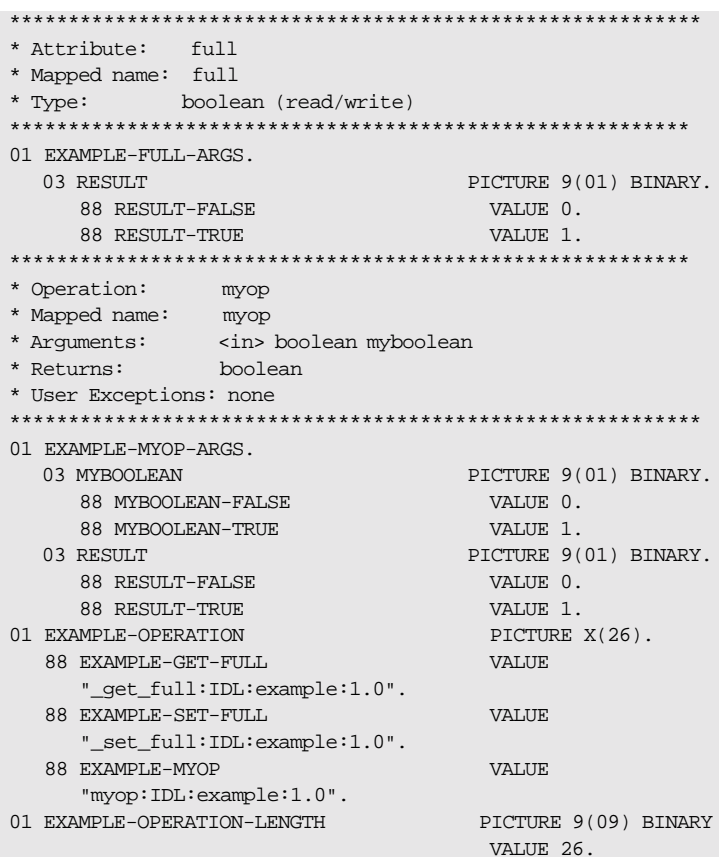

3. The preceding code can be used as follows:

```
IF RESULT-TRUE OF RESULT OF EXAMPLE-FULL-ARGS THEN
   SET EXAMPLE-SET-FULL TO TRUE
   ELSE
   SET EXAMPLE-GET-FULL TO TRUE
END-IF
CALL "ORBEXEC" USING SERVER-OBJ
   EXAMPLE-OPERATION
  EXAMPLE-FULL-ARGS
 EXAM1-USER-EXCEPTIONS
```
### **Mapping for Enum Type**

**IDL-to-COBOL mapping for enums**

**Overview** This section describes how enums are mapped to COBOL.

An IDL enum type maps to a COBOL PIC 9(10) BINARY type. The COBOL mapping for an enum is an unsigned integer capable of representing 2\*\*32 enumerations (that is,  $2^{32-1}$  enumerations). Because IDL does not allow you to set ordinal values for enums, each identifier in a mapped enum has a COBOL condition defined with its own appropriate integer value, based on the rule that integer values are incrementing and start at 0. Each identifier is a level 88 entry.

**Example** Example can be broken down as follows:

1. Consider the following IDL, which is contained in an IDL member called EXAM2:

```
// IDL
interface example {
    enum temp {cold, warm, hot };
    attribute temp attr1;
    temp myop(in temp myenum);
}
```
2. Based on the preceding IDL, the Orbix E2A IDL compiler generates the following COBOL in the EXAM2 copybook:

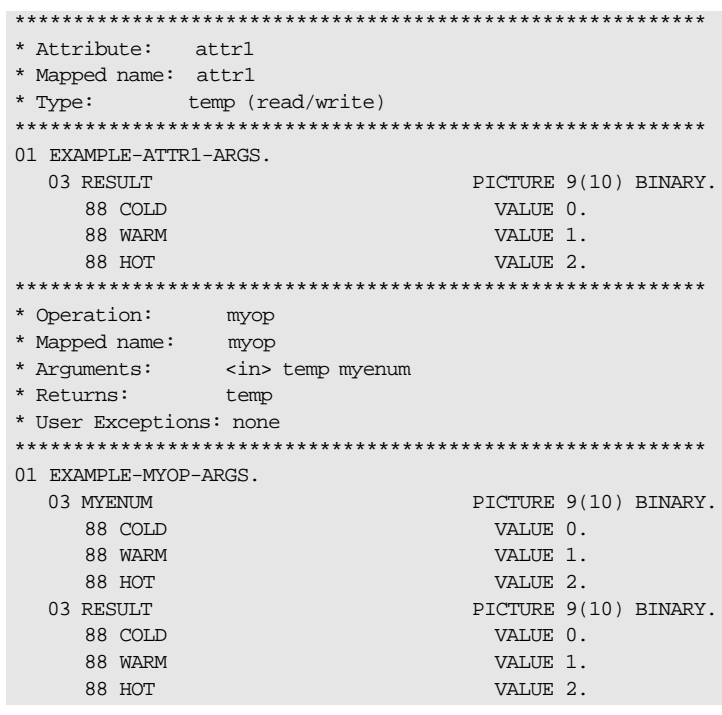

3. The preceding code can be used as follows:

```
EVALUATE TRUE
   WHEN COLD OF EXAMPLE-ATTR1-ARGS
    …
   WHEN WARM OF EXAMPLE-ATTR1-ARGS
    …
   WHEN HOT OF EXAMPLE-ATTR1-ARGS
    …
END-EVALUATE
```
# **Mapping for Char Type**

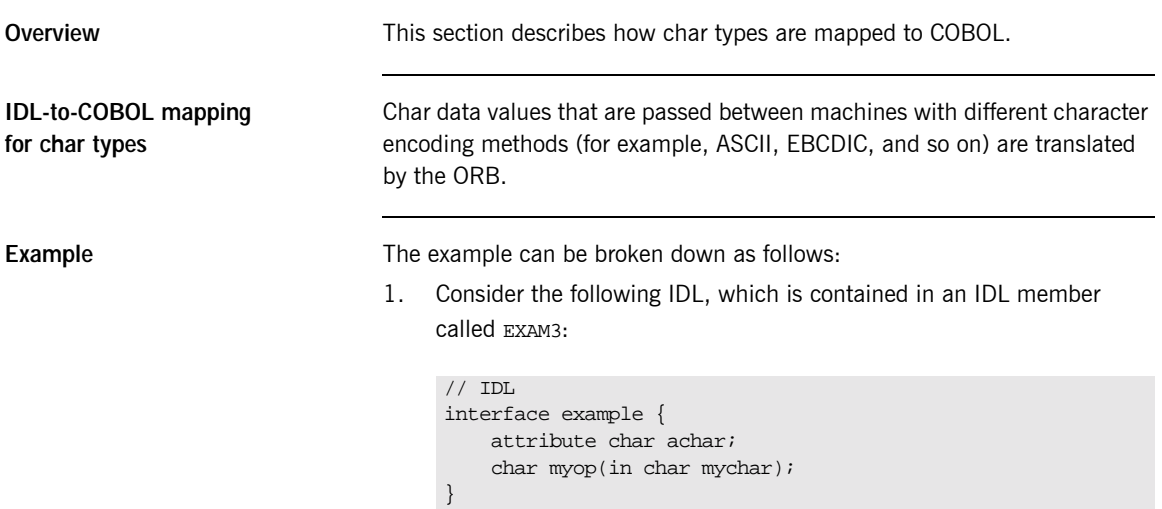

2. Based on the preceding IDL, the Orbix E2A IDL compiler generates the following COBOL in the EXAM3 copybook:

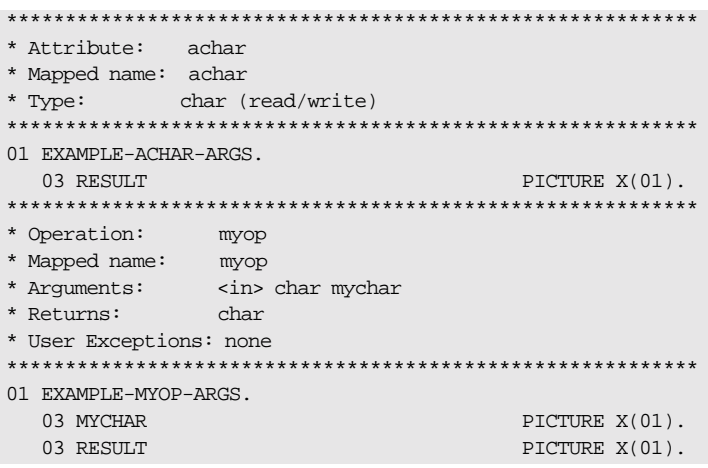

# **Mapping for Octet Type**

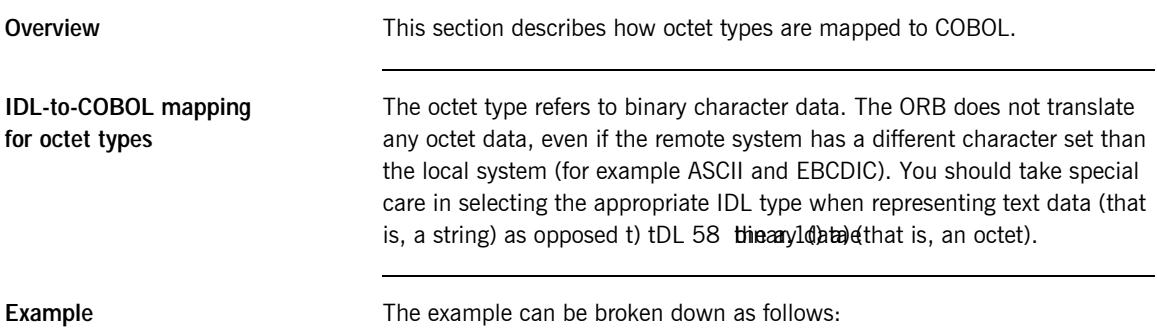

2. Based on the preceding IDL, the Orbix E2A IDL compiler generates the following COBOL in the EXAM4 copybook:

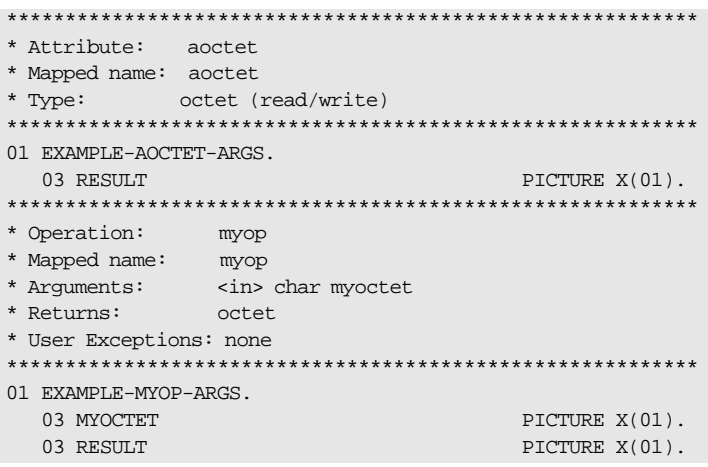

# **Mapping for String Types**

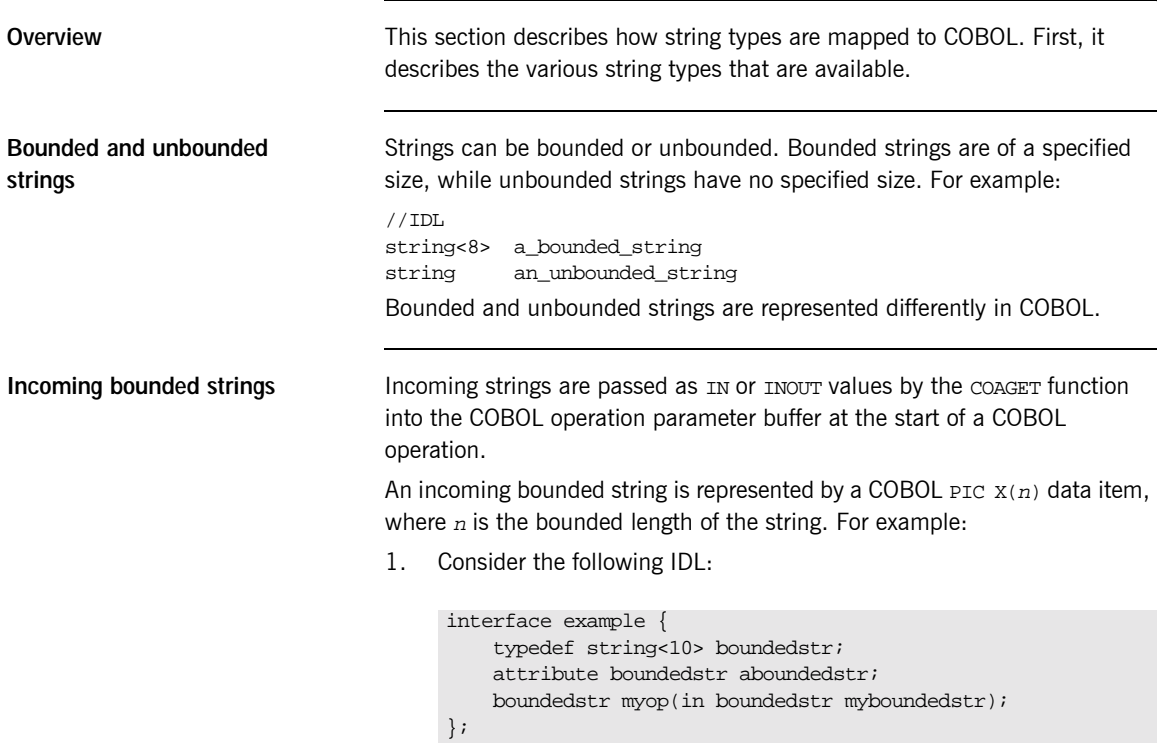

 $2.$ The preceding IDL maps to the following COBOL:

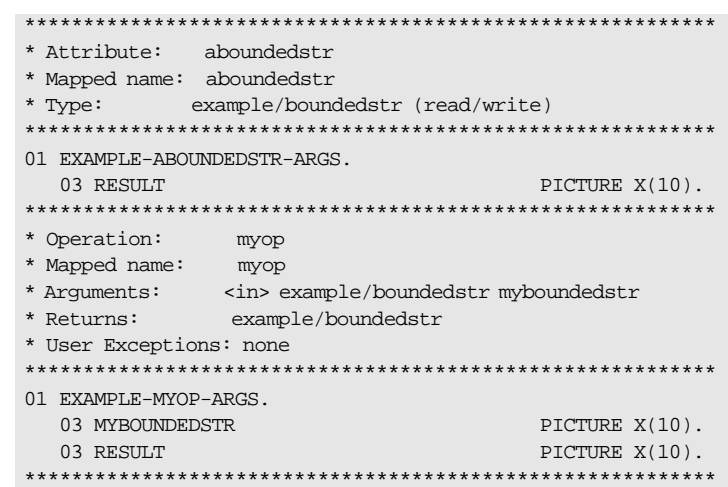

If the string that is passed is too big for the buffer, the string is truncated. If the string is not big enough to fill the buffer, the remainder of the COBOL string is filled with spaces.

### **Outgoing bounded strings**

Outgoing strings are copied as INOUT, OUT, OF RESULT Values by the COAPUT function from the complete COBOL operation parameter buffer that is passed to it at the end of a COBOL operation.

An outgoing bounded string has trailing spaces removed, and all characters up to the bounded length (or the first null) are passed via COAPUT. If a null is encountered before the bounded length, only those characters preceding the null are passed. The remaining characters are not passed.

### Incoming unbounded strings

Incoming strings are passed as IN Or INOUT values by the COAGET function into the COBOL operation parameter buffer at the start of a COBOL operation.

An incoming unbounded string is represented as a USAGE IS POINTER data item. For example:

1. Consider the following IDL:

```
interface example {
    typedef string unboundedstr;
    attribute unboundedstr aunboundedstr;
    unboundedstr myop(in unboundedstr myunboundedstr);
\} ;
```
 $2.$ The preceding IDL maps to the following COBOL:

```
* Attribute:
       aunboundedstr
* Mapped name: aunboundedstr
* Type: example/unboundedstr (read/write)
01 EXAMPLE-AUNBOUNDEDSTR-ARGS.
 03 RESULT
                    POINTER VALUE NULL
* Operation:
        myop
* Mapped name: myop
* Returns:
        example/unboundedstr
* User Exceptions: none
01 EXAMPLE-MYOP-ARGS.
 0.3 MUNYBOUNDEDSTR
                    POINTER VALUE NULL.
 03 RESULT
                    POINTER VALUE NULL.
```
3. A pointer is supplied which refers to an area of memory containing the string data. This string is not directly accessible. You must call the STRGET function to copy the data into a COBOL PIC  $X(n)$  structure. For example:

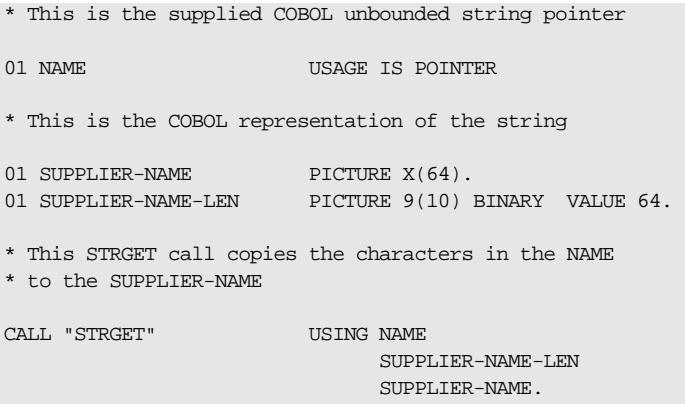

In the preceding example, the number of characters copied depends on the value specified for SUPPLIER-NAME-LEN. This must be a valid positive integer (that is, greater than zero); otherwise, a runtime error occurs. If the value specified for SUPPLIER-NAME is shorter than that for SUPPLIER-NAME-LEN, the string is still copied to SUPPLIER-NAME, but it obviously cannot contain the complete string.

**Outgoing unbounded strings** Outgoing strings are copied as INOUT, OUT, or RESULT values by the COAPUT function from the complete COBOL operation parameter buffer that is passed to it at the end of a COBOL operation.

A valid outgoing unbounded string must be supplied by the implementation of an operation. This can be either a pointer that was obtained by an IN or INOUT parameter, or a string constructed by using the STRSET function. For example:

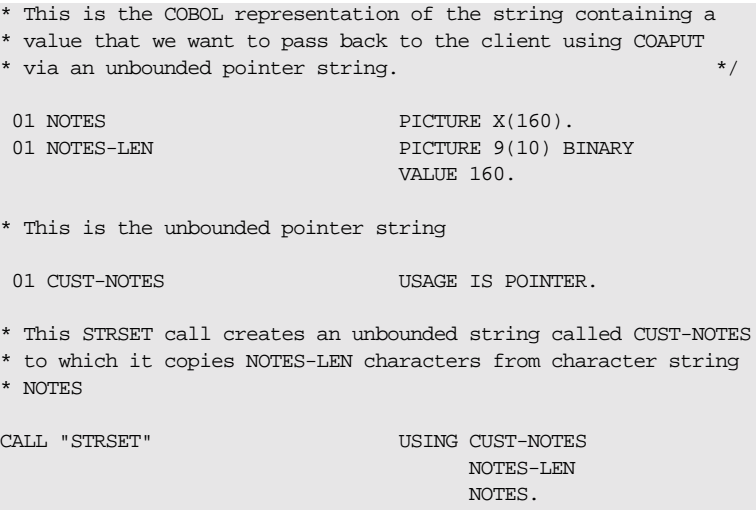

Trailing spaces are removed from the constructed string. If trailing spaces are required, you can use the STRSETP function, with the same argument signature, to copy the specified number of characters, including trailing spaces.

### **Mapping for Wide String Types**

**IDL-to-COBOL mapping for wide strings**

**Overview** This section describes how wide string types are mapped to COBOL.

The mapping for the wstring type is similar to the mapping for strings, but it requires DBCS support from the IBM COBOL compiler for OS/390 & VM. The current IBM COBOL compiler for OS/390 & VM does have DBCS support.

A PICTURE G (instead of a PICTURE X) data item represents the COBOL data item. Instead of calling STRGET and STRSET to access unbounded strings, the auxiliary functions WSTRGET and WSTRSET should be used. The argument signatures for these functions are equivalent to their string counterparts.

# **Mapping for Fixed Type**

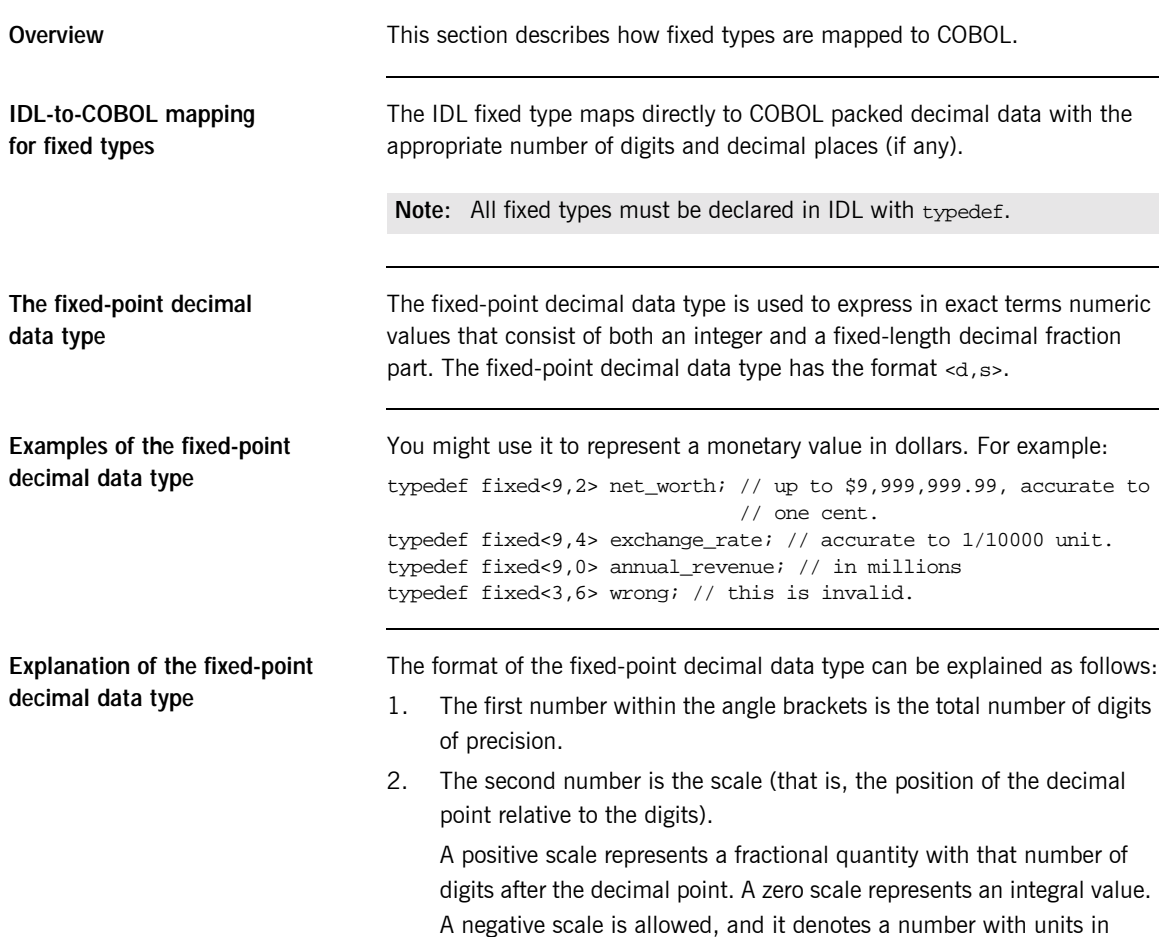

positive powers of ten (that is, hundreds, millions, and so on).

### Example of IDL-to-COBOL mapping for fixed types

The example can be broken down as follows:

Consider the following IDL:  $1.$ 

```
//IDLinterface example
\{typedef fixed<10,0> type revenue;
    attribute type_revenue revenue;
    typedef fixed<6,4> type_precise;
    attribute type_precise precise;
    type_precise myop(in type_revenue myfixed);
    typedef fixed<6,-4> type millions;
    attribute type millions millions;
\} ;
```
2. The preceding IDL maps to the following COBOL:

**Example 12: COBOL Example for Fixed Type (Sheet 1 of 2)** 

```
* Attribute: revenue
* Mapped name: revenue
* Type: example/type_revenue (read/write)
01 EXAMPLE-REVENUE-ARGS.
 03 RESULT
                PICTURE S9(10)PACKED-DECIMAL.
* Attribute: precise
* Mapped name: precise
* Type:
    example/type_precise (read/write)
01 EXAMPLE-PRECISE-ARGS.
 03 RESULT
                PICTURE S9(2)V9(4)PACKED-DECIMAL.
* Attribute: millions
* Mapped name: millions
* Type: example/type_millions (read/write)
01 EXAMPLE-MILLIONS-ARGS.
 03 RESULT
                PICTURE S9(6)P(4)PACKED-DECIMAL.
* Operation:
        myop
```
**Example 12:***COBOL Example for Fixed Type (Sheet 2 of 2)*

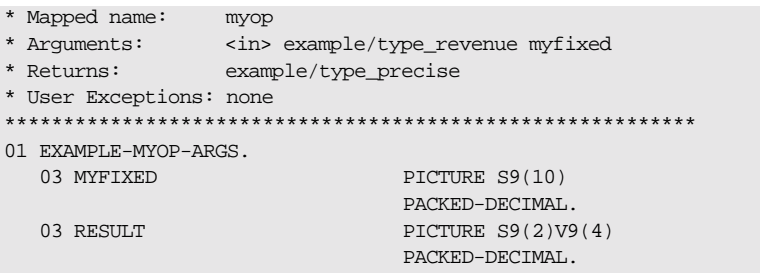

**Limitations in size of COBOL numeric data items**

The IBM COBOL compiler for OS/390 & VM version 2 release 1 limits numeric data items to a maximum of 18 digits, whereas the IDL fixed type specifies support for up to 31 digits. If the IDL definition specifies more than 18 digits, the generated data item is restricted to 18 digits. Truncation of the excess most-significant digits occurs when the item is passed to COBOL. Passing data from COBOL to a fixed type with greater than 18 digits results in zero-filling of the excess most-significant digits.

For example, consider the following IDL:

```
// IDL
interface example
{
    typedef fixed<25,0> lots_of_digits;
    attribute lots_of_digits large_value;
    typedef fixed<25,8> lots_of_digits_and_prec;
    attribute lots_of_digits_and_prec large_value_prec;
};
```
The preceding IDL cannot be represented in COBOL, because COBOL has a restricted maximum of 18 digits. The Orbix E2A IDL compiler issues a warning message and truncates to provide the following mapping:

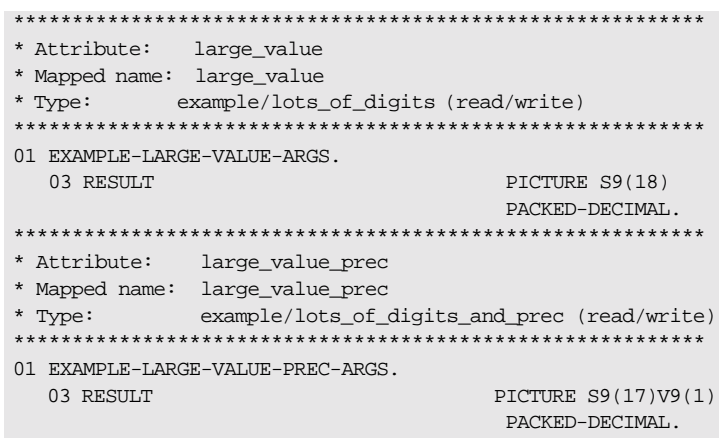

### **Mapping for Struct Type**

**IDL-to-COBOL mapping for struct types**

**Example of IDL-to-COBOL mapping for struct types**

**Overview This section describes how struct types are mapped to COBOL.** 

An IDL struct definition maps directly to COBOL group items.

The example can be broken down as follows:

1. Consider the following IDL:

```
// IDL
interface example
{
   struct a_structure
   {
      long member1;
      short member2;
      boolean member3;
      string<10> member4;
  };
  typedef a structure type struct;
  attribute type_struct astruct;
  type_struct myop(in type_struct mystruct);
};
```
2. The preceding IDL maps to the following COBOL:

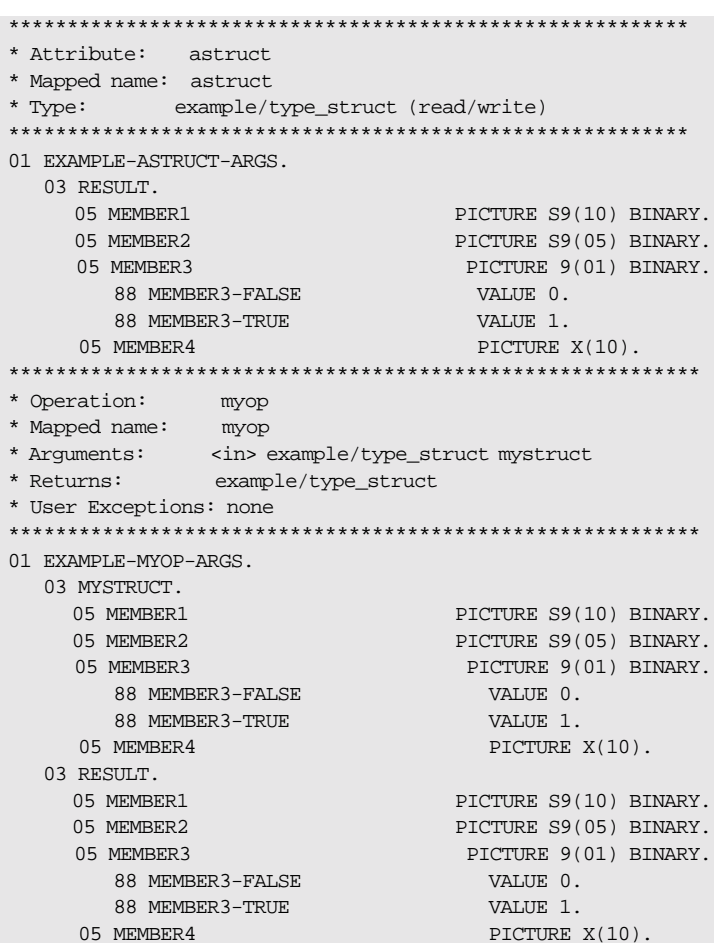

### **Mapping for Union Type**

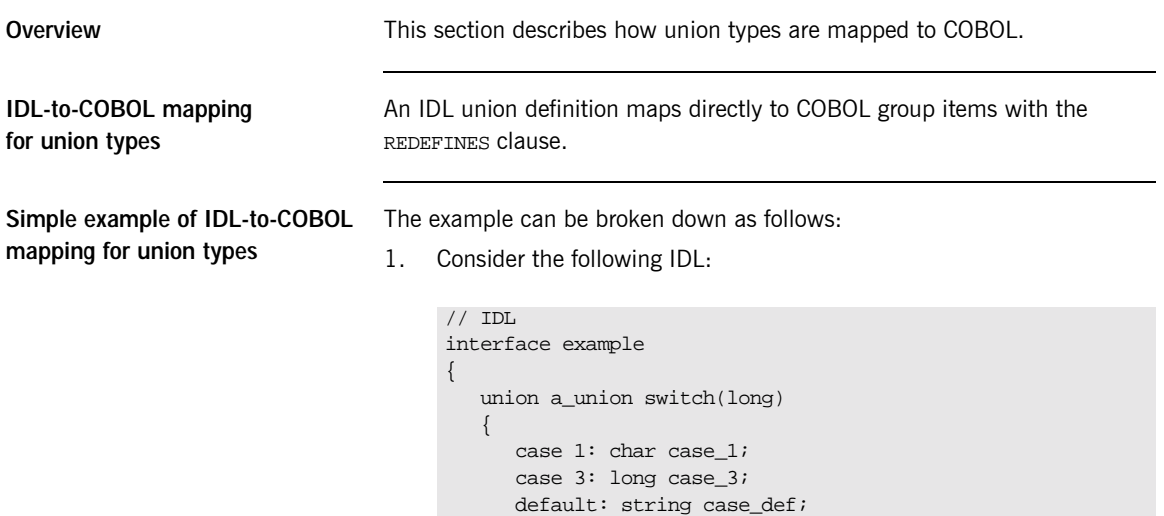

 $\}$  ;

 $\}$  ;

```
2.The preceding IDL maps to the following COBOL:
```
typedef a\_union type\_union; attribute type union aunion;

Example 13: COBOL Example for Union Type (Sheet 1 of 2)

type\_union myop(in type\_union myunion);

```
* Attribute: aunion
* Mapped name: aunion
* Type: example/type union (read/write)
01 EXAMPLE-AUNION-ARGS.
 03 RESULT.
   05DPICTURE S9(10) BINARY.
   05U.
    07 FILLER
                        PICTURE X(08)
                        VALUE LOW-VALUES.
   05 FILLER REDEFINES U.
```
**Example 13:***COBOL Example for Union Type (Sheet 2 of 2)*

```
07 CASE-1 PICTURE X(01).
    05 FILLER REDEFINES U.
      07 CASE-3 PICTURE S9(10) BINARY.
    05 FILLER REDEFINES U.
      07 CASE-DEF POINTER.
***********************************************************
* Operation: myop
* Mapped name: myop
* Arguments: <in> example/type_union myunion
* Returns: example/type_union
* User Exceptions: none
***********************************************************
01 EXAMPLE-MYOP-ARGS.
  03 MYUNION.
   05 D PICTURE S9(10) BINARY.
    05 U.
     07 FILLER PICTURE X(08)
                             VALUE LOW-VALUES.
    05 FILLER REDEFINES U.
     07 CASE-1 PICTURE X(01).
    05 FILLER REDEFINES U.
      07 CASE-3 PICTURE S9(10) BINARY.
    05 FILLER REDEFINES U.
      07 CASE-DEF POINTER.
  03 RESULT.
    05 D PICTURE S9(10) BINARY.
    05 U.
      07 FILLER PICTURE X(08)
                             VALUE LOW-VALUES.
    05 FILLER REDEFINES U.
      07 CASE-1 PICTURE X(01).
    05 FILLER REDEFINES U.
     07 CASE-3 PICTURE S9(10) BINARY.
    05 FILLER REDEFINES U.
      07 CASE-DEF POINTER.
```
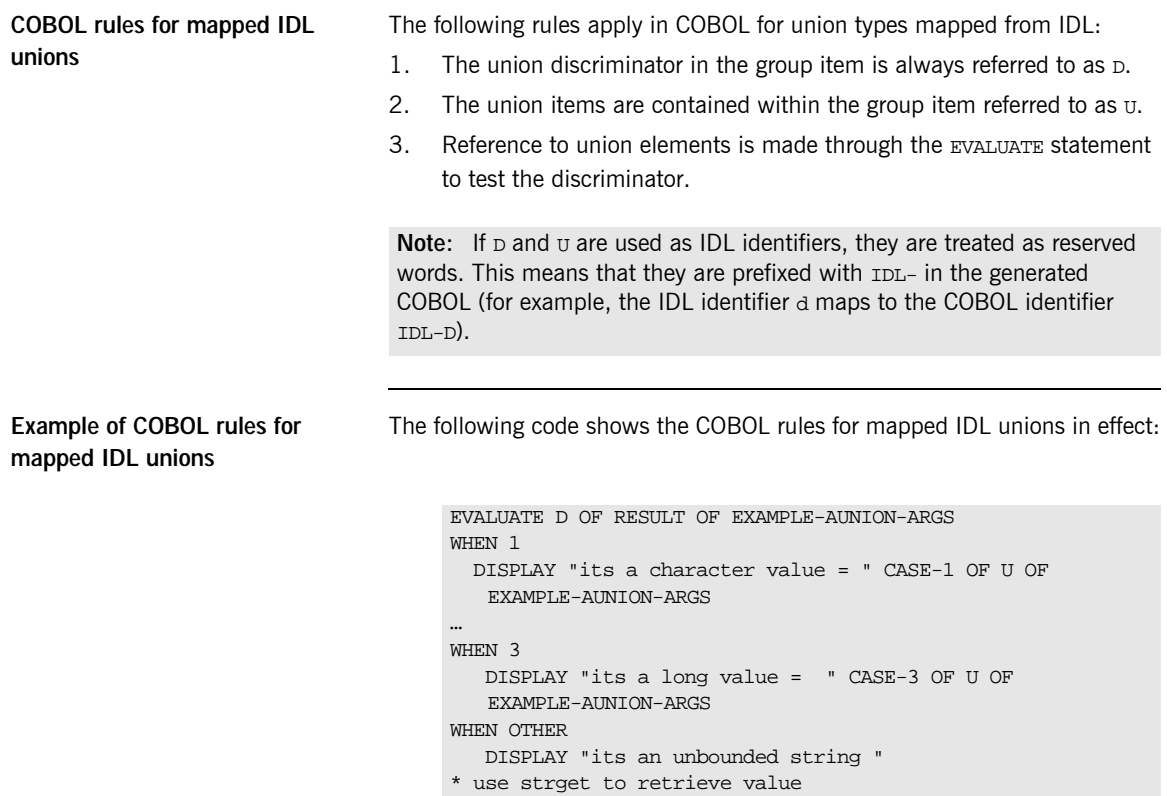

END-EVALUATE

**More complex example** The following provides a more complex example of the IDL-to-COBOL mapping rules for union types. The example can be broken down as follows:

1. Consider the following IDL:

```
interface example
{
   union a union switch(long)
   {
      case 1: char case_1;
      case 3: long case_3;
      default: string case_def;
   };
   typedef a_union type_union;
   union a_nest_union switch(char)
   {
      case 'a': char case_a;
      case 'b': long case_b;
      case 'c': type_union case_c;
      default: string case_other;
   };
    typedef a_nest_union type_nest_union;
   attribute type_nest_union anestunion;
};
```
2. The preceding IDL maps to the following COBOL:

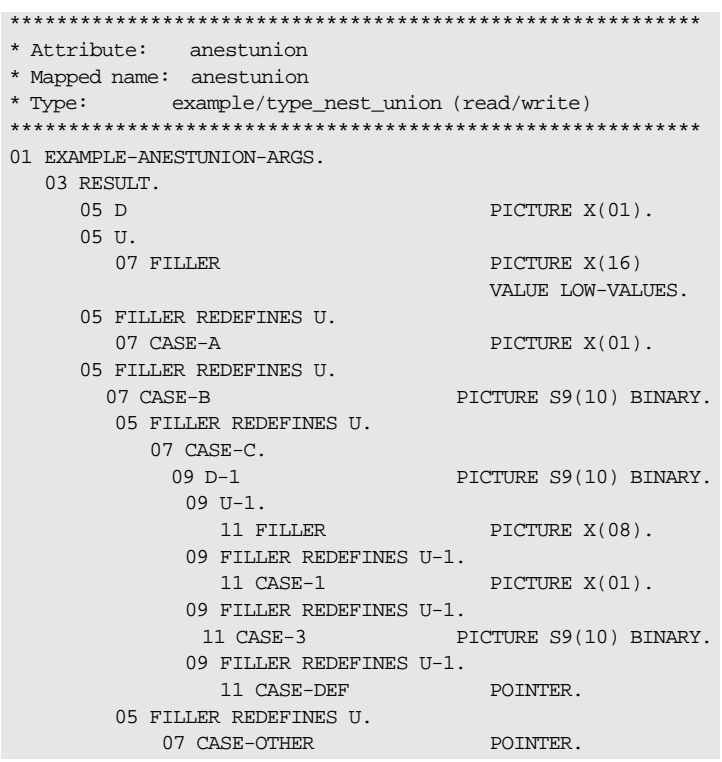

## **Mapping for Sequence Types**

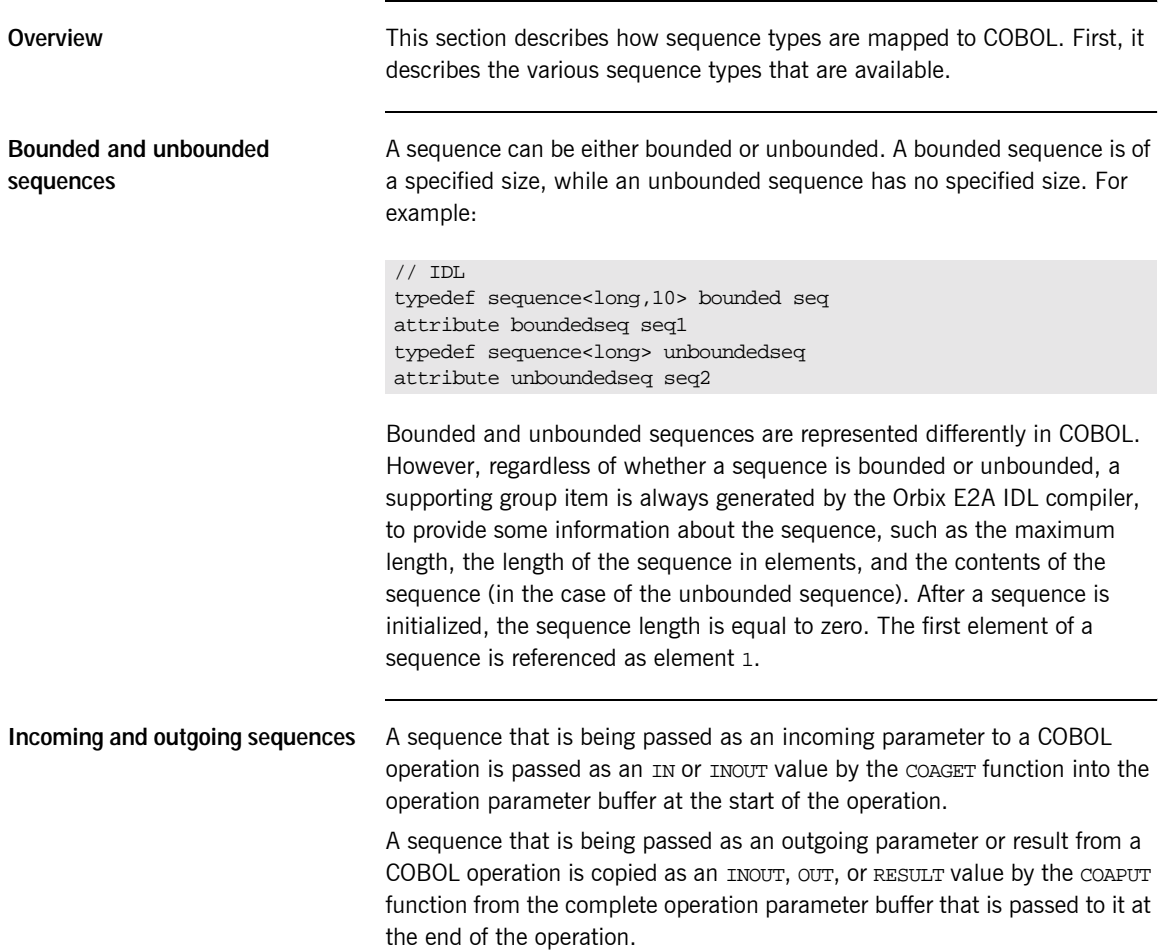
#### IDL-to-COBOL mapping for bounded sequences

A bounded sequence is represented by a COBOL occurs clause and a supporting group item. For example:

1. Consider the following IDL:

```
// IDLinterface example
\downarrowtypedef sequence<long, 10> boundedseq;
  attribute boundedseq aseq;
  boundedseg myop(in boundedseg myseg);
\} ;
```
The preceding IDL maps to the following COBOL:  $2.$ 

**Example 14: COBOL Example for Bounded Sequences (Sheet 1 of 2)** 

```
* Attribute:
           aseg
* Mapped name: aseq
* Type: example/boundedseq (read/write)
01 EXAMPLE-ASEQ-ARGS.
 03 RESULT-1
                               OCCURS 10 TIMES.
    05 RESULT
                              PICTURE S9(10) BINARY.
 03 RESULT-SEOUENCE.
    05 SEQUENCE-MAXIMUM
                               PICTURE 9(09) BINARY
                               VALUE 10.
    05 SEQUENCE-LENGTH
                               PICTURE 9(09) BINARY
                                VALUE 0.
    05 SEQUENCE-BUFFER
                                POINTER VALUE NULL.
   05 SEOUENCE-TYPE
                               POINTER VALUE NULL.
* Operation:
             myop
* Mapped name: myop
* Arguments: <in> example/boundedseq myseq<br>* Returns: example/boundedseq
* User Exceptions: none
                ********************
01 EXAMPLE-MYOP-ARGS.
 03 MYSEQ-1
                                OCCURS 10 TIMES.
   05 MYSEO
                              PICTURE S9(10) BINARY.
  03 MYSEQ-SEQUENCE.
   05 SEQUENCE-MAXIMUM
                               PICTURE 9(09) BINARY
                               VALUE 10.
                    PICTURE 9(09) BINARY
    05 SEOUENCE-LENGTH
```
**Example 14:***COBOL Example for Bounded Sequences (Sheet 2 of 2)*

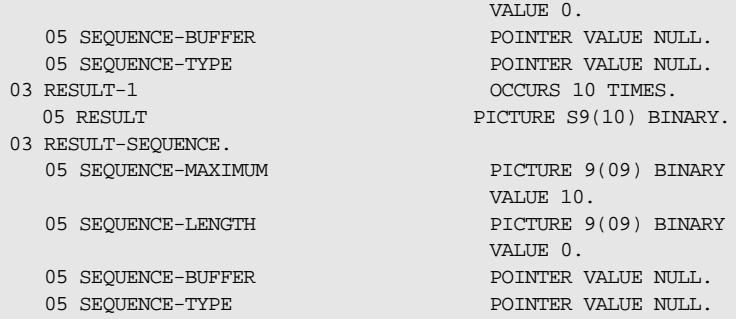

All elements of a bounded sequence can be accessed directly. Unpredictable results can occur if you access a sequence element that is past the current length but within the maximum number of elements for the sequence.

**IDL-to-COBOL mapping for unbounded sequences**

An unbounded sequence cannot map to a COBOL occurs clause, because the size of the sequence is not known. An incoming unbounded sequence is instead represented as a USAGE IS POINTER data item. A pointer is supplied that refers to an area of memory containing the sequence, which is not directly accessible. You must call SEQGET to copy a specified element of the sequence into an accessible data area. (Refer to "SEQGET" on page 347 for more details). In this case, a group item is created to hold one element of the sequence, and a supporting group item is also created.

An outgoing unbounded sequence must be supplied by the implementation of an operation. This can be either a pointer that was obtained by an IN or INOUT parameter, or an unbounded sequence constructed by using the SEQALLOC function.

Example of unbounded sequences mapping

The example can be broken down as follows:

Consider the following IDL:  $1.$ 

```
// IDLinterface example
\{typedef sequence<long> unboundedseg;
   attribute unboundedseg aseg;
   unboundedseg myop(in unboundedseg myseg);
\} ;
```
 $2.$ The preceding IDL maps to the following COBOL:

**Example 15: COBOL Example for Unbounded Sequences (Sheet 1 of 2)** 

```
* Attribute: aseg
* Mapped name: aseq
* Type: example/unboundedseq (read/write)
01 EXAMPLE-ASEQ-ARGS.
 03 RESULT-1.
                    PICTURE S9(10) BINARY.
  05 RESULT
 03 RESULT-SEQUENCE.
   05 SEQUENCE-MAXIMUM
                         PICTURE 9(09) BINARY
                           VALUE 0
   05 SEQUENCE-LENGTH
                          PICTURE 9(09) BINARY
                           VALUE 0.
   05 SEQUENCE-BUFFER
                           POINTER
                           VALUE NULL.
   05 SEOUENCE-TYPE
                           POINTER
                           VALUE NULL.
* Operation:
           myop
* Mapped name: myop
* User Exceptions: none
01 EXAMPLE-MYOP-ARGS.
 03 MYSEQ-1.
  05 MYSEO
                        PICTURE S9(10) BINARY.
 03 MYSEQ-SEQUENCE.
                          PICTURE 9(09) BINARY
   05 SEQUENCE-MAXIMUM
                          VALUE 0.
```
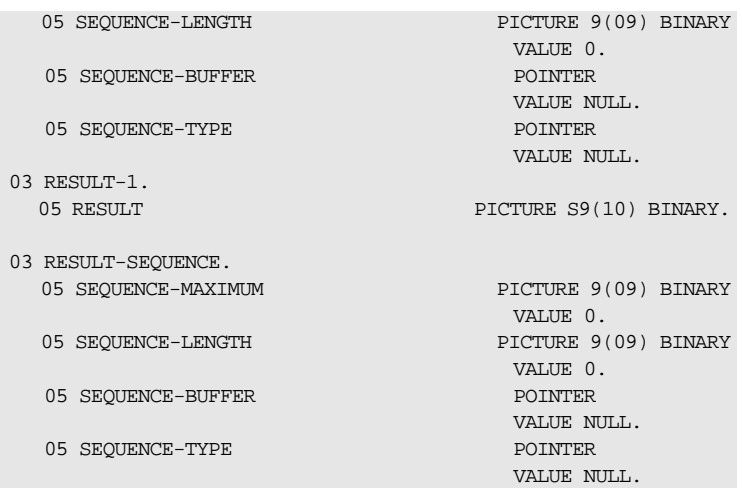

**Example 15:***COBOL Example for Unbounded Sequences (Sheet 2 of 2)*

Initial storage is assigned to the sequence via SEQALLOC. Elements of an unbounded sequence are not directly accessible. You can use SEQGET and SEQSET to access specific elements in the sequence.

**Note:** For details and examples of how to use the APIs pertaining to sequences, see "SEQALLOC" on page 335, "SEQDUP" on page 339, "SEQFREE" on page 344, "SEQGET" on page 347, and "SEQSET" on [page 350.](#page-367-0)

# **Mapping for Array Type**

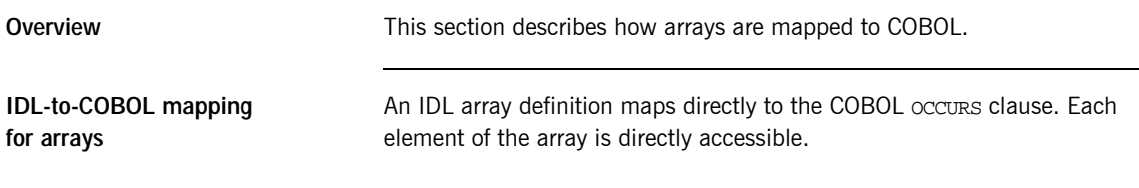

**Example of IDL-to-COBOL** 

2. The preceding IDL maps to the following COBOL:

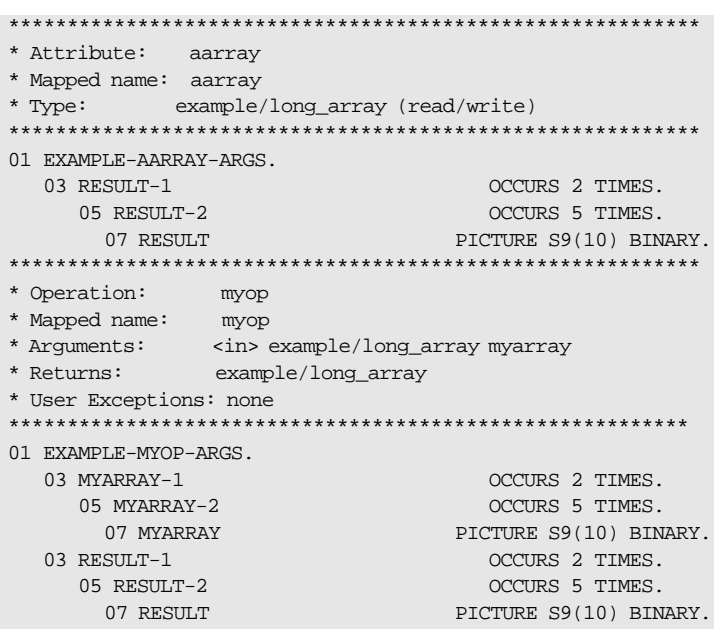

# **Mapping for the Any Type**

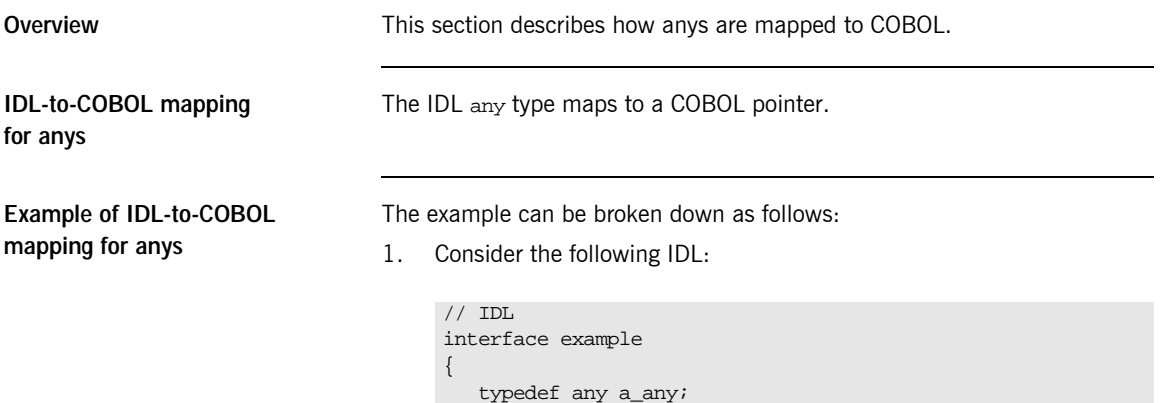

attribute a\_any aany; a\_any myop(in a\_any myany);

};

 $2.$ The preceding IDL maps to the following COBOL:

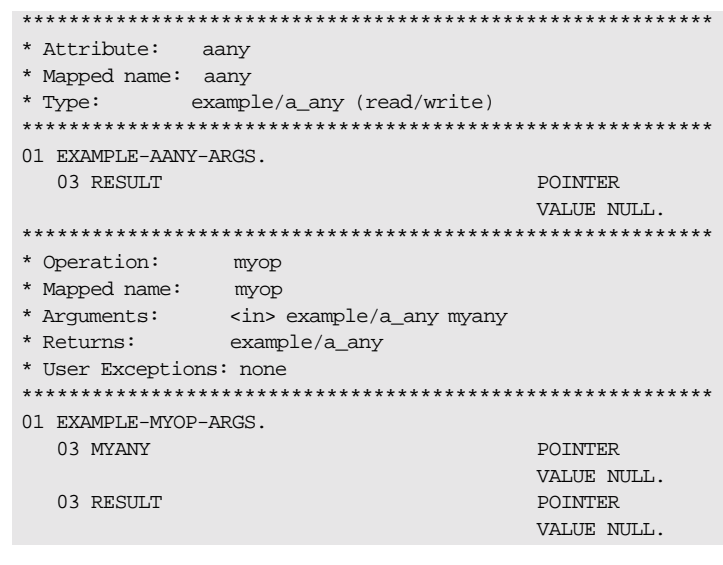

#### Accessing and changing contents of an any

The contents of the any type cannot be accessed directly. Instead you can use the ANYGET function to extract data from an any type, and use the ANYSET function to insert data into an any type.

Before you call ANYGET, call TYPEGET to retrieve the type of the any into the level 01 data name that is generated by the Orbix E2A IDL compiler. This data item is large enough to hold the largest type name defined in the interface. Similarly, before you call ANYSET, call TYPESET to set the type of the any.

Refer to "ANYGET" on page 272 and "TYPEGET" on page 369 for details and an example of how to access the contents of an any. Refer to "ANYSET" on page 274 and "TYPESET" on page 371 for details and an example of how to change the contents of an any.

## **Mapping for User Exception Type**

**IDL-to-COBOL mapping for exceptions**

**Overview This section describes how user exceptions are mapped to COBOL.** 

An IDL exception maps to the following in COBOL:

**•** A level 01 group item that contains the definitions for all the user exceptions defined in the IDL. This group item is defined in COBOL as follows:

01 idlmembername-USER-EXCEPTIONS.

The group item contains the following level 03 items:

- An EXCEPTION-ID string that contains a textual description of the exception.
- $\bullet$  A  $\circ$  data name that specifies the ordinal number of the current exception. Within this each user exception has a level 88 data name generated with its corresponding ordinal value.
- $\blacktriangle$  A  $\text{U}$  data name.
- $\bullet$  A data name for each user exception, which redefines  $U$ . Within each of these data names are level 05 items that are the COBOL-equivalent user exception definitions for each user exception, based on the standard IDL-to-COBOL mapping rules.
- **•** A level 01 data name with an EX-FQN-userexceptionname format, which has a string literal that uniquely identifies the user exception.
- **•** A corresponding level 01 data name with an EX-FQN-userexceptionname-LENGTH format, which has a value specifying the length of the string literal.

**Note:** If **D** and **U** are used as IDL identifiers, they are treated as reserved words. This means that they are prefixed with IDL- in the generated COBOL. For example, the IDL identifier, d, maps to the COBOL identifier, IDL-D.

**Example of IDL-to-COBOL mapping for exceptions**

The example can be broken down as follows:

1. Consider the following IDL:

```
interface example {
    exception bad {
       long value1;
       string<32> reason;
    };
    exception worse {
       short value2;
       string<16> errorcode;
       string<32> reason;
    };
    void addName(in string name) raises(bad,worse);
};
```
The preceding IDL maps to the following COBOL:  $2.$ 

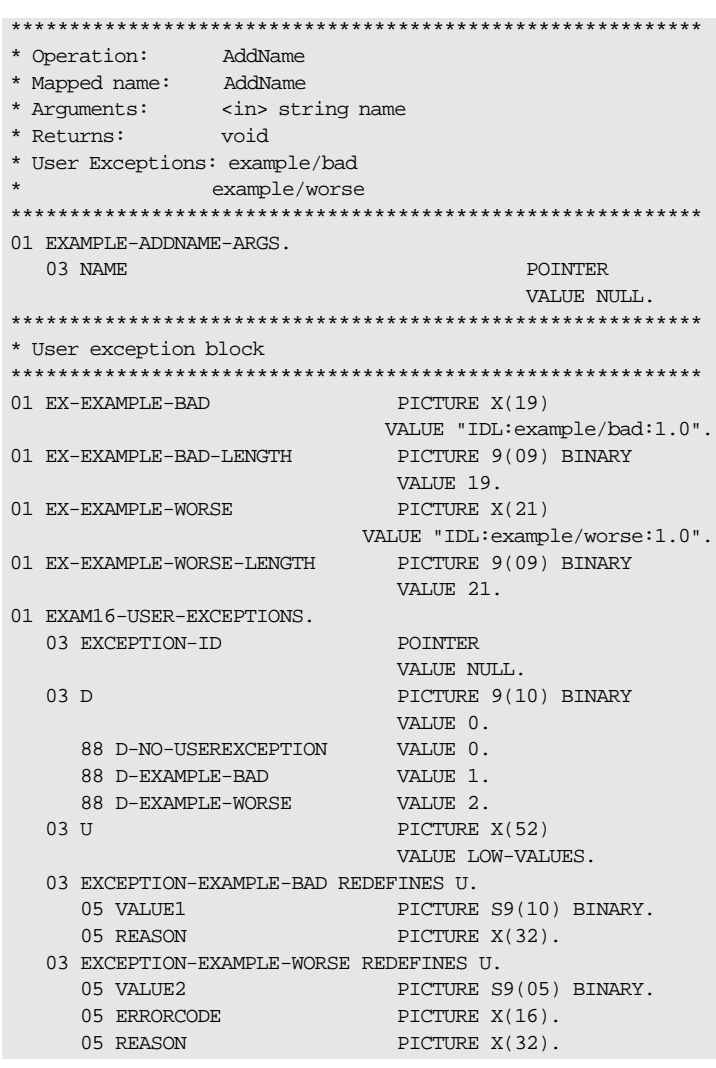

Raising a user exception

Use the COAERR function to raise a user exception. Refer to "COAERR" on page 277 for more details.

## **Mapping for Typedefs**

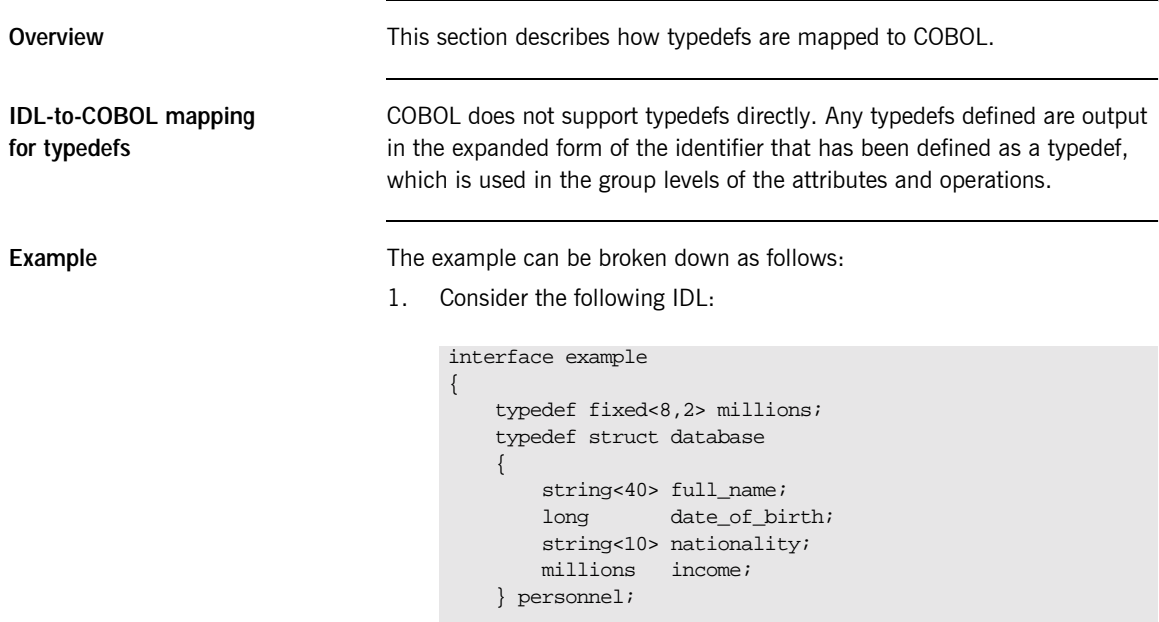

attribute millions dollars;

new\_salary);

personnel wages(in string employee\_name, in millions

};

2. Based on the preceding IDL, the attribute and operation argument buffer is generated as follows:

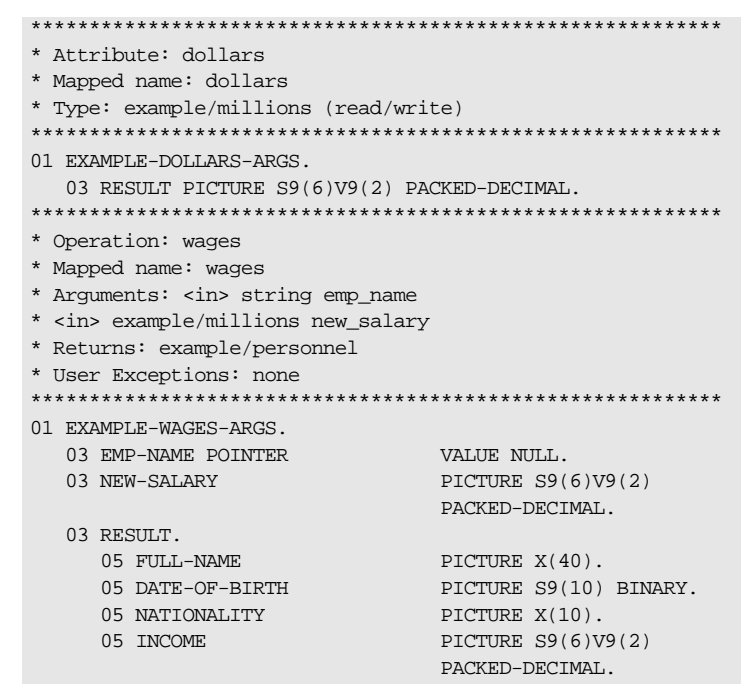

3. Each typedef defined in the IDL is converted to a level 88 item in COBOL, in the typecode section. The string literal assigned to the level 88 item is the COBOL representation of the typecode for this type. These typecode key representations are used by COBOL applications when processing dynamic types such as sequences and anys.

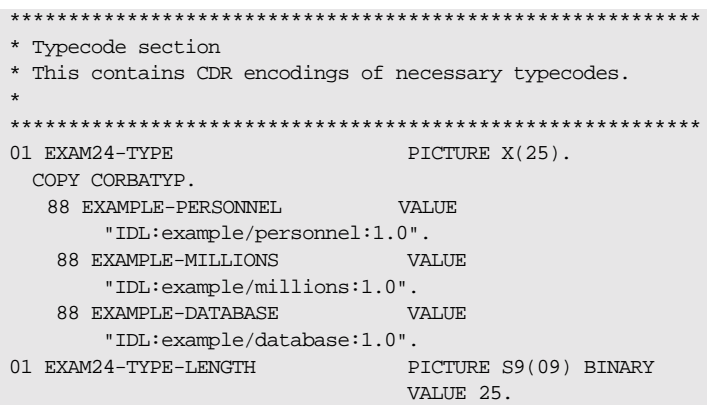

# **Mapping for the Object Type**

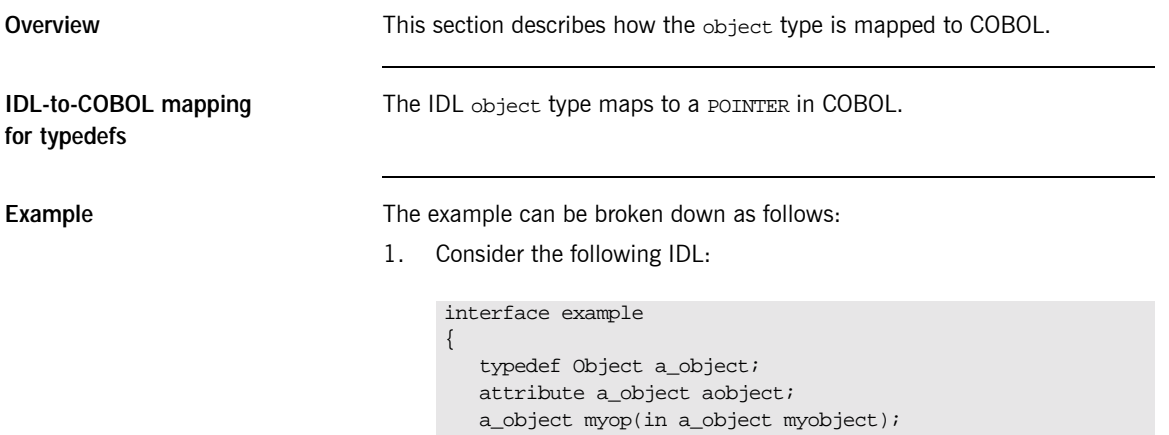

};

2. The preceding IDL maps to the following COBOL:

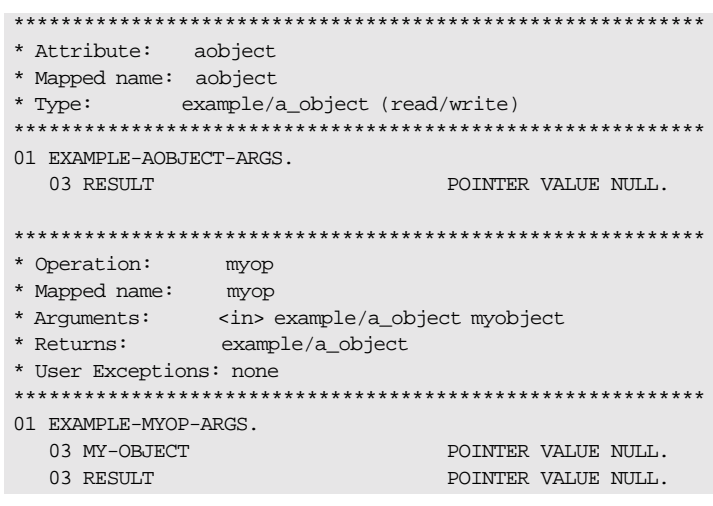

# **Mapping for Constant Types**

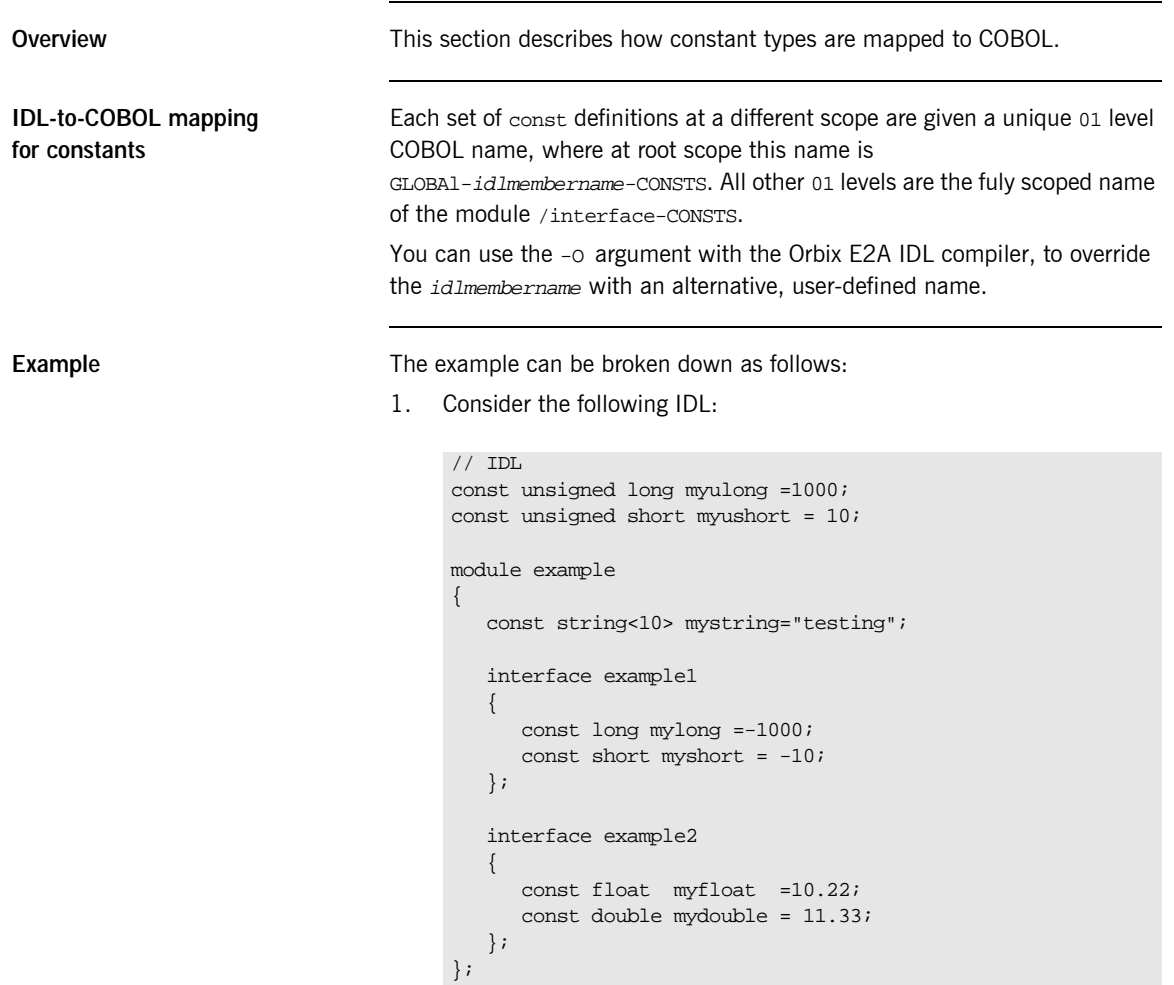

 $2.$ The preceding IDL maps to the following COBOL:

Example 16: COBOL Example for Constant Types (Sheet 1 of 2)

\* Constants in root scope: 01 GLOBAL-EXAM18-CONSTS. PICTURE 9(10) BINARY 03 MYULONG **VALUE 1000.** PICTURE 9(05) BINARY 03 MYUSHORT VALUE 10. \* Constants in example: 01 EXAMPLE-CONSTS. 03 MYSTRING PICTURE X(07) VALUE "testing". \* Interface:  $\star$ example/example1 \* Mapped name: example-example1 \* Inherits interfaces: (none) \* Constants in example/example1: 01 EXAMPLE-EXAMPLE1-CONSTS. 03 MYLONG PICTURE S9(10) BINARY VALUE -1000. 03 MYSHORT PICTURE S9(05) BINARY VALUE -10. \* Interface:  $^\star$ example/example2 \* Mapped name:  $\star$ example-example2 \* Inherits interfaces:  $(none)$ 

Example 16: COBOL Example for Constant Types (Sheet 2 of 2)

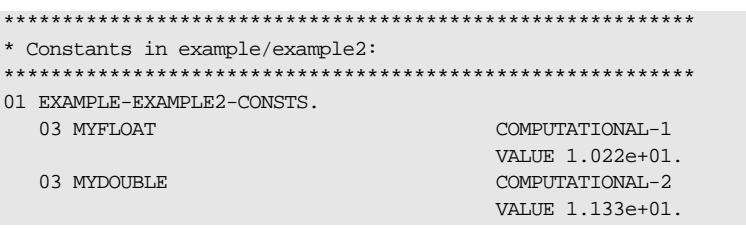

#### **Mapping for Operations**

**IDL-to-COBOL mapping for operations**

**Overview This section describes how IDL operations are mapped to COBOL.** 

An IDL operation maps to a number of statements in COBOL as follows:

- 1. A 01 group level is created for each operation. This group level is defined in the *idlmembername* copybook and contains a list of the parameters and the return type of the operation. If the parameters or the return type are of a dynamic type (for example, sequences, unbounded strings, or anys), no storage is assigned to them. The 01 group level is always suffixed by -ARGS (that is, FQN-operationname-ARGS).
- 2. A 01 level is created for each interface, with a PICTURE clause that contains the longest interface name of the interface operation(s) contained in the *idlmembername* copybook. The value of the PICTURE clause corresponds to the largest operation name length plus one, for example:

01 FON-OPERATION PICTURE X(maxoperationnamestring+1)

The extra space is added because the operation name must be terminated by a space when it is passed to the COBOL runtime by ORBEXEC.

A level 88 item is also created as follows for each operation, with a value clause that contains the string literal representing the operation name:

88 FQN-operationname VALUE "operation-name-string".

A level 01 item is also created as follows, which defines the length of the maximum string representation of the interface operation:

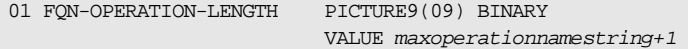

- 3. The preceding identifiers in point 2 are referenced in a select clause that is generated in the idlmembernameD copybook. This select clause calls the appropriate operation paragraphs, which are discussed next.
- 4. The operation procedures are generated in the idlmembernames source member when you specify the -z argument with the Orbix E2A IDL compiler. For example:
	- i. Consider the following IDL:

```
interface example
\{long my_operation1(in long mylong);
    short my_operation2(in short myshort);
\} ;
```
Based on the preceding IDL, the following COBOL is generated in  $\mathbf{ii}$ . the idlmembername copybook:

```
* Operation: my_operation1
* Mapped name: my_operation1
* Arguments: <in> long mylong
* Returns: long
* User Exceptions: none
01 EXAMPLE-MY-OPERATION1-ARGS.
  03 MYLONG PICTURE S9(10) BINARY.
 03 RESULT PICTURE S9(10) BINARY.
* Operation: my_operation2
* Mapped name: my_operation2
* Arguments: <in> short myshort
* Returns: short
* User Exceptions: none
                      *************************
**************************
01 EXAMPLE-MY-OPERATION2-ARGS.
  03 MYSHORT PICTURE S9(05) BINARY.
  03 RESULT PICTURE S9(05) BINARY.
```
iii. The following code is also generated in the  $id$ *lmembername* copybook:

```
***********************************************************
*
* Operation List section
* This lists the operations and attributes which an
* interface supports
*
***********************************************************
01 EXAMPLE-OPERATION PICTURE X(30).
  88 EXAMPLE-MY-OPERATION1 VALUE
      "my_operation1:IDL:example:1.0".
  88 EXAMPLE-MY-OPERATION2 VALUE
     "my_operation2:IDL:example:1.0".
01 EXAMPLE-OPERATION-LENGTH PICTURE 9(09) BINARY
                                VALUE 30.
```
iv. The following code is generated in the idlmembernameD copybook member:

```
EVALUATE TRUE
   WHEN EXAMPLE-MY-OPERATION1
   PERFORM DO-EXAMPLE-MY-OPERATION1
   WHEN EXAMPLE-MY-OPERATION2
   PERFORM DO-EXAMPLE-MY-OPERATION2
END-EVALUATE
```
v. The following is an example of the code in the idlmembernames source member:

**Example 17:***Server Mainline Example for Operations (Sheet 1 of 3)*

```
PROCEDURE DIVISION.
   ENTRY "DISPATCH".
   CALL "COAREQ" USING REQUEST-INFO.
   SET WS-COAREQ TO TRUE.
   PERFORM CHECK-STATUS.
* Resolve the pointer reference to the interface name which
* is the fully scoped interface name
   CALL "STRGET" USING INTERFACE-NAME
                       WS-INTERFACE-NAME-LENGTH
                        WS-INTERFACE-NAME.
   SET WS-STRGET TO TRUE.
   PERFORM CHECK-STATUS.
```
**Example 17:***Server Mainline Example for Operations (Sheet 2 of 3)*

```
***********************************************************
* Interface(s) :
***********************************************************
   MOVE SPACES TO EXAMPLE-OPERATION.
***********************************************************
* Evaluate Interface(s) :
***********************************************************
   EVALUATE WS-INTERFACE-NAME
   WHEN 'IDL:example:1.0'
* Resolve the pointer reference to the operation information
   CALL "STRGET" USING OPERATION-NAME
                       EXAMPLE-OPERATION-LENGTH
                      EXAMPLE-OPERATION
   SET WS-STRGET TO TRUE
   PERFORM CHECK-STATUS
   END-EVALUATE.
COPY EXAM21D.
   GOBACK.
DO-EXAMPLE-MY-OPERATION1.
   CALL "COAGET" USING EXAMPLE-MY-OPERATION1-ARGS.
   SET WS-COAGET TO TRUE.
   PERFORM CHECK-STATUS.
* TODO: Add your operation specific code here
    CALL "COAPUT" USING EXAMPLE-MY-OPERATION1-ARGS.
    SET WS-COAPUT TO TRUE.
    PERFORM CHECK-STATUS.
DO-EXAMPLE-MY-OPERATION2.
    CALL "COAGET" USING EXAMPLE-MY-OPERATION2-ARGS.
    SET WS-COAGET TO TRUE.
    PERFORM CHECK-STATUS.
* TODO: Add your operation specific code here
    CALL "COAPUT" USING EXAMPLE-MY-OPERATION2-ARGS.
    SET WS-COAPUT TO TRUE.
    PERFORM CHECK-STATUS.
```
Example 17: Server Mainline Example for Operations (Sheet 3 of 3)

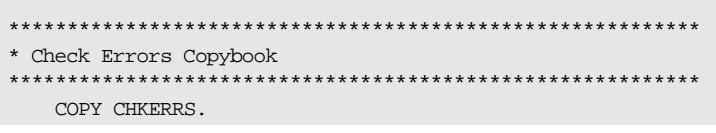

# **Mapping for Attributes**

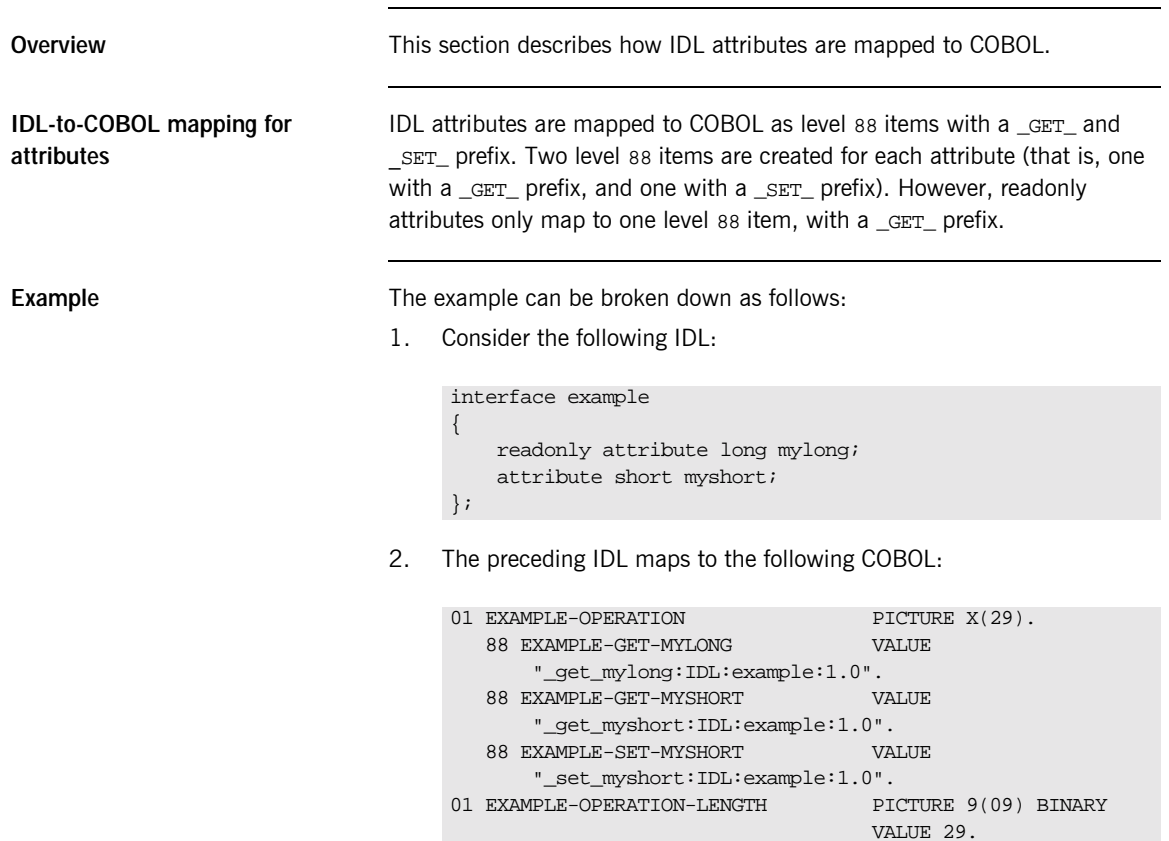

### **Mapping for Operations with a Void Return Type and No Parameters**

Overview

This section describes how IDL operations that have a void return type and no parameters are mapped to COBOL.

Example

The example can be broken down as follows:

1. Consider the following IDL:

```
interface example
\{void myoperation();
\}
```
 $2.$ The preceding IDL maps to the following COBOL:

**Example 18: COBOL Example for Void Return Type (Sheet 1 of 2)** 

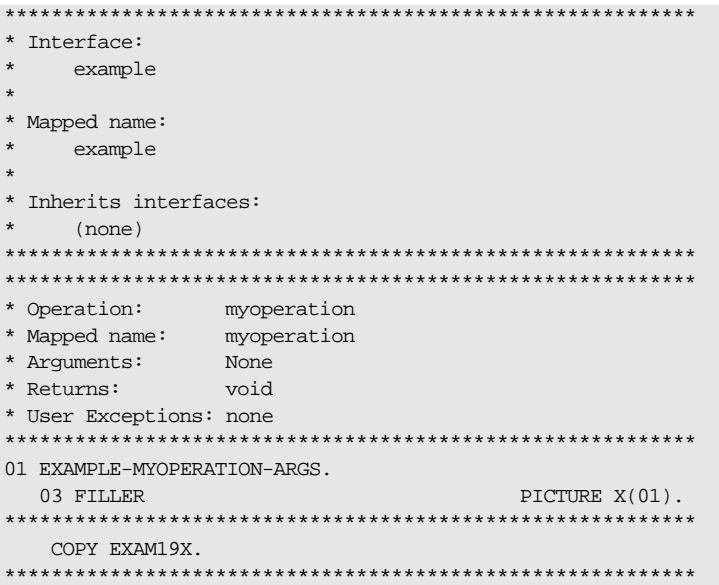

**Example 18:** COBOL Example for Void Return Type (Sheet 2 of 2)

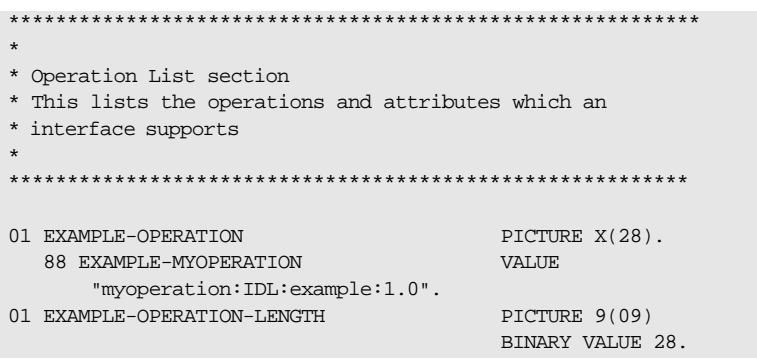

Note: The filler is included for completeness, to allow the application to compile, but the filler is never actually referenced. The other code segments are generated as expected.

#### **Mapping for Inherited Interfaces**

Overview

Example

IDL-to-COBOL mapping for inherited interfaces

This section describes how inherited interfaces are mapped to COBOL.

An IDL interface that inherits from other interfaces includes all the attributes and operations of those other interfaces. In the header of the interface being processed, the Orbix E2A IDL compiler generates an extra comment that contains a list of all the inherited interfaces.

The example can be broken down as follows:

 $1<sub>1</sub>$ Consider the following IDL:

```
interface Account
   attribute short mybaseshort;
   void mybasefunc(in long mybaselong);
\};
interface SavingAccount : Account
\{attribute short myshort;
   void myfunc(in long mylong);
\vert \cdot \rangle
```
 $2.$ The preceding IDL maps to the following COBOL in the idlmembername copybook:

**Example 19:** idlmembernameX Copybook Example (Sheet 1 of 4)

```
* Interface:
  Account
* Mapped name:
  Account
Inherits interfaces:
\star(none)
```
Example 19: idlmembernameX Copybook Example (Sheet 2 of 4)

| $^\star$<br>Attribute:<br>mybaseshort<br>Mapped name: mybaseshort<br>short (read/write)<br>* Type:<br>01 ACCOUNT-MYBASESHORT-ARGS.<br>PICTURE S9(05)<br>03 RESULT<br>BINARY.<br>* Operation:<br>mybasefunc<br>mybasefunc<br>* Mapped name:<br>* Arguments:<br><in> long mybaselong<br/>* Returns:<br/>void<br/>* User Exceptions: none<br/>01 ACCOUNT-MYBASEFUNC-ARGS.<br/>03 MYBASELONG<br/>PICTURE S9(10)<br/>BINARY.<br/>Interface:<br/>*<br/>SavingAccount<br/><math>\star</math><br/>*<br/>Mapped name:<br/>SavingAccount<br/><math>^\star</math><br/><math>\star</math><br/>Inherits interfaces:<br/><math>^\star</math><br/>*<br/>Account<br/>* Attribute:<br/>myshort<br/>* Mapped name: myshort<br/>short (read/write)<br/>* Type:<br/>01 SAVINGACCOUNT-MYSHORT-ARGS.<br/>03 RESULT<br/>PICTURE S9(05)<br/>BINARY.<br/>Attribute:<br/>mybaseshort<br/>* Mapped name: mybaseshort<br/>* Type:<br/>short (read/write)<br/>01 SAVINGACCOUNT-MYBASESHORT-ARGS.<br/>03 RESULT<br/>PICTURE S9(05)</in> |  |  |         |  |
|----------------------------------------------------------------------------------------------------|--|--|---------|--|
|                                                                                                    |  |  |         |  |
|                                                                                                    |  |  |         |  |
|                                                                                                    |  |  |         |  |
|                                                                                                    |  |  |         |  |
|                                                                                                    |  |  |         |  |
|                                                                                                    |  |  |         |  |
|                                                                                                    |  |  |         |  |
|                                                                                                    |  |  |         |  |
|                                                                                                    |  |  |         |  |
|                                                                                                    |  |  |         |  |
|                                                                                                    |  |  |         |  |
|                                                                                                    |  |  |         |  |
|                                                                                                    |  |  |         |  |
|                                                                                                    |  |  |         |  |
|                                                                                                    |  |  |         |  |
|                                                                                                    |  |  |         |  |
|                                                                                                    |  |  | BINARY. |  |

Example 19: idlmembernameX Copybook Example (Sheet 3 of 4)

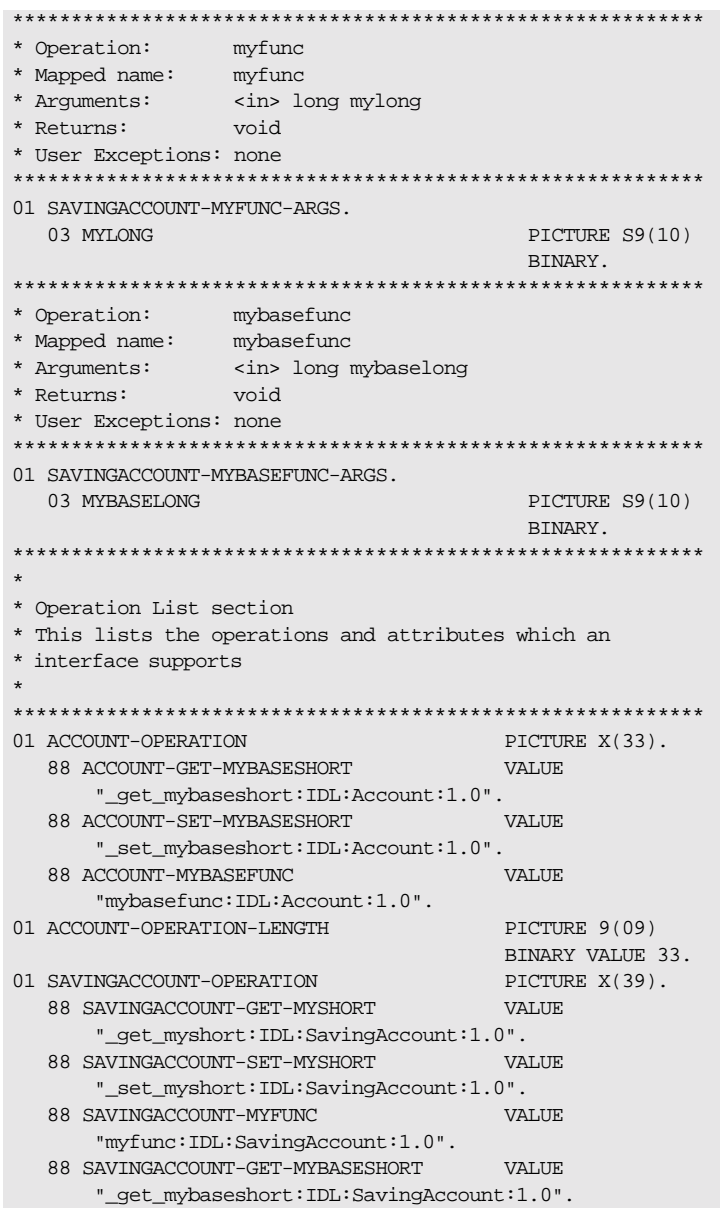

**Example 19:***idlmembernameX Copybook Example (Sheet 4 of 4)*

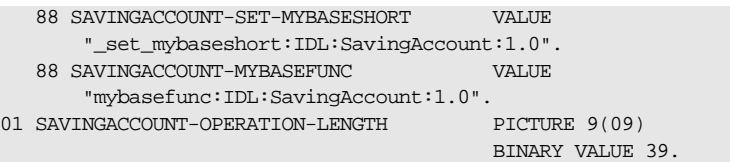

3. The following code is generated in the *idlmembernameD* copybook:

EVALUATE TRUE WHEN ACCOUNT-GET-MYBASESHORT PERFORM DO-ACCOUNT-GET-MYBASESHORT WHEN ACCOUNT-SET-MYBASESHORT PERFORM DO-ACCOUNT-SET-MYBASESHORT WHEN ACCOUNT-MYBASEFUNC PERFORM DO-ACCOUNT-MYBASEFUNC WHEN SAVINGACCOUNT-GET-MYSHORT PERFORM DO-SAVINGACCOUNT-GET-MYSHORT WHEN SAVINGACCOUNT-SET-MYSHORT PERFORM DO-SAVINGACCOUNT-SET-MYSHORT WHEN SAVINGACCOUNT-MYFUNC PERFORM DO-SAVINGACCOUNT-MYFUNC WHEN SAVINGACCOUNT-GET-MYBASESHORT PERFORM DO-SAVINGACCOUNT-GET-MYBA-6FF2 WHEN SAVINGACCOUNT-SET-MYBASESHORT PERFORM DO-SAVINGACCOUNT-SET-MYBA-AE11 WHEN SAVINGACCOUNT-MYBASEFUNC PERFORM DO-SAVINGACCOUNT-MYBASEFUNC END-EVALUATE

4. The following is an example of the code in the idlmembernames server implementation program:

Example 20: Server Mainline Example (Sheet 1 of 3)

```
* Interface(s) :
MOVE SPACES TO ACCOUNT-OPERATION.
  MOVE SPACES TO SAVINGACCOUNT-OPERATION
* Evaluate Interface(s) :
EVALUATE WS-INTERFACE-NAME
  WHEN 'IDL:Account:1.0'
* Resolve the pointer reference to the operation information
  CALL "STRGET" USING OPERATION-NAME
                  ACCOUNT-OPERATION-LENGTH
                  ACCOUNT-OPERATION
  SET WS-STRGET TO TRUE
  PERFORM CHECK-STATUS
  WHEN 'IDL:SavingAccount:1.0'
* Resolve the pointer reference to the operation information
  CALL "STRGET" USING OPERATION-NAME
                  SAVINGACCOUNT-OPERATION-LENGTH
                  SAVINGACCOUNT-OPERATION
  SET WS-STRGET TO TRUE
  PERFORM CHECK-STATUS
  END-EVALUATE.
COPY EXAM20D.
  GOBACK.
DO-ACCOUNT-GET-MYBASESHORT.
   CALL "COAGET" USING ACCOUNT-MYBASESHORT-ARGS.
   SET WS-COAGET TO TRUE.
   PERFORM CHECK-STATUS.
* TODO: Add your operation specific code here
   CALL "COAPUT" USING ACCOUNT-MYBASESHORT-ARGS.
   SET WS-COAPUT TO TRUE.
  PERFORM CHECK-STATUS.
```
**Example 20:***Server Mainline Example (Sheet 2 of 3)*

```
DO-ACCOUNT-SET-MYBASESHORT.
    CALL "COAGET" USING ACCOUNT-MYBASESHORT-ARGS.
    SET WS-COAGET TO TRUE.
    PERFORM CHECK-STATUS.
* TODO: Add your operation specific code here
    CALL "COAPUT" USING ACCOUNT-MYBASESHORT-ARGS.
    SET WS-COAPUT TO TRUE.
    PERFORM CHECK-STATUS.
DO-ACCOUNT-MYBASEFUNC.
    CALL "COAGET" USING ACCOUNT-MYBASEFUNC-ARGS.
    SET WS-COAGET TO TRUE.
    PERFORM CHECK-STATUS.
* TODO: Add your operation specific code here
    CALL "COAPUT" USING ACCOUNT-MYBASEFUNC-ARGS.
    SET WS-COAPUT TO TRUE.
    PERFORM CHECK-STATUS.
DO-SAVINGACCOUNT-GET-MYSHORT.
    CALL "COAGET" USING SAVINGACCOUNT-MYSHORT-ARGS.
    SET WS-COAGET TO TRUE.
    PERFORM CHECK-STATUS.
* TODO: Add your operation specific code here
    CALL "COAPUT" USING SAVINGACCOUNT-MYSHORT-ARGS.
    SET WS-COAPUT TO TRUE.
    PERFORM CHECK-STATUS.
DO-SAVINGACCOUNT-SET-MYSHORT.
    CALL "COAGET" USING SAVINGACCOUNT-MYSHORT-ARGS.
          SET WS-COAGET TO TRUE.
          PERFORM CHECK-STATUS.
* TODO: Add your operation specific code here
    CALL "COAPUT" USING SAVINGACCOUNT-MYSHORT-ARGS.
    SET WS-COAPUT TO TRUE.
    PERFORM CHECK-STATUS.
DO-SAVINGACCOUNT-MYFUNC.
    CALL "COAGET" USING SAVINGACCOUNT-MYFUNC-ARGS.
    SET WS-COAGET TO TRUE.
    PERFORM CHECK-STATUS.
* TODO: Add your operation specific code here
```
**Example 20:***Server Mainline Example (Sheet 3 of 3)*

```
CALL "COAPUT" USING SAVINGACCOUNT-MYFUNC-ARGS.
    SET WS-COAPUT TO TRUE.
    PERFORM CHECK-STATUS.
DO-SAVINGACCOUNT-GET-MYBA-6FF2.
    CALL "COAGET" USING SAVINGACCOUNT-MYBASESHORT-ARGS.
    SET WS-COAGET TO TRUE.
    PERFORM CHECK-STATUS.
* TODO: Add your operation specific code here
    CALL "COAPUT" USING SAVINGACCOUNT-MYBASESHORT-ARGS.
    SET WS-COAPUT TO TRUE.
    PERFORM CHECK-STATUS.
DO-SAVINGACCOUNT-SET-MYBA-AE11.
    CALL "COAGET" USING SAVINGACCOUNT-MYBASESHORT-ARGS.
    SET WS-COAGET TO TRUE.
    PERFORM CHECK-STATUS.
* TODO: Add your operation specific code here
    CALL "COAPUT" USING SAVINGACCOUNT-MYBASESHORT-ARGS.
    SET WS-COAPUT TO TRUE.
    PERFORM CHECK-STATUS.
DO-SAVINGACCOUNT-MYBASEFUNC.
    CALL "COAGET" USING SAVINGACCOUNT-MYBASEFUNC-ARGS.
    SET WS-COAGET TO TRUE.
    PERFORM CHECK-STATUS.
* TODO: Add your operation specific code here
    CALL "COAPUT" USING SAVINGACCOUNT-MYBASEFUNC-ARGS.
    SET WS-COAPUT TO TRUE.
    PERFORM CHECK-STATUS.
***********************************************************
* Check Errors Copybook
***********************************************************
    COPY CHKERRS.
```
### **Mapping for Multiple Interfaces**

Overview

Example

This section describes how multiple interfaces are mapped to COBOL.

The example can be broken down as follows:

 $1.$ Consider the following IDL:

```
interface example1
\left\{ \right.readonly attribute long mylong;
     attribute short myshort;
\} ;
interface example2
\left\{ \right.readonly attribute long mylong;
    attribute short myshort;
\} ;
```
 $2.$ Based on the preceding IDL, the following code is generated in the idlmembernames member:

**Example 21:** Server Implementation Example (Sheet 1 of 3)

```
ENTRY "DISPATCH".
  CALL "COAREQ" USING REQUEST-INFO.
  SET WS-COAREQ TO TRUE.
  PERFORM CHECK-STATUS.
* Resolve the pointer reference to the interface name which
* is the fully scoped interface name
   CALL "STRGET" USING INTERFACE-NAME
                   WS-INTERFACE-NAME-LENGTH
                  WS-INTERFACE-NAME.
   SET WS-STRGET TO TRUE.
   PERFORM CHECK-STATUS.
* Interface(s) :
MOVE SPACES TO EXAMPLE1-OPERATION.
   MOVE SPACES TO EXAMPLE2-OPERATION.
```

```
Example 21:Server Implementation Example (Sheet 2 of 3)
```

```
***********************************************************
* Evaluate Interface(s) :
***********************************************************
    EVALUATE WS-INTERFACE-NAME
    WHEN 'IDL:example1:1.0'
* Resolve the pointer reference to the operation information
    CALL "STRGET" USING OPERATION-NAME
                        EXAMPLE1-OPERATION-LENGTH
                        EXAMPLE1-OPERATION
    SET WS-STRGET TO TRUE
    PERFORM CHECK-STATUS
    WHEN 'IDL:example2:1.0'
* Resolve the pointer reference to the operation information
    CALL "STRGET" USING OPERATION-NAME
                        EXAMPLE2-OPERATION-LENGTH
                        EXAMPLE2-OPERATION
    SET WS-STRGET TO TRUE
    PERFORM CHECK-STATUS
    END-EVALUATE.
 COPY EXAM23D.
    GOBACK.
DO-EXAMPLE1-GET-MYLONG.
    CALL "COAGET" USING EXAMPLE1-MYLONG-ARGS.
    SET WS-COAGET TO TRUE.
    PERFORM CHECK-STATUS.
 * TODO: Add your operation specific code here
     CALL "COAPUT" USING EXAMPLE1-MYLONG-ARGS.
     SET WS-COAPUT TO TRUE.
     PERFORM CHECK-STATUS.
 DO-EXAMPLE1-GET-MYSHORT.
     CALL "COAGET" USING EXAMPLE1-MYSHORT-ARGS.
     SET WS-COAGET TO TRUE.
     PERFORM CHECK-STATUS.
 * TODO: Add your operation specific code here
     CALL "COAPUT" USING EXAMPLE1-MYSHORT-ARGS.
     SET WS-COAPUT TO TRUE.
```
**Example 21:***Server Implementation Example (Sheet 3 of 3)*

```
PERFORM CHECK-STATUS.
DO-EXAMPLE1-SET-MYSHORT.
     CALL "COAGET" USING EXAMPLE1-MYSHORT-ARGS.
     SET WS-COAGET TO TRUE.
     PERFORM CHECK-STATUS.
* TODO: Add your operation specific code here
     CALL "COAPUT" USING EXAMPLE1-MYSHORT-ARGS.
     SET WS-COAPUT TO TRUE.
     PERFORM CHECK-STATUS.
DO-EXAMPLE2-GET-MYLONG.
     CALL "COAGET" USING EXAMPLE2-MYLONG-ARGS.
     SET WS-COAGET TO TRUE.
     PERFORM CHECK-STATUS.
* TODO: Add your operation specific code here
     CALL "COAPUT" USING EXAMPLE2-MYLONG-ARGS.
     SET WS-COAPUT TO TRUE.
     PERFORM CHECK-STATUS.
DO-EXAMPLE2-GET-MYSHORT.
     CALL "COAGET" USING EXAMPLE2-MYSHORT-ARGS.
     SET WS-COAGET TO TRUE.
     PERFORM CHECK-STATUS.
* TODO: Add your operation specific code here
     CALL "COAPUT" USING EXAMPLE2-MYSHORT-ARGS.
     SET WS-COAPUT TO TRUE.
     PERFORM CHECK-STATUS.
DO-EXAMPLE2-SET-MYSHORT.
     CALL "COAGET" USING EXAMPLE2-MYSHORT-ARGS.
     SET WS-COAGET TO TRUE.
     PERFORM CHECK-STATUS.
* TODO: Add your operation specific code here
     CALL "COAPUT" USING EXAMPLE2-MYSHORT-ARGS.
     SET WS-COAPUT TO TRUE.
     PERFORM CHECK-STATUS.
 ***********************************************************
* Check Errors Copybook
***********************************************************
   COPY CHKERRS.
```
CHAPTER 6 | **IDL-to-COBOL Mapping**

#### CHAPTER 7

# Orbix E2A IDL Compiler

*This chapter describes the Orbix E2A IDL compiler in terms of the JCL used to run it, the COBOL members that it creates, the arguments that you can use with it, and the configuration settings that it uses.*

**In this chapter** This chapter discusses the following topics:

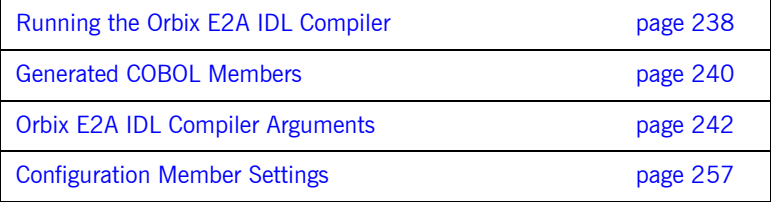

**Note:** The supplied demonstrations include examples of JCL that can be used to run the Orbix E2A IDL compiler. You can modify the demonstration JCL as appropriate, to suit your applications. Any occurrences of  $orbixh1q$  in this chapter are meant to represent your installation's high-level qualifier.

## <span id="page-255-0"></span>**Running the Orbix E2A IDL Compiler**

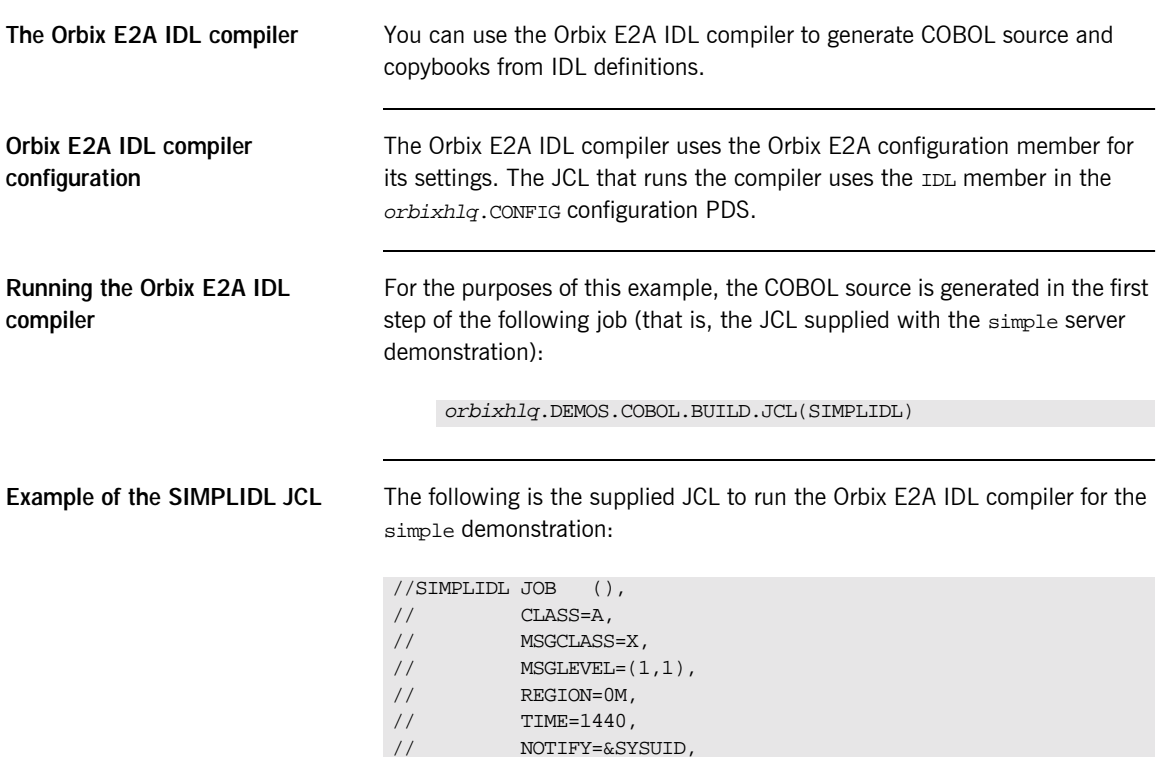

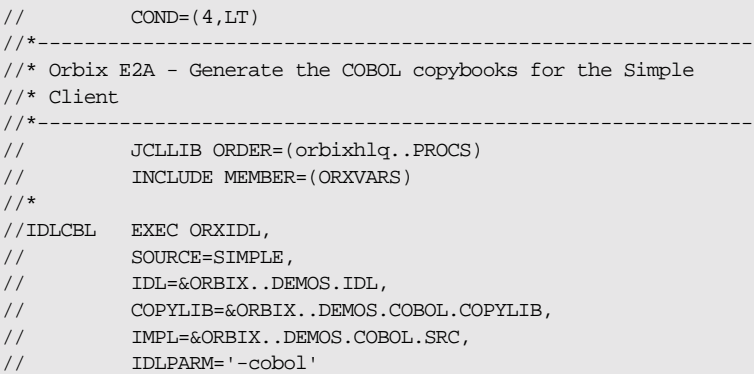

The preceding JCL generates COBOL copybooks from an IDL member called SIMPLE (see the SOURCE=SIMPLE line). This JCL does not specify any compiler arguments (see the IDLPARM line); therefore, it cannot generate any COBOL source code members, which can only be generated if you specify the  $-s$  and  $-z$  arguments. See "Specifying the Compiler Arguments" on [page 243](#page-260-0) for details of how to do this.

#### **Description of the JCL** The settings and data definitions contained in the preceding JCL can be explained as follows: ORBIX The high-level qualifier for the Orbix E2A installation, which is set in orbixhlq.PROCS(ORXVARS). SOURCE The IDL member to be compiled. IDL The PDS for the IDL member. COPYLIB The PDS for the COBOL copybooks generated by the Orbix E2A IDL compiler. IMPL The PDS for the COBOL source code members generated by the Orbix E2A IDL compiler. IDLPARM The plug-in to the Orbix E2A IDL compiler to be used (in the preceding example, it is the COBOL plug-in), and any arguments to be passed to it (in the preceding example, no arguments are specified). See "Specifying the Compiler Arguments" on page 243 for details of how to specify the Orbix E2A IDL compiler arguments as parameters to it.

## <span id="page-257-0"></span>**Generated COBOL Members**

**Overview** This section describes the various COBOL source code and copybook members that the Orbix E2A IDL compiler generates.

**Generated members** [Table 19](#page-257-1) provides an overview and description of the COBOL members that the Orbix E2A IDL compiler generates, based on the IDL member name.

**Table 19:** *COBOL Members Generated by the Orbix E2A IDL Compiler*

<span id="page-257-1"></span>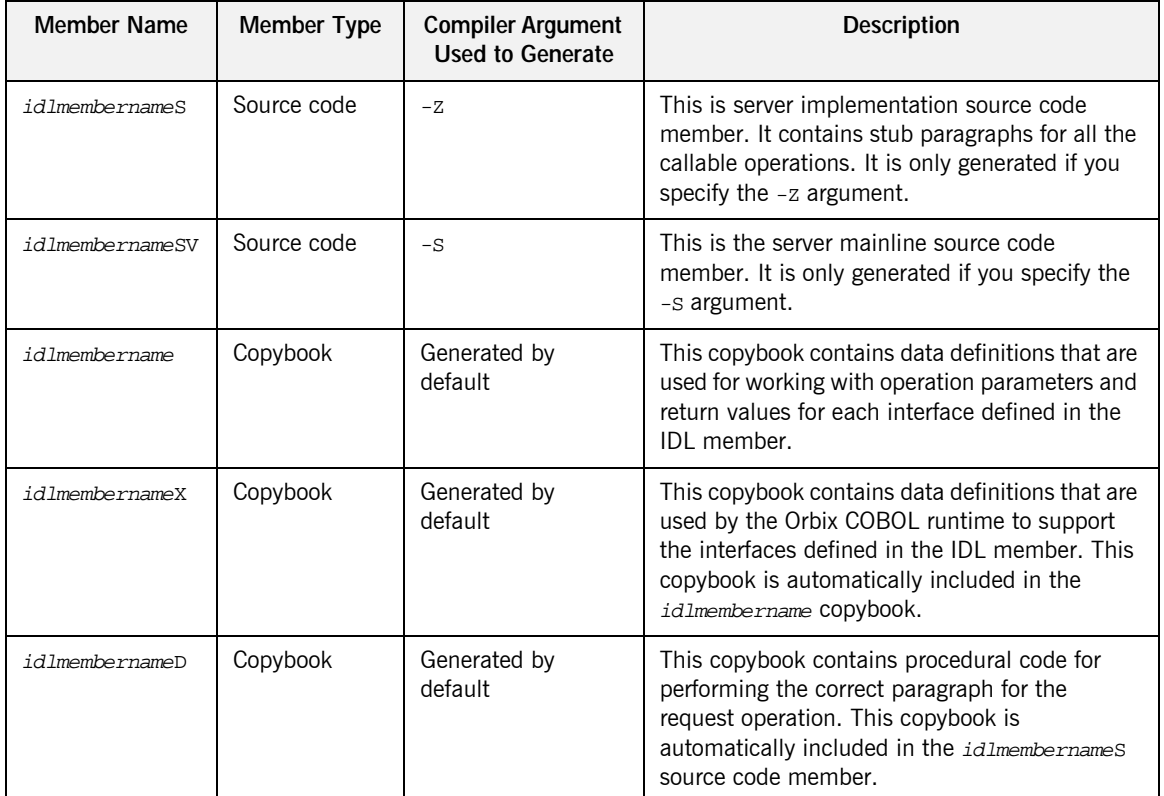

**Member name restrictions** If the IDL member name exceeds six characters, the Orbix E2A IDL compiler uses only the first six characters of the IDL member name when generating the source and copybook member names. This allows space for appending the two-character sv suffix to the name for the server mainline code member, while allowing it to adhere to the eight-character maximum size limit for OS/390 member names. In such cases, each of the other generated member names is also based on only the first six characters of the IDL member name, and is appended with its own suffix, as appropriate.

## <span id="page-259-0"></span>**Orbix E2A IDL Compiler Arguments**

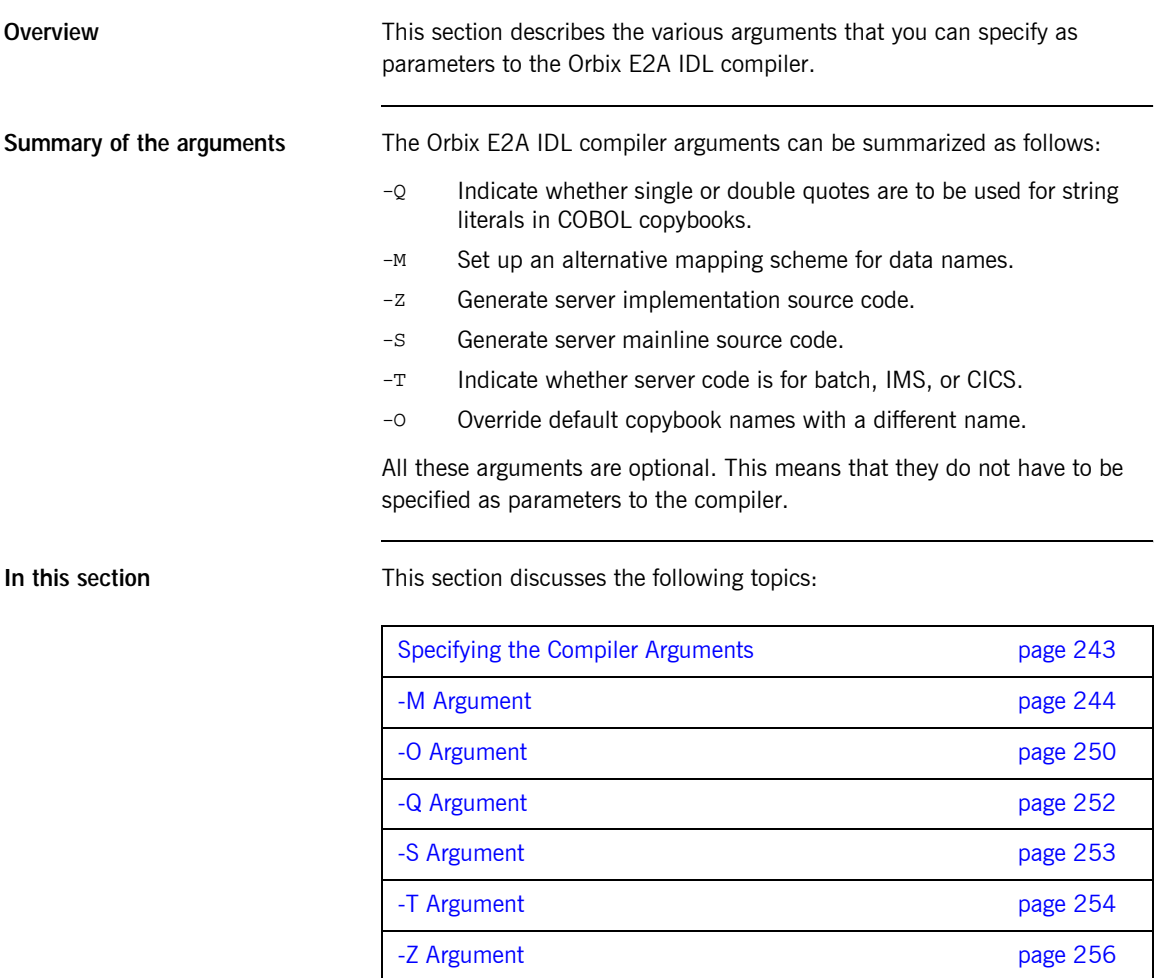

### <span id="page-260-0"></span>**Specifying the Compiler Arguments**

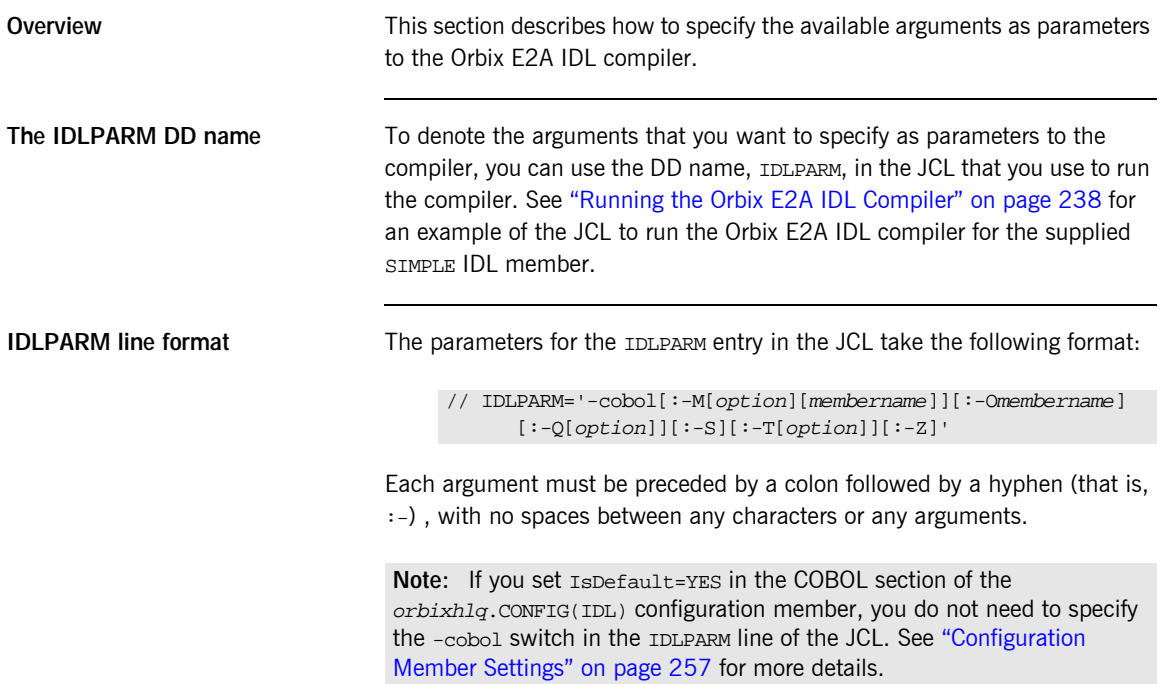

<span id="page-261-0"></span>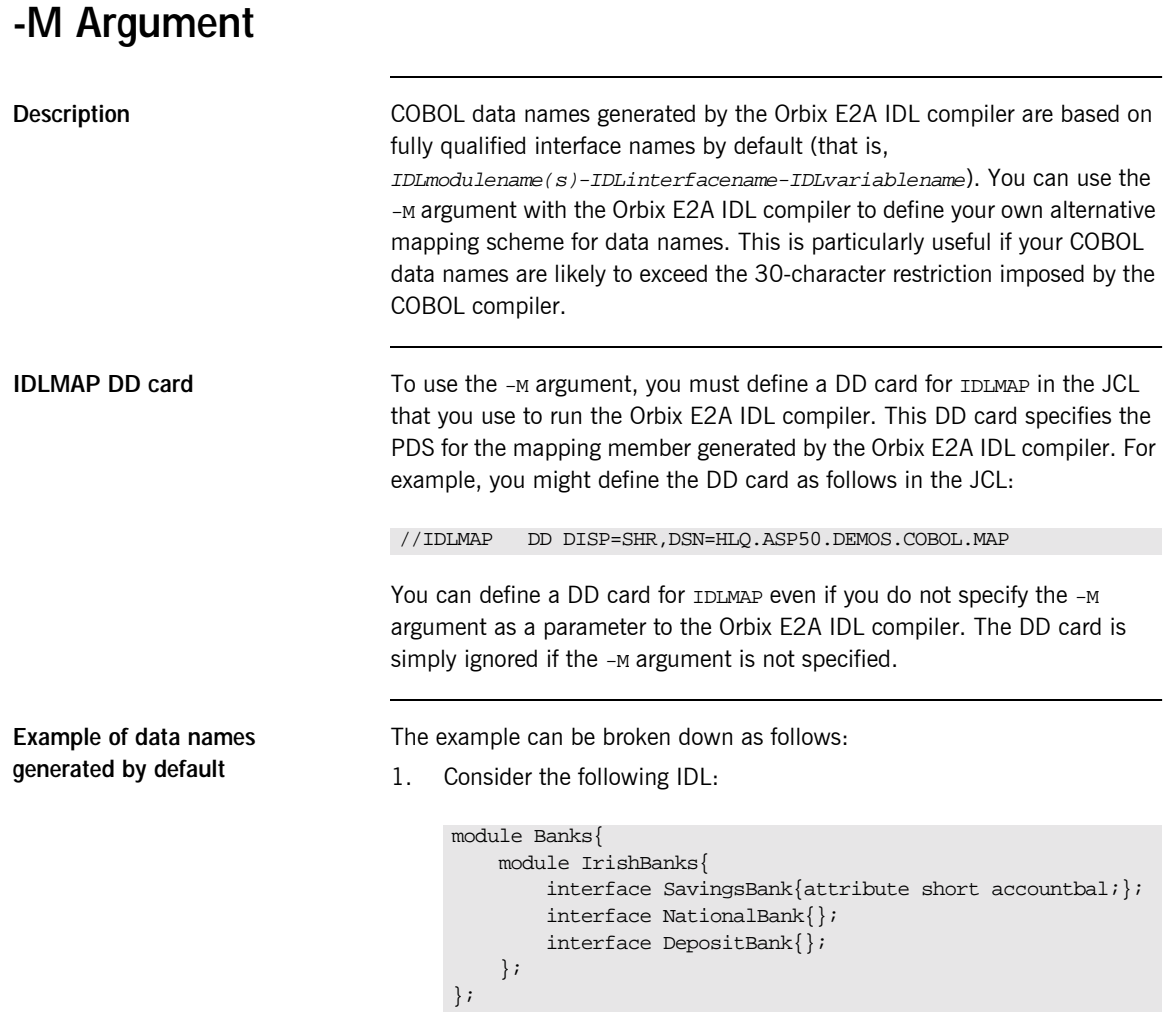

2. Based on the preceding IDL, the Orbix E2A IDL compiler generates by default the data names shown in [Table 20](#page-262-0) for the specified interfaces:

<span id="page-262-0"></span>**Table 20:** *Example of Default Generated Data Names*

| Interface Name | <b>Generated Data Name</b>    |
|----------------|-------------------------------|
| SavingsBank    | Banks-IrishBanks-SavingsBank  |
| NationalBank   | Banks-IrishBanks-NationalBank |
| DepositBank    | Banks-IrishBanks-DepositBank  |

By using the -M argument, you can replace the fully scoped names shown in [Table 20](#page-262-0) with alternative data names.

The steps to generate alternative data name mappings with the -M argument are:

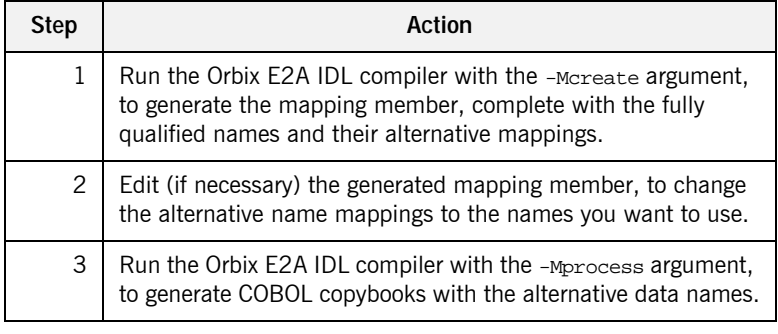

#### **Step 1—Generate the mapping member**

First, you must run the Orbix E2A IDL compiler with the -Mcreate argument, to generate the mapping member, which contains the fully qualified names and the alternative name mappings. The format of the command in the IDL compiler JCL is as follows (where  *represents the* scope level, and BANK is the name of the mapping member you want to create):

IDLPARM='-cobol:-McreateXBANK',

#### **Steps to generate alternative names with the -M argument**

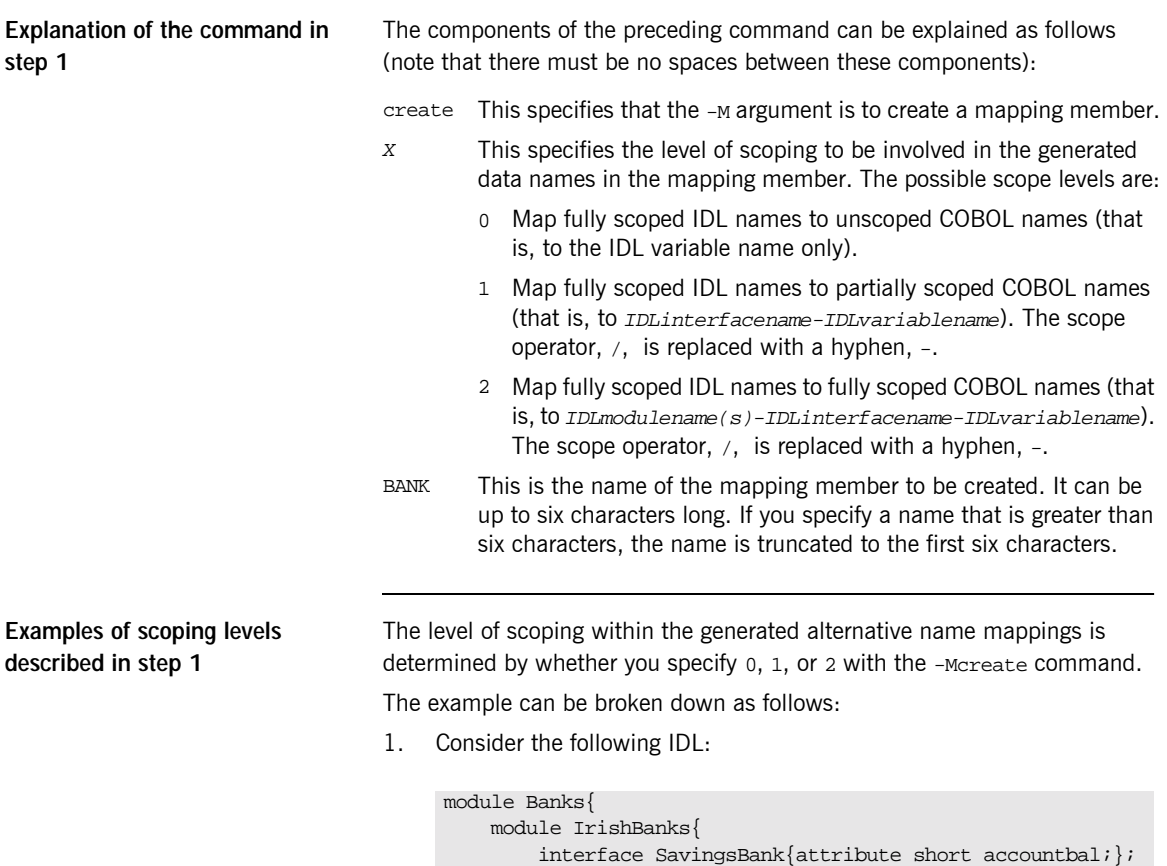

interface NationalBank{void deposit (in long amount); };

```
};
};
```
2. Based on the preceding IDL example, a -Mcreate0BANK command produces the BANK mapping member contents shown in [Table 21.](#page-264-0)

<span id="page-264-0"></span>**Table 21:** *Example of Level-0-Scoped Generated Data Names*

| <b>Fully Scoped IDL Names</b>               | <b>Generated Alternative Names</b> |
|---------------------------------------------|------------------------------------|
| Banks                                       | Banks                              |
| Banks/IrishBanks                            | IrishBanks                         |
| Banks/IrishBanks/SavingsBank                | SavingsBank                        |
| Banks/IrishBanks/SavingsBank/<br>accountbal | accountbal                         |
| Banks/IrishBanks/NationalBank               | NationalBank                       |
| Banks/IrishBanks/NationalBank/<br>deposit   | deposit                            |

Alternatively, based on the preceding IDL example, a -Mcreate1BANK command produces the BANK mapping member contents shown in [Table 22.](#page-264-1)

<span id="page-264-1"></span>**Table 22:** *Example of Level-1-Scoped Generated Data Names*

| <b>Fully Scoped IDL Names</b>                | <b>Generated Alternative Names</b> |
|----------------------------------------------|------------------------------------|
| Banks                                        | Banks                              |
| Banks/IrishBanks                             | IrishBanks                         |
| Banks/IrishBanks/SavingsBank                 | SavingsBank                        |
| Banks/IrishBanks/SavingsBank/<br>account.bal | SavingsBanks-accountbal            |
| Banks/IrishBanks/NationalBank                | NationalBank                       |
| Banks/IrishBanks/NationalBank/<br>deposit    | NationalBank-deposit               |

Alternatively, based on the preceding IDL example, a -Mcreate2BANK command produces the BANK mapping member contents shown in [Table 23](#page-265-0).

<span id="page-265-0"></span>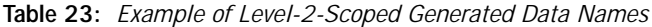

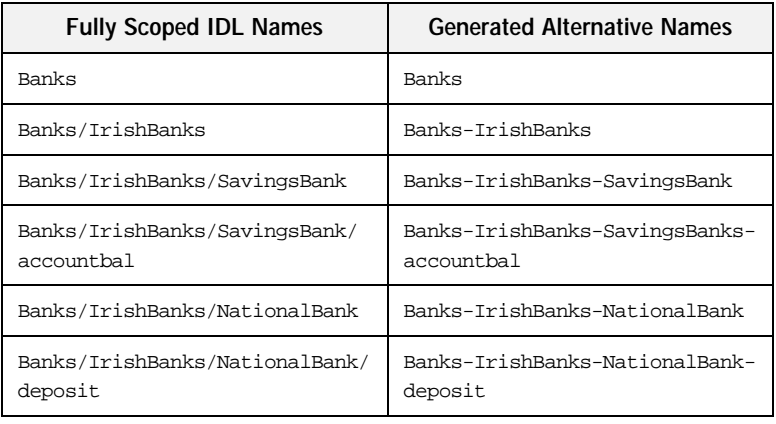

#### **Step 2—Change the alternative name mappings**

You can manually edit the mapping member to change the alternative names to the names that you want to use. For example, you might change the mappings in the BANK mapping member as follows:

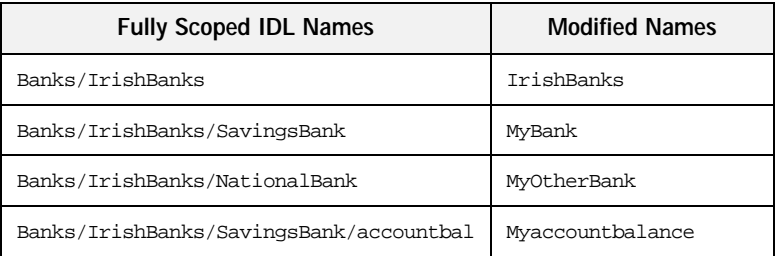

Note the following rules:

- **•** The fully scoped name and the alternative name meant to replace it must be separated by one space (and one space only).
- **•** The fully scoped IDL names generated are case sensitive, so that they match the IDL being processed. If you add new entries to the mapping member, to cater for additions to the IDL, the names of the new entries must exactly match the corresponding IDL names in terms of case.
- **•** If the alternative name exceeds 30 characters, it is abbreviated to 30 characters, subject to the normal COBOL mapping rules for identifiers.

When you have changed the alternative mapping names as necessary, run the Orbix E2A IDL compiler with the -Mprocess argument, to generate your COBOL copybooks complete with the alternative data names that you have set up in the specified mapping member.

> The following command generates data names for the contents of the specified IDL member, based on the alternative name mappings in the BANK mapping member:

IDLPARM='-cobol:-MprocessBANK'

When you run the preceding command, your COBOL copybooks are generated with the alternative data names you want to use, instead of with the fully qualified data names that the Orbix E2A IDL compiler generates by default.

**Step 3—Generate the COBOL copybooks**

### <span id="page-267-0"></span>**-O Argument**

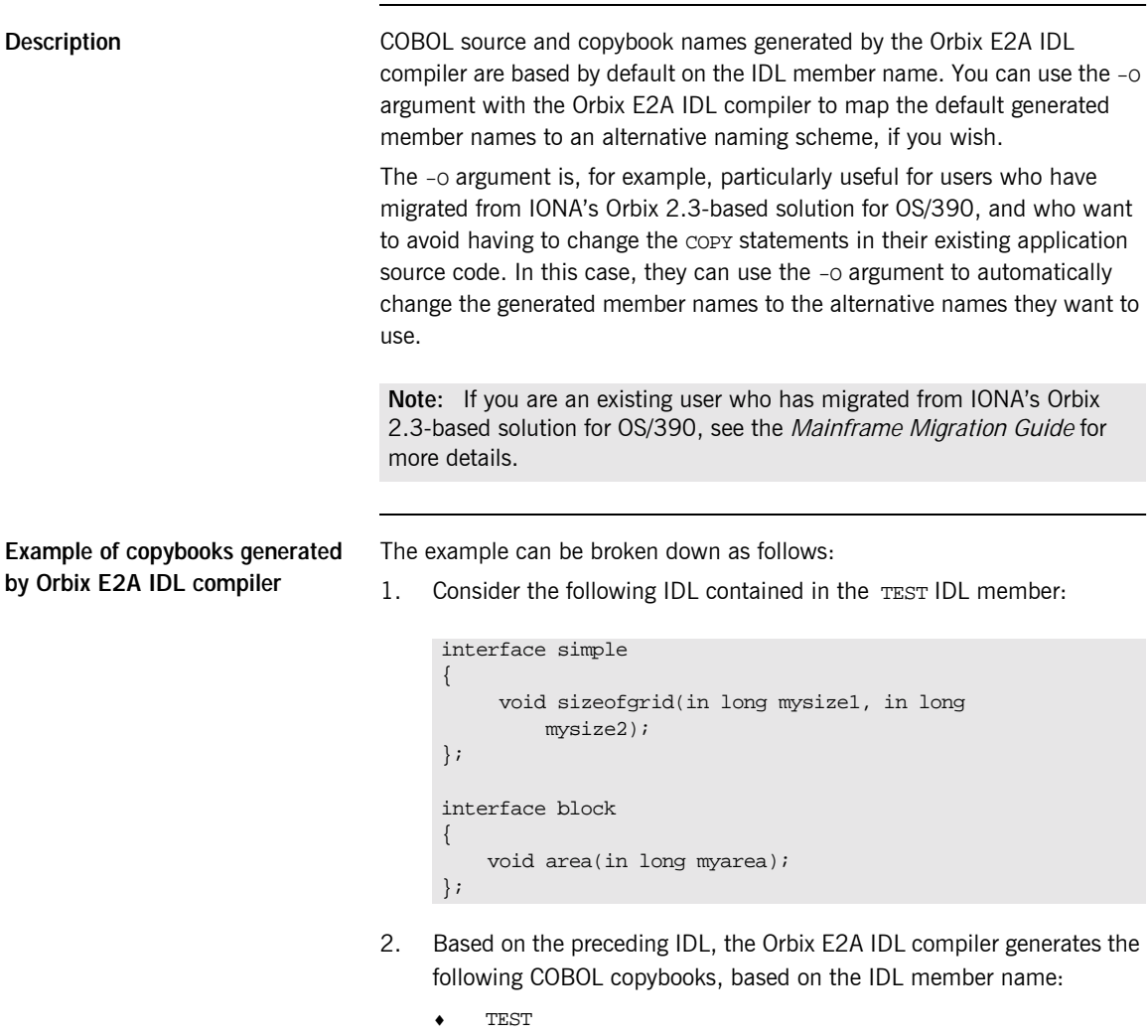

- ♦ TESTX
- ♦ TESTD

Specifying the -O argument The following piece of JCL changes the copybook names from TEST

<span id="page-269-0"></span>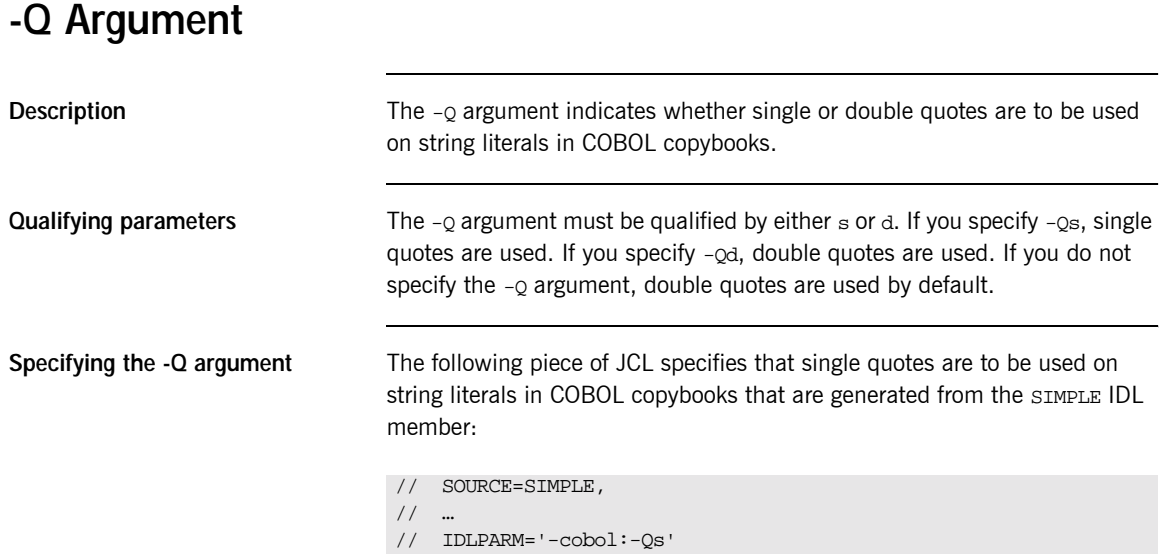

### <span id="page-270-0"></span>**-S Argument**

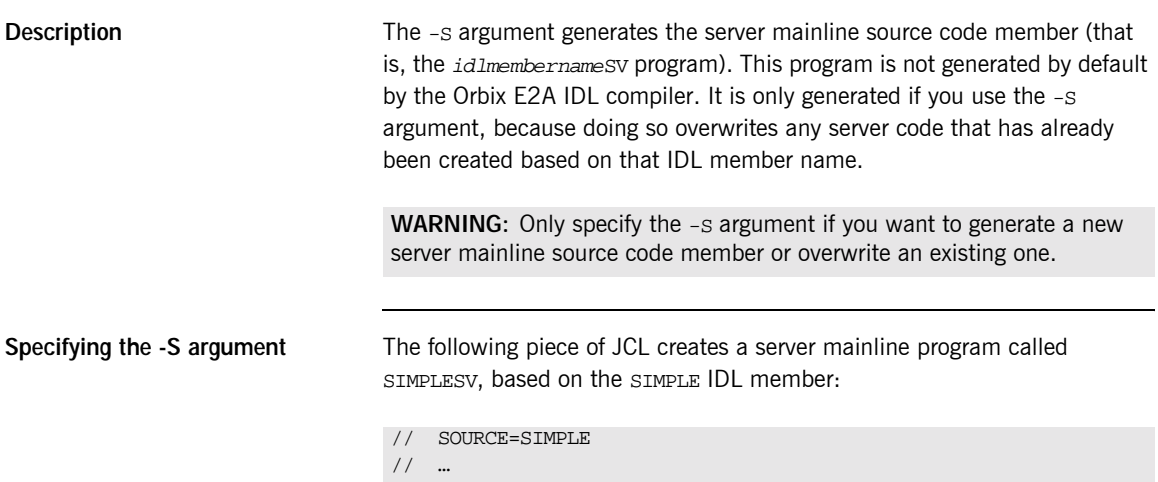

// IDLPARM='-cobol:-S'.

### <span id="page-271-0"></span>**-T Argument**

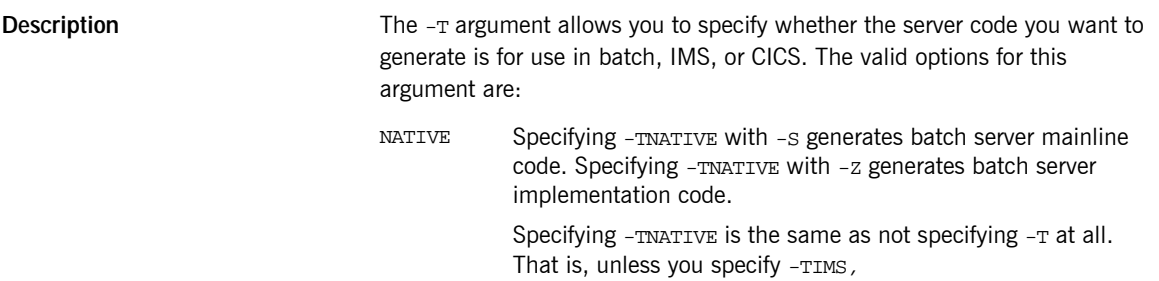

**Specifying the -T argument for batch**

The following piece of JCL creates a batch COBOL server mainline program (called SIMPLESV) and a batch COBOL server implementation program (called SIMPLES), based on the SIMPLE IDL member:

Note: Specifying -TNATIVE is the same as not specifying -T at all.

See "Developing the Server" on page 24 for an example of batch COBOL server mainline and implementation programs.

**Specifying the -T argument for IMS**

The following piece of JCL creates an IMS COBOL server mainline program (called SIMPLESV) and an IMS COBOL server implementation program (called SIMPLES), based on the SIMPLE IDL member:

```
// SOURCE=SIMPLE,
// …
// IDLPARM='-cobol:-S:-Z:-TIMS',
```
See "Developing the Server" on page 62 for an example of IMS COBOL server mainline and implementation programs.

**Specifying the -T argument for CICS**

The following piece of JCL creates a CICS COBOL server mainline program (called SIMPLESV) and a CICS COBOL server implementation program (called SIMPLES), based on the SIMPLE IDL member:

// SOURCE=SIMPLE,  $/$ // IDLPARM='-cobol:-S:-Z:-TCICS',

See "Developing the Server" on page 95 for an example of CICS COBOL server mainline and implementation programs.

### <span id="page-273-0"></span>**-Z Argument**

**Description** The -z argument generates the skeleton server implementation source code member (that is, the idlmembernames program). The generated code contains stub paragraphs for all the callable operations in the defined IDL. This program is not generated by default. It is only generated if you use the -Z argument, because doing so overwrites any server implementation code that has already been createh

## <span id="page-274-0"></span>**Configuration Member Settings**

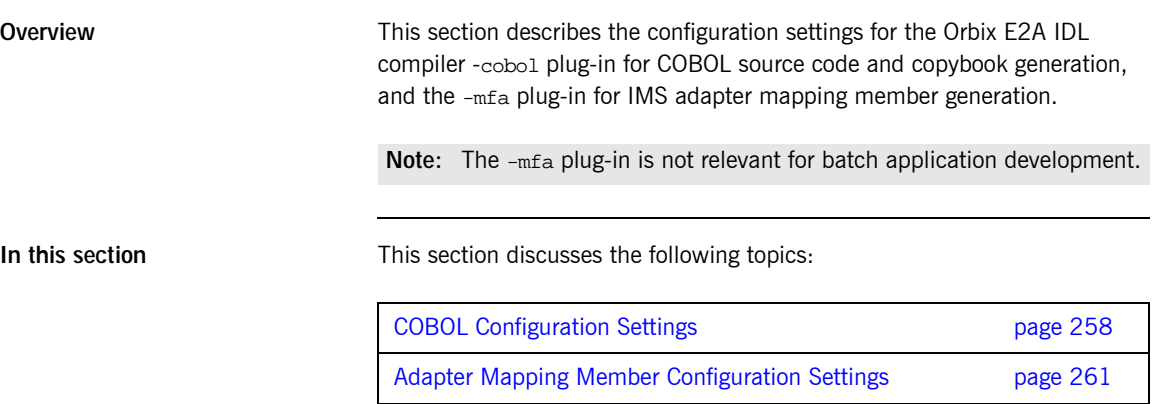

### <span id="page-275-0"></span>**COBOL Configuration Settings**

**Overview** The *orbixhlq*.CONFIG(IDL) member contains settings for COBOL, along with those for  $C++$  and several other languages.

**Configuration settings** The COBOL configuration is listed under Cobol as follows:

```
Cobol
{
     Switch = "cobol";
     ShlibName = "ORXBCBL";
     ShlibMajorVersion = "x";
     IsDefault = "NO";
     PresetOptions = "";
# COBOL files and copybooks extensions
# The Default is .cbl, .xxx and .cpy on NT and none for
# OS/390.
     CobolExtension = "";
     ImplementationExtension = "";
     CopybookExtension = "";
};
```
Note: Settings listed with a # are considered to be comments and are not in effect.

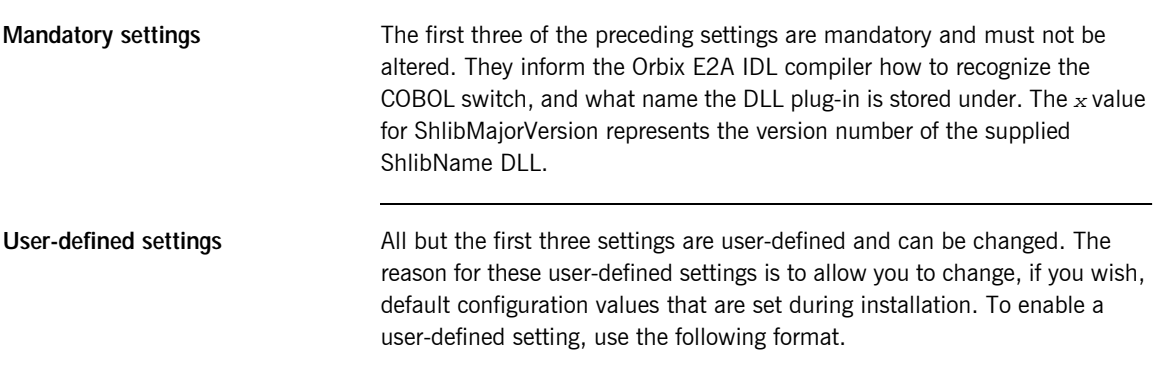

setting\_name = "value";

<span id="page-276-0"></span>List of available settings [Table 24](#page-276-0) provides an overview and description of the available configuration settings.

**Table 24:** *COBOL Configuration Settings (Sheet 1 of 2)*

| <b>Setting Name</b>                  | <b>Description</b>                                                                                                    | <b>Default</b> |
|--------------------------------------|----------------------------------------------------------------------------------------------------|----------------|
| IsDefault                            | Indicates whether COBOL is the<br>language that the Orbix E2A<br>IDL compiler generates by<br>default from IDL. If this is set to<br>YES, you do not need to specify<br>the $-cobol$ switch when<br>running the compiler.                   |                |
| PresetOptions                        | The arguments that are passed<br>by default as parameters to the<br>Orbix E2A IDL compiler.                                                                                                    |                |
| CobolExtension <sup>a</sup>          | Extension for the server<br>mainline source code file on<br>Windows NT.                                                                                                    | cbl            |
| ImplementationExtension <sup>a</sup> | Extension for the server<br>implementation source code file<br>on Windows NT. You should<br>copy this to a file with a .cbl<br>extension, to avoid overwriting<br>any subsequent changes if you<br>run the Orbix E2A IDL compiler<br>again. | <b>XXX</b>     |
| CopybookExtension <sup>a</sup>       | Extension for COBOL<br>copybooks on Windows NT.                                                                                                    | сру            |
| MainCopybookSuffix                   | Suffix for the main copybook.                                                                                                    |                |
| RuntimeCopybookSuffix                | Suffix for the runtime copybook.                                                                                                    | X              |

| <b>Setting Name</b>  | <b>Description</b>                                             | <b>Default</b> |
|----------------------|----------------------------------------------------------------|----------------|
| SelectCopybookSuffix | Suffix for the select copybook.                                | D              |
| ImplementationSuffix | Suffix for the server<br>implementation source code<br>member. | S              |
| ServerSuffix         | Suffix for the server mainline<br>source code member.          | SV             |

**Table 24:** *COBOL Configuration Settings (Sheet 2 of 2)*

a. This is specific to Windows NT. It is ignored on OS/390.

The last five settings in [Table 24](#page-276-0) are not listed by default in orbixhlq.CONFIG(IDL). If you want to change the generated member suffixes from the default values shown in [Table 24](#page-276-0), you must manually enter the relevant setting name and its corresponding value.

### <span id="page-278-0"></span>**Adapter Mapping Member Configuration Settings**

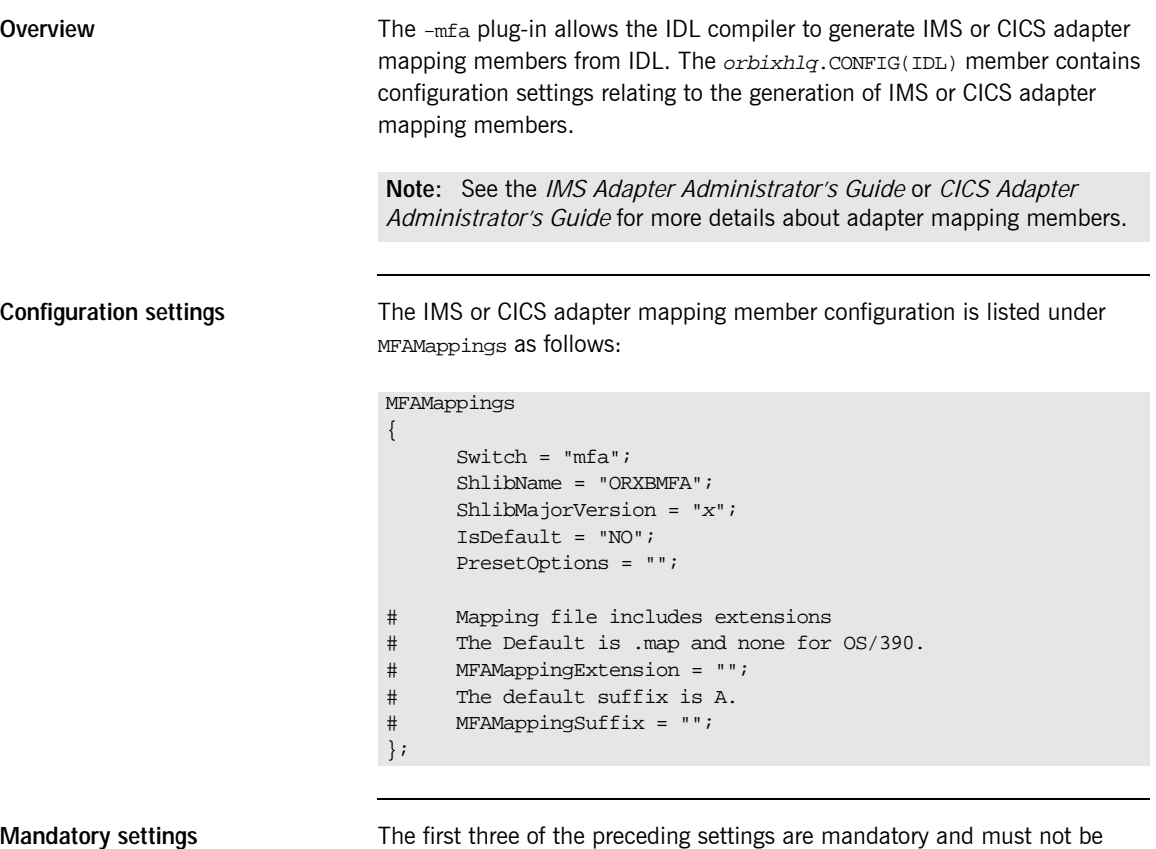

altered. They inform the Orbix E2A IDL compiler how to recognize the adapter mapping member switch, and what name the DLL plug-in is stored under. The  $x$  value for ShlibMajorVersion represents the version number of the supplied ShlibName DLL.

**User-defined settings**

# API Reference

*This chapter summarizes the API functions that are defined for the Orbix E2A COBOL runtime, in pseudo-code. It explains how to use each function, with an example of how to call it from COBOL.*

**In this chapter** This chapter discusses the following topics:

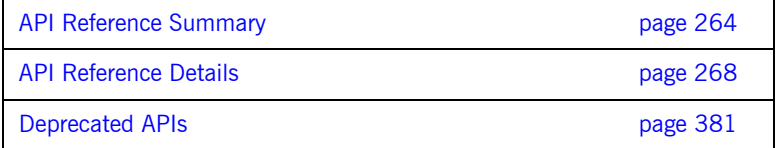

**Note:** All parameters are passed by reference to COBOL APIs.

## <span id="page-281-0"></span>**API Reference Summary**

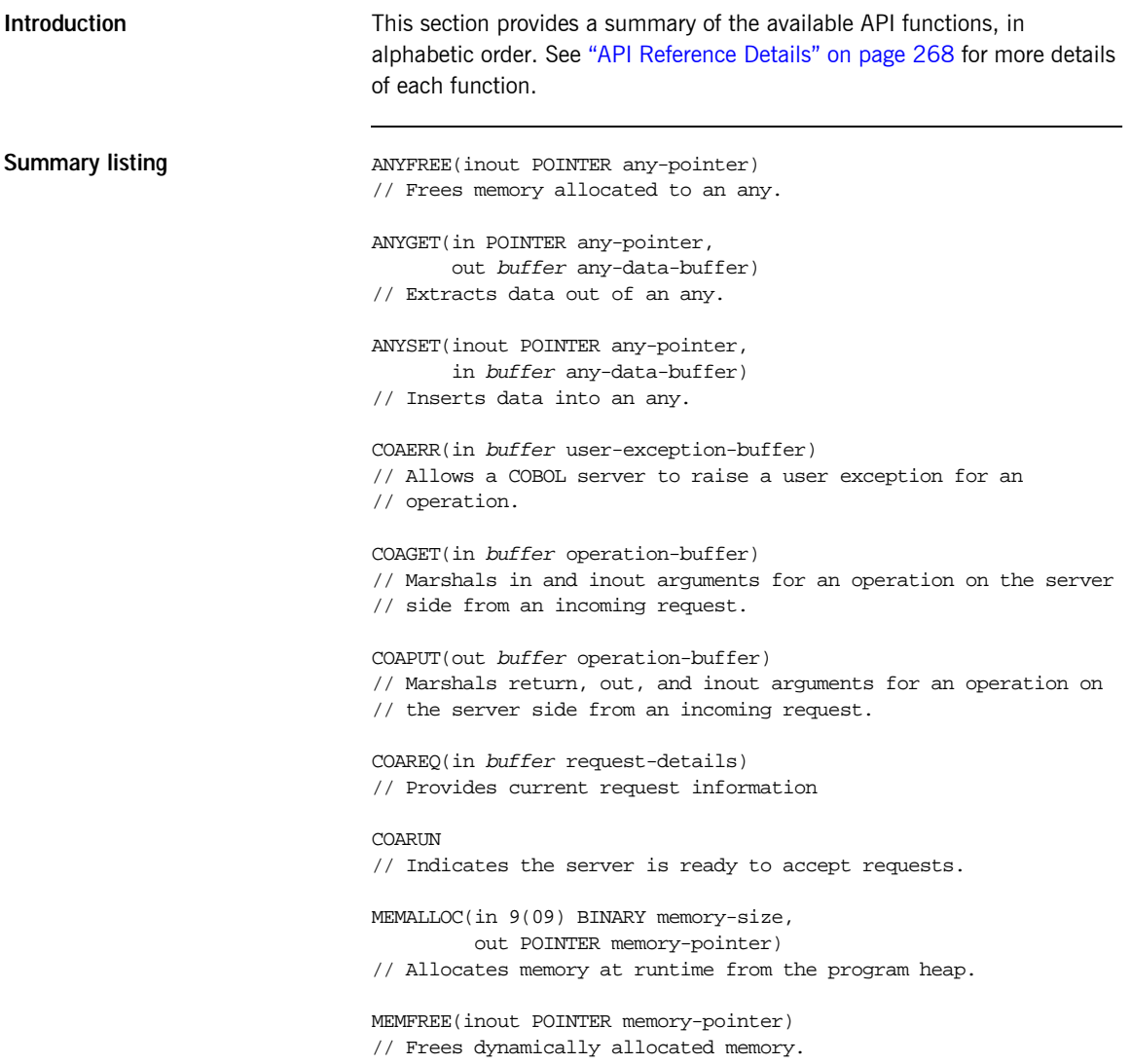

```
OBJDUP(in POINTER object-reference,
       out POINTER duplicate-obj-ref)
// Duplicates an object reference.
OBJGETID(in POINTER object-reference,
         out X(nn) object-id,
         in 9(09) BINARY object-id-length)
// Retrieves the object ID from an object reference.
OBJNEW(in X(nn) server-name,
       in X(nn) interface-name,
       in X(nn) object-id,
       out POINTER object-reference)
// Creates a unique object reference.
OBJREL(inout POINTER object-reference)
// Releases an object reference.
OBJRIR(in X(nn) desired-service,
      out POINTER object-reference)
// Returns an object reference to an object through which a
// service such as the Naming Service can be used.
OBJTOSTR(in POINTER object-reference,
         out POINTER object-string)
// Returns a stringified interoperable object reference (IOR)
// from a valid object reference.
ORBARGS(in X(nn) argument-string,
        in 9(09) BINARY argument-string-length,
        in X(nn) orb-name,
        in 9(09) BINARY orb-name-length)
// Initializes a client or server connection to an ORB.
ORBEXEC(in POINTER object-reference,
        in X(nn) operation-name,
        inout buffer operation-buffer,
        inout buffer user-exception-buffer)
// Invokes an operation on the specified object.
ORBHOST(in 9(09) BINARY hostname-length,
        out X(nn) hostname)
// Returns the hostname of the server
ORBREG(in buffer interface-description)
// Describes an IDL interface to the COBOL runtime.
```

```
ORBSRVR(in X(nn) server-name,
        in 9(09) BINARY server-name-length)
// Sets the server name for the current server process.
ORBSTAT(in buffer status-buffer)
// Registers the status information block.
ORBTIME(in 9(04) BINARY timeout-type
        in 9(09) BINARY timeout-value)
// Used by clients for setting the call timeout.
// Used by servers for setting the event timeout.
SEQALLOC(in 9(09) BINARY sequence-size,
         in X(nn) typecode-key,
         in 9(09) BINARY typecode-key-length,
         inout buffer sequence-control-data)
// Allocates memory for an unbounded sequence
SEQDUP(in buffer sequence-control-data,
      out buffer dupl-seq-control-data)
// Duplicates an unbounded sequence control block.
SEQFREE(inout buffer sequence-control-data)
// Frees the memory allocated to an unbounded sequence.
SEQGET(in buffer sequence-control-data,
      in 9(09) BINARY element-number,
      out buffer sequence-data)
// Retrieves the specified element from an unbounded sequence.
SEQSET(out buffer sequence-control-data,
       in 9(09) BINARY element-number,
       in buffer sequence-data)
// Places the specified data into the specified element of an
// unbounded sequence.
STRFREE(in POINTER string-pointer)
// Frees the memory allocated to a bounded string.
STRGET(in POINTER string-pointer,
      in 9(09) BINARY string-length,
      out X(nn) string)
// Copies the contents of an unbounded string to a bounded string.
STRLEN(in POINTER string-pointer,
      out 9(09) BINARY string-length)
```

```
STRSET(out POINTER string-pointer,
       in 9(09) BINARY string-length,
       in X(nn) string)
// Creates a dynamic string from a PIC X(n) data item
STRSETP(out POINTER string-pointer,
        in 9(09) BINARY string-length,
        in X(nn) string)
// Creates a dynamic string from a PIC X(n) data item.
STRTOOBJ(in POINTER object-string,
       out POINTER object-reference)
// Creates an object reference from an interoperable object
// reference (IOR).
TYPEGET(inout POINTER any-pointer,
        in 9(09) BINARY typecode-key-length,
        out X(nn) typecode-key)
// Extracts the type name from an any.
TYPESET(inout POINTER any-pointer,
        in 9(09) BINARY typecode-key-length,
        in X(nn) typecode-key)
// Sets the type name of an any.
WSTRFREE(in POINTER string-pointer)
// Frees the memory allocated to a bounded wide string.
WSTRGET(in POINTER string-pointer,
        in 9(09) BINARY string-length,
        out G(nn) string)
// Copies the contents of an unbounded wide string to a bounded
// wide string.
WSTRLEN(in POINTER string-pointer,
        out 9(09) BINARY string-length)
// Returns the actual length of an unbounded wide string.
WSTRSET(out POINTER string-pointer,
        in 9(09) BINARY string-length
        in G(nn) string)
// Creates a dynamic wide string from a PIC G(n) data item
WSTRSETP(out POINTER string-pointer,
         in 9(09) BINARY string-length,
         in G(nn) string)
// Creates a dynamic wide string from a PIC G(n) data item.
```
## <span id="page-285-0"></span>**API Reference Details**

**Introduction** This section provides details of each available API function, in alphabetic order.

**In this section** This section discusses the following topics:

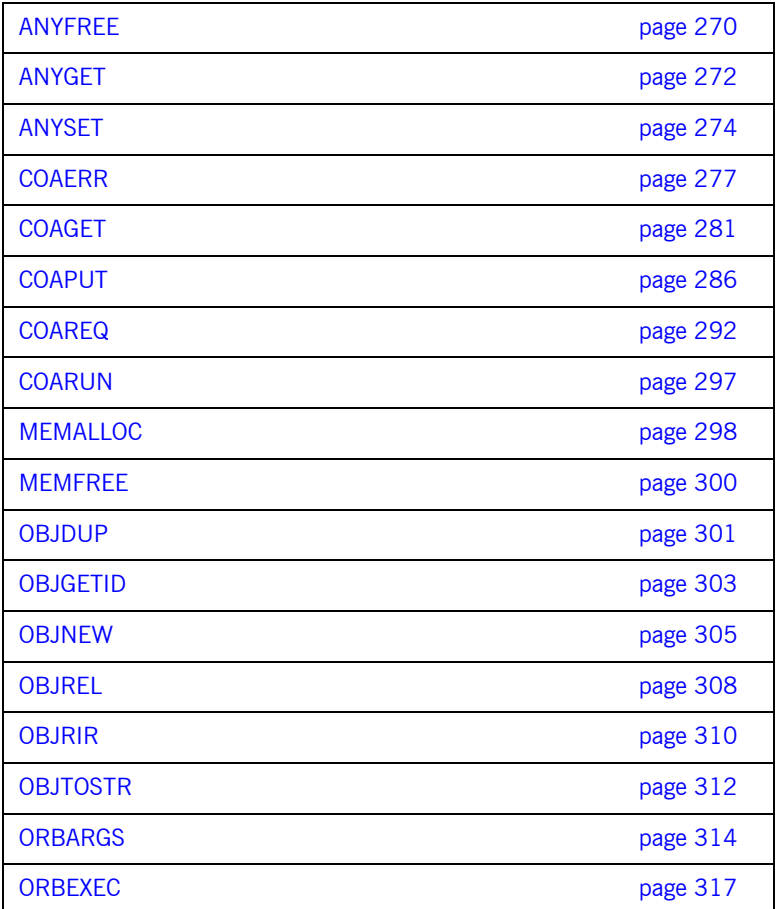

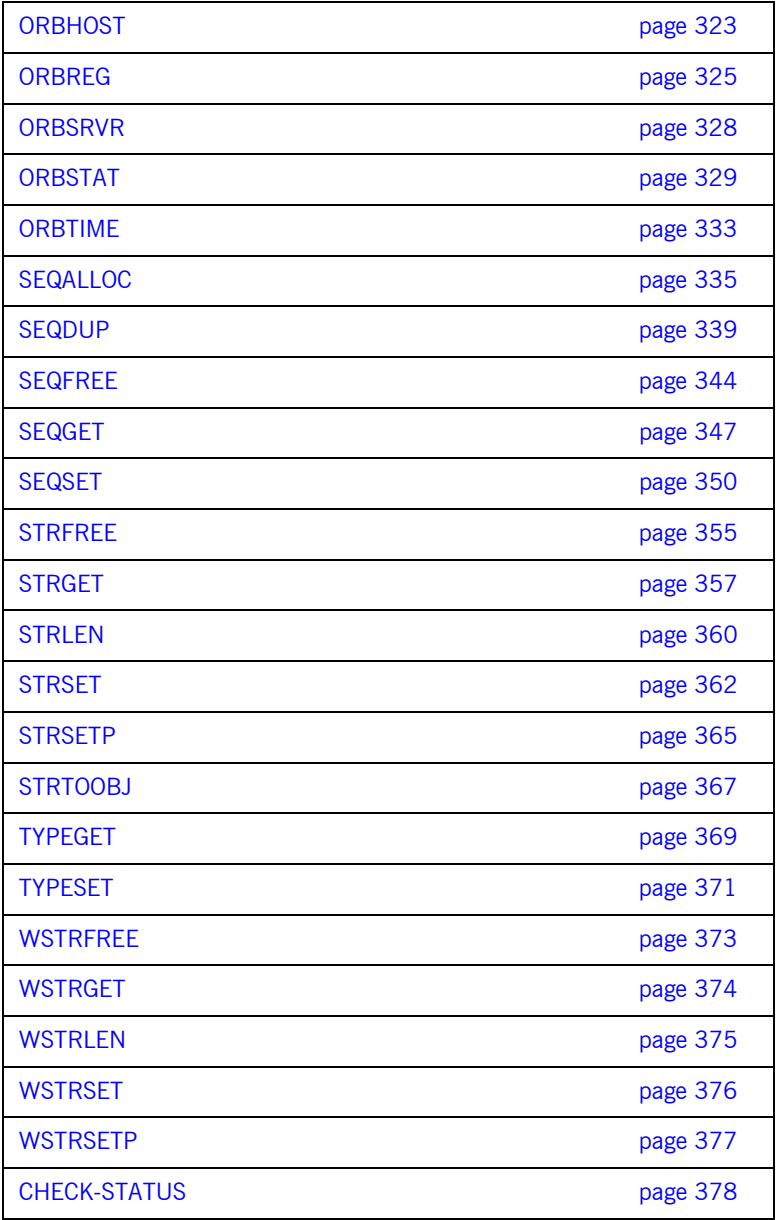

### <span id="page-287-0"></span>**ANYFREE**

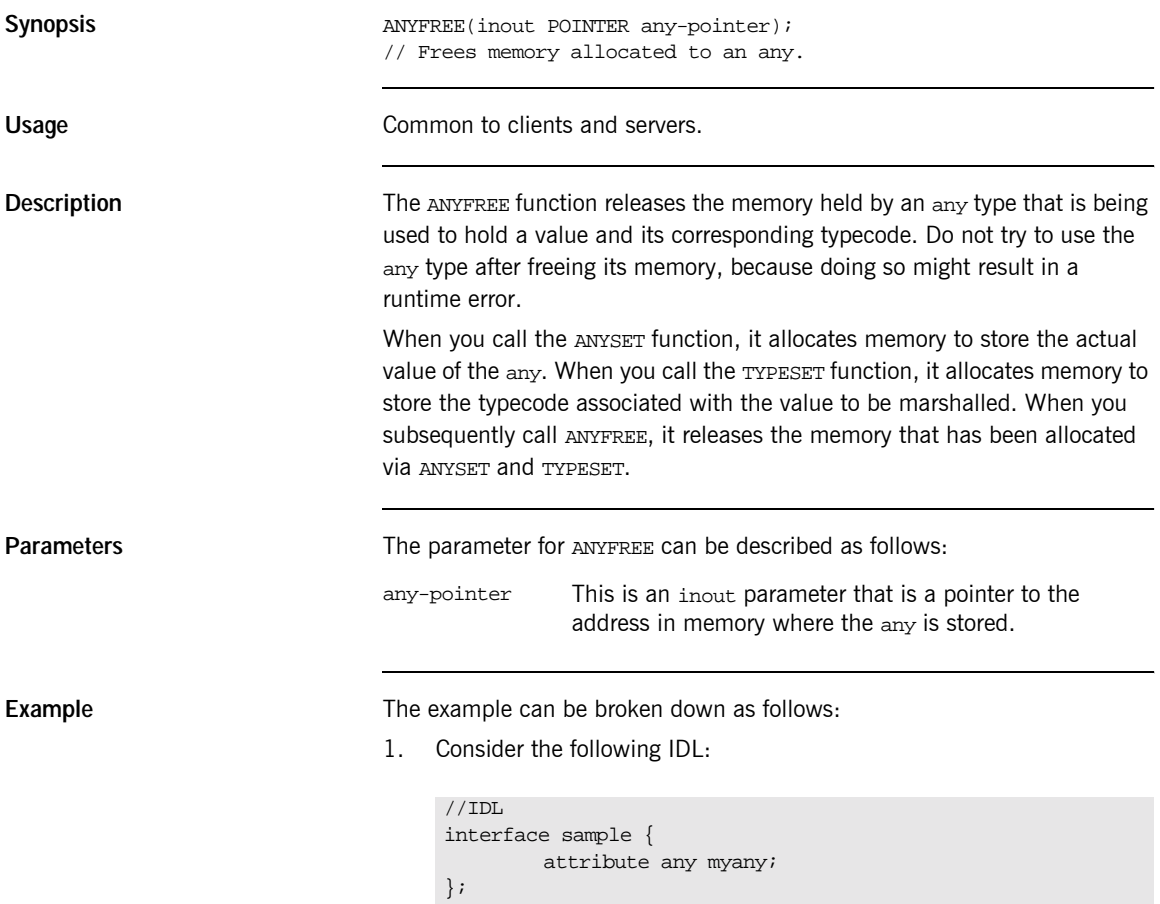
2. Based on the preceding IDL, the Orbix E2A IDL compiler generates the following code in the idlmembername copybook (where idlmembername represents the (possibly abbreviated) name of the IDL member that contains the IDL definitions):

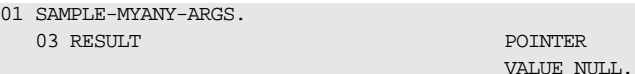

3. The following is an example of how to use ANYFREE in your client or server program:

PROCEDURE DIVISION. CALL "ANYFREE" USING RESULT OF SAMPLE-MYANY-ARGS. …

**See also •** [ìANYSETî on page 274](#page-291-0).

…

- **"TYPESET"** on page 371.
- *•***The any Type and Memory Management**" on page 397.

# <span id="page-289-0"></span>**ANYGET**

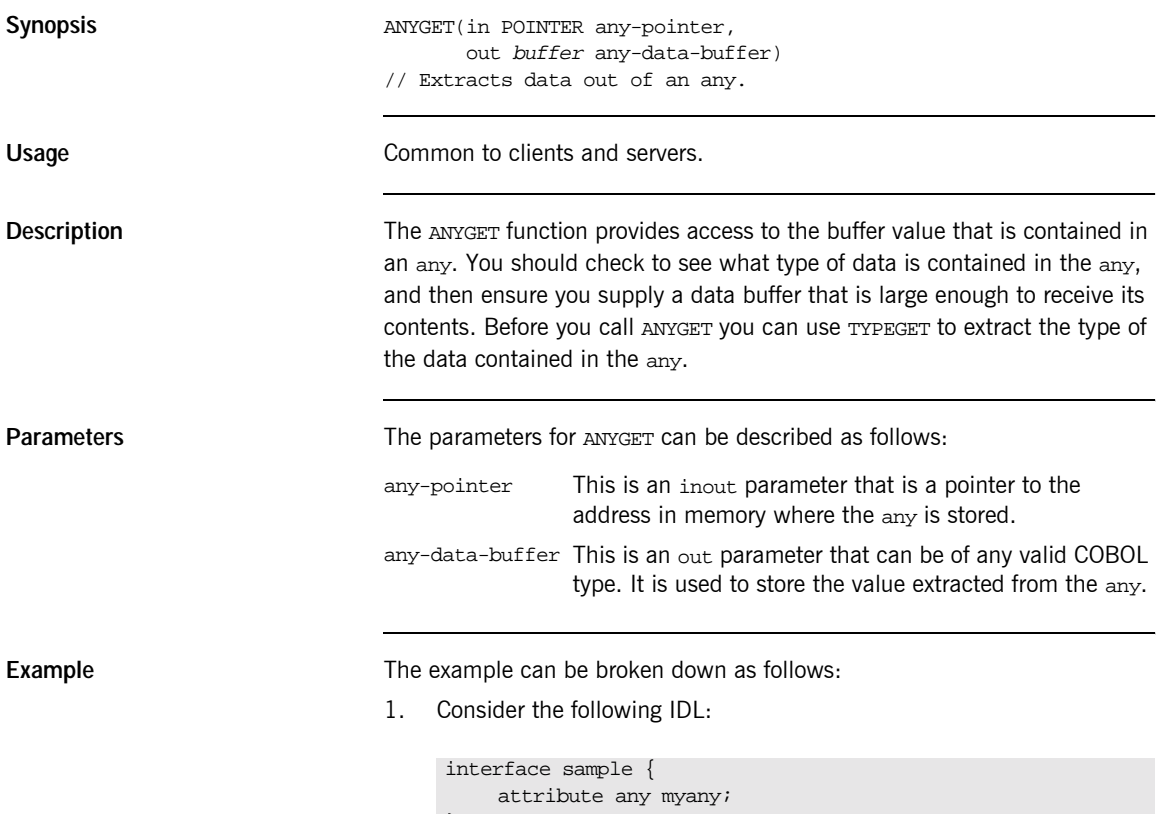

};

2. Based on the preceding IDL, the Orbix E2A IDL compiler generates the following code in the idlmembername copybook (where idlmembername represents the (possibly abbreviated) name of the IDL member that contains the IDL definitions):

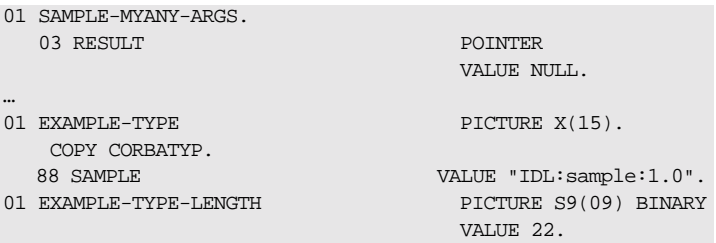

 $3.$ The following is an example of how to use ANYSET in a client or server program:

```
WORKING-STORAGE SECTION.
                                        PIC S9(10) VALUE 0.
   01 WS-DATA
CALL "TYPEGET" USING RESULT OF SAMPLE-MYANY-ARGS
                     EXAMPLE-TYPE-LENGTH
                    EXAMPLE-TYPE.
SET WS-TYPEGET TO TRUE.
PERFORM CHECK-STATUS.
* validate typecode
 EVALUATE TRUE
      WHEN CORBA-TYPE-LONG
* retrieve the ANY CORBA::Short value
         CALL "ANYGET" USING RESULT OF SAMPLE-MYANY-ARGS
                              WS-DATA
          SET WS-ANYGET TO TRUE
          PERFORM CHECK-STATUS
          DISPLAY "ANY value equals " WS-DATA.
      WHEN OTHER
          DISPLAY "Wrong typecode received, expected a LONG
             typecode"
  \texttt{END-EVALUTE} .
```
See also

"ANYSET" on page 274.

# <span id="page-291-0"></span>**ANYSET**

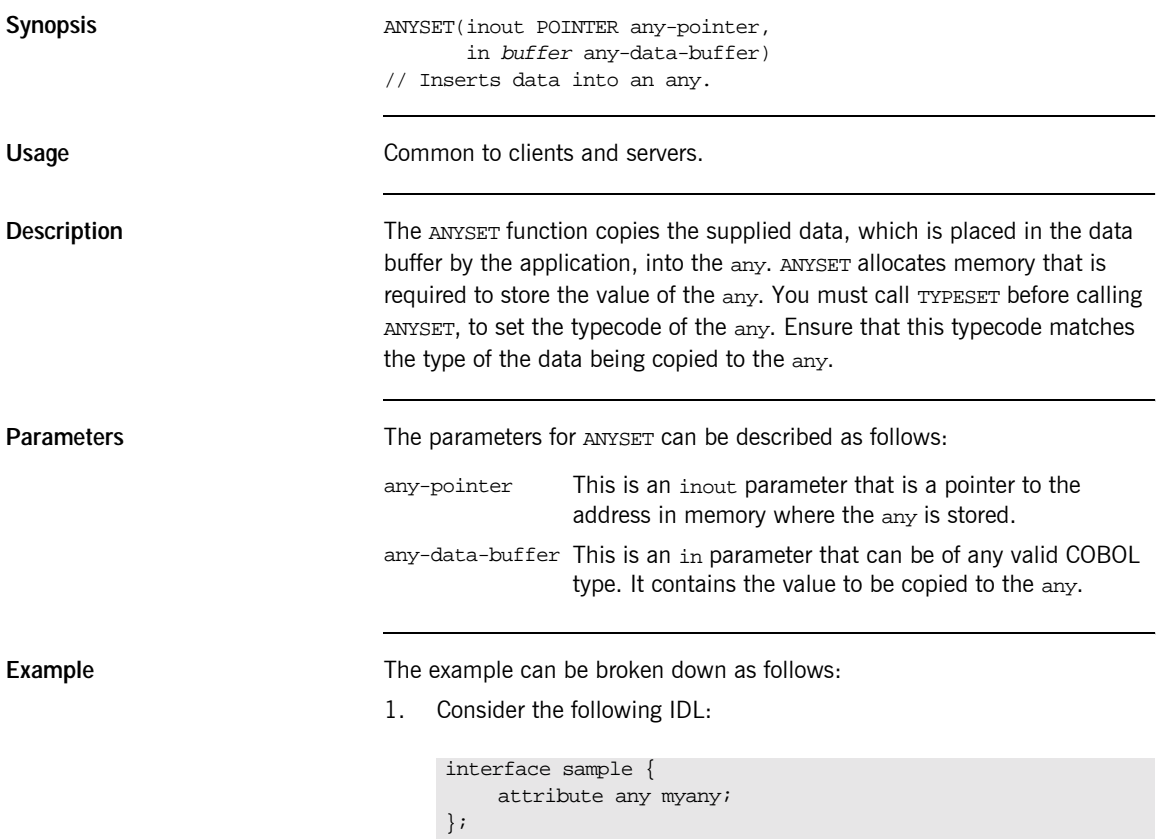

2. Based on the preceding IDL, the Orbix E2A IDL compiler generates the following code in the *idlmembername* copybook (where *idlmembername* represents the (possibly abbreviated) name of the IDL member that contains the IDL definitions):

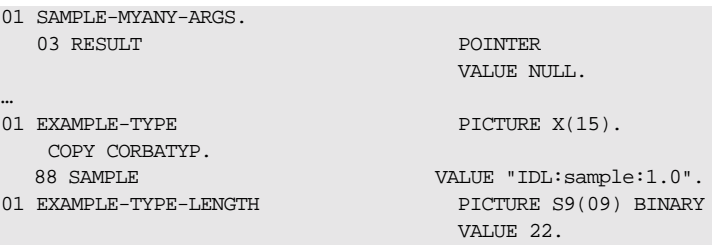

3. The following is an example of how to use ANYSET in a client or server program:

```
WORKING-STORAGE SECTION.
01 WS-DATA PIC S9(10) VALUE 100.
PROCEDURE DIVISION.
…
* Set the ANY typecode to be a CORBA::Long
 SET CORBA-TYPE-LONG TO TRUE.
 CALL "TYPESET" USING RESULT OF
                     SAMPLE-MYANY-ARGS
                     EXAMPLE-TYPE-LENGTH
                     EXAMPLE-TYPE.
 SET WS-TYPESET TO TRUE.
 PERFORM CHECK-STATUS.
* Set the ANY value to 100
 CALL "ANYSET" USING RESULT OF SAMPLE-MYANY-ARGS
                   WS-DATA.
 SET WS-TYPESET TO TRUE.
 PERFORM CHECK-STATUS.
```
**Exceptions** A CORBA::BAD\_INV\_ORDER::TYPESET\_NOT\_CALLED exception is raised if the typecode of the any has not been set via the TYPESET function.

- **See also •** [ìANYGETî on page 272](#page-289-0).
	- **"TYPESET"** on page 371.
	- "The any Type and Memory Management" on page 397.

### <span id="page-294-0"></span>**COAERR**

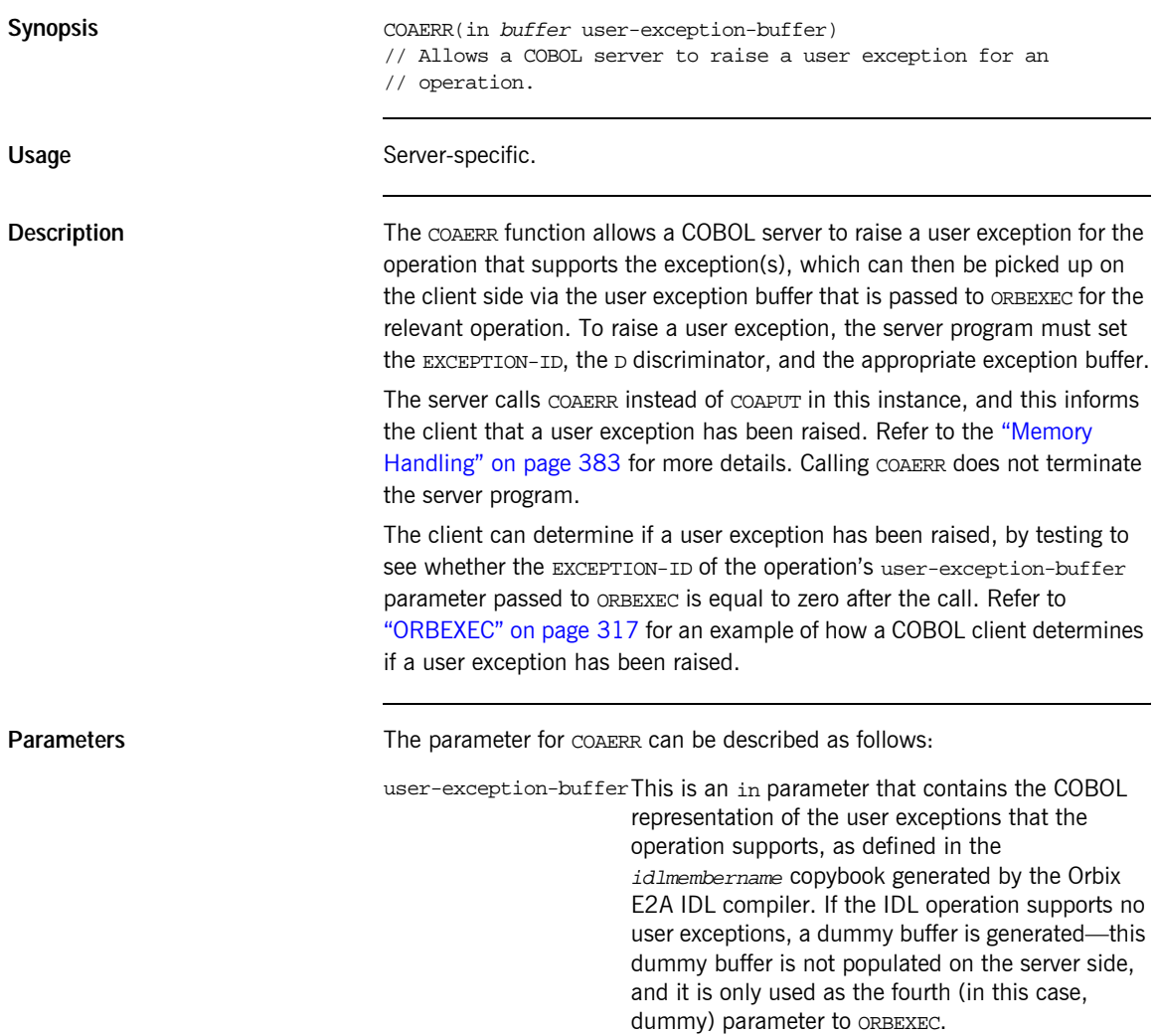

#### Example

The example can be broken down as follows:

 $1.$ Consider the following IDL:

```
//IDLinterface sample {
    typedef string<10> Aboundedstring;
    exception MyException { Aboundedstring except_str; };
    Aboundedstring myoperation(in Aboundedstring instr,
        inout Aboundedstring inoutstr,
        out Aboundedstring outstr)
        raises (myException);
\};
```
 $2.$ Based on the preceding IDL, the Orbix E2A IDL compiler generates the following code in the idlmembername copybook (where idlmembername represents the (possibly abbreviated) name of the IDL member that contains the IDL definitions):

Example 22: The idlmembername Copybook (Sheet 1 of 2)

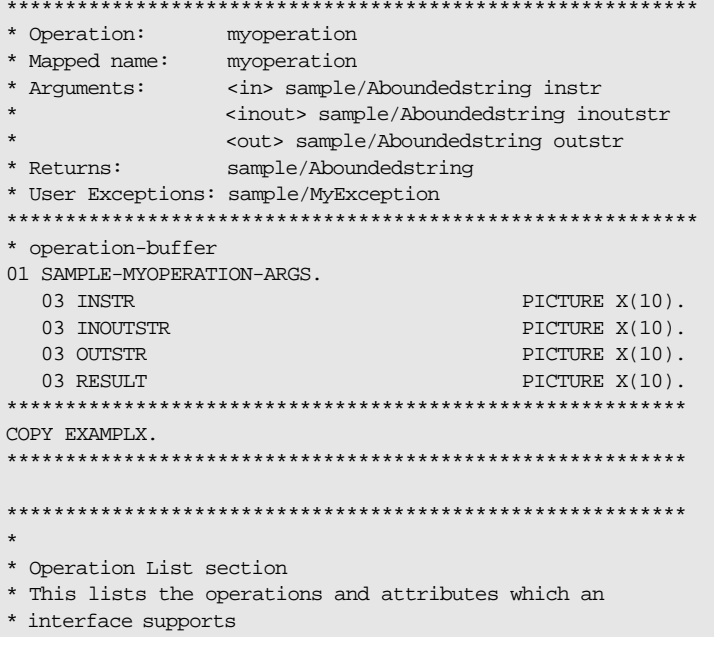

Example 22: The idlmembername Copybook (Sheet 2 of 2)

| * The operation-name and its corresponding 88 level entry<br>01 SAMPLE-OPERATION<br>88 SAMPLE-MYOPERATION | PICTURE $X(27)$ .<br><b>VALUE</b> |
|----------------------------------------------------------------------------------------------------|-----------------------------------|
| "myoperation: IDL: sample: 1.0".                                                                          |                                   |
| 01 SAMPLE-OPERATION-LENGTH                                                                                | PICTURE 9(09)<br>BINARY VALUE 27. |
|                                                                                                    |                                   |
| $\star$                                                                                                   |                                   |
| * Typecode section<br>* This contains CDR encodings of necessary typecodes.                               |                                   |
|                                                                                                    |                                   |
| 01 EXAMPLE-TYPE<br>COPY CORBATYP.                                                                         | PICTURE X(29).                    |
| 88 SAMPLE-ABOUNDEDSTRING                                                                                  | <b>VALUE</b>                      |
| "IDL:sample/Aboundedstring:1.0".                                                                          |                                   |
| 01 EXAMPLE-TYPE-LENGTH                                                                                    | PICTURE S9(09)                    |
|                                                                                                    | BINARY VALUE 29.                  |
|                                                                                                    |                                   |
| * User exception block                                                                                    |                                   |
|                                                                                                    |                                   |
|                                                                                                    |                                   |
| 01 EX-SAMPLE-MYEXCEPTION                                                                                  | PICTURE X(26)                     |
|                                                                                                    | VALUE                             |
| "IDL:sample/MyException:1.0".<br>01 EX-SAMPLE-MYEXCEPTION-LENGTH                                          | PICTURE 9(09)<br>BINARY VALUE 26. |
| * user-exception-buffer                                                                                   |                                   |
|                                                                                                    |                                   |
| 01 EXAMPLE-USER-EXCEPTIONS.                                                                               |                                   |
| 03 EXCEPTION-ID                                                                                           | POINTER                           |
|                                                                                                    | VALUE NULL.                       |
| 03 D                                                                                                    | PICTURE 9(10) BINARY              |
|                                                                                                    | VALUE 0.                          |
| 88 D-NO-USEREXCEPTION<br>88 D-SAMPLE-MYEXCEPTION                                                          | VALUE 0.<br>VALUE 1.              |
| 03 <sub>U</sub>                                                                                           | PICTURE X(10)                     |
|                                                                                                    | VALUE LOW-VALUES.                 |
| 03 EXCEPTION-SAMPLE-MYEXCEPTION                                                                           | REDEFINES U.                      |

3. The following is an example of the server implementation code for the myoperation operation:

```
DO-SAMPLE-MYOPERATION.
   SET D-NO-USEREXCEPTION TO TRUE.
   CALL "COAGET" USING SAMPLE-MYOPERATION-ARGS.
   SET WS-COAGET TO TRUE.
   PERFORM CHECK-STATUS.
* Assuming some error has occurred in the application
          IF APPLICATION-ERROR
* Raise the appropiate user exception
               SET D-SAMPLE-MYEXCEPTION TO TRUE
* Populate the values of the exception to be bassed back to
* the client
      MOVE "FATAL ERROR " TO EXCEPT-STR
            OF EXAMPLE-USER-EXCEPTIONS
       CALL "COAERR" USING EXAMPLE-USER-EXCEPTIONS
       SET WS-COAERR TO TRUE
      PERFORM CHECK-STATUS
  ELSE
*all okay pass back the out/inout/return parameters.
       CALL "COAPUT" USING SAMPLE-MYOPERATION-ARGS
       SET WS-COAPUT TO TRUE
      PERFORM CHECK-STATUS
  END-IF.
```
**Exceptions** The appropriate CORBA exception is raised if an attempt is made to raise a user exception that is not related to the invoked operation.

> A CORBA::BAD\_PARAM::UNKNOWN\_TYPECODE exception is raised if the typecode cannot be determined when marshalling an any type or a user exception.

- **See also •** [ìCOAGETî on page 281.](#page-298-0)
	- "COAPUT" on page 286.
	- "ORBEXEC" on page 317.
	- **•** The BANK demonstration in *orbixhlq*.DEMOS.COBOL.SRC for a complete example of how to use COAERR.

<span id="page-298-0"></span>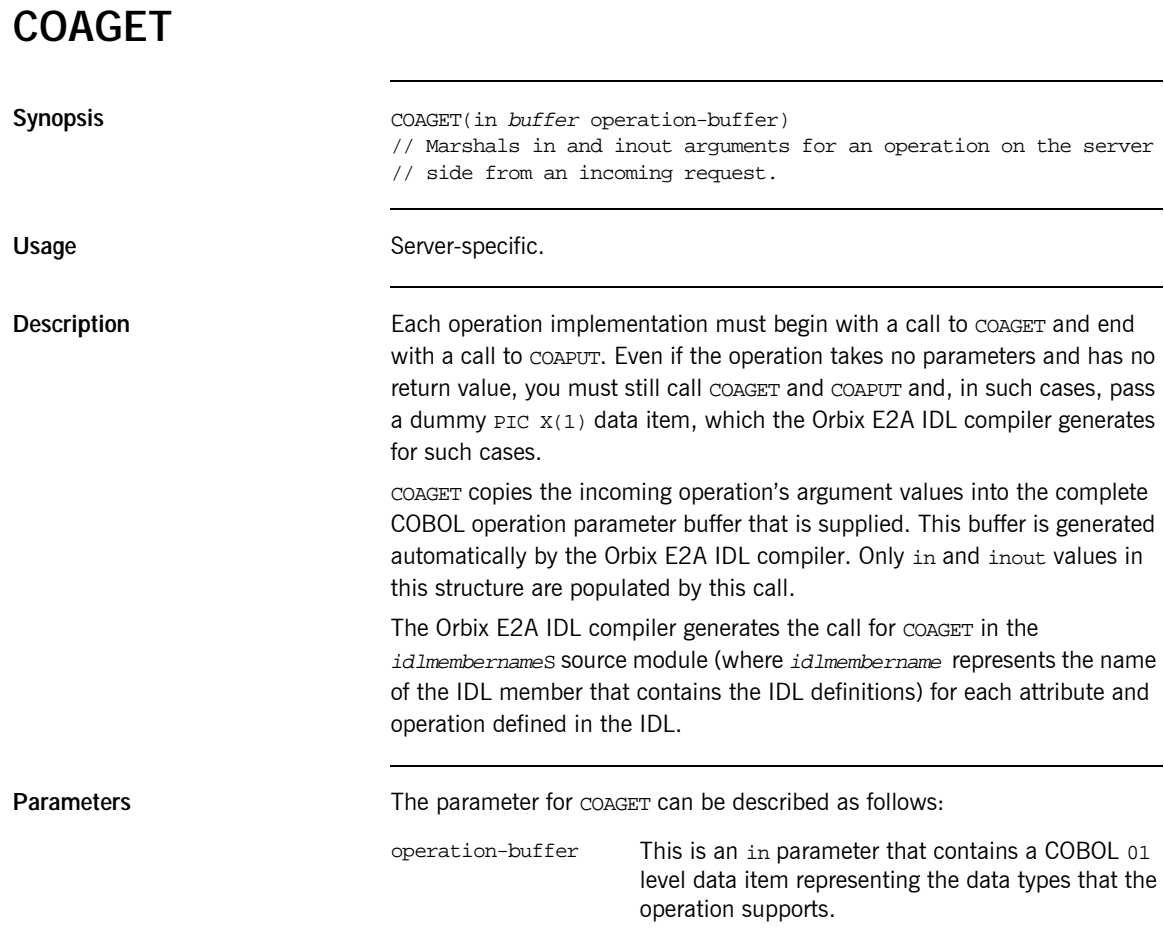

#### Example

The example can be broken down as follows:

 $1.$ Consider the following IDL:

```
interface sample {
    typedef string<10> Aboundedstring;
    exception MyException { Aboundedstring except_str; };
    Aboundedstring myoperation(in Aboundedstring instr,
        inout Aboundedstring inoutstr,
        out Aboundedstring outstr)
        raises (MyException);
\} ;
```
2. Based on the preceding IDL, the Orbix E2A IDL compiler generates the following in the idlmembername copybook (where idlmembername represents the (possibly abbreviated) name of the IDL member that contains the IDL definitions):

Example 23: The idlmembername Copybook (Sheet 1 of 2)

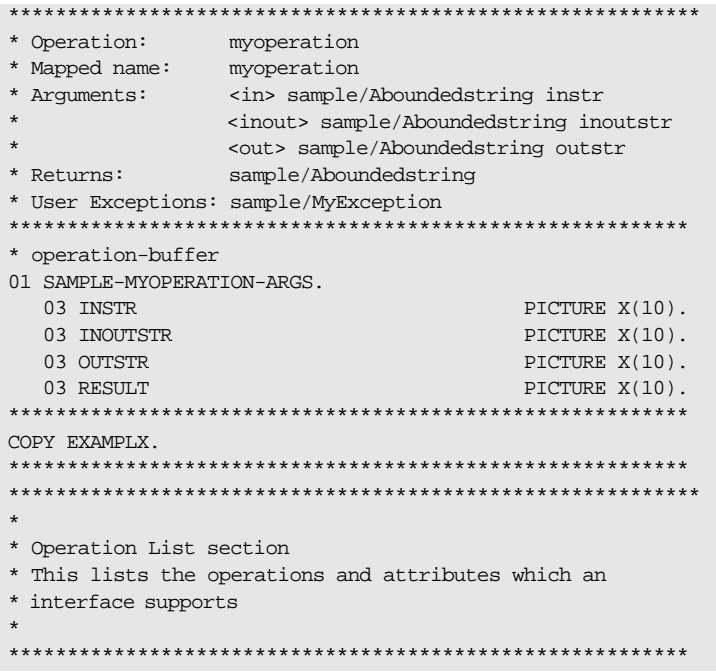

Example 23: The idlmembername Copybook (Sheet 2 of 2)

| * The operation-name and its corresponding 88 level entry<br>01 SAMPLE-OPERATION<br>88 SAMPLE-MYOPERATION<br>"myoperation: IDL: sample: 1.0". | PICTURE X(27).<br>VALUE            |
|----------------------------------------------------------------------------------------------------|------------------------------------|
| 01 SAMPLE-OPERATION-LENGTH                                                                                                    | PICTURE 9(09)<br>BINARY VALUE 27.  |
| $\star$                                                                                                    |                                    |
| * Typecode section<br>* This contains CDR encodings of necessary typecodes.                                                                   |                                    |
|                                                                                                    |                                    |
| 01 EXAMPLE-TYPE<br>COPY CORBATYP.                                                                                                    | PICTURE X(29).                     |
| 88 SAMPLE-ABOUNDEDSTRING<br>"IDL:sample/Aboundedstring:1.0".                                                                                  | <b>VALUE</b>                       |
| 01 EXAMPLE-TYPE-LENGTH<br>BINARY VALUE 29.                                                                                                    | PICTURE S9(09)                     |
| * User exception block                                                                                                    |                                    |
| 01 EX-SAMPLE-MYEXCEPTION                                                                                                    | PICTURE X(26)<br><b>VALUE</b>      |
| "IDL:sample/MyException:1.0".                                                                                                    |                                    |
| 01 EX-SAMPLE-MYEXCEPTION-LENGTH                                                                                                    | PICTURE 9(09)<br>BINARY VALUE 26.  |
| * user-exception-buffer                                                                                                    |                                    |
| 01 EXAMPLE-USER-EXCEPTIONS.                                                                                                    |                                    |
| 03 EXCEPTION-ID                                                                                                    | <b>POINTER</b><br>VALUE NULL.      |
| 03D                                                                                                    | PICTURE 9(10)<br>BINARY VALUE 0.   |
| 88 D-NO-USEREXCEPTION                                                                                                    | VALUE 0.                           |
| 88 D-SAMPLE-MYEXCEPTION                                                                                                    | VALUE 1.                           |
| 03 <sub>U</sub>                                                                                                    | PICTURE X(10)<br>VALUE LOW-VALUES. |
| 03 EXCEPTION-SAMPLE-MYEXCEPTION                                                                                                    | REDEFINES U.                       |
| 05 EXCEPT-STR                                                                                                    | PICTURE X(10).                     |

3. The following is an example of the server implementation code for the myoperation operation, which is generated in the idlmembernameS source member when you specify the  $-z$  argument with the Orbix E2A IDL compiler:

```
DO-SAMPLE-MYOPERATION.
      SET D-NO-USEREXCEPTION TO TRUE.
      CALL "COAGET" USING SAMPLE-MYOPERATION-ARGS.
      SET WS-COAGET TO TRUE.
      PERFORM CHECK-STATUS.
* TODO: Add your operation specific code here
      EVALUATE TRUE
      WHEN D-NO-USEREXCEPTION
      CALL "COAPUT" USING SAMPLE-MYOPERATION-ARGS
      SET WS-COAPUT TO TRUE
      PERFORM CHECK-STATUS
      END-EVALUATE.
```
4. The following is an example of a modified version of the code in point 3 for the myoperation operation:

```
When changed for this operation can look like this
Sample server implementation for myoperation
      DO-SAMPLE-MYOPERATION.
          SET D-NO-USEREXCEPTION TO TRUE.
          CALL "COAGET" USING SAMPLE-MYOPERATION-ARGS.
         SET WS-COAGET TO TRUE.
* Display what the client passed in
         DISPLAY "In parameter value equals "
         INSTR OF SAMPLE-MYOPERATION-ARGS.
         DISPLAY "Inout parameter value equals "
          INOUTSTR OF SAMPLE-MYOPERATION-ARGS.
*Now must populate the inout/out/return parameters if
*applicable. See COAPUT for example.
          EVALUATE TRUE
          WHEN D-NO-USEREXCEPTION
           CALL "COAPUT" USING SAMPLE-MYOPERATION-ARGS
          SET WS-COAPUT TO TRUE
          PERFORM CHECK-STATUS
          END-EVALUATE.
```
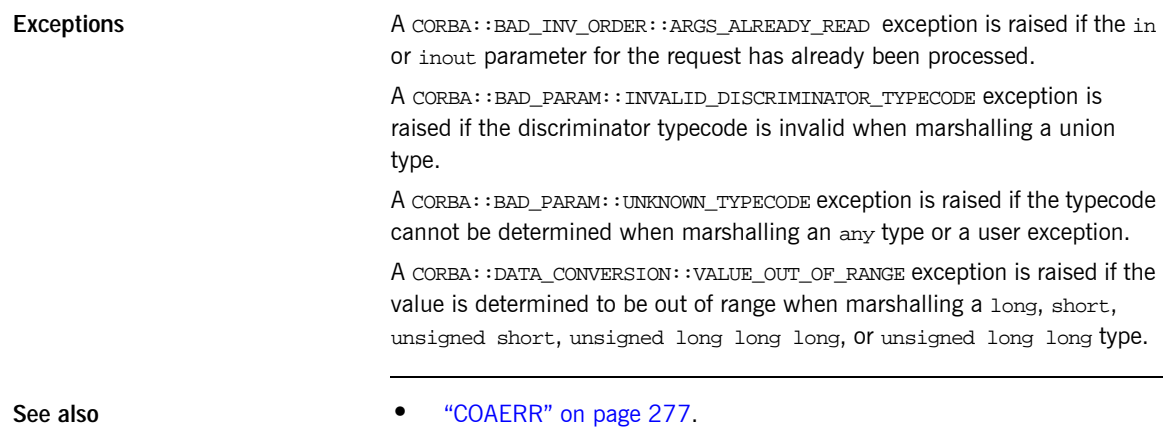

• "ORBEXEC" on page 317.

### <span id="page-303-0"></span>**COAPUT Synopsis** COAPUT(out buffer operation-buffer) // Marshals return, out, and inout arguments for an operation on // the server side from an incoming request. Usage Server-specific. **Description** Each operation implementation must begin with a call to COAGET and end with a call to COAPUT. The COAPUT function copies the operation's outgoing argument values from the complete COBOL operation parameter buffer passed to it. This buffer is generated automatically by the Orbix E2A IDL compiler. Only inout, out, and the result out item are populated by this call. You must ensure that all inout, out, and result values are correctly allocated (for dynamic types) and populated. If a user exception has been raised before calling COAPUT, no inout, out, or result parameters are marshalled, and nothing is returned in such cases. If a user exception has been raised, COAERR must be called instead of COAPUT, and no inout, out, or result parameters are marshalled. Refer to "COAERR" on page 277 for more details. The Orbix E2A IDL compiler generates the call for COAPUT in the idlmembernames source module for each attribute and operation defined in the IDL. **Parameters** The parameter for COAPUT can be described as follows: operation-buffer This is an out parameter that contains a COBOL 01 level data item representing the data types that the

operation supports.

Example

The example can be broken down as follows:

Consider the following IDL:  $1.$ 

```
interface sample {
    typedef string<10> Aboundedstring;
    exception MyException { Aboundedstring except_str; };
    Aboundedstring myoperation(in Aboundedstring instr,
        inout Aboundedstring inoutstr,
        out Aboundedstring outstr)
        raises (MyException);
\} ;
```
2. Based on the preceding IDL, the Orbix E2A IDL compiler generates the following in the idlmembername copybook (where idlmembername represents the (possibly abbreviated) name of the IDL member that contains the IDL definitions):

Example 24: The idlmembername Copybook (Sheet 1 of 2)

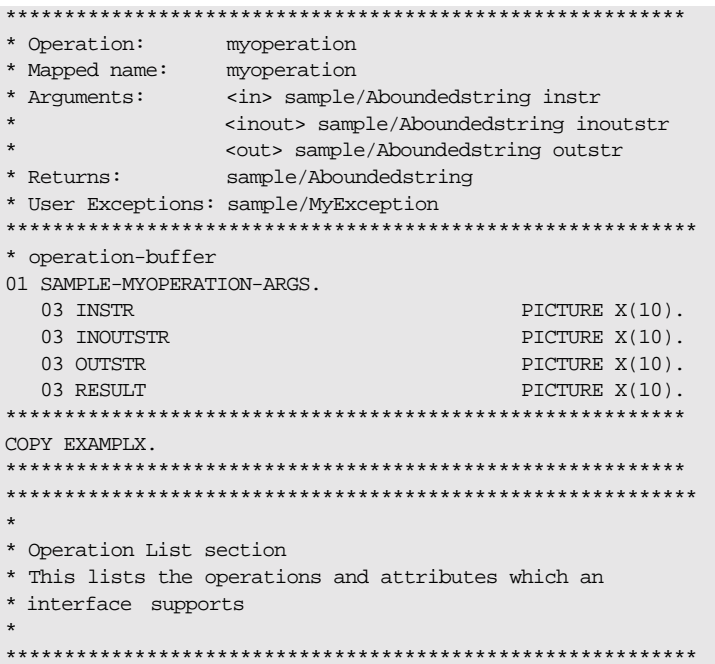

Example 24: The idlmembername Copybook (Sheet 2 of 2)

3. The following is an example of the server implementation code for the myoperation operation, which is generated in the idlmembernameS source member when you specify the -z argument with the Orbix E2A IDL compiler:

> DO-SAMPLE-MYOPERATION. SET D-NO-USEREXCEPTION TO TRUE. CALL "COAGET" USING SAMPLE-MYOPERATION-ARGS. SET WS-COAGET TO TRUE. PERFORM CHECK-STATUS. \* TODO: Add your operation specific code here EVALUATE TRUE WHEN D-NO-USEREXCEPTION CALL "COAPUT" USING SAMPLE-MYOPERATION-ARGS SET WS-COAPUT TO TRUE PERFORM CHECK-STATUS END-EVALUATE.

4. The following is an example of a modified version of the code in point 3 for the myoperation operation

When changed for this operation can look like this Sample server implementation for myoperation DO-SAMPLE-MYOPERATION. SET D-NO-USEREXCEPTION TO TRUE. CALL "COAGET" USING SAMPLE-MYOPERATION-ARGS. SET WS-COAGET TO TRUE. \* Display what the client passed in DISPLAY "In parameter value equals " INSTR OF SAMPLE-MYOPERATION-ARGS. DISPLAY "Inout parameter value equals " INOUTSTR OF SAMPLE-MYOPERATION-ARGS. \*Now must populate the inout/out/return parameters if \*applicable MOVE "Client" TO INOUTSTR OF SAMPLE-MYOPERATION-ARGS. MOVE "xxxxx" TO OUTSTR OF SAMPLE-MYOPERATION-ARGS. MOVE "YYYYY" TO RESULT OF SAMPLE-MYOPERATION-ARGS. EVALUATE TRUE WHEN D-NO-USEREXCEPTION CALL "COAPUT" USING SAMPLE-MYOPERATION-ARGS SET WS-COAPUT TO TRUE PERFORM CHECK-STATUS END-EVALUATE.

**Exceptions** A CORBA::BAD\_INV\_ORDER::ARGS\_NOT\_READ exception is raised if the in or inout parameters for the request have not been processed.

> A CORBA::BAD\_PARAM::INVALID\_DISCRIMINATOR\_TYPECODE exception is raised if the discriminator typecode is invalid when marshalling a union type.

A CORBA::BAD\_PARAM::UNKNOWN\_TYPECODE exception is raised if the typecode cannot be determined when marshalling an any type or a user exception.

A CORBA::DATA\_CONVERSION::VALUE\_OUT\_OF\_RANGE exception is raised if the value is determined to be out of range when marshalling a long, short, unsigned short, unsigned long long long, or unsigned long long type.

- **See also •** [ìCOAERRî on page 277](#page-294-0).
	- "ORBEXEC" on page 317.

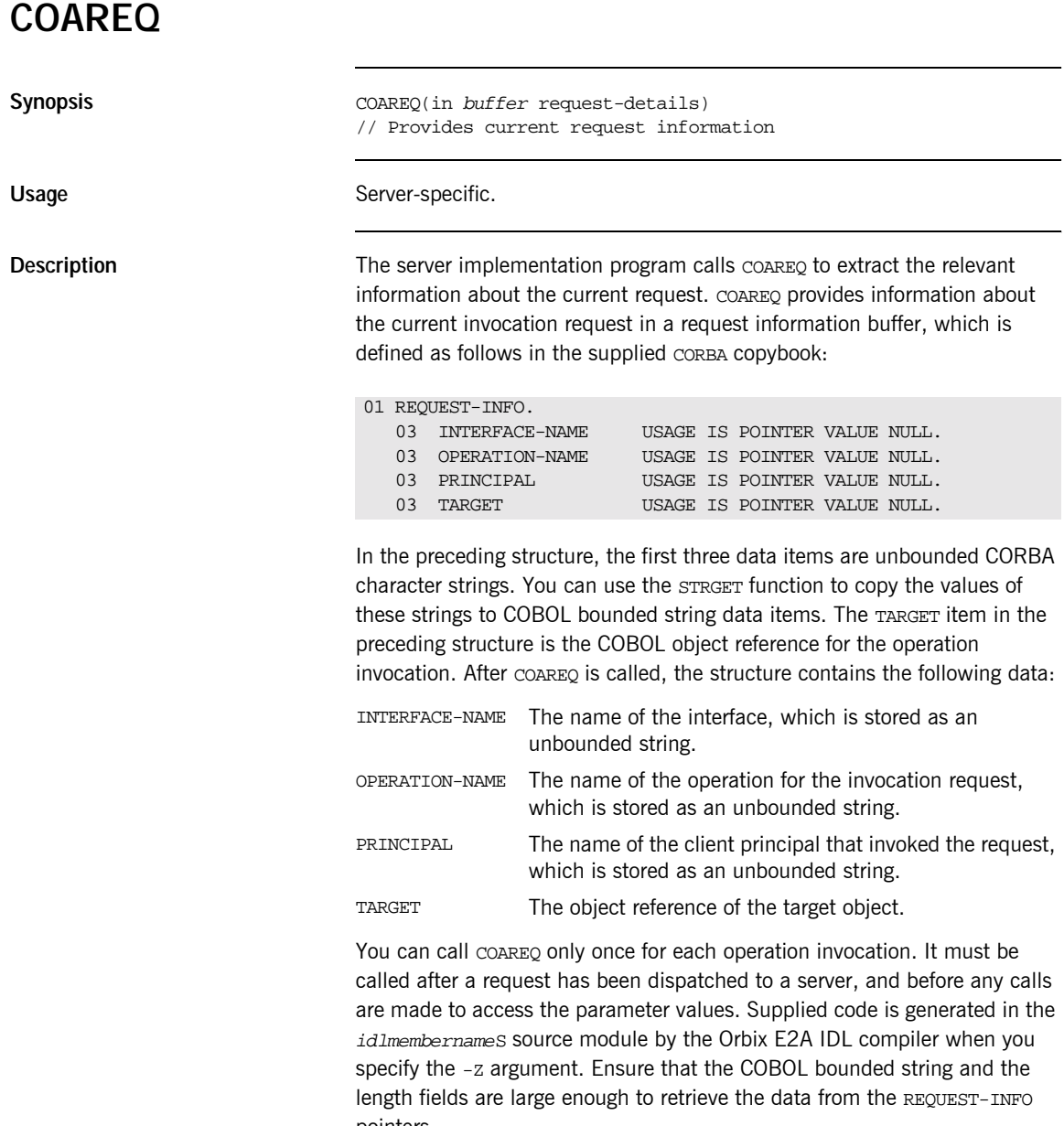

pointers.

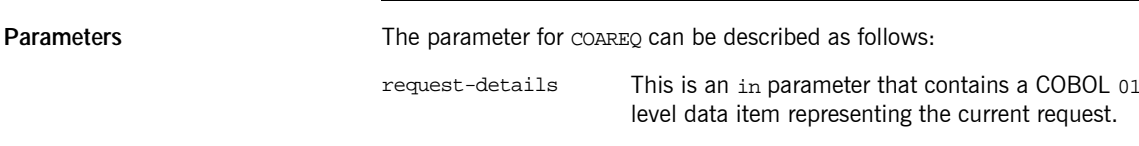

Example

The example can be broken down as follows:

Consider the following IDL:  $1.$ 

```
//IDLmodule Simple
\{interface SimpleObject
    \{void
        call_me();
    \}\} ;
```
 $2.$ Based on the preceding IDL, the Orbix E2A IDL compiler generates the following code in the *idlmembername* copybook (where *idlmembername* represents the (possibly abbreviated) name of the IDL member that contains the IDL definitions):

Example 25: The idlmembername Copybook (Sheet 1 of 2)

| * Operation:                                        | call me        |  |
|-----------------------------------------------------|----------------|--|
| * Mapped name:                                      | call me        |  |
| * Arquments:                                        | None           |  |
| * Returns:                                          | void           |  |
| * User Exceptions: none                             |                |  |
|                                                     |                |  |
| SIMPLE-SIMPLEOBJECT-70FE-ARGS.<br>01.               |                |  |
| 03 FILLER                                           | PICTURE X(01). |  |
|                                                     |                |  |
| COPY SIMPLEX.                                       |                |  |
|                                                     |                |  |
|                                                     |                |  |
| $\star$                                             |                |  |
| * Operation List section                            |                |  |
| * This lists the operations and attributes which an |                |  |
| * interface supports                                |                |  |
| $\star$                                             |                |  |
|                                                     |                |  |

| 01 SIMPLE-SIMPLEOBJECT-OPERATION                      | PICTURE X(36).   |  |
|-------------------------------------------------------|------------------|--|
| 88 SIMPLE-SIMPLEOBJECT-CALL-ME                        | <b>VALUE</b>     |  |
| "call me:IDL:Simple/SimpleObject:1.0".                |                  |  |
| 01 SIMPLE-S-3497-OPERATION-LENGTH                     | PICTURE 9(09)    |  |
|                                                       | BINARY VALUE 36. |  |
|                                                       |                  |  |
|                                                       |                  |  |
| $\star$                                               |                  |  |
| * Typecode section                                    |                  |  |
| * This contains CDR encodings of necessary typecodes. |                  |  |
| $\star$                                               |                  |  |
|                                                       |                  |  |
| 01 SIMPLE-TYPE                                        | PICTURE X(27).   |  |
| COPY CORBATYP.                                        |                  |  |
| 88 SIMPLE-SIMPLEOBJECT                                | VALUE.           |  |
| "IDL:Simple/SimpleObject:1.0".                        |                  |  |
| 01 SIMPLE-TYPE-LENGTH                                 | PICTURE S9(09)   |  |
|                                                       | BINARY VALUE 27. |  |
|                                                       |                  |  |

**Example 25:** The idlmembername Copybook (Sheet 2 of 2)

 $3<sub>1</sub>$ The following is an example of the server implementation code generated in the idlmember names server implementation member:

**Example 26:** Part of the idlmembernameS Program (Sheet 1 of 2)

```
WORKING-STORAGE SECTION
01 WS-INTERFACE-NAME
                                        PICTURE X(30).
01 WS-INTERFACE-NAME-LENGTH
                                        PICTURE 9(09) BINARY
                                              VALUE 30.
     PROCEDURE DIVISION.
         ENTRY "DISPATCH".
         CALL "COAREQ" USING REQUEST-INFO.
         SET WS-COAREQ TO TRUE.
         PERFORM CHECK-STATUS.
     * Resolve the pointer reference to the interface name
     * which is the fully scoped interface name.
     * Note make sure it can handle the max interface name
     * length.
         CALL "STRGET" USING INTERFACE-NAME
                                WS-INTERFACE-NAME-LENGTH
```

```
Example 26: Part of the idlmembernameS Program (Sheet 2 of 2)
```

```
WS-INTERFACE-NAME.
          SET WS-STRGET TO TRUE.
          PERFORM CHECK-STATUS.
***********************************************************
* Interface(s) evaluation:
***********************************************************
          MOVE SPACES TO SIMPLE-SIMPLEOBJECT-OPERATION.
          EVALUATE WS-INTERFACE-NAME
          WHEN 'IDL:Simple/SimpleObject:1.0'
    * Resolve the pointer reference to the operation
     * information
           CALL "STRGET" USING OPERATION-NAME
                               SIMPLE-S-3497-OPERATION-LENGTH
                               SIMPLE-SIMPLEOBJECT-OPERATION
           SET WS-STRGET TO TRUE
           PERFORM CHECK-STATUS
           DISPLAY "Simple::" SIMPLE-SIMPLEOBJECT-OPERATION
             "invoked"
          END-EVALUATE.
      COPY SIMPLED.
          GOBACK
      DO-SIMPLE-SIMPLEOBJECT-CALL-ME.
       CALL "COAGET" USING SIMPLE-SIMPLEOBJECT-70FE-ARGS.
       SET WS-COAGET TO TRUE.
       PERFORM CHECK-STATUS.
       CALL "COAPUT" USING SIMPLE-SIMPLEOBJECT-70FE-ARGS.
       SET WS-COAPUT TO TRUE.
        PERFORM CHECK-STATUS.
********************************************************
* Check Errors Copybook
********************************************************
      COPY CHKERRS.
```
**Note:** The COPY CHKERRS statement in the preceding example is used in batch programs. It is replaced with COPY CERRSMFA in IMS or CICS server programs.

Exceptions **Exceptions** A CORBA::BAD\_INV\_ORDER::NO\_CURRENT\_REQUEST exception is raised if there is no request currently in progress.

> A CORBA::BAD\_INV\_ORDER::SERVER\_NAME\_NOT\_SET exception is raised if ORBSRVR is not called.

## **COARUN**

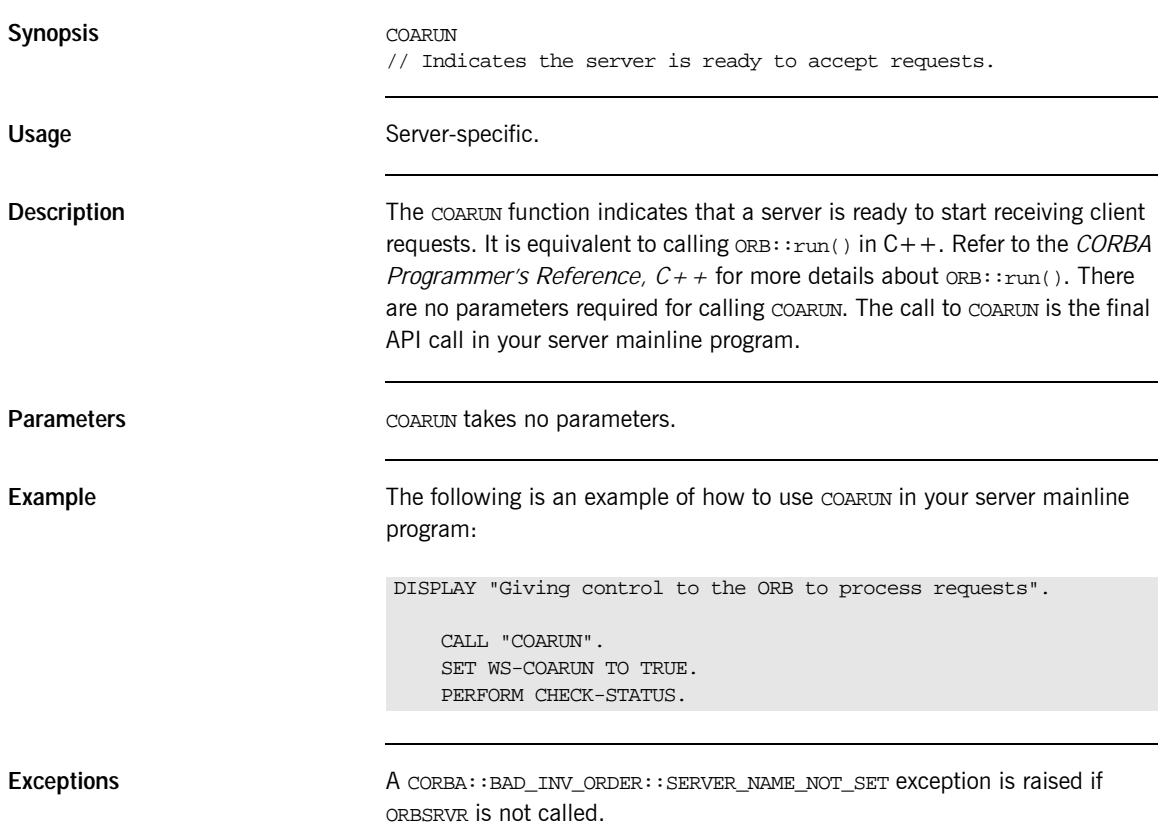

## <span id="page-315-0"></span>**MEMALLOC**

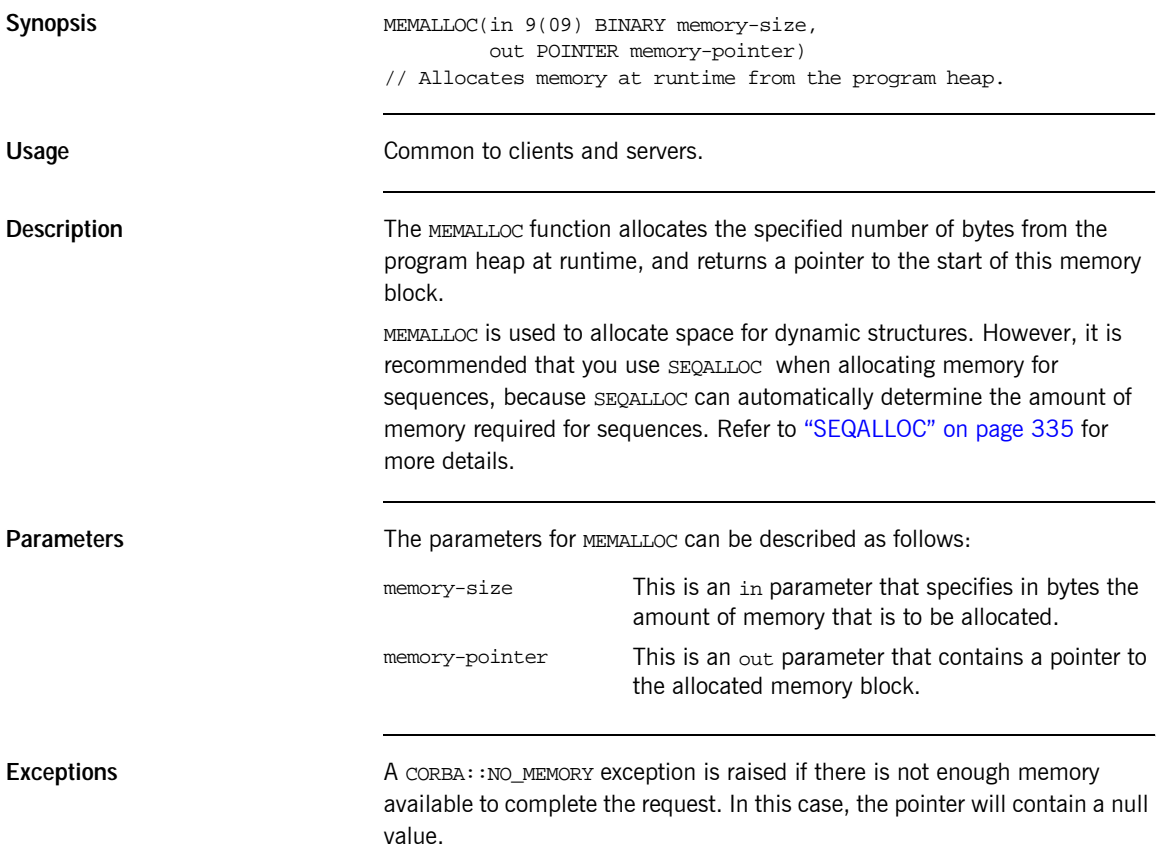

#### Example

The following is an example of how to use MEMALLOC in a client or server program:

WORKING-STORAGE SECTION.

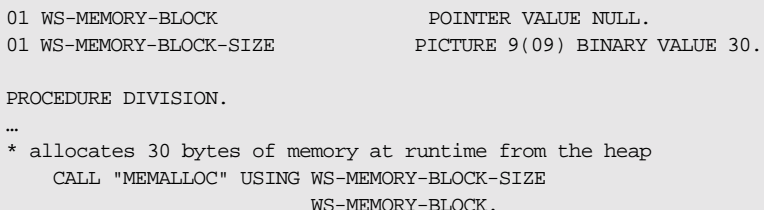

#### See also

- "MEMFREE" on page 300.  $\bullet$
- "Memory Handling" on page 383.  $\bullet$

## <span id="page-317-0"></span>**MEMFREE**

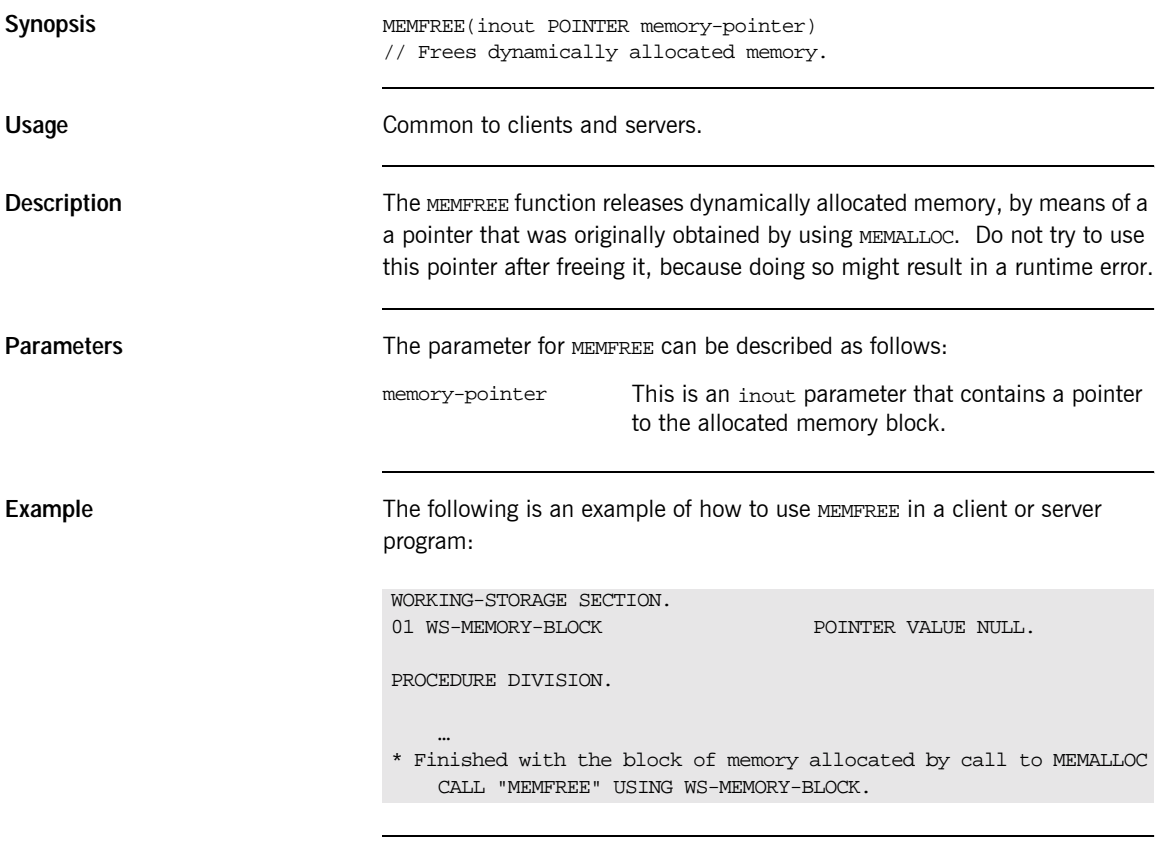

**See also imes in the image 298. imes in the image 298.** 

### **OBJDUP**

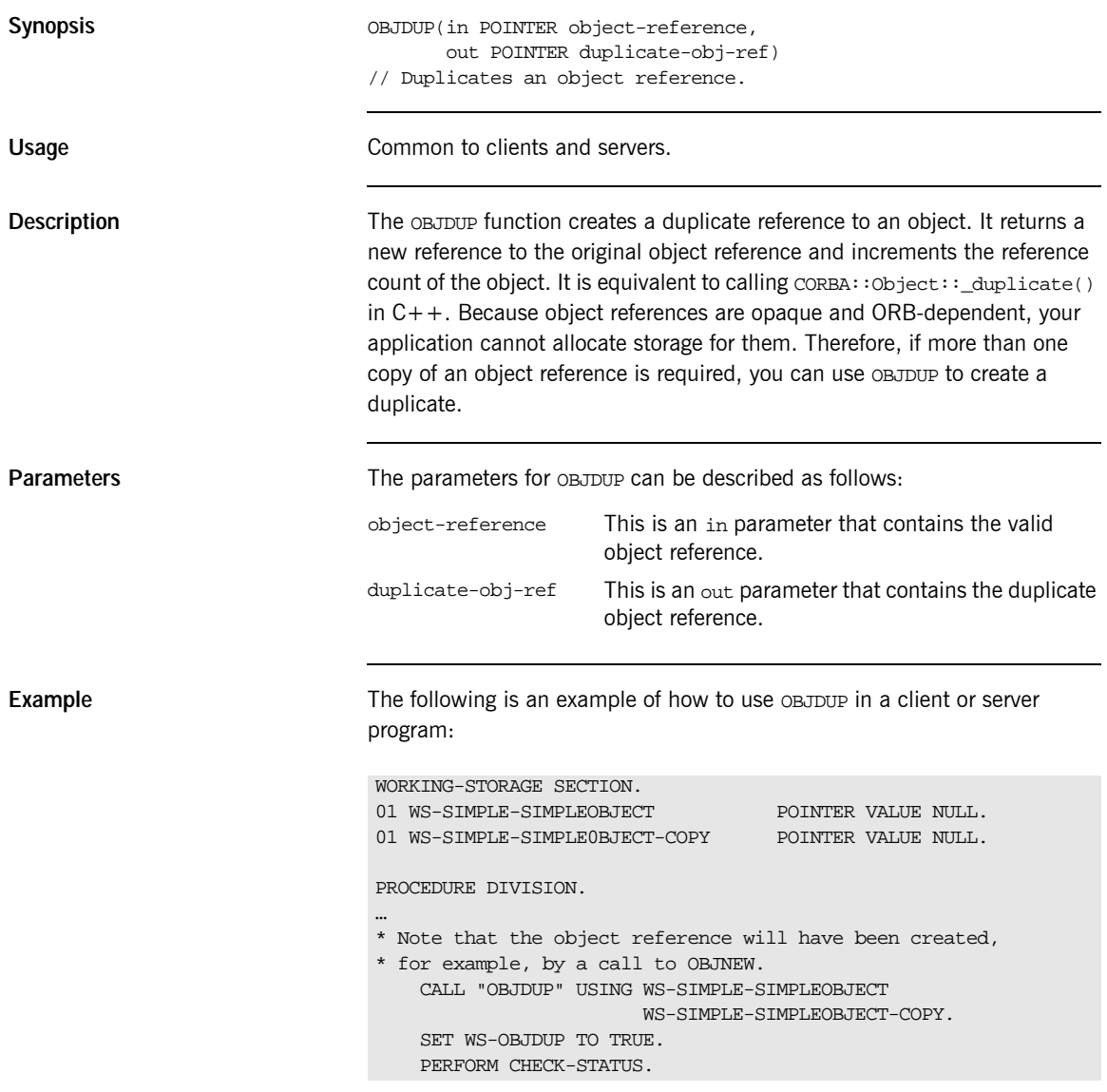

CHAPTER 8 |

### **OBJGETID**

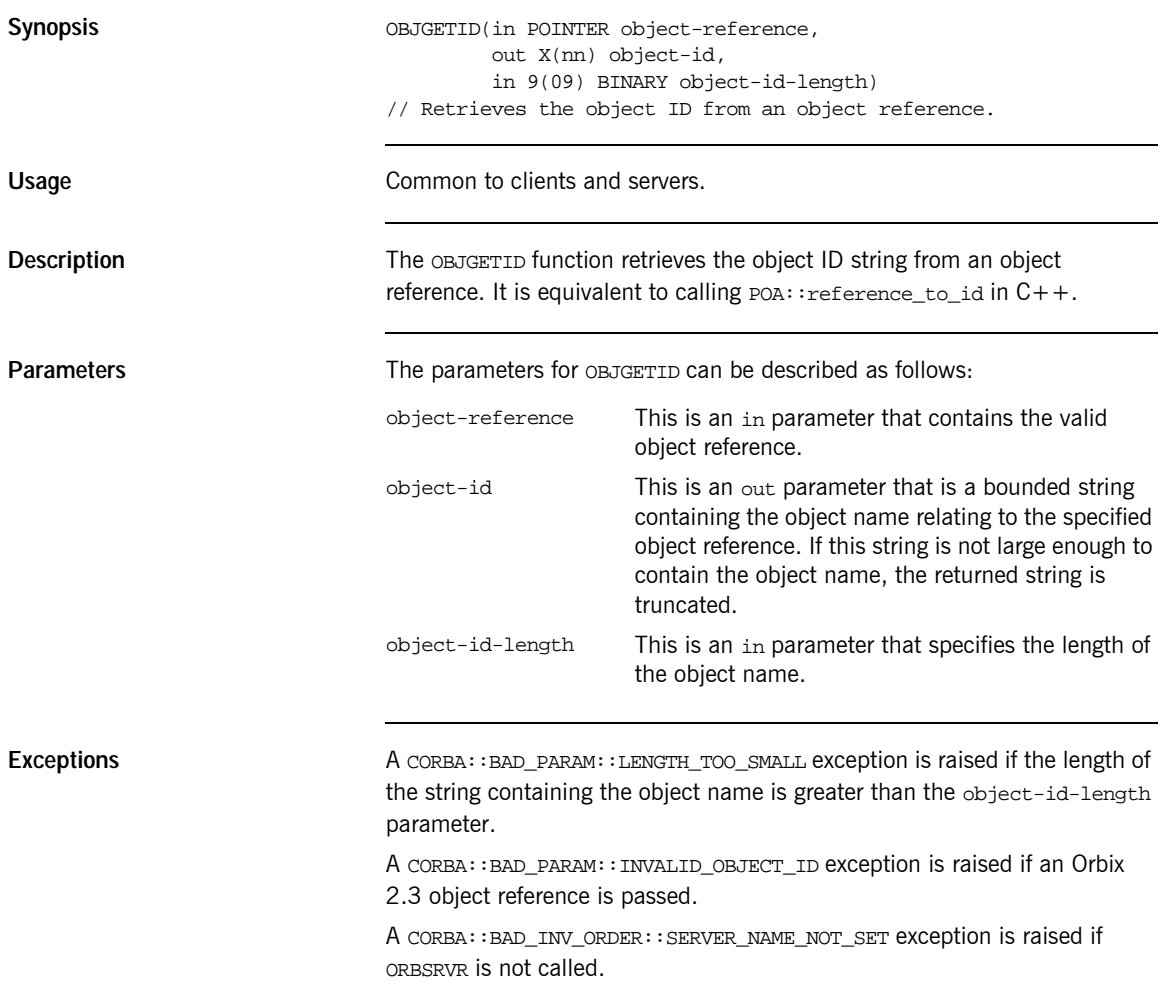

Example **Example** The following is an example of how to use OBJGETID in a client or server program:

WORKING-STORAGE SECTION.

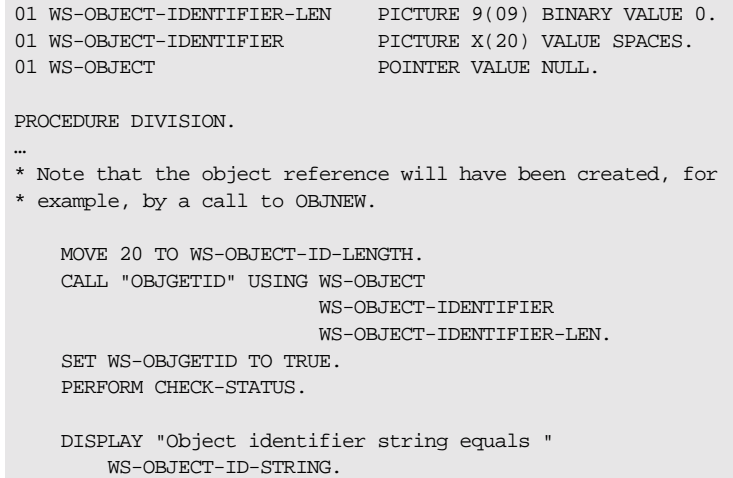

### **OBJNEW**

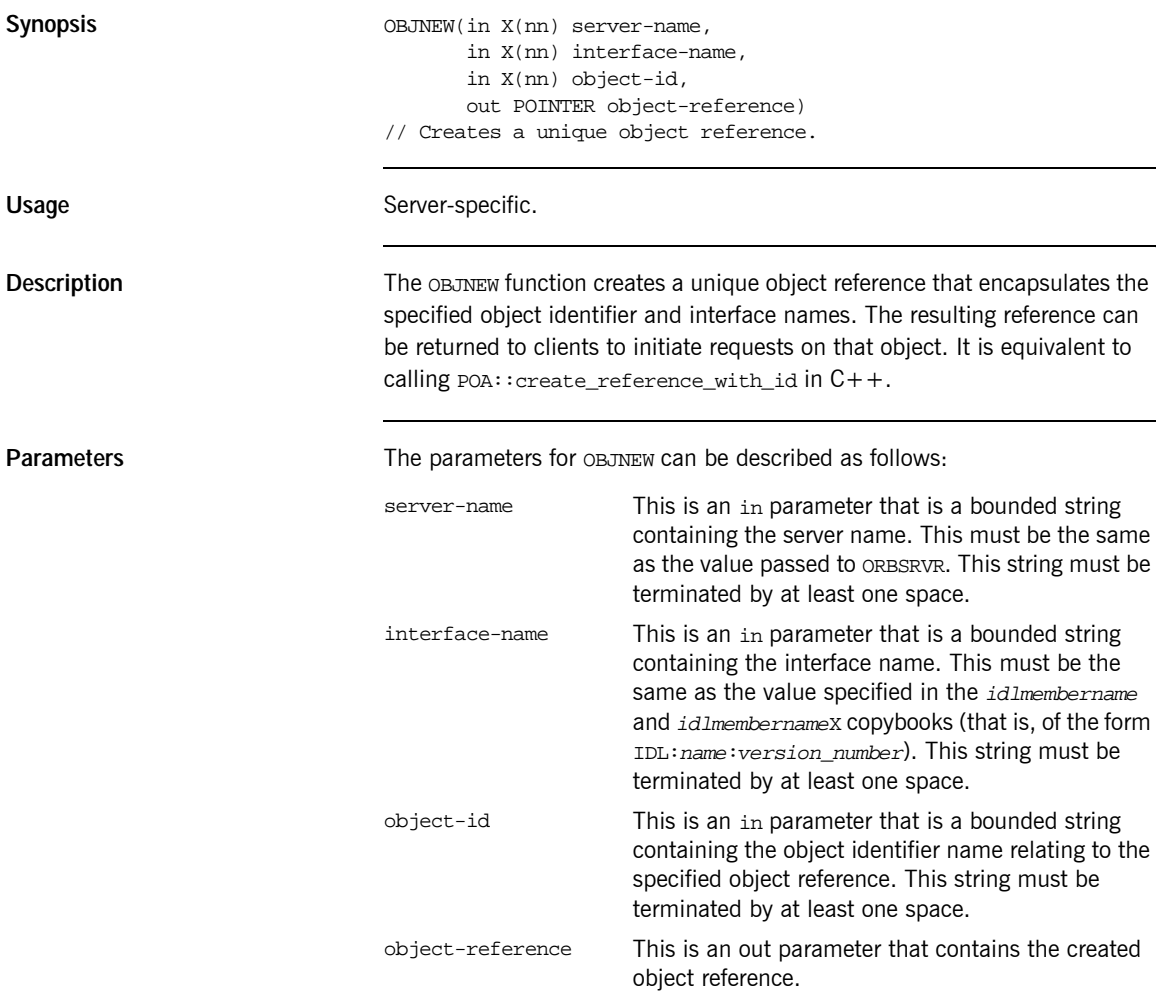

**Example** The example can be broken down as follows:

1. Consider the following IDL:

```
// IDL
module Simple
{
    interface SimpleObject
    {
        void
       call_me();
    };
};
```
2. Based on the preceding IDL, the Orbix E2A IDL compiler generates the following in the idlmembername copybook (where idlmembername represents the (possibly abbreviated) name of the IDL member that contains the IDL definitions):

```
WORKING-STORAGE SECTION.
```

```
01 WS-SERVER-NAME PICTURE X(18) VALUE
                            "simple_persistent ".
  01 WS-SERVER-NAME-LEN PICTURE 9(09) BINARY VALUE 17.
  01 WS-INTERFACE-NAME PICTURE X(28) VALUE
      "IDL:Simple/SimpleObject:1.0 ".
  01 WS-OBJECT-IDENTIFIER PICTURE X(17) VALUE
      "my_simple_object ".
  01 WS-SIMPLE-SIMPLEOBJECT POINTER VALUE NULL.
PROCEDURE DIVISION.
   …
   CALL "OBJNEW" USING WS-SERVER-NAME
                         WS-INTERFACE-NAME
                        WS-OBJECT-IDENTIFIER
                        WS-SIMPLE-SIMPLEOBJECT.
  SET WS-OBJNEW TO TRUE.
  PERFORM CHECK-STATUS.
```
Exceptions **A** CORBA::BAD\_PARAM::INVALID\_SERVER\_NAME exception is raised if the server name does not match the server name passed to ORBSRVR.

> A CORBA::BAD\_PARAM::NO\_OBJECT\_IDENTIFIER exception is raised if the parameter for the object identifier name is an invalid string.

A CORBA::BAD\_INV\_ORDER::INTERFACE\_NOT\_REGISTERED exception is raised if the specified interface has not been registered via ORBREG.

A CORBA::BAD\_INV\_ORDER::SERVER\_NAME\_NOT\_SET exception is raised if ORBSRVR is not called.

# **OBJREL**

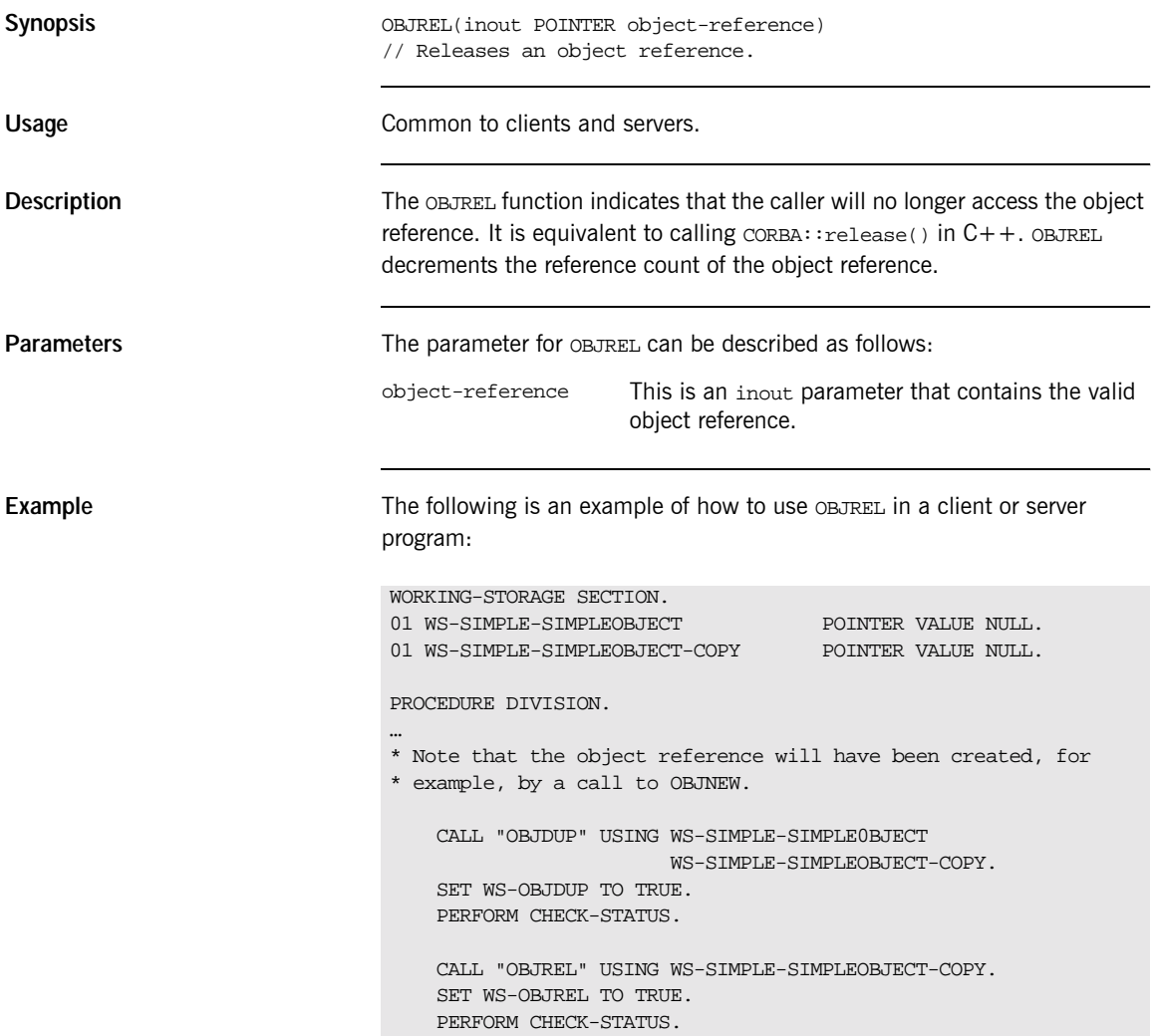

- **See also •** [ìOBJDUPî on page 301](#page-318-0).
	- "Object References and Memory Management" on page 393.

#### **OBJRIR**

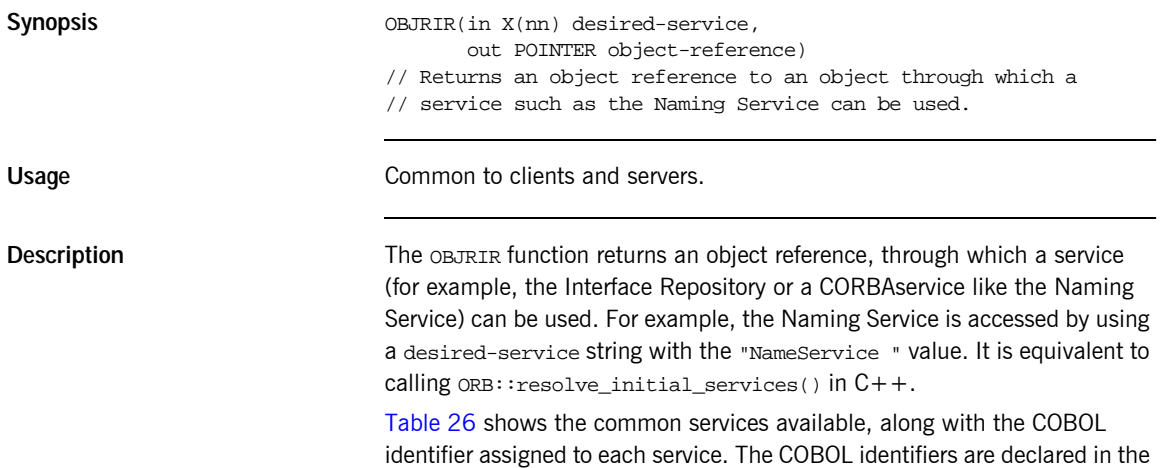

CORBA copybook.

<span id="page-327-0"></span>**Table 26:** *Summary of Common Services and Their COBOL Identifiers*

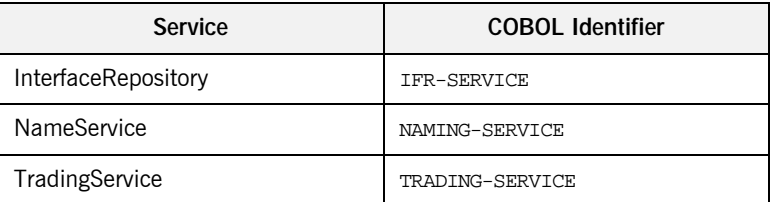

Not all the services available in  $C++$  are available in COBOL. Refer to the list\_initial\_services function in the *CORBA Programmer's Reference,*   $C++$  for details of all the available services.

**Parameters** The parameters for OBJRIR can be described as follows:

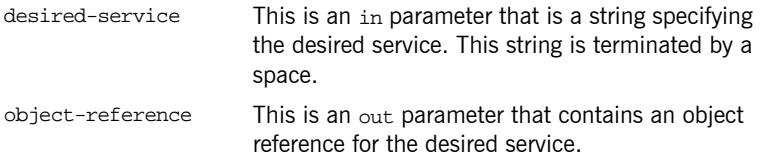

**Example** The example can be broken down as follows:

1. The following code is defined in the supplied CORBA copybook:

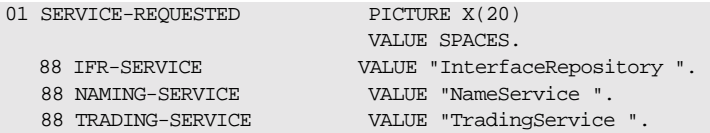

2. The following is an example of how to use OBJRIR in a client or server program:

```
WORKING-STORAGE SECTION
   01 WS-NAMESERVICE-OBJ POINTER VALUE NULL.
PROCEDURE DIVISION.
   …
  SET NAMING-SERVICE TO TRUE.
   CALL "OBJRIR" USING SERVICE-REQUESTED
                        WS-NAMESERVICE-OBJ.
   SET WS-OBJRIR TO TRUE.
   PERFORM CHECK-STATUS.
```
Exceptions **A** CORBA::ORB::InvalidName exception is raised if the desired-service string is invalid.

#### **OBJTOSTR Synopsis** OBJTOSTR(in POINTER object-reference, out POINTER object-string) // Returns a stringified interoperable object reference (IOR) // from a valid object reference. Usage Common to clients and servers. **Description** The OBJTOSTR function returns a string representation of an object reference. It translates an object reference into a string, and the resulting value can then be stored or communicated in whatever ways strings are manipulated. A string representation of an object reference has an IOR: prefix followed by a series of hexadecimal octets. It is equivalent to calling  $CORBA::ORB::object_to_string()$  in  $C++$ . Because an object reference is opaque badbifight difecti 4(v fer)43(om one (ORn t()-6.7(he

**Example** The following is an example of how to use OBJTOSTR in a client or server program:

```
WORKING-STORAGE SECTION.
01 WS-SIMPLE-SIMPLEOBJECT POINTER VALUE NULL.
01 WS-IOR-PTR POINTER VALUE NULL.
01 WS-IOR-STRING PICTURE X(2048) VALUE SPACES.
01 WS-IOR-LEN PICTURE 9(09) BINARY VALUE 2048.
PROCEDURE DIVISION.
…
* Note that the object reference will have been created, for
* example, by a call to OBJNEW.
   CALL "OBJTOSTR" USING WS-SIMPLE-SIMPLEOBJECT
                       WS-IOR-PTR.
   SET WS-OBJTOSTR TO TRUE.
   PERFORM CHECK-STATUS.
   CALL "STRGET" USING WS-IOR-PTR
                    WS-IOR-LEN
                    WS-IOR-STRING.
   SET WS-STRGET TO TRUE.
   PERFORM CHECK-STATUS.
   DISPLAY "Interoperable object reference (IOR) equals "
   WS-IOR-STRING.
```
**See also intervalse in the set of "STRTOOBJ"** on page 367.

# **ORBARGS**

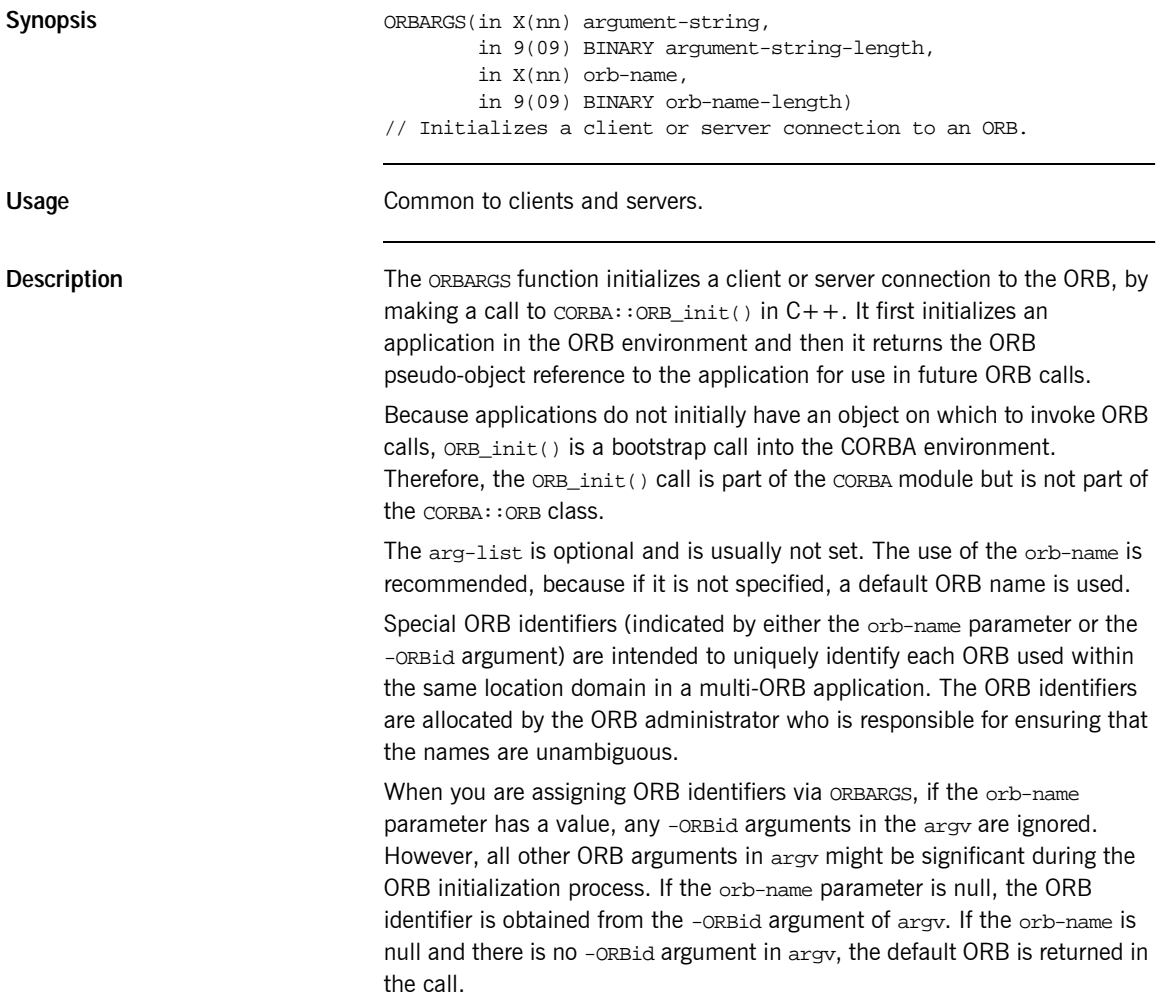

<span id="page-332-0"></span>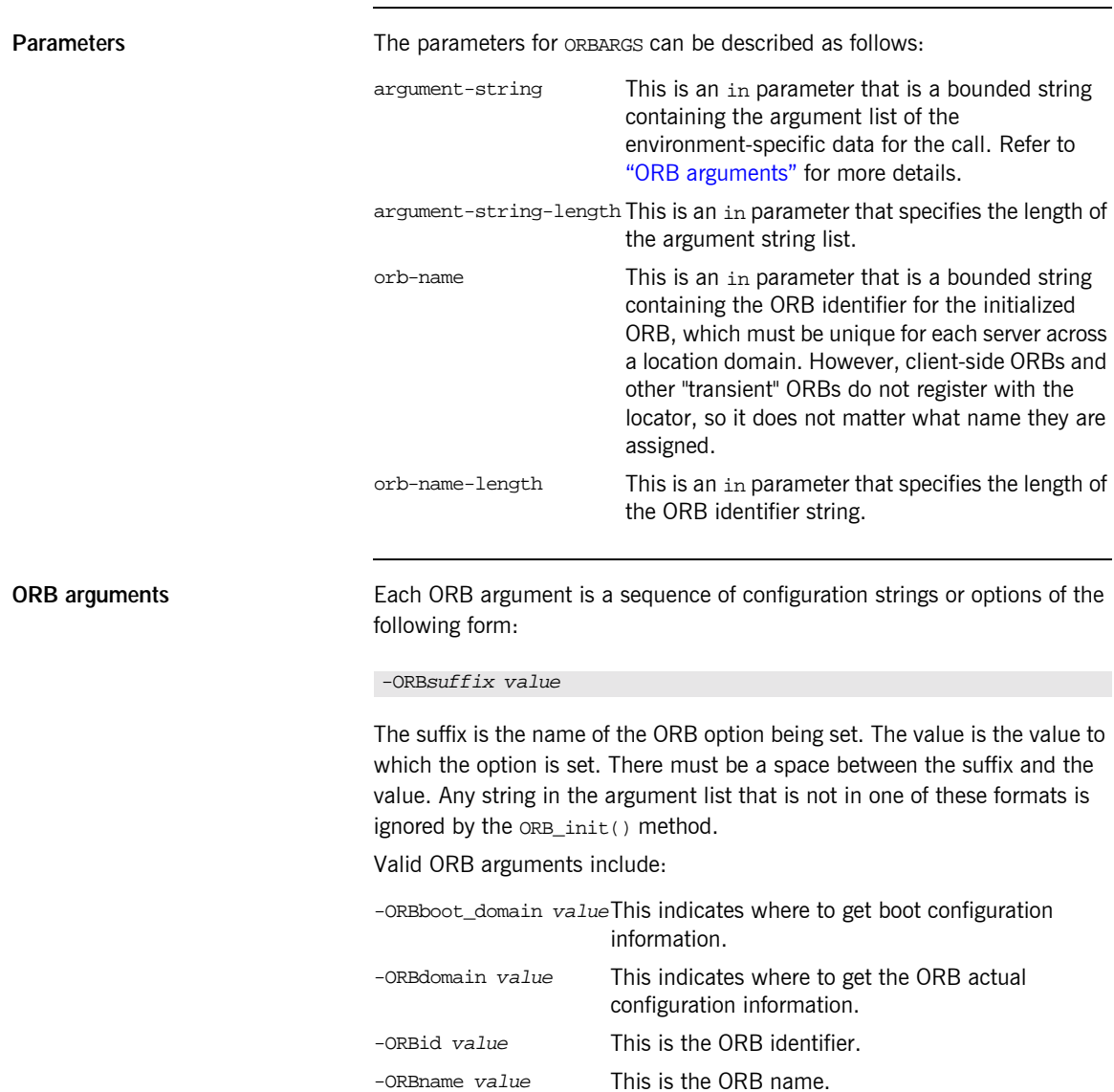

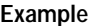

The following is an example of how to use ORBARGS in a client or server program:

```
WORKING-STORAGE SECTION.
01 ARG-LIST PICTURE X(01) VALUE SPACES
01 ARG-LIST-LEN PICTURE 9(09) BINARY VALUE 0.
01 ORB-NAME PICTURE X(10) VALUE "simple_orb"
01 ORB-NAME-LEN PICTURE 9(09) BINARY VALUE 10.
PROCEDURE DIVISION.
…
  DISPLAY "Initializing the ORB".
   CALL "ORBARGS" USING ARG-LIST
                     ARG-LIST-LEN
                    ORB-NAME
                    ORB-NAME-LEN.
   SET WS-ORBARGS TO TRUE.
   PERFORM CHECK-STATUS.
```
**Exceptions** A CORBA::BAD\_INV\_ORDER::ADAPTER\_ALREADY\_INITIALIZED exception is raised if ORBARGS is called more than once in a client or server.

### **ORBEXEC**

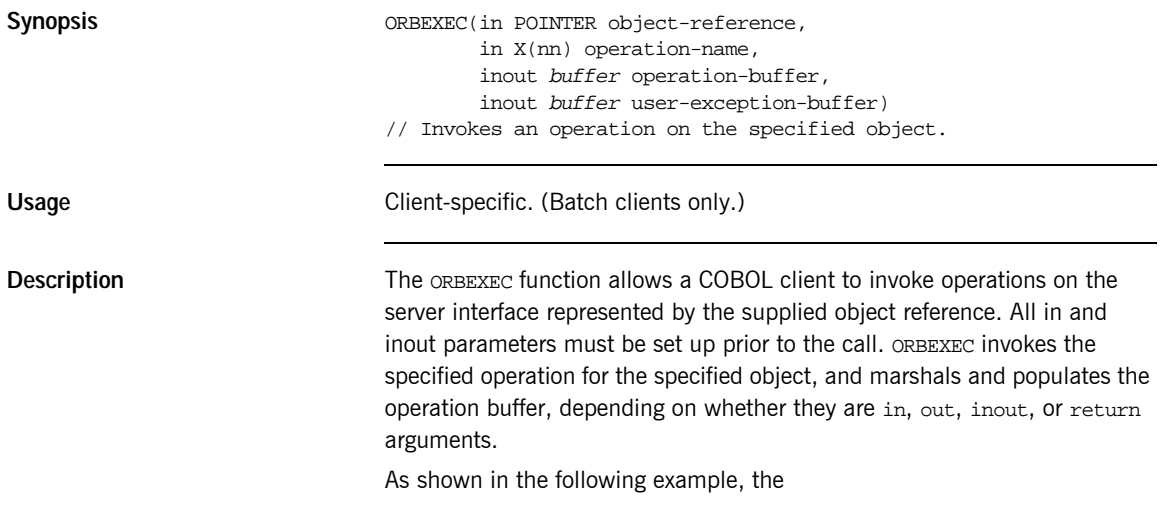

operation-buffer This is an inout parameter that contains a COBOL 01 level data item representing the data types that the operation supports. user-exception-bufferThis is an in parameter that contains the COBOL representation of the user exceptions that the operation supports, as defined in the idlmembername copybook generated by the Orbix E2A IDL compiler. If the IDL operation supports no user exceptions, a dummy buffer is generated—this dummy buffer is not populated on the server side, and it is only used as the fourth (in this case,

#### dummy) parameter to ORBEXEC.

**Example** The example can be broken down as follows:

1. Consider the following IDL:

```
// IDL
interface sample
{
    typedef string<10> Aboundedstring;
    exception MyException {Aboundedstring except_str; };
    Aboundedstring myoperation(in Aboundedstring instr,
        inout Aboundedstring inoutstr,
        out Aboundedstring outstr)
        raises(MyException);
};
```
2. Based on the preceding IDL, the Orbix E2A IDL compiler generates the following code in the *idlmembername* copybook (where *idlmembername* represents the (possibly abbreviated) name of the IDL member that contains the IDL definitions):

**Example 27:** *The idlmembername Copybook (Sheet 1 of 3)*

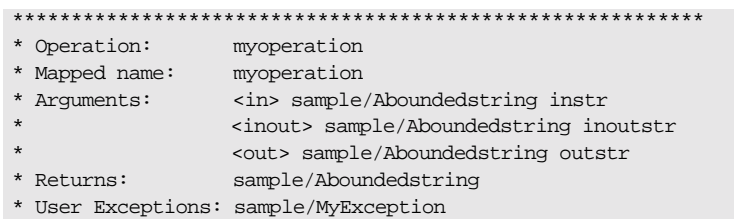

Example 27: The idlmembername Copybook (Sheet 2 of 3)

| * operation-buffer                                        |                  |  |
|-----------------------------------------------------------|------------------|--|
| 01 SAMPLE-MYOPERATION-ARGS.                               |                  |  |
| 03 INSTR                                                  | PICTURE X(10).   |  |
| 03 INOUTSTR                                               | PICTURE X(10).   |  |
| 03 OUTSTR                                                 | PICTURE X(10).   |  |
| 03 RESULT                                                 | PICTURE X(10).   |  |
|                                                           |                  |  |
|                                                           |                  |  |
| COPY EXAMPLX.                                             |                  |  |
|                                                           |                  |  |
|                                                           |                  |  |
|                                                           |                  |  |
|                                                           |                  |  |
| * Operation List section                                  |                  |  |
| * This lists the operations and attributes which an       |                  |  |
| * interface supports                                      |                  |  |
|                                                           |                  |  |
|                                                           |                  |  |
|                                                           |                  |  |
| * The operation-name and its corresponding 88 level entry |                  |  |
| 01 SAMPLE-OPERATION                                       | PICTURE X(27).   |  |
| 88 SAMPLE-MYOPERATION                                     | <b>VALUE</b>     |  |
| "myoperation: IDL: sample: 1.0".                          |                  |  |
| 01 SAMPLE-OPERATION-LENGTH                                | PICTURE 9(09)    |  |
|                                                           | BINARY VALUE 27. |  |
|                                                           |                  |  |
| $\star$                                                   |                  |  |
| * Typecode section                                        |                  |  |
| * This contains CDR encodings of necessary typecodes.     |                  |  |
| ÷                                                         |                  |  |
|                                                           |                  |  |
|                                                           |                  |  |
| 01 EXAMPLE-TYPE                                           | PICTURE X(29).   |  |
| COPY CORBATYP.                                            |                  |  |
| 88 SAMPLE-ABOUNDEDSTRING                                  | <b>VALUE</b>     |  |
| "IDL:sample/Aboundedstring:1.0".                          |                  |  |
| 01 EXAMPLE-TYPE-LENGTH                                    | PICTURE S9(09)   |  |
|                                                           | BINARY VALUE 29. |  |
|                                                           |                  |  |
|                                                           |                  |  |
| * User exception block                                    |                  |  |
|                                                           |                  |  |
| 01 EX-SAMPLE-MYEXCEPTION                                  | PICTURE X(26)    |  |
|                                                           | VALUE            |  |
|                                                           |                  |  |

**Example 27:** *The idlmembername Copybook (Sheet 3 of 3)*

```
"IDL:sample/MyException:1.0".
01 EX-SAMPLE-MYEXCEPTION-LENGTH PICTURE 9(09)
                             BINARY VALUE 26.
* user exception buffer
01 EXAMPLE-USER-EXCEPTIONS.
  03 EXCEPTION-ID POINTER
                             VALUE NULL.
  03 D PICTURE 9(10) BINARY
                             VALUE 0.
    88 D-NO-USEREXCEPTION VALUE 0.
    88 D-SAMPLE-MYEXCEPTION VALUE 1.
  03 U PICTURE X(10)
                             VALUE LOW-VALUES.
  03 EXCEPTION-SAMPLE-MYEXCEPTION REDEFINES U.
   05 EXCEPT-STR PICTURE X(10).
```
3. The following is an example of how to use ORBEXEC in a client program:

**Example 28:** *Using ORBEXEC in the Client Program (Sheet 1 of 2)*

```
WORKING-STORAGE SECTION.
01 WS-SAMPLE-OBJ POINTER VALUE NULL.
01 WS-EXCEPT-ID-STR PICTURE X(200) VALUES SPACES.
PROCEDURE DIVISION.
 …
*The SAMPLE-OBJ will have been created
*with a previous call to api STRTOOBJ
      SET SAMPLE-MYOPERATION TO TRUE
          DISPLAY "invoking Simple::" SAMPLE-OPERATION.
* populate the in arguments
          MOVE "Hello " TO INSTR OF SAMPLE-MYOPERATION-ARGS.
* populate the inout arguments
          MOVE "Server " TO INOUTSTR OF SAMPLE-MYOPERATION-ARGS.
          CALL "ORBEXEC" USING WS-SAMPLE-OBJ
                                SAMPLE-OPERATION
                                SAMPLE-MYOPERATION-ARGS
                               SAMPLE-USER-EXCEPTIONS.
          SET WS-ORBEXEC TO TRUE.
          PERFORM CHECK-STATUS.
* check if user exceptions thrown
```
**Example 28:***Using ORBEXEC in the Client Program (Sheet 2 of 2)*

```
EVALUATE TRUE
          WHEN D-NO-USEREXCEPTION
* no exception
* check inout arguments
           DISPLAY "In out parameter returned equals "
           INOUTSTR OF SAMPLE-MYOPERATION-ARGS
* check out arguments
           DISPLAY "Out parameter returned equals "
           OUTSTR OF SAMPLE-MYOPERATION-ARGS
* check return arguments
           DISPLAY "Return parameter returned equals "
           RESULT OF SAMPLE-MYOPERATION-ARGS
* MYEXCEPTION rasied by the server
         WHEN D-SAMPLE-MYEXCEPTION
             MOVE SPACES TO WS-EXCEPT-ID-STRING
*retrieve string value form the exception-id pointer
    CALL "STRGET" USING EXCEPTION-ID OF
                        SAMPLE-USER-EXCEPTIONS
                        EX-SAMPLE-MYEXCEPTION-LENGTH
                        WS-EXCEPT-ID-STRING
    DISPLAY "Exception id equals "
    WS-EXCEPT-ID-STRING
*Check the values of the returned exception which
*in this example is a bounded string
    DISPLAY "Exception value retuned "
    EXCEPT-STR OF EXAMPLE-USER-EXCEPTIONS
    CALL "STRFREE" EXCEPTION-ID OF SAMPLE-USER-EXCEPTIONS
    SET WS-STRFREE TO TRUE
    PERFORM CHECK-STATUS
* Initialize for the next ORBEXEC call
   SET D-NO-USEREXCEPTION TO TRUE
    END-EVALUATE.
```
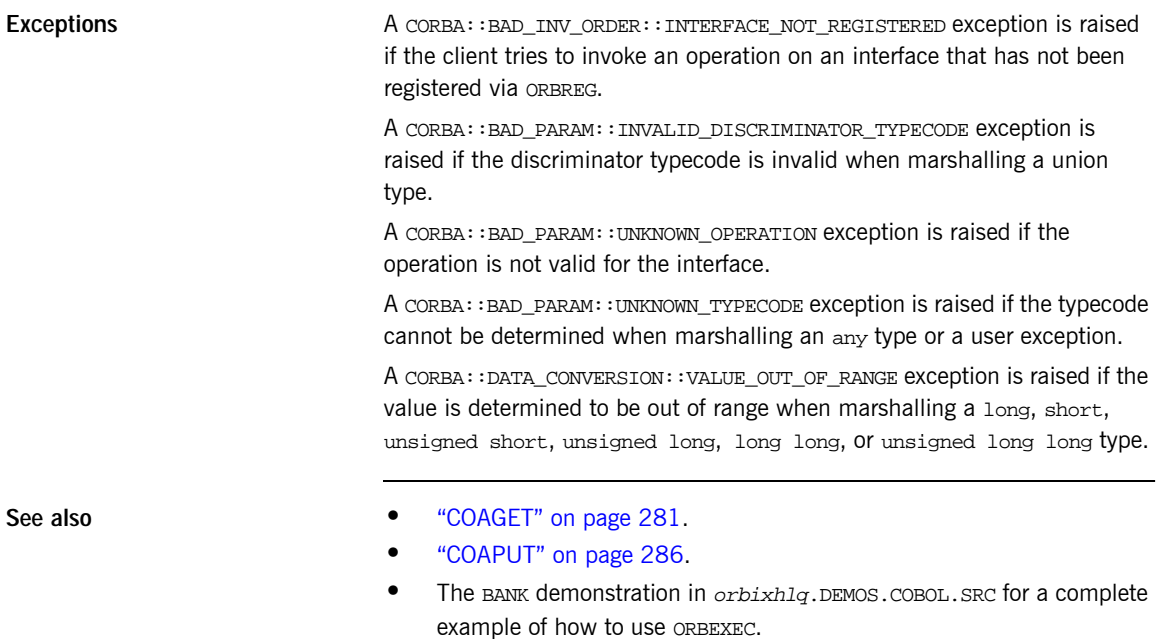

### **ORBHOST**

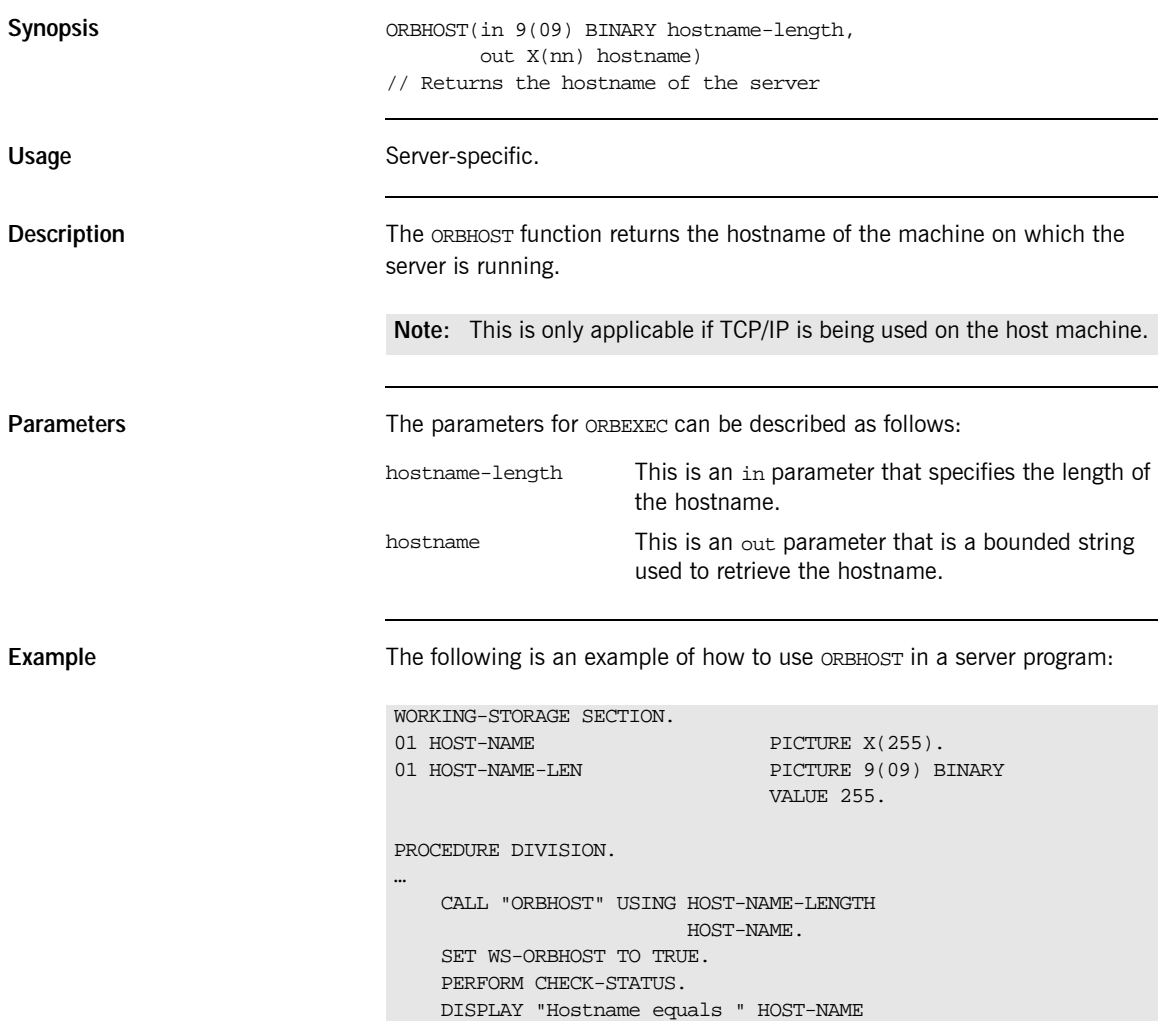

Exceptions **Exceptions** A CORBA::BAD\_PARAM::LENGTH\_TOO\_SMALL exception is raised if the length of the string containing the hostname is greater than the hostname-length parameter.

### **ORBREG**

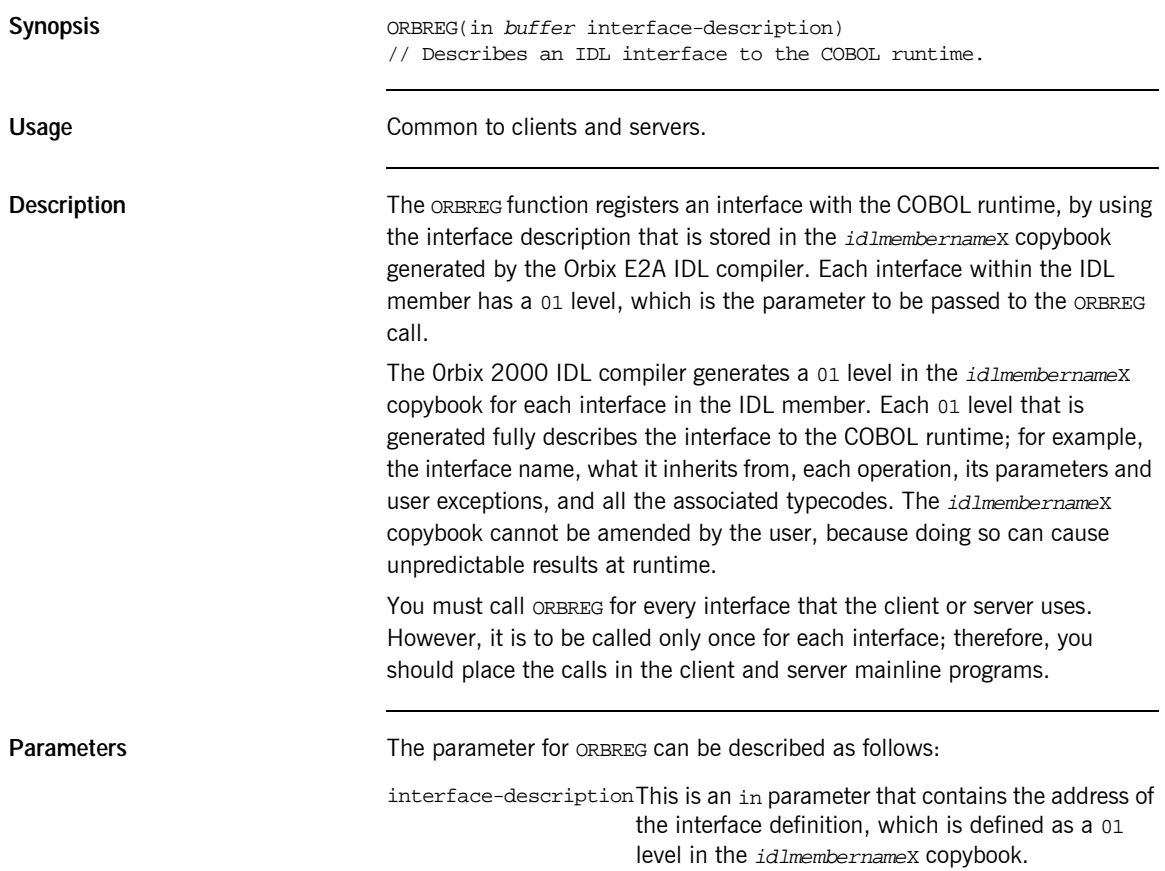

**Example** The example can be broken down as follows:

1. Consider the following IDL:

```
// IDL
module Simple
{
    interface SimpleObject
    {
        void
        call_me();
    };
};
```
2. Based on the preceding IDL, the Orbix E2A IDL compiler generates the following code in the idlmembernameX copybook (where idlmembername represents the (possibly abbreviated) name of the IDL member that contains the IDL definitions):

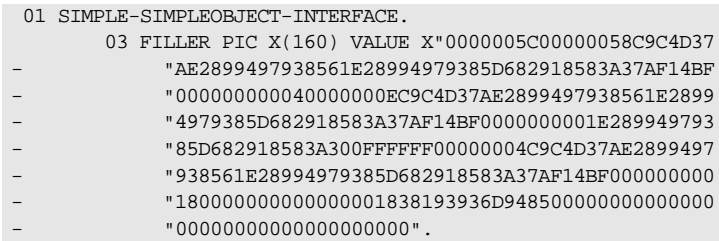

3. The following is an example of how to use ORBREG in a client or server program:

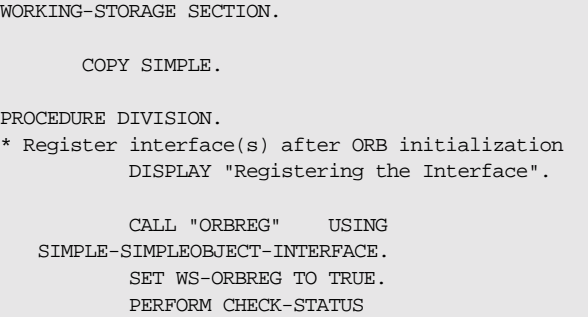

Exceptions **A** CORBA::BAD\_INV\_ORDER::INTERFACE\_ALREADY\_REGISTERED exception is raised if the client or server attempts to register the same interface more than once.

### **ORBSRVR**

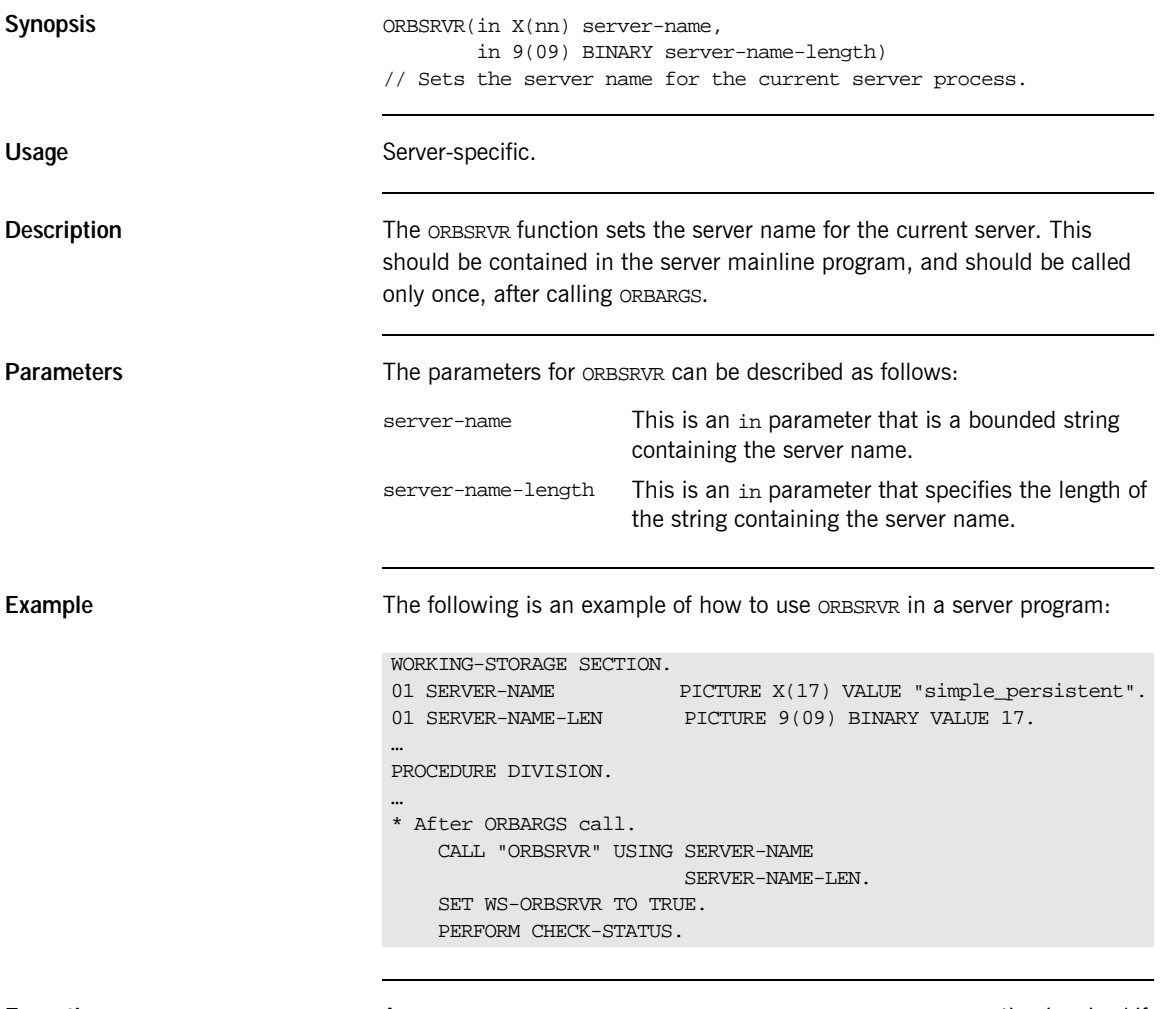

Exceptions **A** CORBA::BAD\_INV\_ORDER::SERVER\_NAME\_ALREADY\_SET exception is raised if ORBSRVR is called more than once.

### **ORBSTAT**

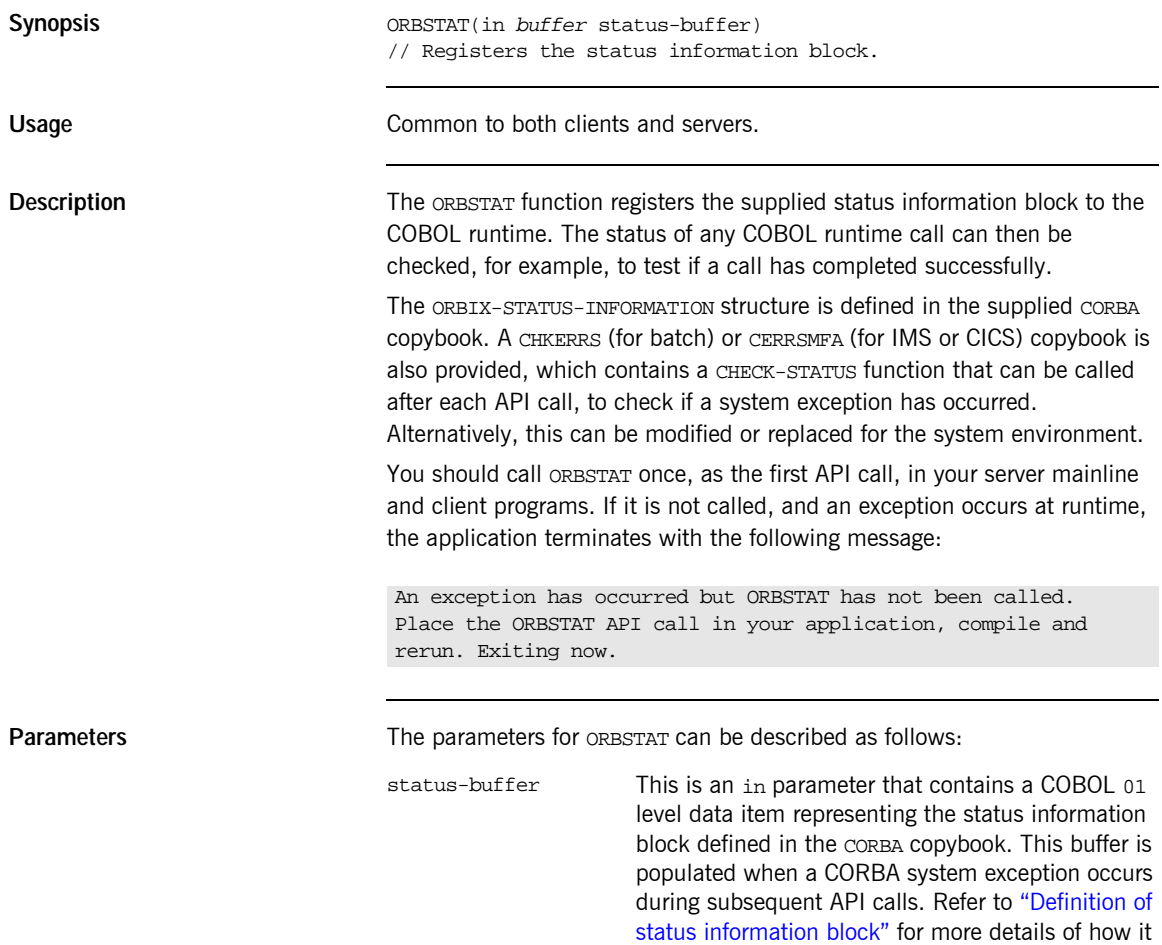

is defined.

# <span id="page-347-0"></span>**block**

Definition of status information oRBIX-STATUS-INFORMATION is defined in the CORBA copybook as follows:

**Example 29:***ORBIX-STATUS-INFORMATION Definition (Sheet 1 of 2)*

\* \*\* This data item must be originally set by calling the \*\* ORBSTAT api. \*\* This data item is then used to determine the status of \*\* each api called (eg COAGET, ORBEXEC). \*\* \*\* If the call was successful then CORBA-EXCEPTION and \*\* CORBA-MINOR-CODE will be both set to 0 and \*\* COMPLETION-STATUS-YES will be set to true. \*\* \*\* EXCEPTION-TEXT is a pointer to the text of the exception. \*\* STRGET must be used to extract this text. \*\* (Refer to CHKERRS or CERRSMFA Copybooks for more details). \* 01 ORBIX-STATUS-INFORMATION IS EXTERNAL. 03 CORBA-EXCEPTION PICTURE 9(5) BINARY. 88 CORBA-NO-EXCEPTION VALUE 0. 88 CORBA-UNKNOWN VALUE 1. 88 CORBA-BAD-PARAM VALUE 2. 88 CORBA-NO-MEMORY VALUE 3. 88 CORBA-IMP-LIMIT VALUE 4. 88 CORBA-COMM-FAILURE VALUE 5. 88 CORBA-INV-OBJREF VALUE 6. 88 CORBA-NO-PERMISSION VALUE 7. 88 CORBA-INTERNAL VALUE 8. 88 CORBA-MARSHAL VALUE 9. 88 CORBA-INITIALIZE VALUE 10. 88 CORBA-NO-IMPLEMENT VALUE 11. 88 CORBA-BAD-TYPECODE VALUE 12. 88 CORBA-BAD-OPERATION VALUE 13. 88 CORBA-NO-RESOURCES VALUE 14. 88 CORBA-NO-RESPONSE VALUE 15. 88 CORBA-PERSIST-STORE VALUE 16. 88 CORBA-BAD-INV-ORDER VALUE 17. 88 CORBA-TRANSIENT VALUE 18. 88 CORBA-FREE-MEM VALUE 19. 88 CORBA-INV-IDENT VALUE 20. 88 CORBA-INV-FLAG VALUE 21. 88 CORBA-INTF-REPOS VALUE 22. 88 CORBA-BAD-CONTEXT VALUE 23. 88 CORBA-OBJ-ADAPTER VALUE 24.

**Example 29:***ORBIX-STATUS-INFORMATION Definition (Sheet 2 of 2)*

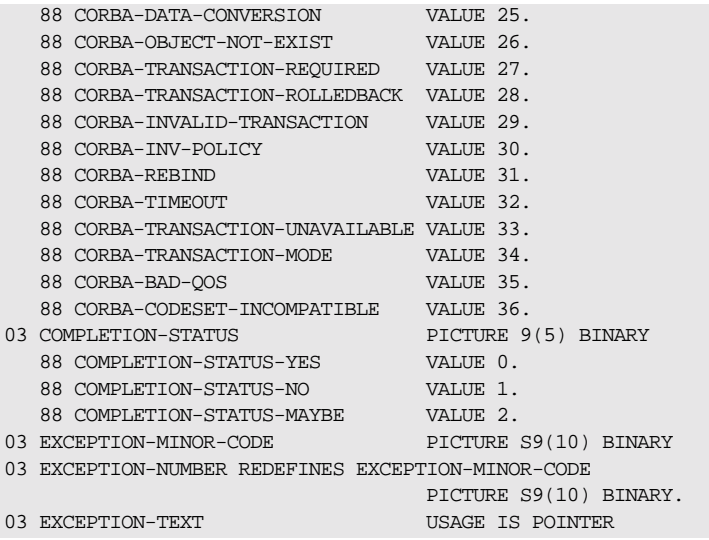

**Example** The following is an example of how to use ORBSTAT in a server mainline or client program:

```
WORKING-STORAGE SECTION.
   COPY CORBA
…
PROCEDURE DIVISION.
   CALL "ORBSTAT" USING ORBIX-STATUS-INFORMATION.
   DISPLAY "Initializing the ORB".
   CALL "ORBARGS" USING ARG-LIST
                        ARG-LIST-LEN
                        ORB-NAME
                        ORB-NAME-LEN.
   SET WS-ORBARGS TO TRUE.
   PERFORM CHECK-STATUS.
…
EXIT-PRG.
   STOP RUN.
…
COPY CHKERRS.
```
**Note:** The COPY CHKERRS statement in the preceding example is used in batch programs. It is replaced with COPY CERRSMFA in IMS or CICS server programs.

**Exceptions** A CORBA:: BAD\_INV\_ORDER:: STAT\_ALREADY\_CALLED exception is raised if ORBSTAT is called more than once with a different ORBIX-STATUS-INFORMATION block.

### **ORBTIME**

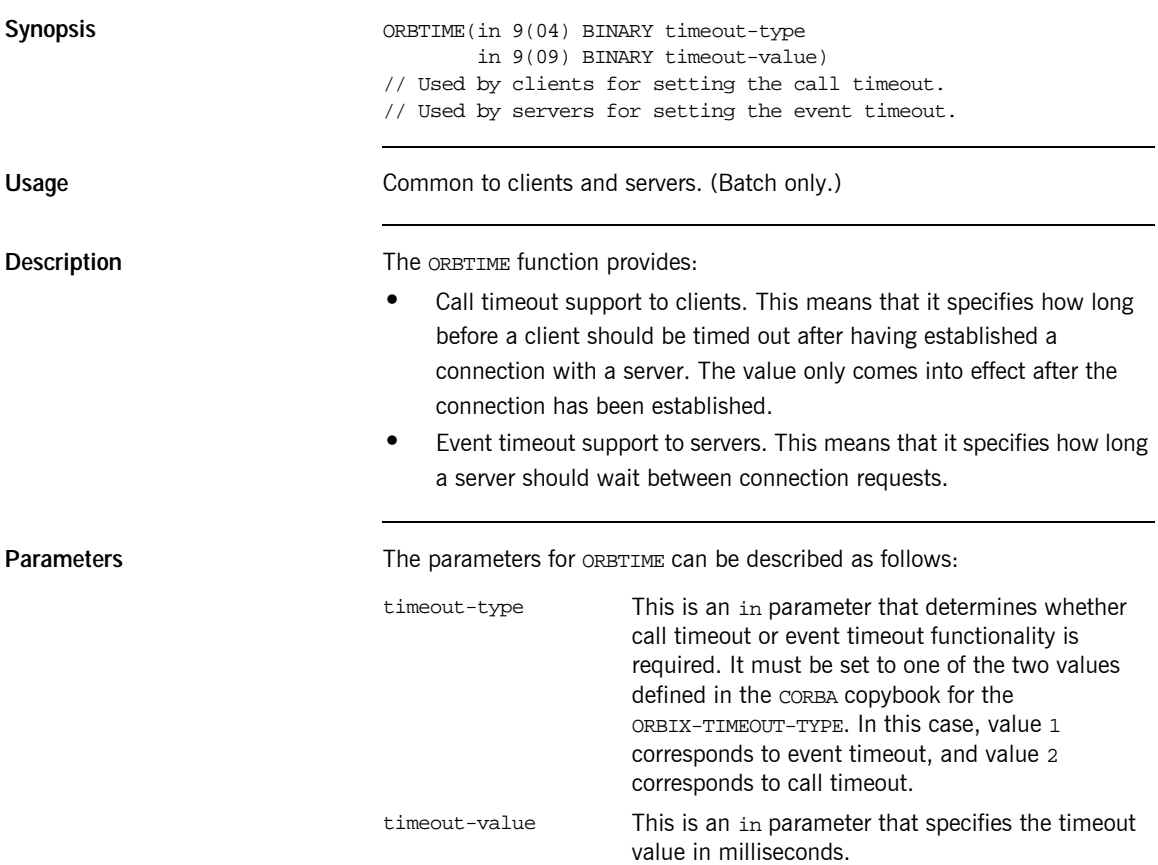

**Server example Server side**,  $ORBTIME$  must be called immediately before calling COARUN. After COARUN has been called, the event timeout value cannot be changed. For example:

> … 01 WS-TIMEOUT-VALUE PICTURE 9(09) BINARY VALUE 0. … PROCEDURE DIVISION. … \*set the timeout value to two minutes MOVE 120000 TO WS-TIMEOUT-VALUE SET EVENT-TIMEOUT TO TRUE. CALL "ORBTIME" USING ORBIX-TIMEOUT-TYPE WS-TIMEOUT-VALUE. SET WS-ORBTIME TO TRUE. PERFORM CHECK-STATUS. CALL "COARUN". …

**Client example Client side, ORBTIME must be called before calling ORBEXEC.** For example:

```
…
*set the timeout value to two minutes
MOVE 120000 TO WS-TIMEOUT-VALUE
SET CALL-TIMEOUT TO TRUE.
CALL "ORBTIME" USING ORBIX-TIMEOUT-TYPE
                    WS-TIMEOUT-VALUE.
SET WS-ORBTIME TO TRUE.
PERFORM CHECK-STATUS.
CALL "ORBEXEC" …
```
**Exceptions** A CORBA::BAD\_PARAM::INVALID\_TIMEOUT\_TYPE exception is raised if the timeout-type parameter is not set to one of the two values defined for ORBIX-TIMEOUT-TYPE in the CORBA copybook.

# **SEQALLOC**

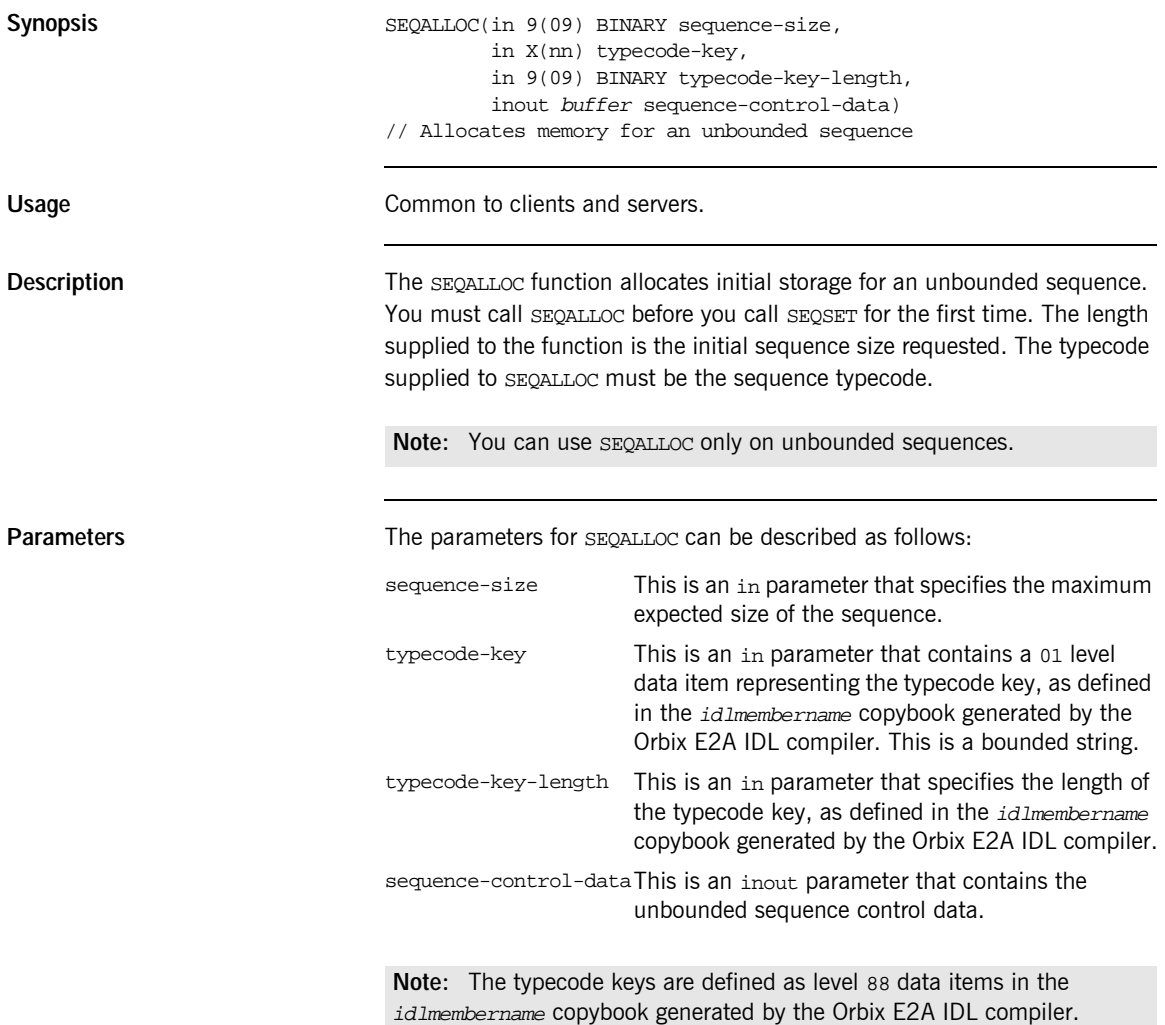

#### Example

The example can be broken down as follows:

Consider the following IDL:  $1.$ 

```
// IDLinterface example
\left\{ \right.typedef sequence<long> unboundedseq;
   unboundedseg myop();
\} ;
```
2. Based on the preceding IDL, the Orbix E2A IDL compiler generates the following code in the idlmembername copybook (where idlmembername represents the (possibly abbreviated) name of the IDL member that contains the IDL definitions):

**Example 30:** The idlmembername Copybook (Sheet 1 of 2)

```
* Operation:
           myop
* Mapped name: myop
* Arguments:<br>* Returns:
           None
           example/unboundedseg
* User Exceptions: none
01 EXAMPLE-MYOP-ARGS.
 03 RESULT-1.
   05 RESULT
                         PICTURE S9(10) BINARY.
 03 RESULT-SEQUENCE.
   05 SEOUENCE-MAXIMUM
                         PICTURE 9(09) BINARY
                          VALUE 0.
   05 SEQUENCE-LENGTH
                         PICTURE 9(09) BINARY
                         VALUE 0.
   05 SEQUENCE-BUFFER
                          POINTER
                          VALUE NULL.
   05 SEQUENCE-TYPE
                         POINTER
                         VALUE NULL.
\star* Operation List section
* This lists the operations and attributes which an
* interface supports
01 EXAMPLE-OPERATION PICTURE X(21).
```
**Example 30:** *The idlmembername Copybook (Sheet 2 of 2)*

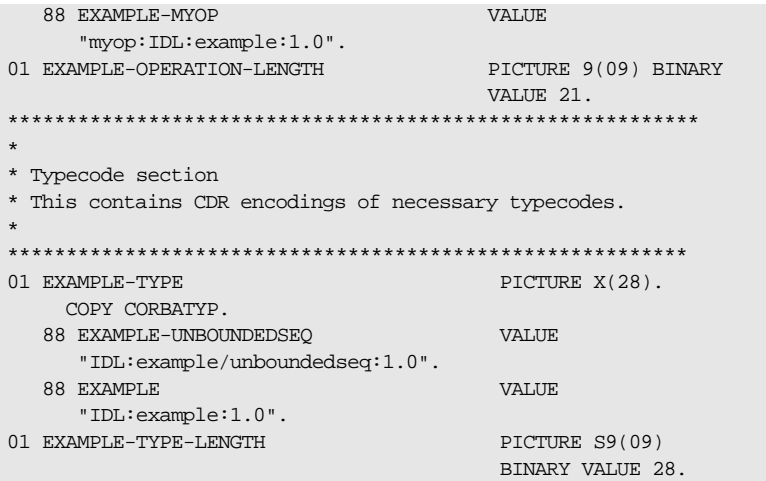

3. The following is an example of how to use SEQALLOC in a client or server program:

**Example 31:***Using SEQALLOC in Client or Server (Sheet 1 of 2)*

```
WORKING-STORAGE SECTION.
01 WS-MAX-ELEMENTS PICTURE 9(09) BINARY
                                   VALUE 10.
01 WS-CURRENT-ELEMENT PICTURE 9(09) BINARY
                                    VALUE 0.
     DO-EXAMPLE-MYOP.
        CALL "COAGET" USING EXAMPLE-MYOP-ARGS.
        SET WS-COAGET TO TRUE.
        PERFORM CHECK-STATUS.
    * initialize the maximum and length fields.
    * MOVE WS-MAX-ELEMENTS TO SEQUENCE-MAXIMUM OF
        MOVE 0 TO SEQUENCE-MAXIMUM OF
                             EXAMPLE-MYOP-ARGS.
        MOVE 0 TO SEQUENCE-LENGTH OF
                            EXAMPLE-MYOP-ARGS.
    * Initialize the sequence element data
        MOVE 0 TO RESULT OF
                RESULT-1 OF
```
Example 31: Using SEQALLOC in Client or Server (Sheet 2 of 2)

```
EXAMPLE-MYOP-ARGS.
    * set the typecode of the sequence
       SET EXAMPLE-UNBOUNDEDSEO TO TRUE.
   * Allocate memory for the unbounded sequence.
    * NOTE: SEQUENCE-MAXIMUM is set to WS-MAX-ELEMENTS after
    \ddot{\phantom{1}}SEOALLOC call
       CALL "SEQALLOC" USING WS-MAX-ELEMENTS
                         EXAMPLE-TYPE
                          EXAMPLE-TYPE-LENGTH
                          RESULT-SEQUENCE OF
                          EXAMPLE-MYOP-ARGS.
        SET WS-SEOALLOC TO TRUE.
       PERFORM CHECK-STATUS.
   * Now ready to populate the seqeunce see SEQSET
* Check Errors Copybook
COPY CHKERRS.
```
Note: The COPY CHKERRS statement in the preceding example is used in batch programs. It is replaced with COPY CERRSMFA in IMS or CICS server programs.

**Exceptions** 

A CORBA: : NO\_MEMORY exception is raised if there is not enough memory available to complete the request. In this case, the pointer will contain a null value.

A CORBA: : BAD\_PARAM: : INVALID\_SEQUENCE exception is raised if the sequence has not been set up correctly.

See also

- $\bullet$ "SEQFREE" on page 344.
- $\bullet$ "Unbounded Sequences and Memory Management" on page 385.

### **SEQDUP**

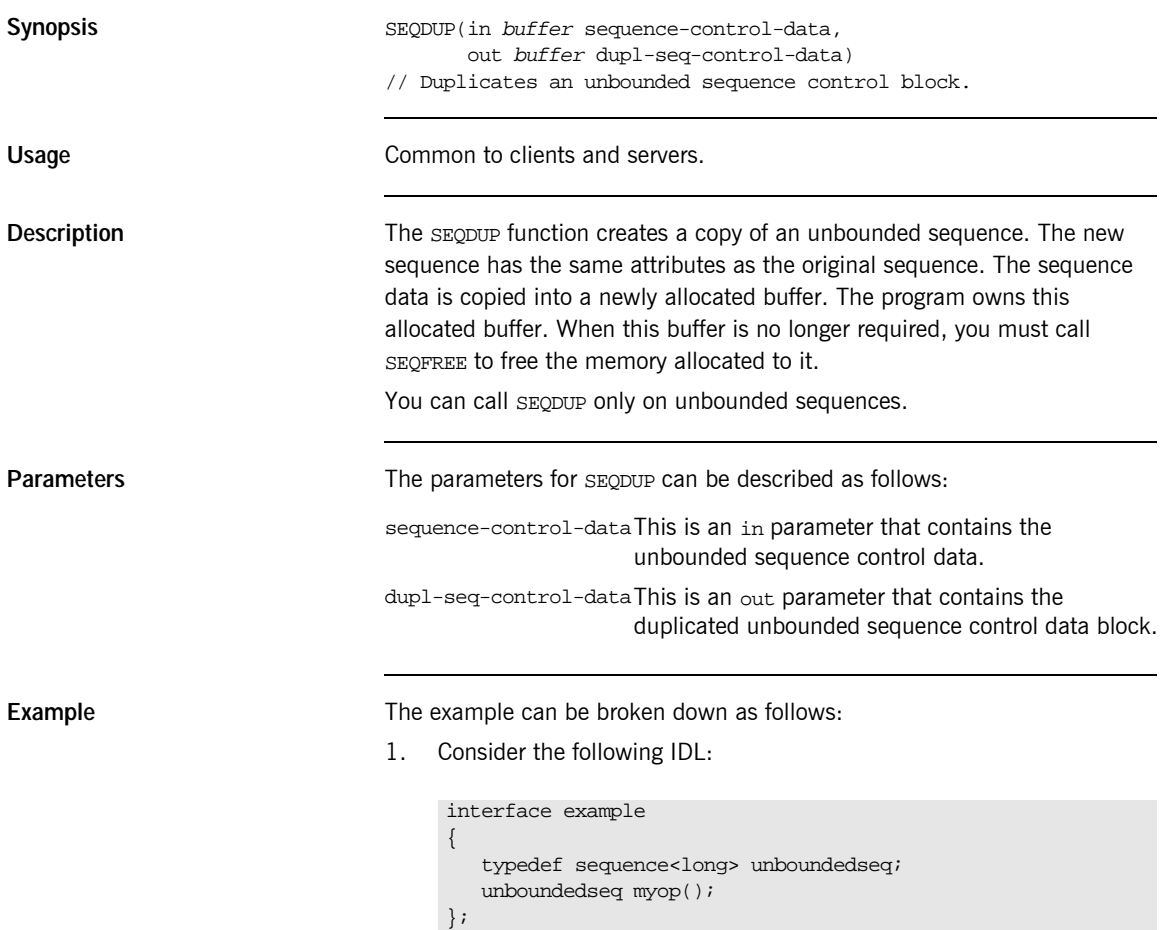

2. Based on the preceding IDL, the Orbix E2A IDL compiler generates the following in the idlmembername copybook (where idlmembername represents the (possibly abbreviated) name of the IDL member that contains the IDL definitions):

**Example 32:** The idlmembername Copybook (Sheet 1 of 2)

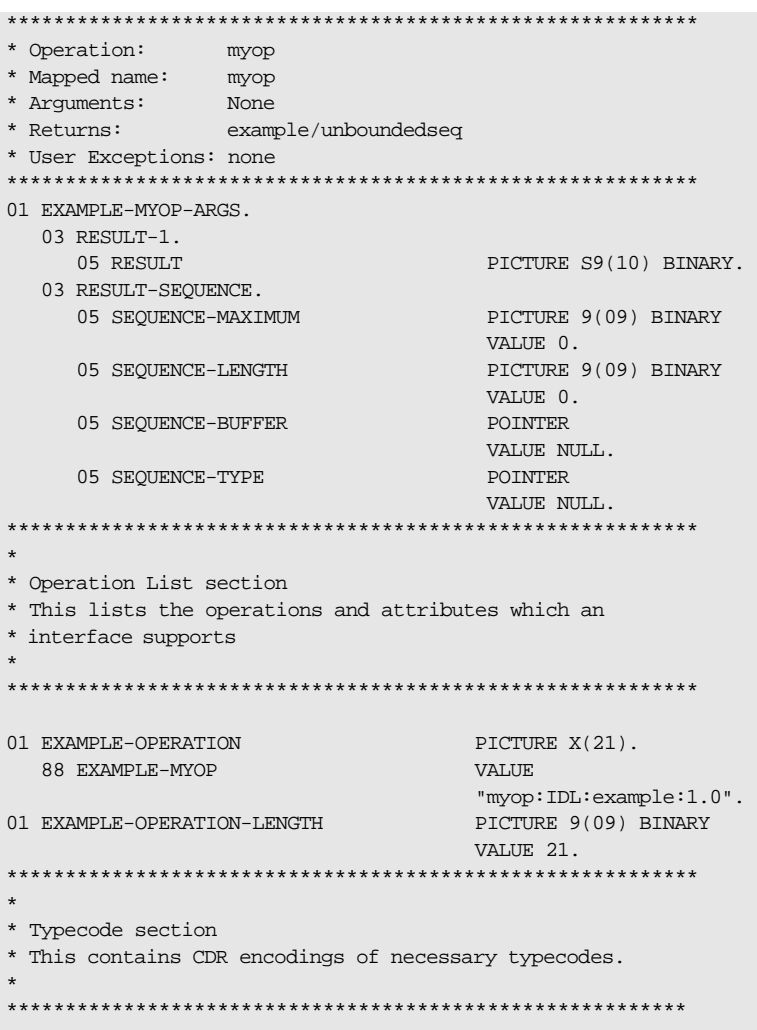

**Example 32:** *The idlmembername Copybook (Sheet 2 of 2)*

| 01 EXAMPLE-TYPE                 | PICTURE X(28).        |
|---------------------------------|-----------------------|
| COPY CORBATYP.                  |                       |
| 88 EXAMPLE-UNBOUNDEDSEO         | VALUE                 |
| "IDL:example/unboundedseq:1.0". |                       |
| 88 EXAMPLE                      | VALUE                 |
| "IDL:example:1.0".              |                       |
| 01 EXAMPLE-TYPE-LENGTH          | PICTURE S9(09) BINARY |
|                                 | VALUE 28.             |

3. The following is an example of how to use SEQDUP in a client or server program:

**Example 33:***Using SEQDUP in Client or Server (Sheet 1 of 2)*

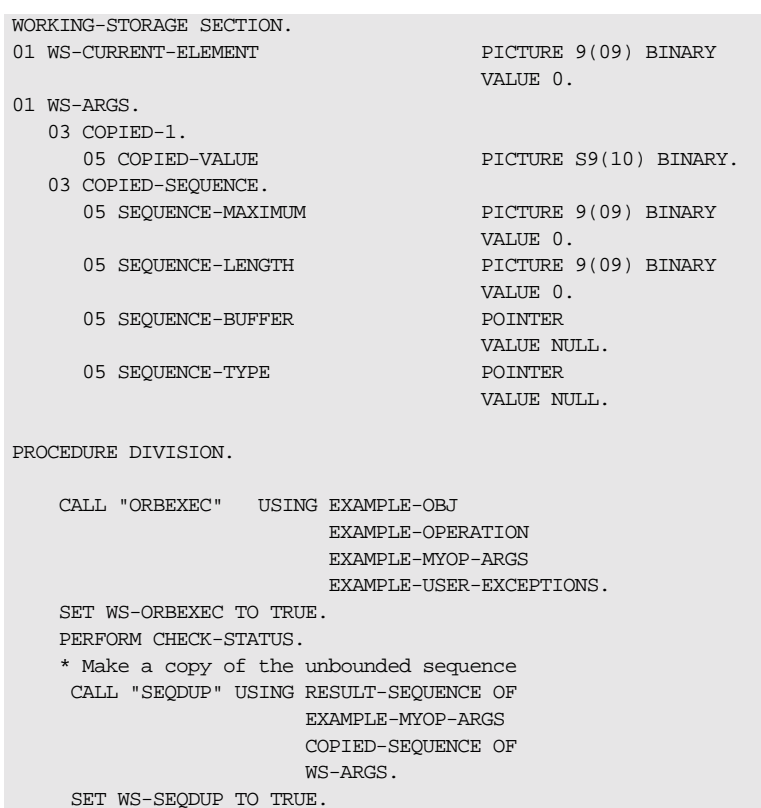

**Example 33: Using SEQDUP in Client or Server (Sheet 2 of 2)** 

```
PERFORM CHECK-STATUS.
  * Release the memory allocated by SEOALLOC
  * Refer to memory management chapter on when to call this
  * api. * NOTE: The SEQUENCE-MAXIMUM and SEQUENCE-LENGTH
  * are not initialized.
    CALL "SEQFREE" USING RESULT-SEQUENCE OF
                      EXAMPLE-MYOP-ARGS.
    SET WS-SEQFREE TO TRUE.
    PERFORM CHECK-STATUS.
  * Get each of the 10 elements in the copied sequence.
    PERFORM VARYING WS-CURRENT-ELEMENT
       FROM 1 BY 1 UNTIL
       \texttt{WS-CURRENT-ELEMENT}~>SEQUENCE-LENGTH OF
       WS-ARGS
  * Get the current element in the copied sequence
    CALL "SEOGET" USING COPIED-SEOUENCE OF
                     WS-ARGS
                     WS-CURRENT-ELEMENT
                     COPIED-VALUE OF
                     COPTED-1 OF
                     WS-ARGS
    SET WS-SEQGET TO TRUE
    PERFORM CHECK-STATUS
    DISPLAY "Element data value equals "
       COPIED-VALUE OF
       COPIED-1 OF
       WS-ARGS
   END-PERFORM.
  EXTT-PRG.
  =========,STOP RUN.
* Check Errors Copybook
COPY CHKERRS.
```
**Note:** The COPY CHKERRS statement in the preceding example is used in batch programs. It is replaced with COPY CERRSMFA in IMS or CICS server programs.

Exceptions **A** CORBA:: BAD\_PARAM:: INVALID\_SEQUENCE exception is raised if the sequence has not been set up correctly.

- **See also •** [ìSEQFREEî on page 344.](#page-361-0)
	- "Unbounded Sequences and Memory Management" on page 385.

# <span id="page-361-0"></span>**SEQFREE**

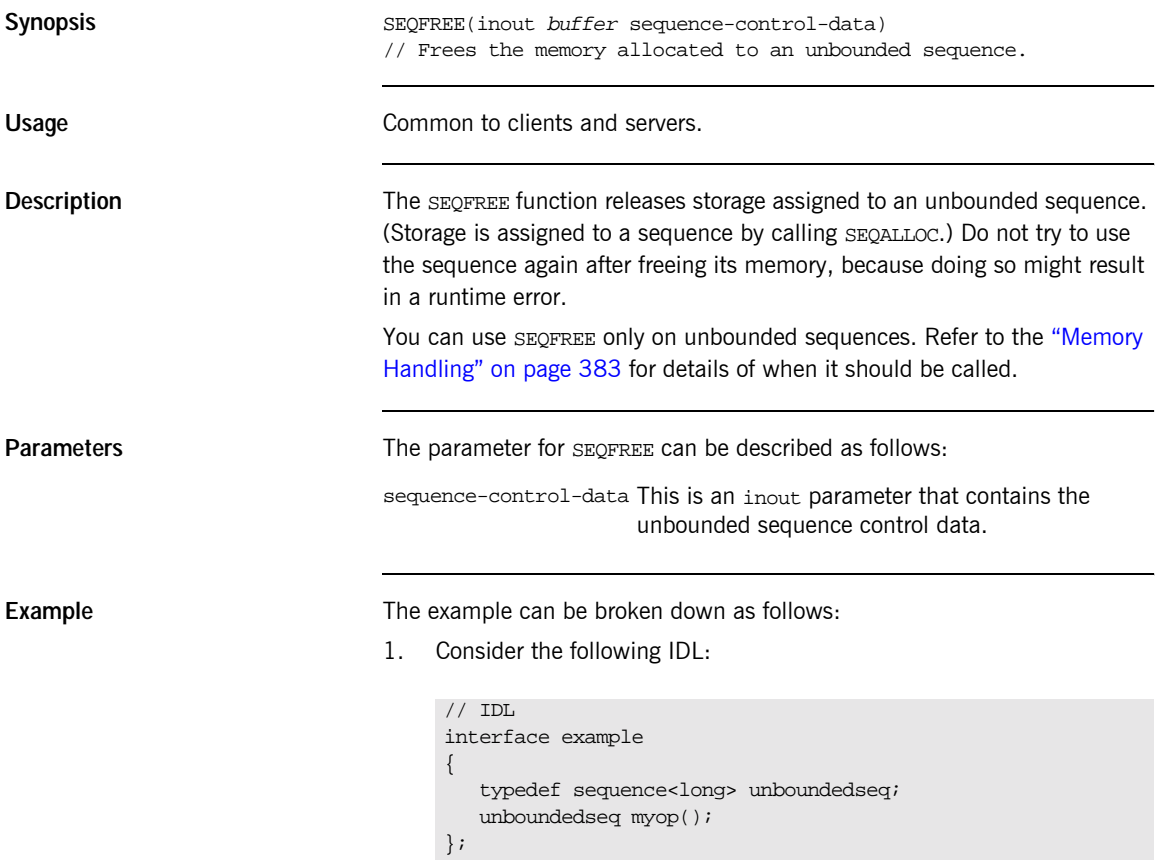

2. Based on the preceding IDL, the Orbix E2A IDL compiler generates the following code in the *idlmembername* copybook (where *idlmembername* represents the (possibly abbreviated) name of the IDL member that contains the IDL definitions):

**Example 34:** The idlmembername Copybook (Sheet 1 of 2)

```
* Operation:
           myop
* Mapped name: myop
* User Exceptions: none
01 EXAMPLE-MYOP-ARGS.
 03 RESULT-1.
                     PICTURE S9(10) BINARY.
   05 RESULT
 03 RESULT-SEOUENCE.
   05 SEQUENCE-MAXIMUM
                        PICTURE 9(09) BINARY
                        VALUE 0.
   05 SEOUENCE-LENGTH
                        PICTURE 9(09) BINARY
                        VALUE 0.
   05 SEQUENCE-BUFFER
                        POINTER
                        VALUE NULL
   05 SEQUENCE-TYPE
                         POINTER
                        VALUE NULL.
* Operation List section
* This lists the operations and attributes which an
* interface supports
01 EXAMPLE-OPERATION
                         PICTURE X(21).
 88 EXAMPLE-MYOP
                        VALUE
   myop:IDL:example:1.0".
01 EXAMPLE-OPERATION-LENGTH
                        PICTURE 9(09) BINARY
                         VALUE 21.
***********
* Typecode section
* This contains CDR encodings of necessary typecodes.
01 EXAMPLE-TYPE
                         PICTURE X(28).
```
**Example 34:** The idlmembername Copybook (Sheet 2 of 2)

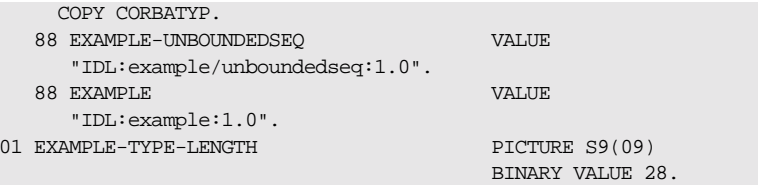

3. The following is an example of how to use SEQFREE in a client or server program:

```
WORKING-STORAGE SECTION.
01 WS-MAX-ELEMENTS
                              PICTURE 9(09) BINARY
                                VALUE 10.
01 WS-CURRENT-ELEMENT
                              PICTURE 9(09) BINARY
                                VALUE 0.
* Release the memory allocated by SEQALLOC
* Refer to memory management chapter on when to call this
* api.
* NOTE: The SEQUENCE-MAXIMUM and SEQUENCE-LENGTH are
     not initialized.
  CALL "SEQFREE" USING RESULT-SEQUENCE OF
                   EXAMPLE-MYOP-ARGS.
  SET WS-SEOFREE TO TRUE.
   PERFORM CHECK-STATUS.
* Check Errors Copybook
COPY CHKERRS.
```
Note: The COPY CHKERRS statement in the preceding example is used in batch programs. It is replaced with COPY CERRSMFA in IMS or CICS server programs.

See also

"Unbounded Sequences and Memory Management" on page 385.

# **SEQGET**

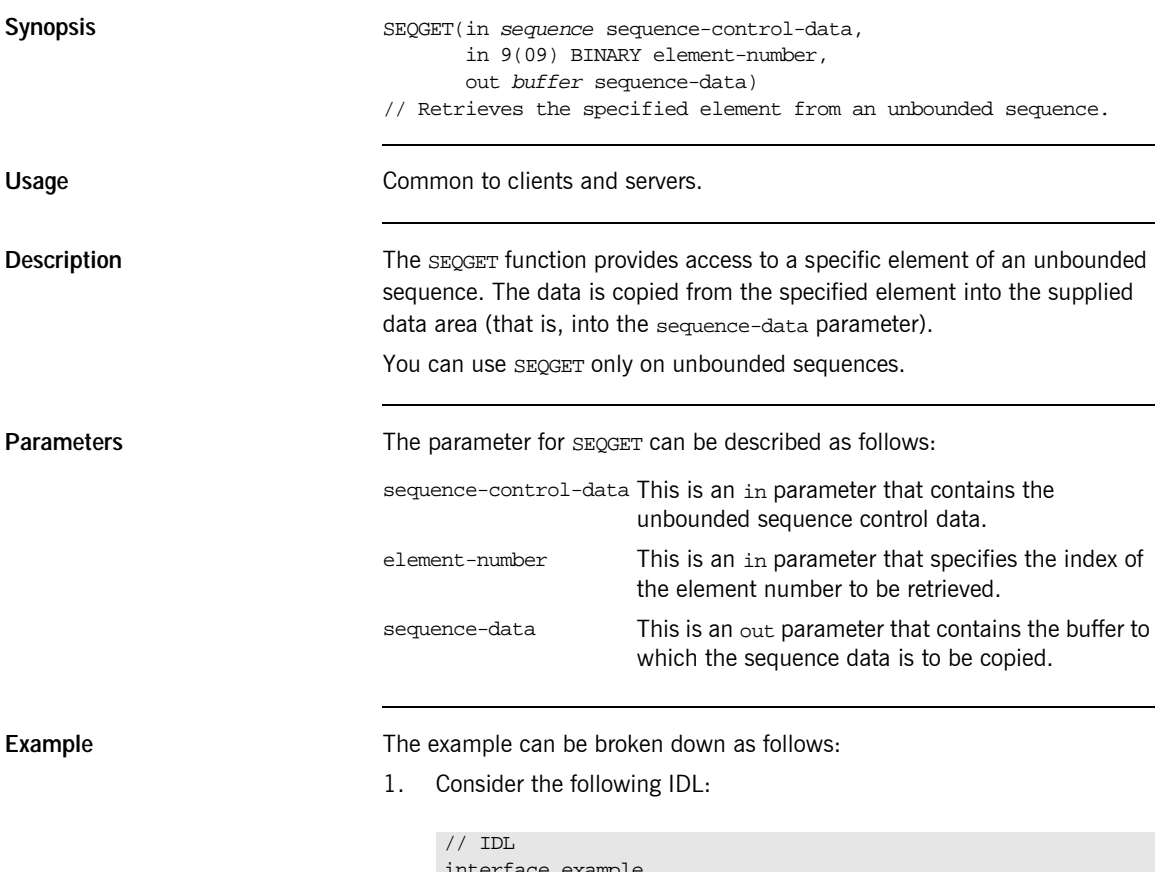

```
ertace example
 {
   typedef sequence<long> unboundedseq;
 unboundedseq myop();
};
```
2. Based on the preceding IDL, the Orbix E2A IDL compiler generates the following code in the idlmembername copybook (where idlmembername represents the (possibly abbreviated) name of the IDL member that contains the IDL definitions):

Example 35: The idlmembername Copybook (Sheet 1 of 2)

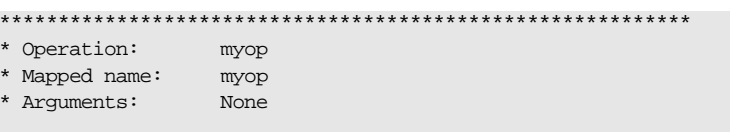

**Example 35:** *The idlmembername Copybook (Sheet 2 of 2)*

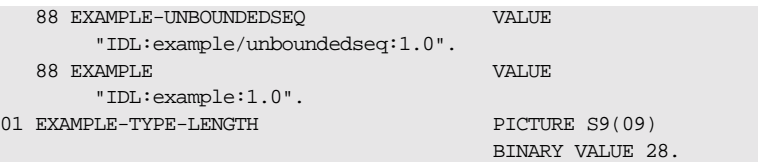

3. The following is an example of how to use SEQGET in a client or server program:

```
WORKING-STORAGE SECTION.
01 WS-MAX-ELEMENTS PICTURE 9(09) BINARY
                                      VALUE 10.
01 WS-CURRENT-ELEMENT PICTURE 9(09) BINARY
                                     VALUE 0.
CALL "ORBEXEC" USING EXAMPLE-OBJ
                     EXAMPLE-OPERATION
                     EXAMPLE-MYOP-ARGS
                     EXAMPLE-USER-EXCEPTIONS.
SET WS-ORBEXEC TO TRUE.
PERFORM CHECK-STATUS.
* Get each of the 10 elements in the sequence.
PERFORM VARYING WS-CURRENT-ELEMENT
              FROM 1 BY 1 UNTIL
               WS-CURRENT-ELEMENT >
               SEQUENCE-LENGTH OF
              EXAMPLE-MYOP-ARGS
* Get the current element
CALL "SEQGET" USING RESULT-SEQUENCE OF
                  EXAMPLE-MYOP-ARGS
                  WS-CURRENT-ELEMENT
                  RESULT OF
                  RESULT-1 OF
                  EXAMPLE-MYOP-ARGS
SET WS-SEQGET TO TRUE
```
**Exceptions** A CORBA: : BAD\_PARAM: : INVALID\_SEQUENCE exception is raised if the sequence has not been set up correctly.

> A CORBA:: BAD\_PARAM:: INVALID\_BOUNDS exception is raised if the element to be accessed is either set to 0 or greater than the current length.

# **SEQSET**

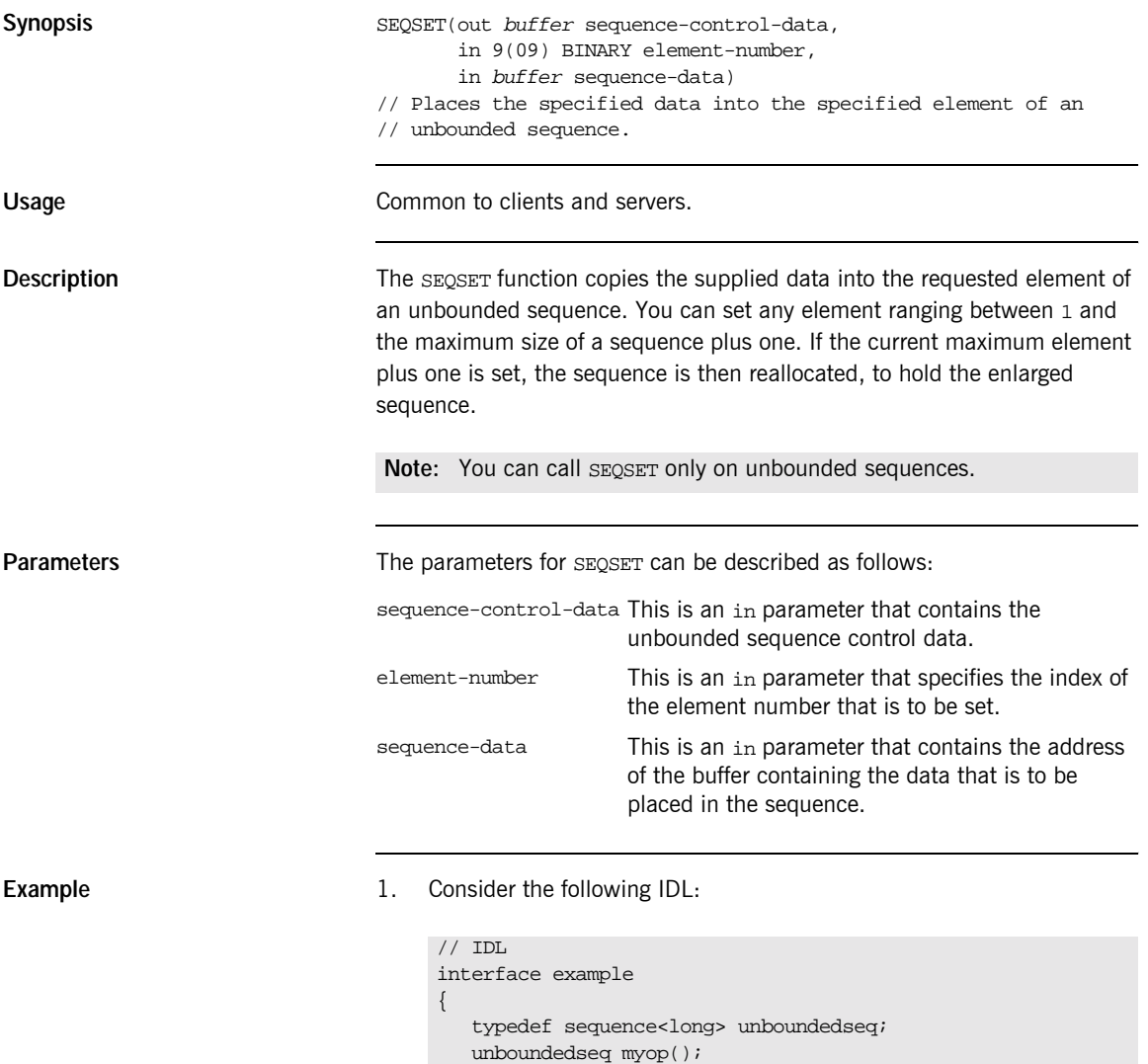

};

2. Based on the preceding IDL, the Orbix E2A IDL compiler generates the following code in the idlmembername copybook (where idlmembername represents the (possibly abbreviated) name of the IDL member that contains the IDL definitions):

**Example 36:** The idlmembername Copybook (Sheet 1 of 2)

| * Operation:                                          | myop                 |                                  |
|-------------------------------------------------------|----------------------|----------------------------------|
| * Mapped name:                                        | myop                 |                                  |
| * Arguments:                                          | None                 |                                  |
| * Returns:                                            | example/unboundedseq |                                  |
| * User Exceptions: none                               |                      |                                  |
|                                                       |                      |                                  |
| 01 EXAMPLE-MYOP-ARGS.                                 |                      |                                  |
| 03 RESULT-1.                                          |                      |                                  |
| 05 RESULT                                             |                      | PICTURE S9(10) BINARY.           |
| 03 RESULT-SEOUENCE.                                   |                      |                                  |
| 05 SEOUENCE-MAXIMUM                                   |                      | PICTURE 9(09) BINARY<br>VALUE 0. |
| 05 SEQUENCE-LENGTH                                    |                      | PICTURE 9(09) BINARY             |
|                                                       |                      | VALUE 0.                         |
| 05 SEQUENCE-BUFFER                                    |                      | POINTER                          |
|                                                       |                      | VALUE NULL.                      |
| 05 SEQUENCE-TYPE                                      |                      | <b>POINTER</b>                   |
|                                                       |                      | VALUE NULL.                      |
|                                                       |                      |                                  |
| $\star$                                               |                      |                                  |
| * Operation List section                              |                      |                                  |
| * This lists the operations and attributes which an   |                      |                                  |
| * interface supports                                  |                      |                                  |
|                                                       |                      |                                  |
|                                                       |                      |                                  |
| 01 EXAMPLE-OPERATION                                  |                      | PICTURE X(21).                   |
| 88 EXAMPLE-MYOP                                       |                      | <b>VALUE</b>                     |
| "myop:IDL:example:1.0".                               |                      |                                  |
| 01 EXAMPLE-OPERATION-LENGTH                           |                      | PICTURE 9(09) BINARY             |
|                                                       |                      | VALUE 21.                        |
|                                                       |                      |                                  |
| $\ast$                                                |                      |                                  |
| * Typecode section                                    |                      |                                  |
| * This contains CDR encodings of necessary typecodes. |                      |                                  |
| $\star$                                               |                      |                                  |
|                                                       |                      |                                  |
| PICTURE X(28).<br>01 EXAMPLE-TYPE                     |                      |                                  |
| COPY CORBATYP.                                        |                      |                                  |

**Example 36:** *The idlmembername Copybook (Sheet 2 of 2)*

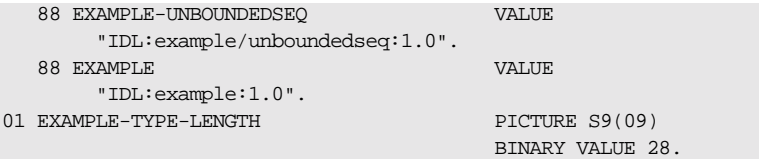

3. The following is an example of how to use SEQSET in a client or server program:

**Example 37:** *Using SEQSET in Client or Server (Sheet 1 of 2)*

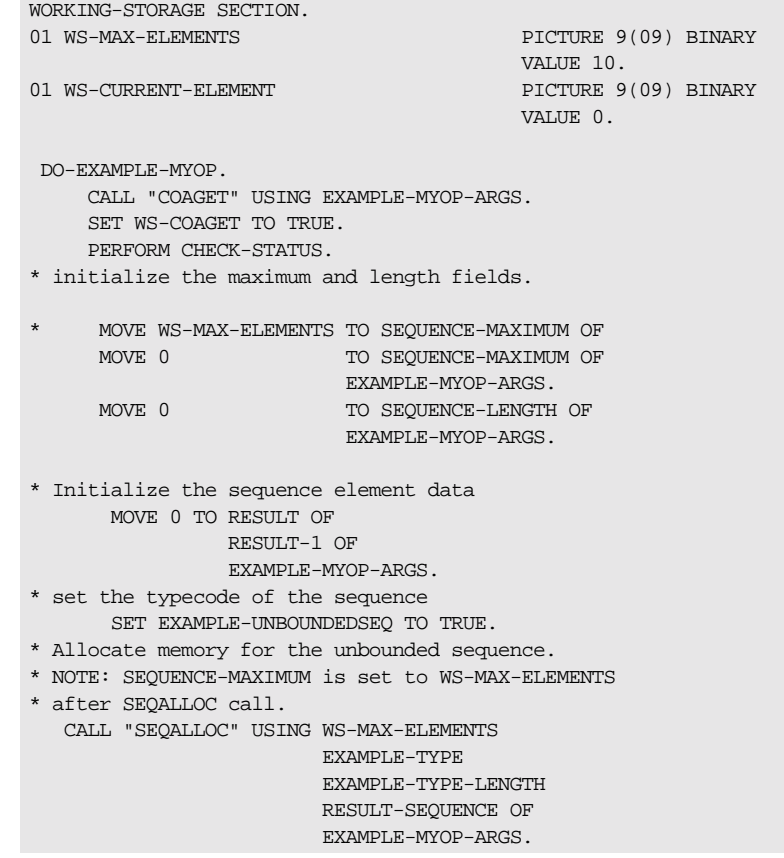

**Example 37:***Using SEQSET in Client or Server (Sheet 2 of 2)*

```
SET WS-SEQALLOC TO TRUE.
  PERFORM CHECK-STATUS.
* Set each of the 10 elements in the sequence.
  PERFORM VARYING WS-CURRENT-ELEMENT
                  FROM 1 BY 1 UNTIL
                  WS-CURRENT-ELEMENT >
                  SEQUENCE-MAXIMUM OF
                  EXAMPLE-MYOP-ARGS
* initialize the element data
   ADD 2 TO RESULT OF
                       RESULT-1 OF
                       EXAMPLE-MYOP-ARGS
   DISPLAY "Element data value equals "
                       RESULT OF
                       RESULT-1 OF
                       EXAMPLE-MYOP-ARGS
* Set the current element to the element data buffer
* NOTE: SEQUENCE-LENGTH is incremented on each seqset
   CALL "SEQSET" USING RESULT-SEQUENCE OF
                       EXAMPLE-MYOP-ARGS
                       WS-CURRENT-ELEMENT
                       RESULT OF
                       RESULT-1 OF
                       EXAMPLE-MYOP-ARGS
   SET WS-SEQSET TO TRUE
   PERFORM CHECK-STATUS
   END-PERFORM.
   CALL "COAPUT" USING EXAMPLE-MYOP-ARGS.
   SET WS-COAPUT TO TRUE.
   PERFORM CHECK-STATUS.
**********************************************************
* Check Errors Copybook
***********************************************************
COPY CHKERRS.
```
**Note:** The COPY CHKERRS statement in the preceding example is used in batch programs. It is replaced with COPY CERRSMFA in IMS or CICS server programs.

Exceptions **Exceptions** A CORBA::BAD\_PARAM::INVALID\_SEQUENCE exception is raised if the sequence has not been set up correctly.

> A CORBA::BAD\_PARAM::INVALID\_BOUNDS exception is raised if the element to be accessed is either set to 0 or greater than the current length.

## <span id="page-372-0"></span>**STRFREE**

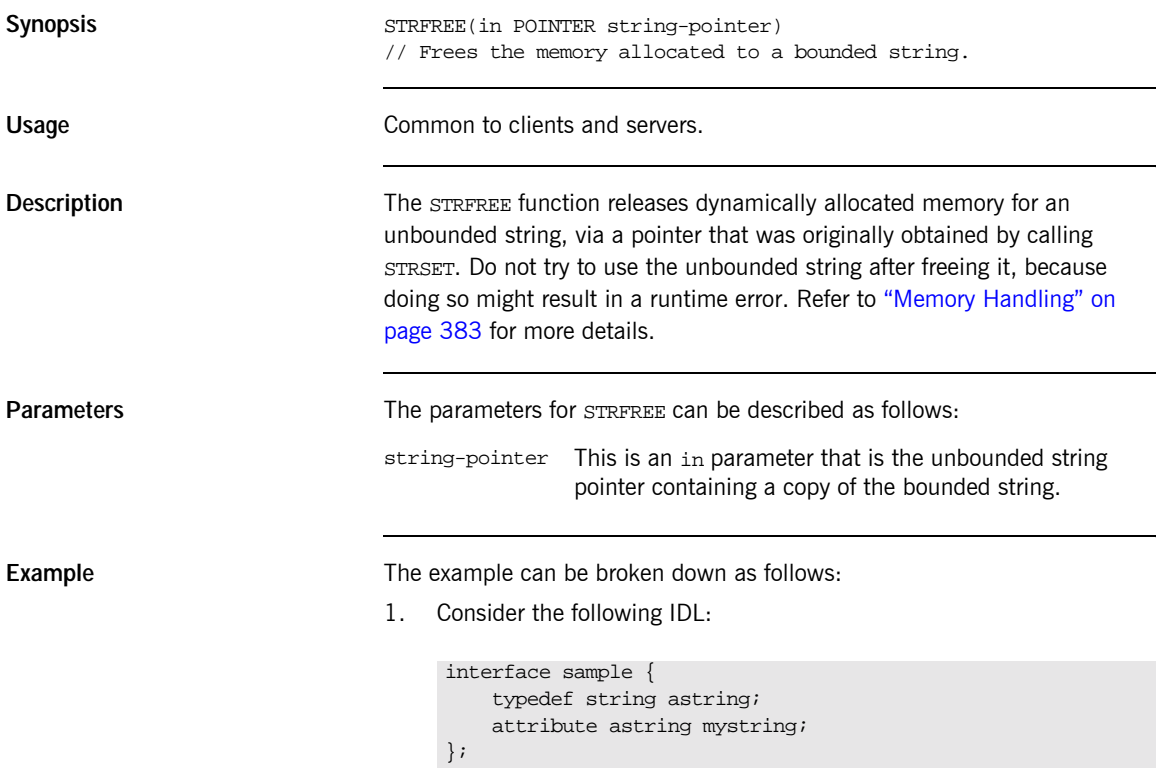

2. Based on the preceding IDL, the Orbix E2A IDL compiler generates the following code in the idlmembername copybook (where idlmembername represents the (possibly abbreviated) name of the IDL member that contains the IDL definitions):

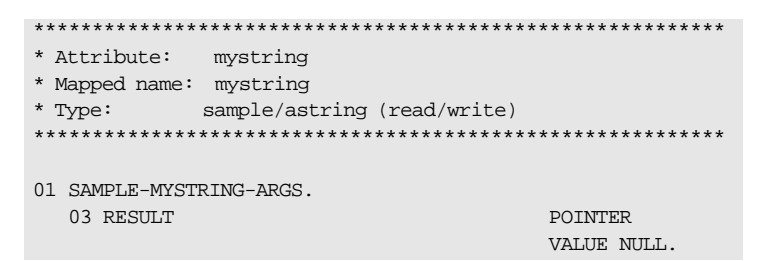

 $3.$ The following is an example of how to use STRFREE in a client or server program:

```
PROCEDURE DIVISION.
   \ddotsc* note the string pointer will have been set
* by a call to STRSET/STRSETP
    CALL "STRFREE" USING RESULT OF SAMPLE-MYSTRING-ARGS.
    DISPLAY "The memory is now released".
```
See also

"STRSET" on page 362.

## **STRGET**

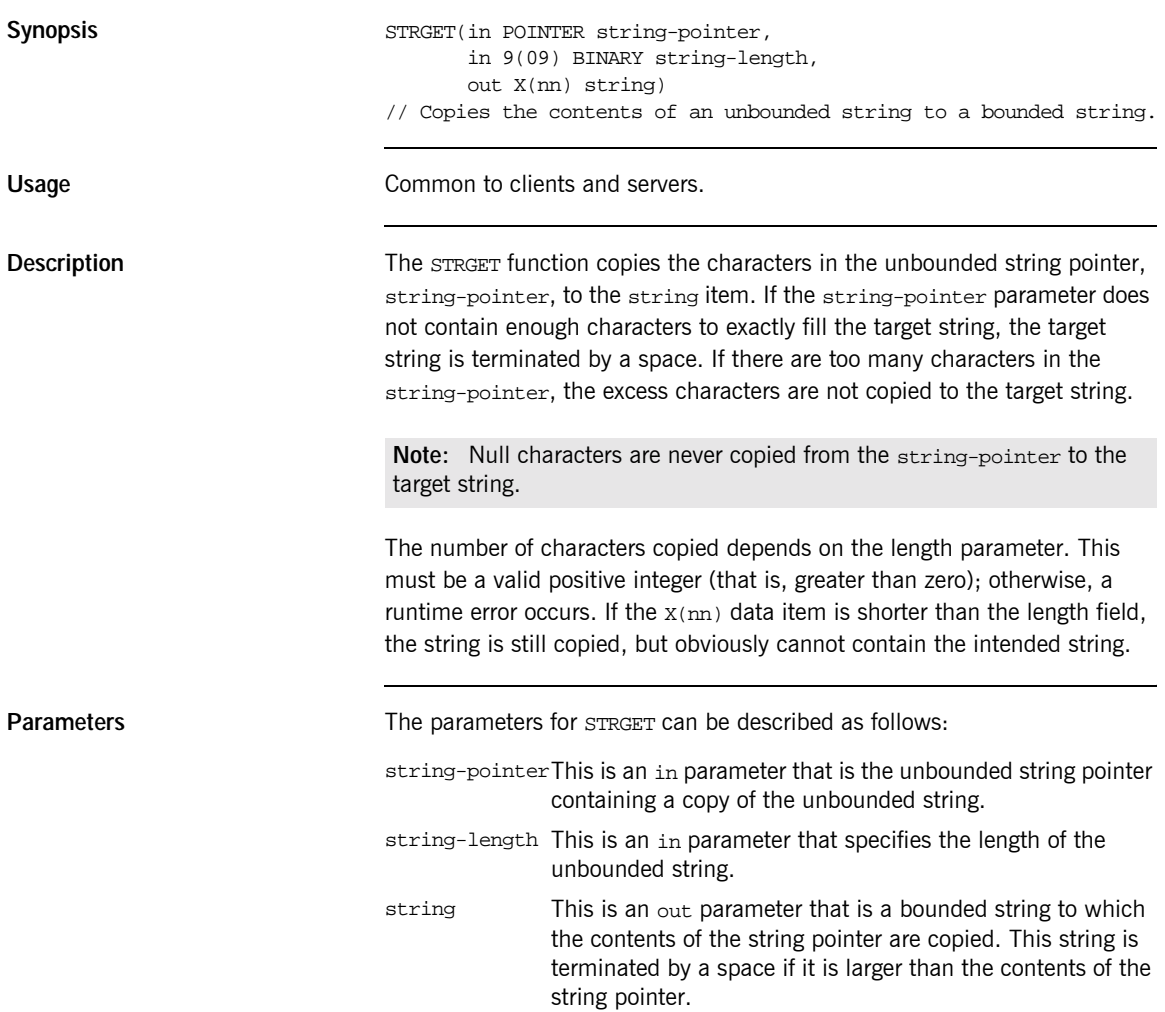

Example

The example can be broken down as follows:

 $1.$ Consider the following IDL:

```
// IDLinterface sample
\{typedef string astring;
    attribute astring mystring;
\} ;
```
2. Based on the preceding IDL, the Orbix E2A IDL compiler generates the following code in the idlmembername copybook (where idlmembername represents the (possibly abbreviated) name of the IDL member that contains the IDL definitions):

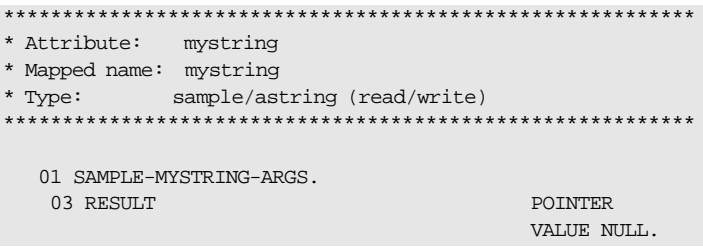

3. The following is an example of how to use STRGET in a client or server program:

WORKING-STORAGE SECTION. 01 WS-BOUNDED-STRING PICTURE X(20) VALUE SPACES. 01 WS-BOUNDED-STRING-LEN PICTURE 9(09) BINARY VALUE 20. PROCEDURE DIVISION. \* note the string pointer will have been set \* by a call to STRSET/STRSETP … CALL "STRGET" USING RESULT OF MYSTRING-ARGS WS-BOUNDED-STRING-LEN WS-BOUNDED-STRING. SET WS-STRGET TO TRUE. PERFORM CHECK-STATUS. DISPLAY "Bounded string now retrieved and value equals " WS-BOUNDED-STRING.

# **STRLEN**

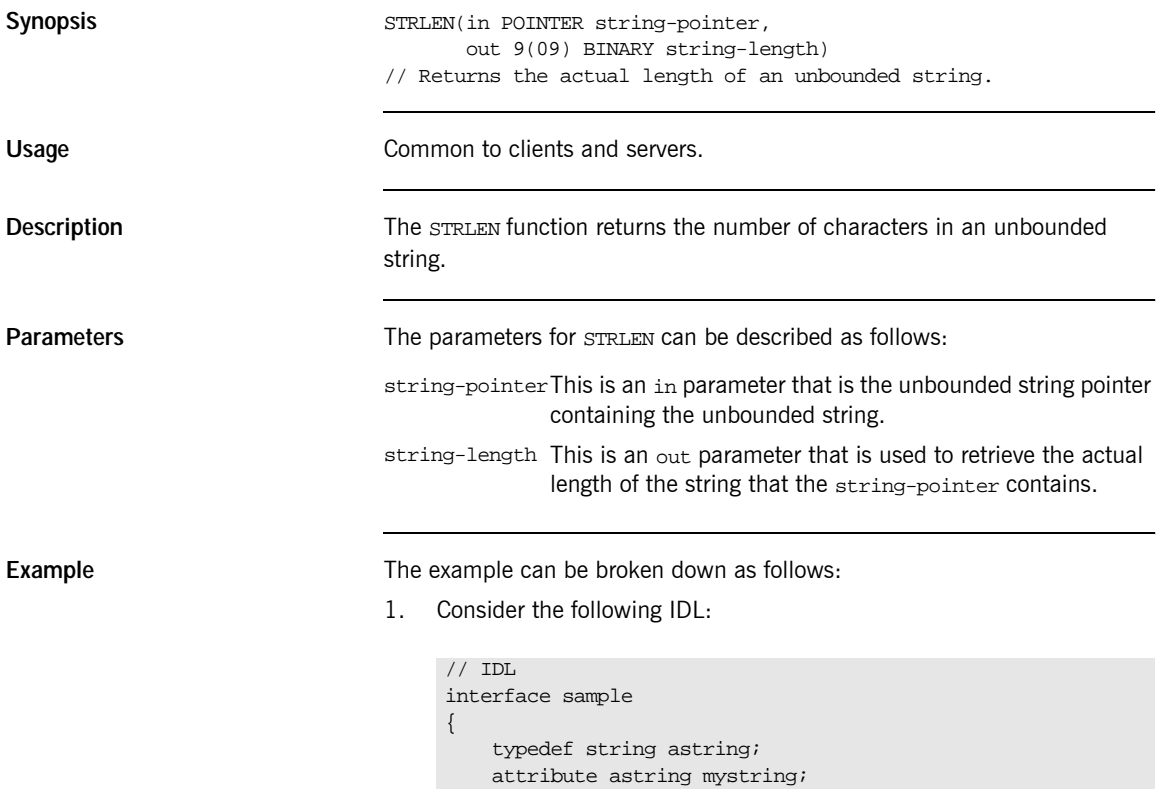

};

2. Based on the preceding IDL, the Orbix E2A IDL compiler generates the following code in the idlmembername copybook (where idlmembername represents the (possibly abbreviated) name of the IDL member that contains the IDL definitions):

```
* Attribute: mystring
* Mapped name: mystring
* Type: sample/astring (read/write)
01 SAMPLE-MYSTRING-ARGS.
  03 RESULT
                       POINTER
                       VALUE NULL.
```
The following is an example of how to use STRLEN in a client or server 3. program:

```
WORKING-STORAGE SECTION.
 01 WS-BOUNDED-STRING-LEN PICTURE 9(09) BINARY VALUE 0.
PROCEDURE DIVISION.
    \ddotsc* note the string pointer will have been set
* by a call to STRSET/STRSETP
    CALL "STRLEN" USING RESULT OF MYSTRING-ARGS
                        WS-BOUNDED-STRING-LEN.
    DISPLAY "The String length equals set".
        WS-BOUNDED-STRING-LEN
```
# <span id="page-379-0"></span>**STRSET**

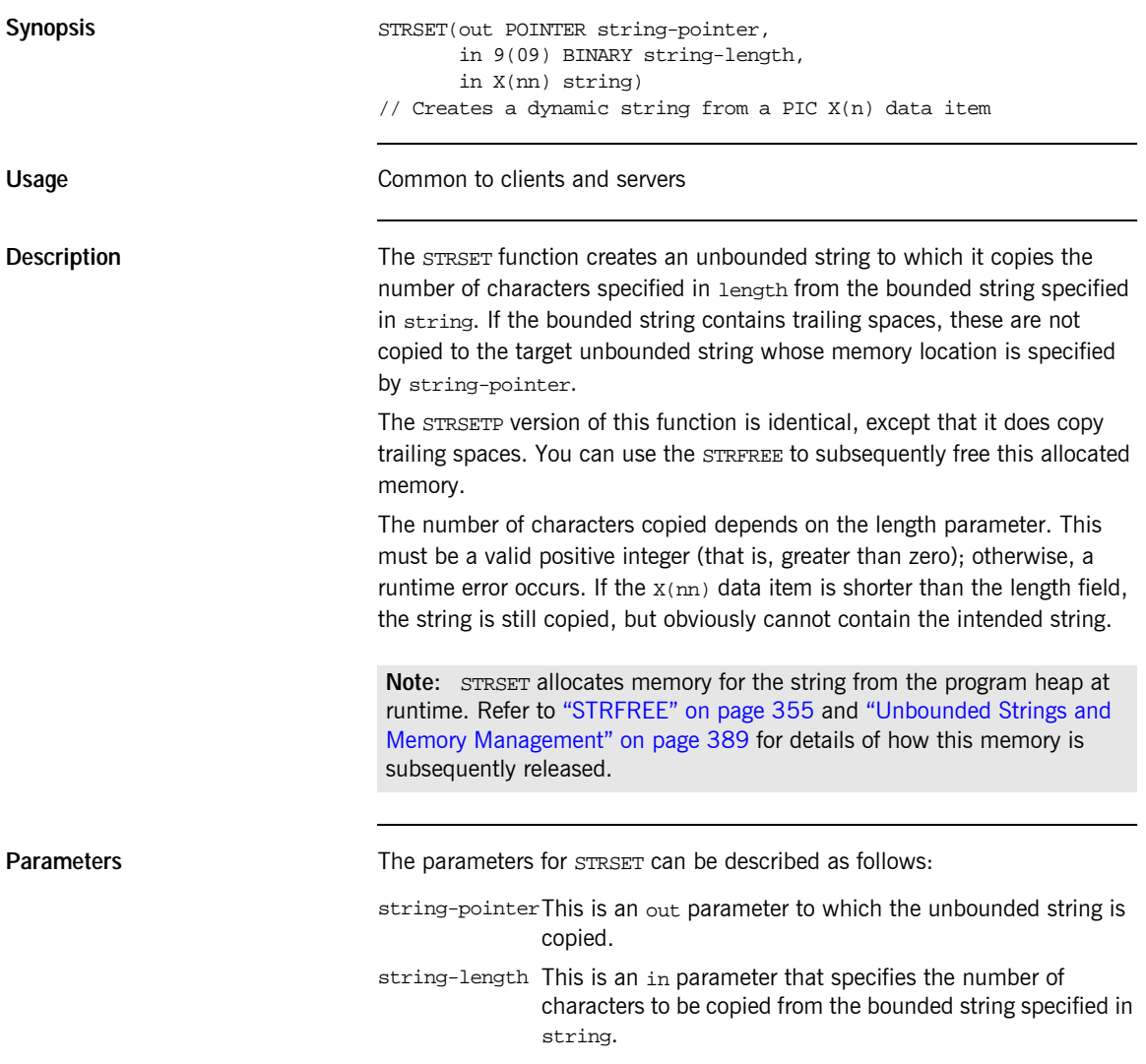

This is an in parameter containing the bounded string that string is to be copied. This string is terminated by a space if it is larger than the contents of the target string pointer. If the bounded string contains trailing spaces, they are not copied.

#### Example

- The example can be broken down as follows:
- $1.$ Consider the following IDL:

```
// IDLinterface sample
\left\{ \right.typedef string astring;
    attribute astring mystring;
\} ;
```
 $2.$ Based on the preceding IDL, the Orbix E2A IDL compiler generates the following code in the *idlmembername* copybook (where *idlmembername* represents the (possibly abbreviated) name of the IDL member that contains the IDI definitions):

```
* Attribute: mystring
* Mapped name: mystring
* Type:
       sample/astring (read/write)
01 SAMPLE-MYSTRING-ARGS.
  03 RESULT
                        POINTER
                        VALUE NULL.
```
3. The following is an example of how to use STRSET in a client or server program:

```
WORKING-STORAGE SECTION.
 01 WS-BOUNDED-STRING PICTURE X(20) VALUE SPACES.
 01 WS-BOUNDED-STRING-LEN PICTURE 9(09) BINARY VALUE 20.
PROCEDURE DIVISION.
   ...
* Note trailing spaces are not copied.
    MOVE "JOE BLOGGS" TO WS-BOUNDED-STRING.
    CALL "STRSET" USING RESULT OF SAMPLE-MYSTRING-ARGS
                       WS-BOUNDED-STRING-LEN
                       WS-BOUNDED-STRING.
    SET WS-STRSET TO TRUE.
    PERFORM CHECK-STATUS.
    DISPLAY "String pointer is now set".
```
- **See also •** [ìSTRFREEî on page 355.](#page-372-0)
	- <sup>•</sup> "Unbounded Strings and Memory Management" on page 389.

#### **STRSETP**

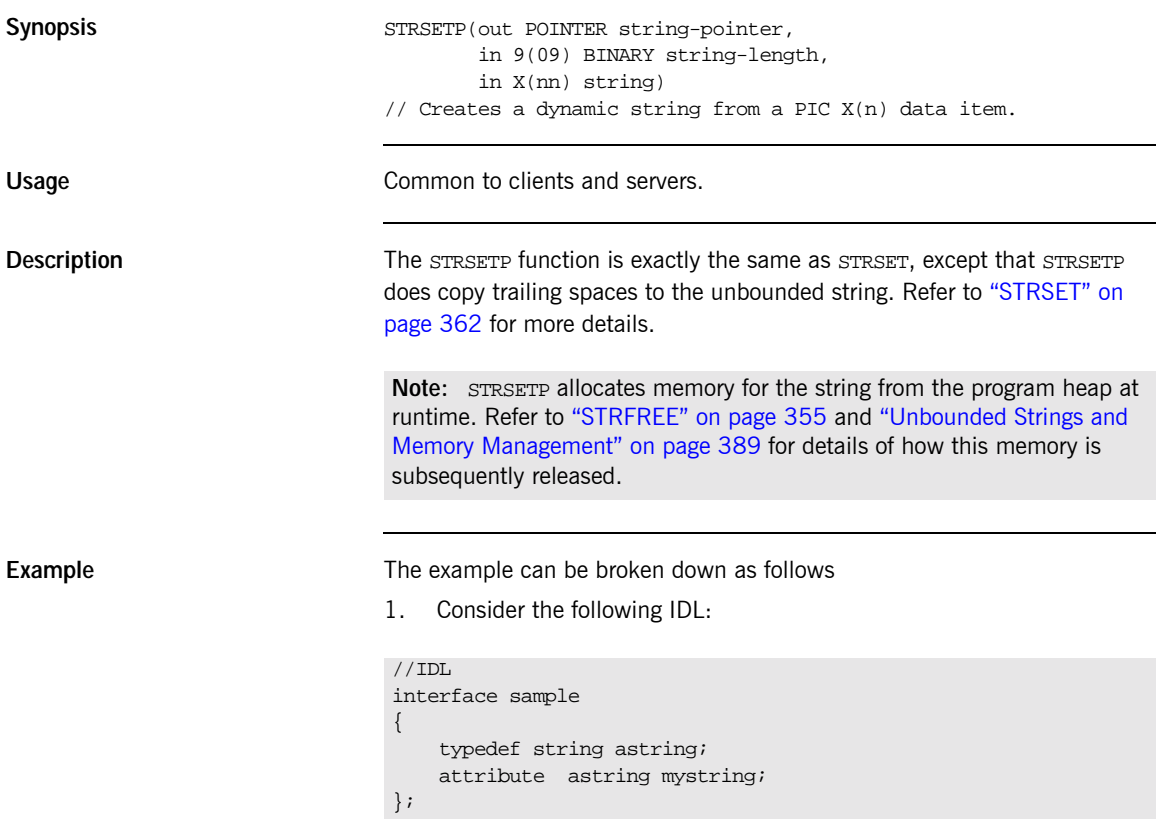

2. Based on the preceding IDL, the Orbix E2A IDL compiler generates the following code in the idlmembername copybook (where idlmembername represents the (possibly abbreviated) name of the IDL member that contains the IDL definitions):

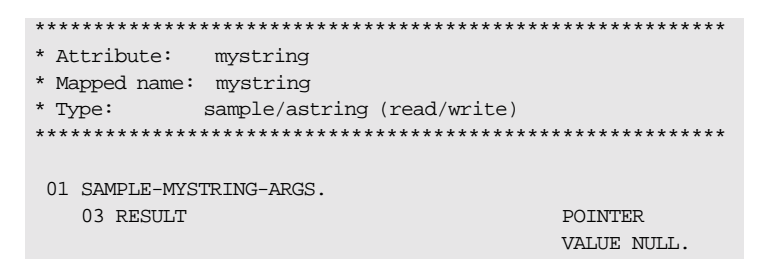

 $3.$ The following is an example of how to use STRSETP in a client or server program:

```
WORKING-STORAGE SECTION.
 01 WS-BOUNDED-STRING PICTURE X(20) VALUE SPACES.
 01 WS-BOUNDED-STRING-LEN PICTURE 9(09) BINARY VALUE 20.
PROCEDURE DIVISION.
* Note trailing spaces are copied.
    MOVE "JOE BLOGGS" TO WS-BOUNDED-STRING.
    CALL "STRSETP" USING RESULT OF MYSTRING-ARGS
                         WS-BOUNDED-STRING-LEN
                         WS-BOUNDED-STRING.
    SET WS-STRSETP TO TRUE.
    PERFORM CHECK-STATUS.
    DISPLAY "String pointer is now set".
```
See also

"STRFREE" on page 355.  $\bullet$ 

"Unbounded Strings and Memory Management" on page 389.  $\bullet$ 

### **STRTOOBJ**

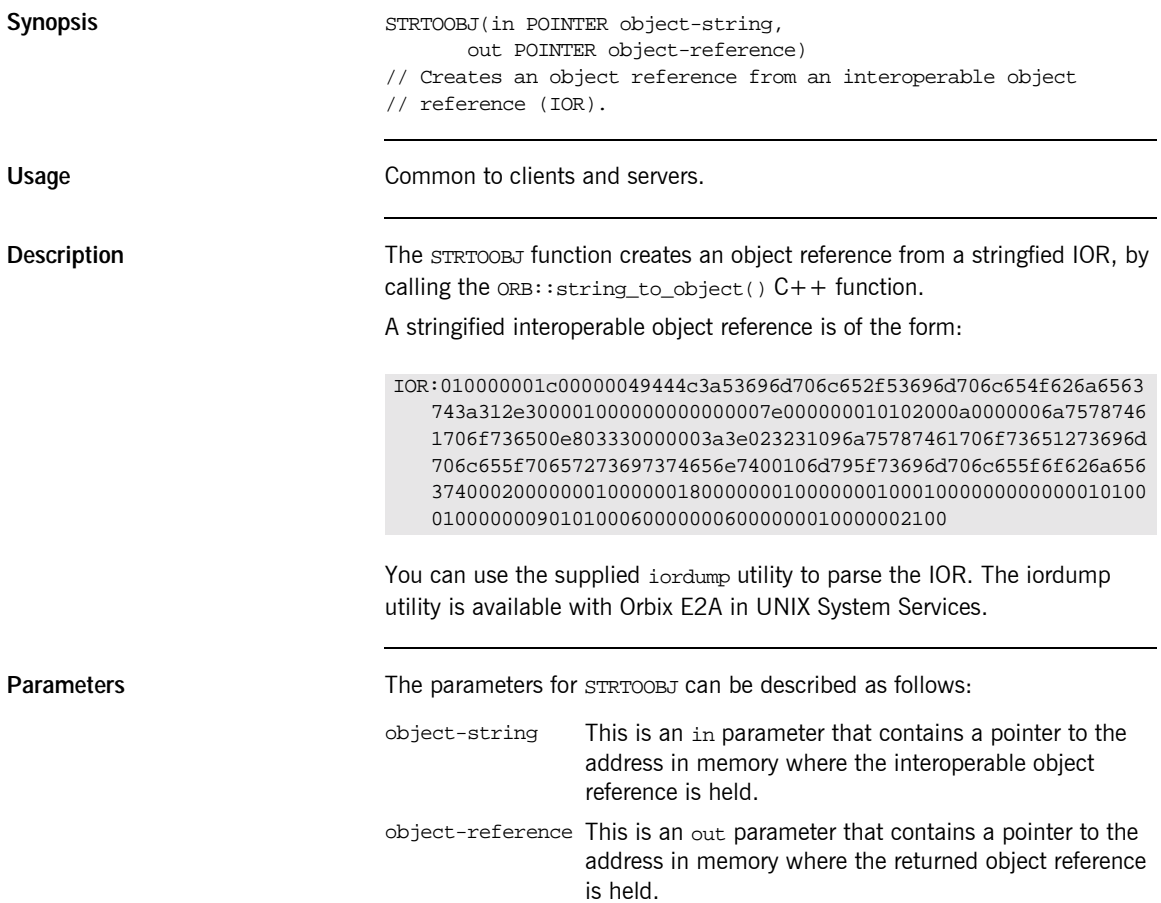

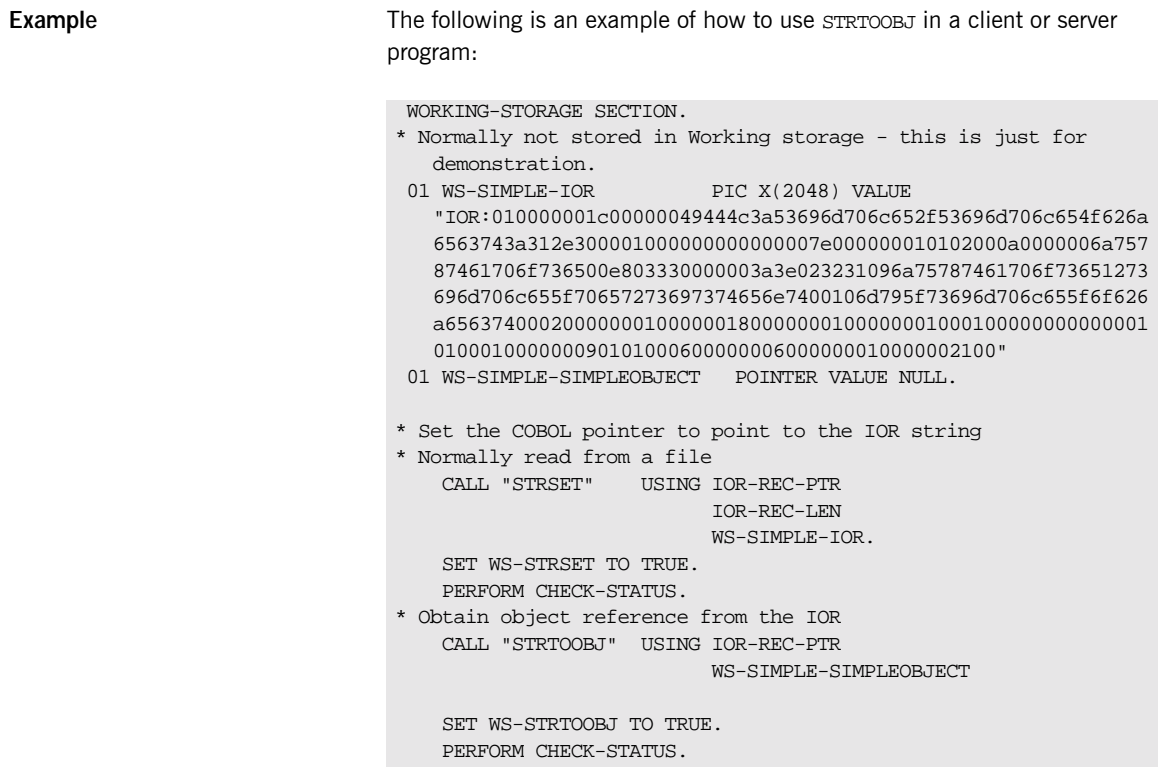

**See also**  $\text{``OBJTOSTR''}$  on page 312.

## **TYPEGET**

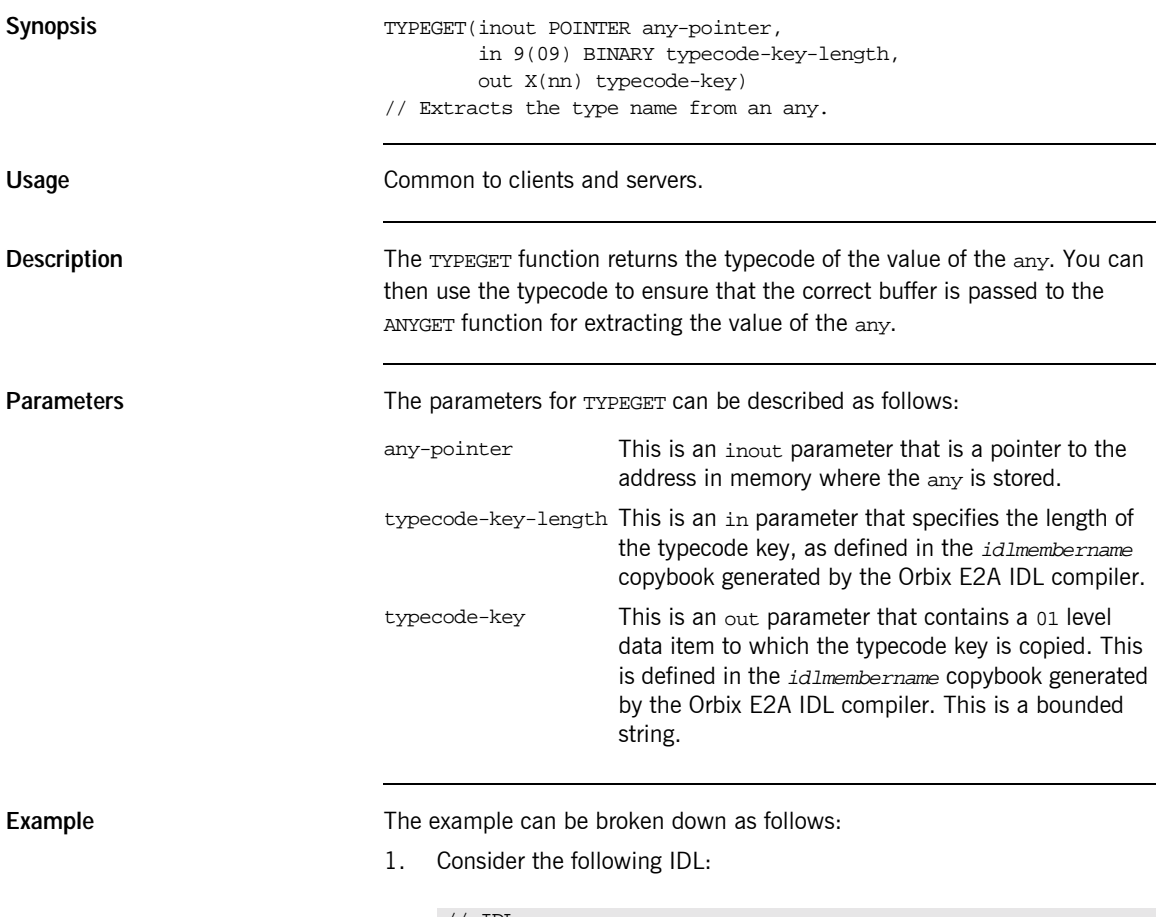

```
// IDL
interface sample
{
   attribute any myany;
};
```
2. Based on the preceding IDL, the Orbix E2A IDL compiler generates the following code code in the idlmembername copybook (where idlmembername represents the (possibly abbreviated) name of the IDL member that contains the IDL definitions):

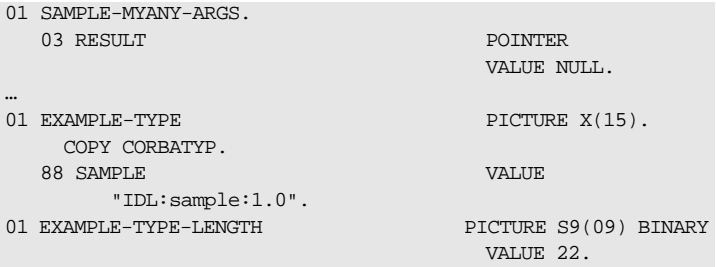

3. The following is an example of how to use TYPEGET in a client or server program:

```
WORKING-STORAGE SECTION.
  01 WS-DATA PIC S9(5) VALUE 0.
CALL "TYPEGET" USING RESULT OF SAMPLE-MYANY-ARGS
                   EXAMPLE-TYPE-LENGTH
                    EXAMPLE-TYPE.
SET WS-TYPEGET TO TRUE.
PERFORM CHECK-STATUS.
* validate typecode
EVALUATE TRUE
   WHEN CORBA-TYPE-SHORT
*retrieve the ANY CORBA::Short value
   CALL "ANYGET" USING RESULT OF SAMPLE-MYANY-ARGS
                       WS-DATA
   SET WS-ANYGET TO TRUE
   PERFORM CHECK-STATUS
   DISPLAY "ANY value equals " WS-DATA.
   WHEN OTHER
        DISPLAY "Wrong typecode received, expected a SHORT
            typecode "
 END-EVALUATE.
```
**Exceptions** A CORBA::BAD\_INV\_ORDER::TYPESET\_NOT\_CALLED exception is raised if the typecode of the any has not been set via TYPESET.

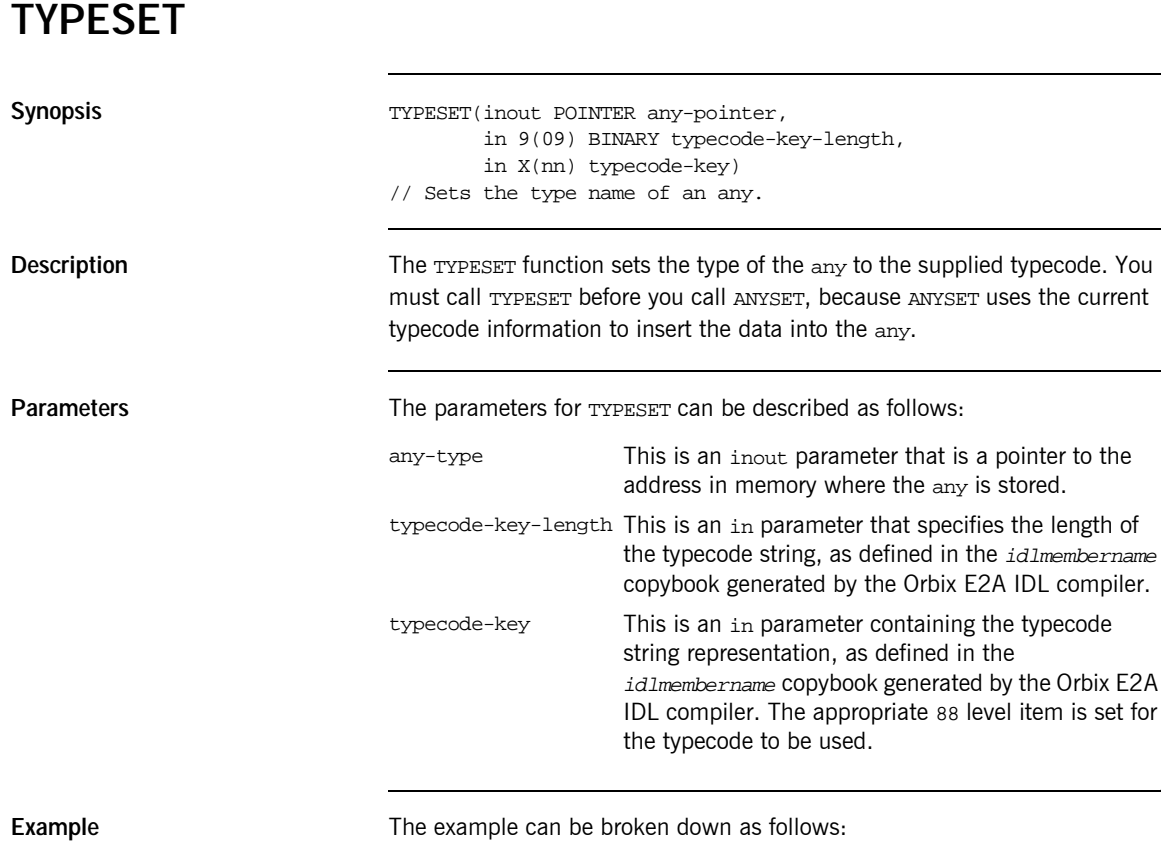

1. Consider the following IDL:

2. Based on the preceding IDL, the Orbix E2A IDL compiler generates the following code in the idlmembername copybook (where idlmembername represents the (possibly abbreviated) name of the IDL member that contains the IDL definitions):

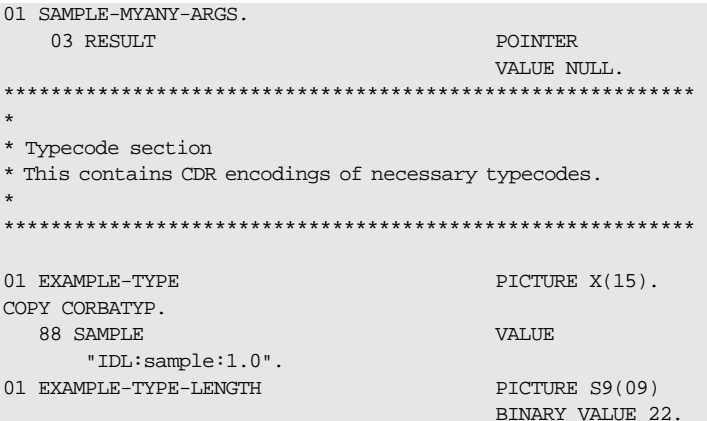

3. The following is an example of how to use TYPESET in a client or server program:

```
WORKING-STORAGE SECTION
01 WS-DATA
                                         PIC S9(5) VALUE 0.
PROCEDURE DIVISION.
* Set the ANY typecode to be a CORBA::ShortLong
 SET CORBA-TYPE-SHORT TO TRUE.
 CALL "TYPESET" USING RESULT OF
                        SAMPLE-MYANY-ARGS
                        EXAMPLE-TYPE-LENGTH
                       EXAMPLE-TYPE.
  SET WS-TYPESET TO TRUE.
  PERFORM CHECK-STATUS.
```
See also

- $\blacksquare$ "ANYFREE" on page 270.
- "The any Type and Memory Management" on page 397.

#### **WSTRFREE**

**Synopsis** WSTRFREE(in POINTER widestring-pointer) // Frees the memory allocated to a bounded wide string.

# **WSTRGET**

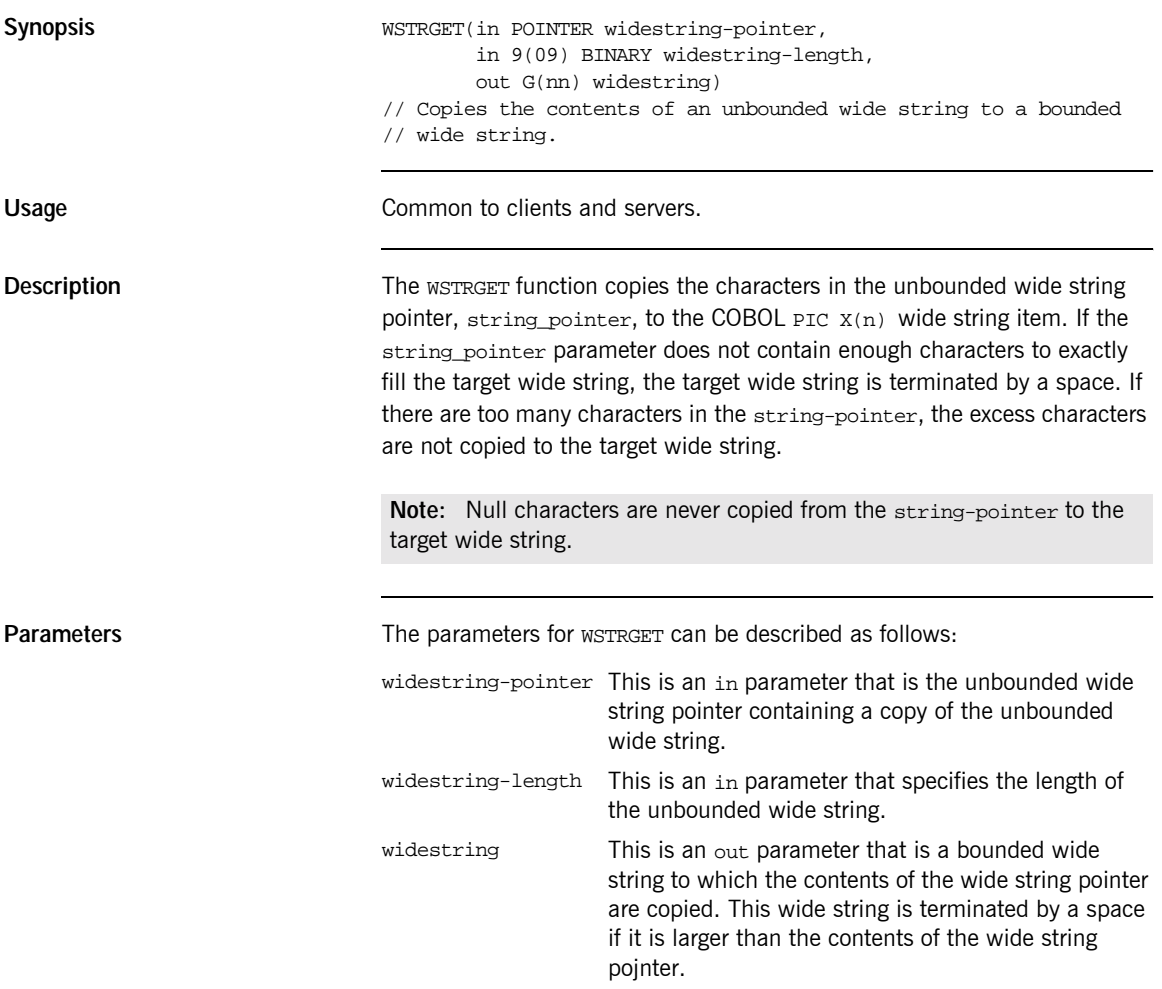

### **WSTRLEN**

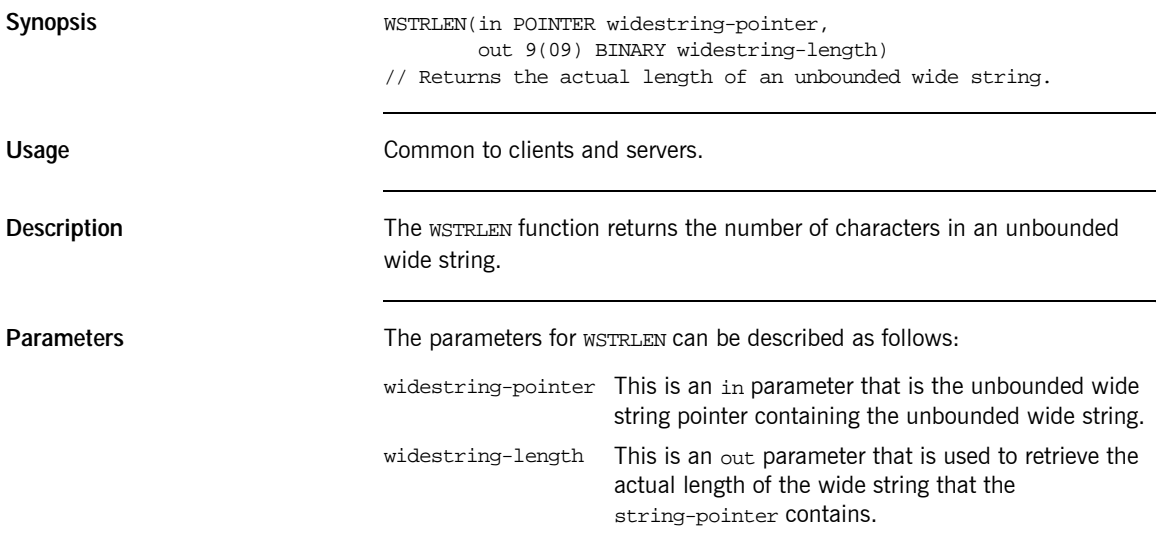

# <span id="page-393-0"></span>**WSTRSET**

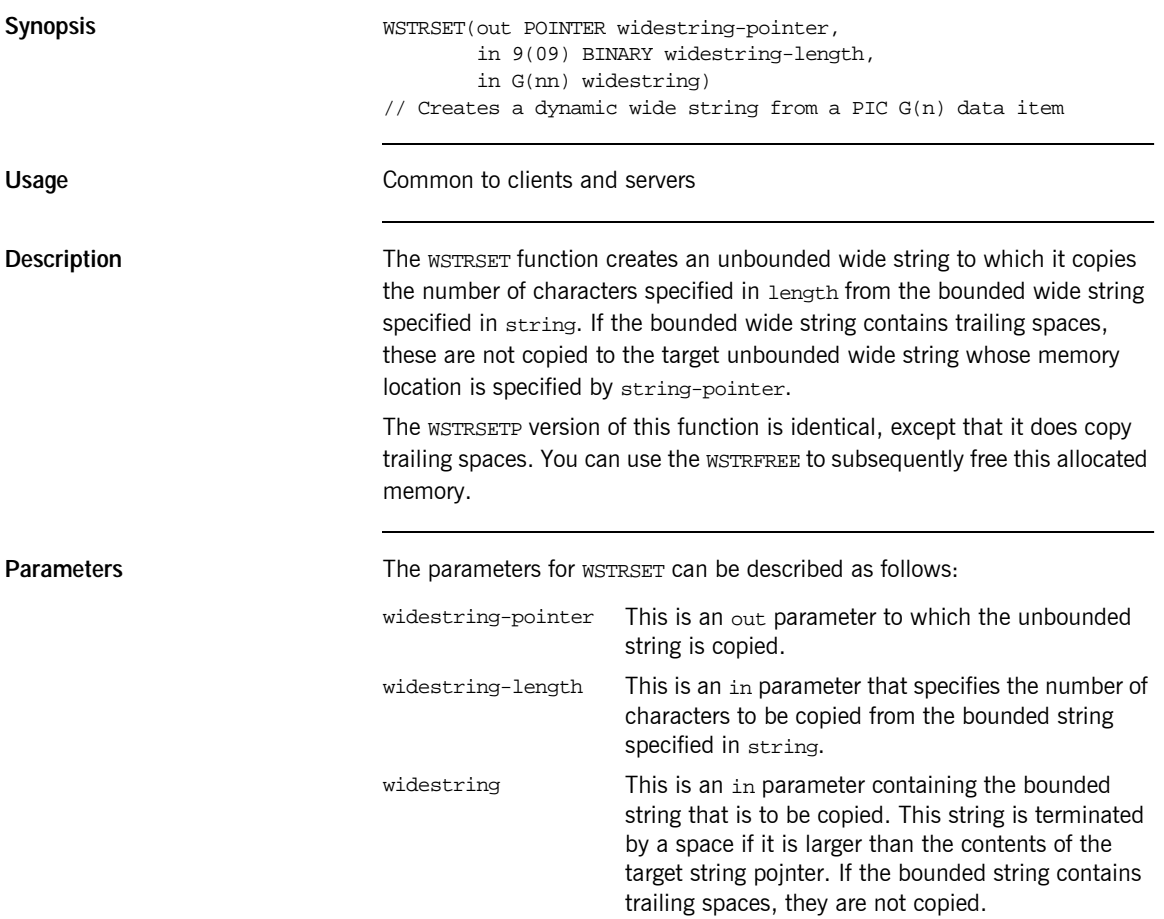

#### **WSTRSETP**

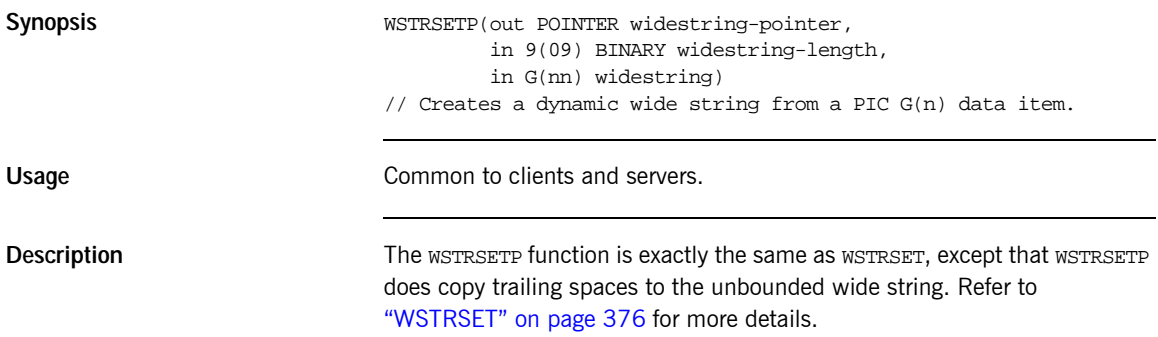

# **CHECK-STATUS**

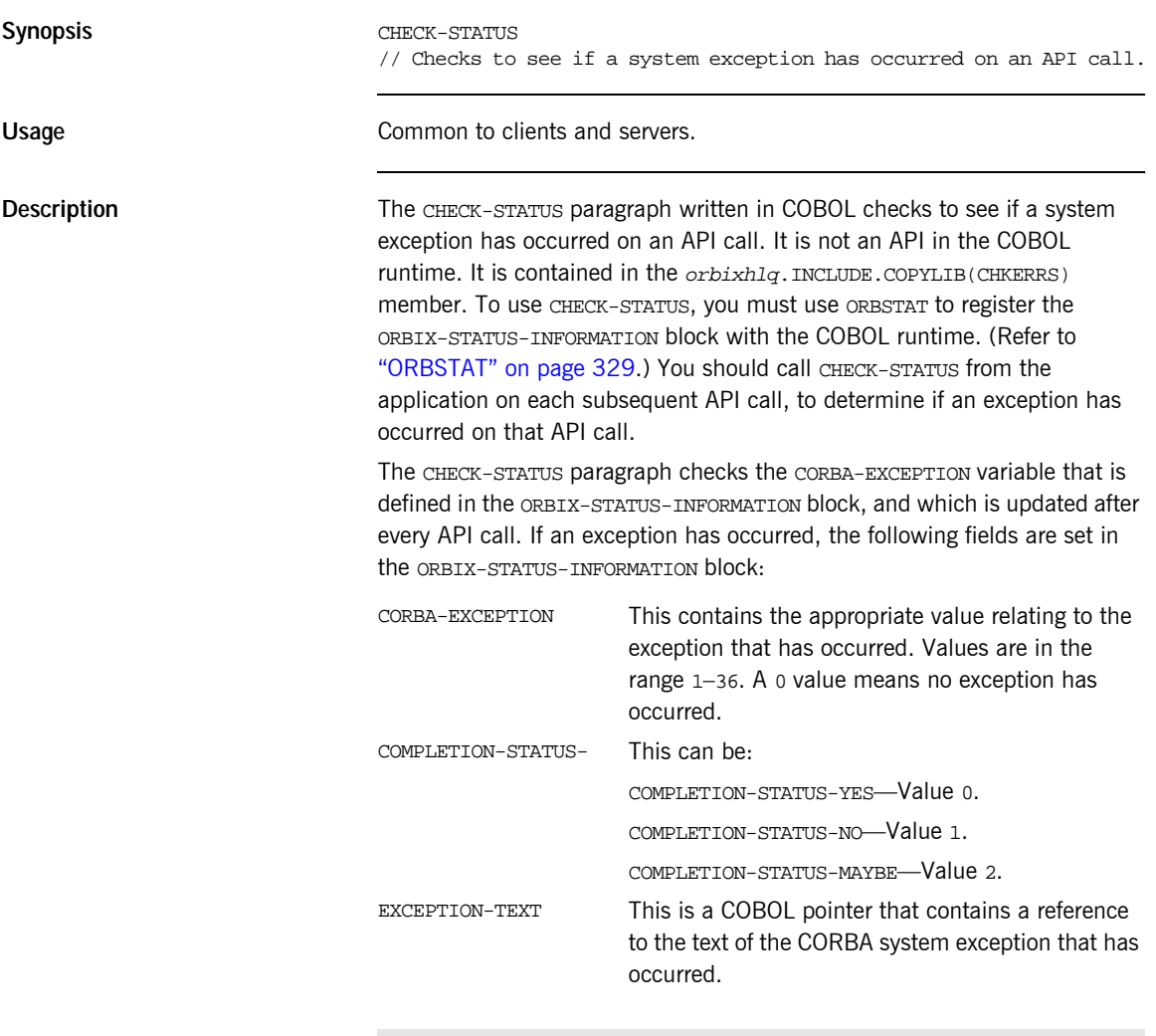

**Note:** When an exception occurs, the JCL RETURN CODE is set to 12 and the application terminates.
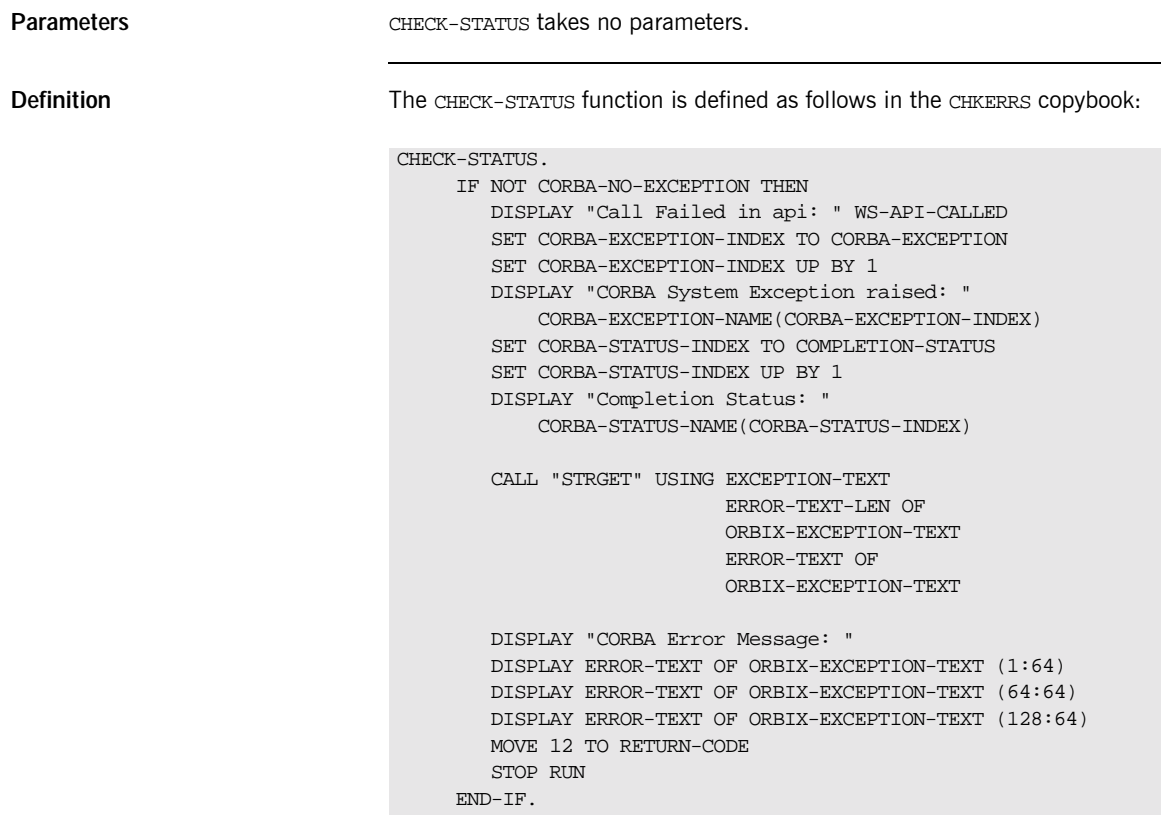

**Note:** The CHECK-STATUS paragraph in the CERRSMFA copybook is almost exactly the same, except it does not set the RETURN-CODE register, and it calls GOBACK instead of STOP RUN if a system exception occurs. This means that the native version of CHECK-STATUS is used to update the return code and exit the program.

Example The following is an example of how to use CHECK-STATUS in the batch server implementation program:

```
DO-SIMPLE-SIMPLEOBJECT-CALL-ME.
   CALL "COAGET" USING SIMPLE-SIMPLEOBJECT-70FE-ARGS.
   SET WS-COAGET TO TRUE.
   PERFORM CHECK-STATUS.
   CALL "COAPUT" USING SIMPLE-SIMPLEOBJECT-70FE-ARGS.
   SET WS-COAPUT TO TRUE.
   PERFORM CHECK-STATUS.
***************************************************************
* Check Errors Copybook
***************************************************************
   COPY CHKERRS.
```
Note: The COPY CHKERRS statement in the preceding example is replaced with COPY CERRSMFA in the IMS or CICS server programs.

# **Deprecated APIs**

**Deprecated APIs** This section summarizes the APIs that were available with the Orbix 2.3 COBOL adapter, but which are now deprecated with the Orbix E2A COBOL runtime. It also outlines the APIs that are replacing these deprecated APIs. OBJGET(IN object\_ref, OUT dest\_pointer, IN src\_length) // Orbix 2.3 : Returned a stringified Orbix object reference. // Orbix E2A: No replacement. Supported on the server side for // migration purposes. OBJGETI(IN object\_ref, OUT dest\_pointer, IN dest\_length) // Orbix 2.3 : Returned a stringified interoperable object // reference (IOR) from a valid object reference. // Orbix E2A: Replaced by OBJTOSTR. OBJSET(IN object\_name, OUT object\_ref) // Orbix 2.3 : Created an object reference from a stringified // object reference. // Orbix E2A: Replaced by STRTOOBJ. OBJSETM(IN object\_name, IN marker, OUT object\_ref) // Orbix 2.3 : Created an object reference from a stringified // object reference and set its marker. // Orbix E2A: Replaced by OBJNEW. ORBALLOC(IN length, OUT pointer) // Orbix 2.3 : Allocated memory at runtime. // Orbix E2A: Replaced by MEMALLOC. ORBFREE(IN pointer) // Orbix 2.3 : Freed memory. // Orbix E2A: Replaced by MEMFREE and STRFREE. ORBGET(INOUT complete\_cobol\_operation\_parameter\_buffer) // Orbix 2.3 : Got IN and INOUT values. // Orbix E2A: Replaced by COAGET. ORBINIT(IN server\_name, IN server\_name\_len) // Orbix 2.3 : Equivalent to impl is ready in C++. // Orbix E2A: Replaced by COARUN.

ORBPUT(INOUT complete\_cobol\_operation\_parameter\_buffer) // Orbix 2.3 : Returned INOUT, OUT & result values. // Orbix E2A: Replaced by COAPUT. ORBREGO(IN cobol\_interface\_description, OUT object\_ref) // Orbix 2.3 : Describes an interface to the COBOL adapter and // creates an object reference using the interface // description. // Orbix E2A: Replaced by OBJNEW and ORBREG. ORBREQ(IN request\_info\_buffer) // Orbix 2.3 : Provided current request information. // Orbix E2A: Replaced by COAREQ. STRSETSP(OUT dest\_pointer, IN src\_length, IN src) // Orbix 2.3 : Created a dynamic string from a PIC X(n) data item. // Orbix E2A: Replaced by STRSETP.

# Memory Handling

*Memory handling must be performed when using dynamic structures such as unbounded strings, unbounded sequences, and anys. This chapter provides details of responsibility for the allocation and subsequent release of dynamic memory for these complex types at the various stages of an Orbix E2A COBOL application. It first describes in detail the memory handling rules adopted by the COBOL runtime for operation parameters relating to different dynamic structures. It then provides a type-specific breakdown of the APIs that are used to allocate and release memory for these dynamic structures.*

**In this chapter** This chapter discusses the following topics:

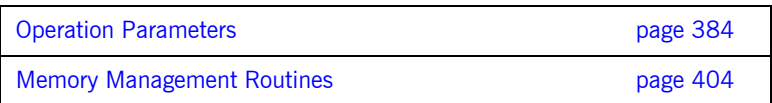

# <span id="page-401-0"></span>**Operation Parameters**

**Overview This section describes in detail the memory handling rules adopted by the** COBOL runtime for operation parameters relating to different types of dynamic structures, such as unbounded strings, bounded and unbounded sequences, and any types. Memory handling must be performed when using these dynamic structures. It also describes memory issues arising from the raising of exceptions.

**In this section** The following topics are discussed in this section:

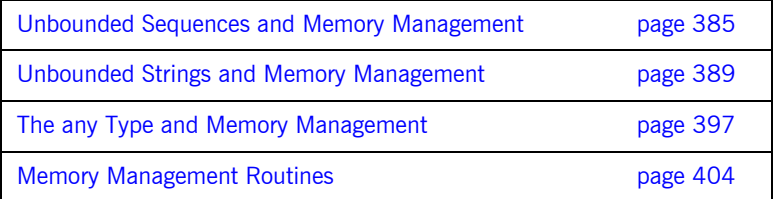

# <span id="page-402-0"></span>**Unbounded Sequences and Memory Management**

<span id="page-402-1"></span>**Overview for IN parameters** [Table 27](#page-402-1) provides a detailed outline of how memory is handled for unbounded sequences that are used as in parameters.

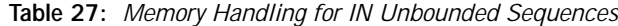

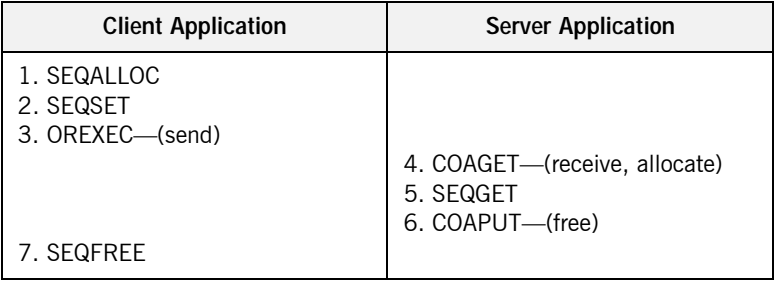

## **Summary of rules for IN parameters**

The memory handling rules for an unbounded sequence used as an in parameter can be summarized as follows, based on [Table 27:](#page-402-1)

- 1. The client calls SEQALLOC to initialize the sequence information block and allocate memory for both the sequence information block and the sequence data.
- 2. The client calls SEOSET to initialize the sequence elements.
- 3. The client calls ORBEXEC, which causes the client-side COBOL runtime to marshal the values across the network.
- 4. The server calls COAGET, which causes the server-side COBOL runtime to receive the sequence and implicitly allocate memory for it.
- 5. The server calls SEQGET to obtain the sequence value from the operation parameter buffer.
- 6. The server calls COAPUT, which causes the server-side COBOL runtime to implicitly free the memory allocated by the call to COAGET.
- 7. The client calls SEOFREE to free the memory allocated by the call to SEQALLOC.

<span id="page-403-0"></span>**Overview for INOUT parameters** [Table 28](#page-403-0) provides a detailed outline of how memory is handled for unbounded sequences that are used as inout parameters.

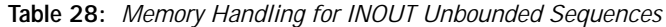

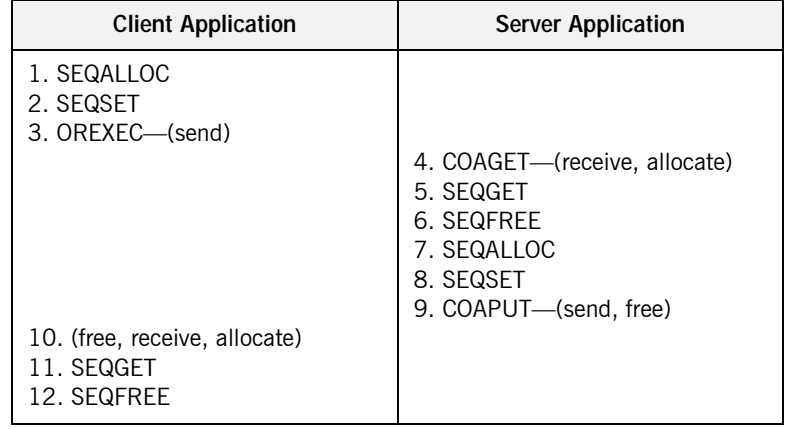

### **Summary of rules for INOUT parameters**

The memory handling rules for an unbounded sequence used as an inout parameter can be summarized as follows, based on [Table 28:](#page-403-0)

- 1. The client calls SEQALLOC to initialize the sequence information block and allocate memory for both the sequence information block and the sequence data.
- 2. The client calls SEQSET to initialize the sequence elements.
- 3. The client calls ORBEXEC, which causes the client-side COBOL runtime to marshal the values across the network.
- 4. The server calls COAGET, which causes the server-side COBOL runtime to receive the sequence and implicitly allocate memory for it.
- 5. The server calls SEQGET to obtain the sequence value from the operation parameter buffer.
- 6. The server calls SEQFREE to explicitly free the memory allocated for the original in sequence via the call to COAGET in point 4.
- 7. The server calls SEQALLOC to initialize the replacement out sequence and allocate memory for both the sequence information block and the sequence data.
- 8. The server calls SEQSET to initialize the sequence elements for the replacement out sequence.
- 9. The server calls COAPUT, which causes the server-side COBOL runtime to marshal the replacement out sequence across the network and then implicitly free the memory allocated for it via the call to SEQALLOC in point 7.
- 10. Control returns to the client, and the call to ORBEXEC in point 3 now causes the client-side COBOL runtime to:
	- vi. Free the memory allocated for the original in sequence via the call to SEQALLOC in point 1.
	- vii. Receive the replacement out sequence.
	- viii. Allocate memory for the replacement out sequence.

**Note:** By having ORBEXEC free the originally allocated memory before allocating the replacement memory means that a memory leak is avoided.

- 11. The client calls SEQGET to obtain the sequence value from the operation parameter buffer.
- 12. The client calls SEQFREE to free the memory allocated for the replacement out sequence in point 10 via the call to ORBEXEC in point 3.

# <span id="page-404-0"></span>**Overview for OUT and return parameters**

[Table 29](#page-404-0) provides a detailed outline of how memory is handled for unbounded sequences that are used as out or return parameters.

**Table 29:** *Memory Handling for OUT and Return Unbounded Sequences*

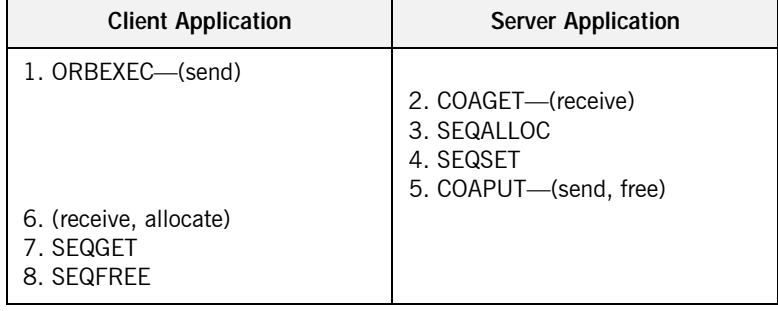

### **Summary of rules for OUT and return parameters**

The memory handling rules for an unbounded sequence used as an out or return parameter can be summarized as follows, based on [Table 29](#page-404-0):

- 1. The client calls ORBEXEC, which causes the client-side COBOL runtime to marshal the request across the network.
- 2. The server calls COAGET, which causes the server-side COBOL runtime to receive the client request.
- 3. The server calls SEQALLOC to initialize the sequence and allocate memory for both the sequence information block and the sequence data.
- 4. The server calls SEQSET to initialize the sequence elements.
- 5. The server calls COAPUT, which causes the server-side COBOL runtime to marshal the values across the network and implicitly free the memory allocated to the sequence via the call to SEQALLOC.
- 6. Control returns to the client, and the call to ORBEXEC in point 1 now causes the client-side COBOL runtime to receive the sequence and implicitly allocate memory for it.
- 7. The client calls SEQGET to obtain the sequence value from the operation parameter buffer.
- 8. The client calls SEOFREE, which causes the client-side COBOL runtime to free the memory allocated for the sequence via the call to ORBEXEC.

# <span id="page-406-0"></span>**Unbounded Strings and Memory Management**

<span id="page-406-1"></span>**Overview for IN parameters** [Table 30](#page-406-1) provides a detailed outline of how memory is handled for unbounded strings that are used as in parameters.

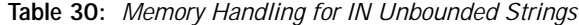

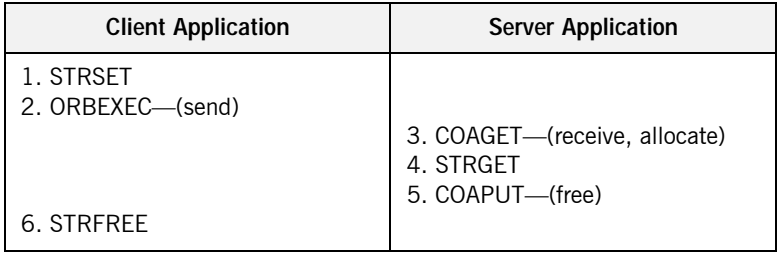

## The memory handling rules for an unbounded string used as an in parameter can be summarized as follows, based on [Table 30:](#page-406-1)

- 1. The client calls STRSET to initialize the unbounded string and allocate memory for it.
- 2. The client calls ORBEXEC, which causes the client-side COBOL runtime to marshal the values across the network.
- 3. The server calls COAGET, which causes the server-side COBOL runtime to receive the string and implicitly allocate memory for it.
- 4. The server calls STRGET to obtain the string value from the operation parameter buffer.
- 5. The server calls COAPUT, which causes the server-side COBOL runtime to implicitly free the memory allocated by the call to COAGET.
- 6. The client calls STRFREE to free the memory allocated by the call to STRSET.

# **Summary of rules for IN parameters**

<span id="page-407-0"></span>**Overview for INOUT parameters** [Table 31](#page-407-0) provides a detailed outline of how memory is handled for unbounded strings that are used as inout parameters.

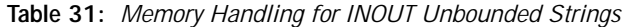

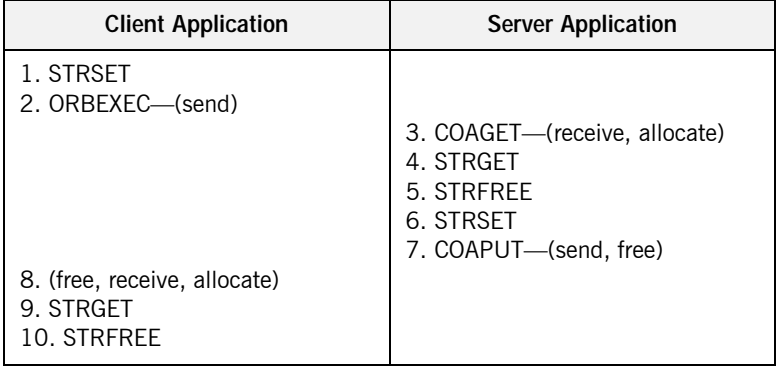

### **Summary of rules for INOUT parameters**

The memory handling rules for an unbounded string used as an inout parameter can be summarized as follows, based on [Table 31:](#page-407-0)

- 1. The client calls STRSET to initialize the unbounded string and allocate memory for it.
- 2. The client calls ORBEXEC, which causes the client-side COBOL runtime to marshal the values across the network.
- 3. The server calls COAGET, which causes the server-side COBOL runtime to receive the string and implicitly allocate memory for it.
- 4. The server calls STRGET to obtain the string value from the operation parameter buffer.
- 5. The server calls STRFREE to explicitly free the memory allocated for the original in string via the call to COAGET in point 3.
- 6. The server calls STRSET to initialize the replacement out string and allocate memory for it.
- 7. The server calls COAPUT, which causes the server-side COBOL runtime to marshal the replacement out string across the network and then implicitly free the memory allocated for it via the call to STRSET in point 6.
- 8. Control returns to the client, and the call to ORBEXEC in point 2 now causes the client-side COBOL runtime to:
	- i. Free the memory allocated for the original in string via the call to STRSET in point 1.
	- ii. Receive the replacement out string.
	- iii. Allocate memory for the replacement out string.

**Note:** By having ORBEXEC free the originally allocated memory before allocating the replacement memory means that a memory leak is avoided.

- 9. The client calls STRGET to obtain the replacement out string value from the operation parameter buffer.
- 10. The client calls STRFREE to free the memory allocated for the replacement out string in point 8 via the call to ORBEXEC in point 2.

# <span id="page-408-0"></span>**Overview for OUT and return parameters**

[Table 32](#page-408-0) provides a detailed outline of how memory is handled for unbounded strings that are used as out or return parameters.

**Table 32:** *Memory Handling for OUT and Return Unbounded Strings*

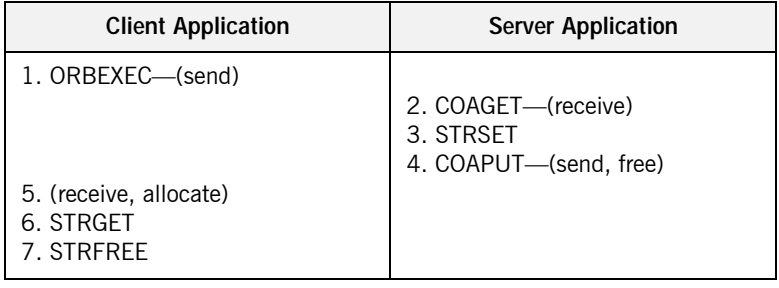

### **Summary of rules for OUT and return parameters**

The memory handling rules for an unbounded string used as an out or return parameter can be summarized as follows, based on [Table 32:](#page-408-0)

- 1. The client calls ORBEXEC, which causes the client-side COBOL runtime to marshal the request across the network.
- 2. The server calls COAGET, which causes the server-side COBOL runtime to receive the client request.
- 3. The server calls STRSET to initialize the string and allocate memory for it.
- 4. The server calls COAPUT, which causes the server-side COBOL runtime to marshal the values across the network and implicitly free the memory allocated to the string via the call to STRSET.
- 5. Control returns to the client, and the call to ORBEXEC in point 1 now causes the client-side COBOL runtime to receive the string and implicitly allocate memory for it.
- 6. The client calls STRGET to obtain the string value from the operation parameter buffer.
- 7. The client calls STRFREE, which causes the client-side COBOL runtime to free the memory allocated for the string in point 5 via the call to ORBEXEC in point 1.

# **Object References and Memory Management**

<span id="page-410-0"></span>**Overview for IN parameters** [Table 33](#page-410-0) provides a detailed outline of how memory is handled for object references that are used as in parameters.

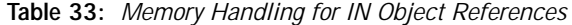

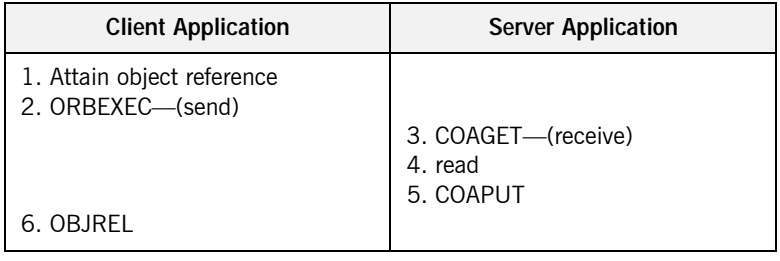

The memory handling rules for an object reference used as an in parameter can be summarized as follows, based on [Table 33](#page-410-0):

- 1. The client attains an object reference through some retrieval mechanism (for example, by calling STRTOOBJ or OBJRIR).
- 2. The client calls ORBEXEC, which causes the client-side COBOL runtime to marshal the object reference across the network.
- 3. The server calls COAGET, which causes the server-side COBOL runtime to receive the object reference.
- 4. The server can now invoke on the object reference.
- 5. The server calls COAPUT, which causes the server-side COBOL runtime to implicitly free any memory allocated by the call to COAGET.
- 6. The client calls OBJREL to release the object.

# **Summary of rules for IN parameters**

<span id="page-411-0"></span>**Overview for INOUT parameters** [Table 34](#page-411-0) provides a detailed outline of how memory is handled for object references that are used as inout parameters.

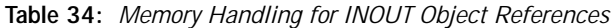

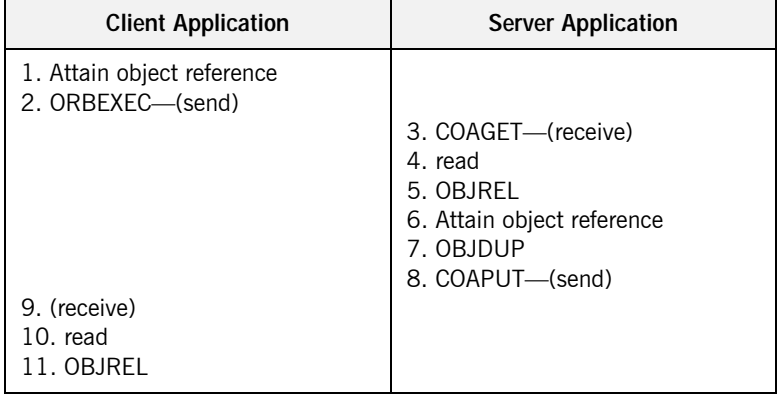

### **Summary of rules for INOUT parameters**

The memory handling rules for an object reference used as an inout parameter can be summarized as follows, based on [Table 34:](#page-411-0)

- 1. The client attains an object reference through some retrieval mechanism (for example, by calling STRTOOBJ or OBJRIR).
- 2. The client calls ORBEXEC, which causes the client-side COBOL runtime to marshal the object reference across the network.
- 3. The server calls COAGET, which causes the server-side COBOL runtime to receive the object reference.
- 4. The server can now invoke on the object reference.
- 5. The server calls OBJREL to release the original in object reference.
- 6. The server attains an object reference for the replacement out parameter through some retrieval mechanism (for example, by calling STRTOOBJ or OBJRIR).
- 7. The server calls OBJDUP to increment the object reference count and to prevent the call to COAPUT in point 8 from causing the replacement out object reference to be released.
- 8. The server calls COAPUT, which causes the server-side COBOL runtime to marshal the replacement out object reference across the network.
- 9. Control returns to the client, and the call to ORBEXEC in point 2 now causes the client-side COBOL runtime to receive the replacement out object reference.
- 10. The client can now invoke on the replacement object reference.
- 11. The client calls OBJREL to release the object.

[Table 35](#page-412-0) provides a detailed outline of how memory is handled for object references that are used as out or return parameters.

**Table 35:** *Memory Handling for OUT and Return Object References*

| <b>Client Application</b>            | <b>Server Application</b>                                                          |
|--------------------------------------|------------------------------------------------------------------------------------|
| 1. ORBEXEC—(send)                    | 2. COAGET-(receive)<br>3. Attain object reference<br>4. OBJDUP<br>5. COAPUT—(send) |
| 6. (receive)<br>7. read<br>8. OBJREL |                                                                                    |

# **Summary of rules for OUT and return parameters**

**Overview for OUT and return** 

<span id="page-412-0"></span>**parameters**

The memory handling rules for an object reference used as an out or return parameter can be summarized as follows, based on [Table 35:](#page-412-0)

- 1. The client calls ORBEXEC, which causes the client-side COBOL runtime to marshal the request across the network.
- 2. The server calls COAGET, which causes the server-side COBOL runtime to receive the client request.
- 3. The server attains an object reference through some retrieval mechanism (for example, by calling STRTOOBJ or OBJRIR).
- 4. The server calls OBJDUP to increment the object reference count and to prevent the call to COAPUT in point 5 from causing the object reference to be released.
- 5. The server calls COAPUT, which causes the server-side COBOL runtime to marshal the object reference across the network.
- 6. Control returns to the client, and the call to ORBEXEC in point 1 now causes the client-side COBOL runtime to receive the object reference.
- 7. The client can now invoke on the object reference.
- 8. The client calls OBJREL to release the object.

# <span id="page-414-0"></span>**The any Type and Memory Management**

<span id="page-414-1"></span>**Overview for IN parameters** [Table 36](#page-414-1) provides a detailed outline of how memory is handled for an any type that is used as an in parameter.

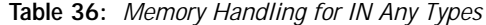

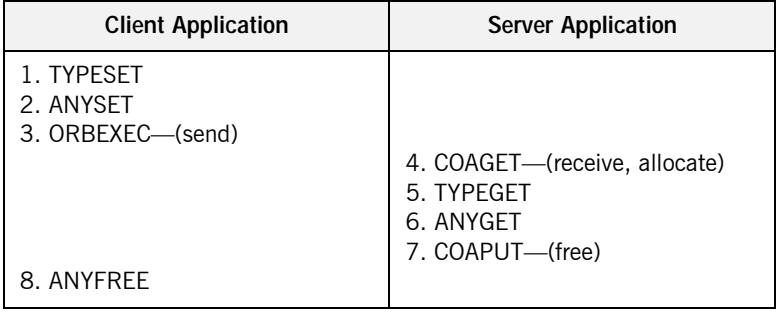

### **Summary of rules for IN parameters**

The memory handling rules for an any type used as an in parameter can be summarized as follows, based on [Table 36](#page-414-1):

- 1. The client calls TYPESET to set the type of the any.
- 2. The client calls ANYSET to set the value of the any and allocate memory for it.
- 3. The client calls ORBEXEC, which causes the client-side COBOL runtime to marshal the values across the network.
- 4. The server calls COAGET, which causes the server-side COBOL runtime to receive the any value and implicitly allocate memory for it.
- 5. The server calls TYPEGET to obtain the typecode of the any.
- 6. The server calls ANYGET to obtain the value of the any from the operation parameter buffer.
- 7. The server calls COAPUT, which causes the server-side COBOL runtime to implicitly free the memory allocated by the call to COAGET.
- 8. The client calls ANYFREE to free the memory allocated by the call to ANYSET.

<span id="page-415-0"></span>**Overview for INOUT parameters** [Table 37](#page-415-0) provides a detailed outline of how memory is handled for an any type that is used as an inout parameter.

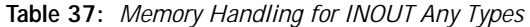

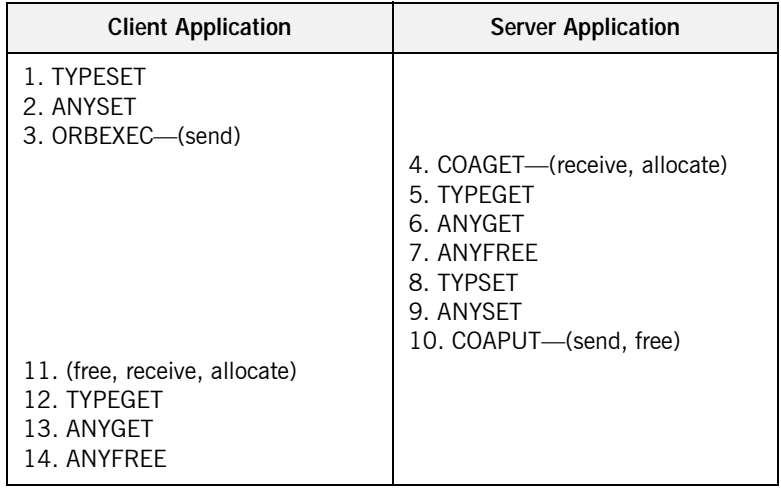

### **Summary of rules for INOUT parameters**

The memory handling rules for an any type used as an inout parameter can be summarized as follows, based on [Table 37](#page-415-0):

- 1. The client calls TYPESET to set the type of the any.
- 2. The client calls ANYSET to set the value of the any and allocate memory for it.
- 3. The client calls ORBEXEC, which causes the client-side COBOL runtime to marshal the values across the network.
- 4. The server calls COAGET, which causes the server-side COBOL runtime to receive the any value and implicitly allocate memory for it.
- 5. The server calls TYPEGET to obtain the typecode of the any.
- 6. The server calls ANYGET to obtain the value of the any from the operation parameter buffer.
- 7. The server calls ANYFREE to explicitly free the memory allocated for the original in value via the call to COAGET in point 4.
- 8. The server calls TYPESET to set the type of the replacement any.
- 9. The server calls ANYSET to set the value of the replacement any and allocate memory for it.
- 10. The server calls COAPUT, which causes the server-side COBOL runtime to marshal the replacement any value across the network and then implicitly free the memory allocated for it via the call to ANYSET in point 9.
- 11. Control returns to the client, and the call to ORBEXEC in point 3 now causes the client-side COBOL runtime to:
	- i. Free the memory allocated for the original any via the call to ANYSET in point 2.
	- ii. Receive the replacement any.
	- iii. Allocate memory for the replacement any.

**Note:** By having ORBEXEC free the originally allocated memory before allocating the replacement memory means that a memory leak is avoided.

- 12. The client calls TYPEGET to obtain the typecode of the replacement any.
- 13. The client calls ANYGET to obtain the value of the replacement any from the operation parameter buffer.
- 14. The client calls ANYFREE to free the memory allocated for the replacement out string in point 11 via the call to ORBEXEC in point 3.

## <span id="page-417-0"></span>**Overview for OUT and return parameters**

[Table 38](#page-417-0) provides a detailed outline of how memory is handled for an any type that is used as an out or return parameter.

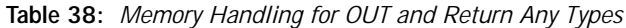

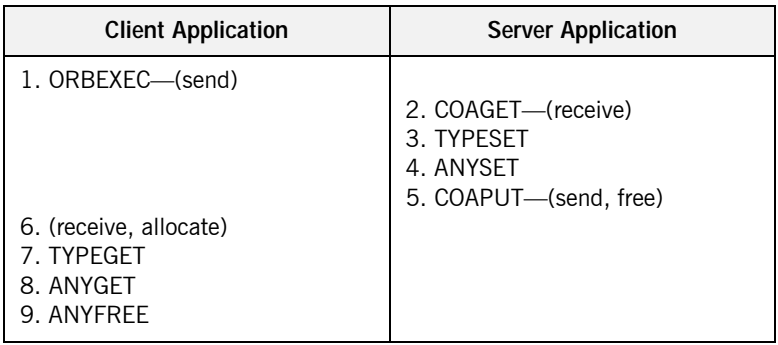

### **Summary of rules for OUT and return parameters**

The memory handling rules for an any type used as an out or return parameter can be summarized as follows, based on [Table 38:](#page-417-0)

- 1. The client calls ORBEXEC, which causes the client-side COBOL runtime to marshal the request across the network.
- 2. The server calls COAGET, which causes the server-side COBOL runtime to receive the client request.
- 3. The server calls calls TYPESET to set the type of the any.
- 4. The server calls ANYSET to set the value of the any and allocate memory for it.
- 5. The server calls COAPUT, which causes the server-side COBOL runtime to marshal the values across the network and implicitly free the memory allocated to the any via the call to ANYSET.
- 6. Control returns to the client, and the call to ORBEXEC in point 1 now causes the client-side COBOL runtime to receive the any and implicitly allocate memory for it.
- 7. The client calls TYPEGET to obtain the typecode of the any.
- 8. The client calls ANYGET to obtain the value of the any from the operation parameter buffer.

9. The client calls ANYFREE, which causes the client-side COBOL runtime to free the memory allocated for the any in point 6 via the call to ORBEXEC in point 1.

# **User Exceptions and Memory Management**

<span id="page-419-0"></span>**Overview** [Table 39](#page-419-0) provides a detailed outline of how memory is handled for user exceptions.

| <b>Client Application</b> | <b>Server Application</b>                                           |
|---------------------------|---------------------------------------------------------------------|
| 1. ORBEXEC—(send)         | 2. COAGET-(receive, allocate)<br>3. write<br>4. COAERR<br>5. (free) |
| 6. Free                   |                                                                     |

**Table 39:** *Memory Handling for User Exceptions*

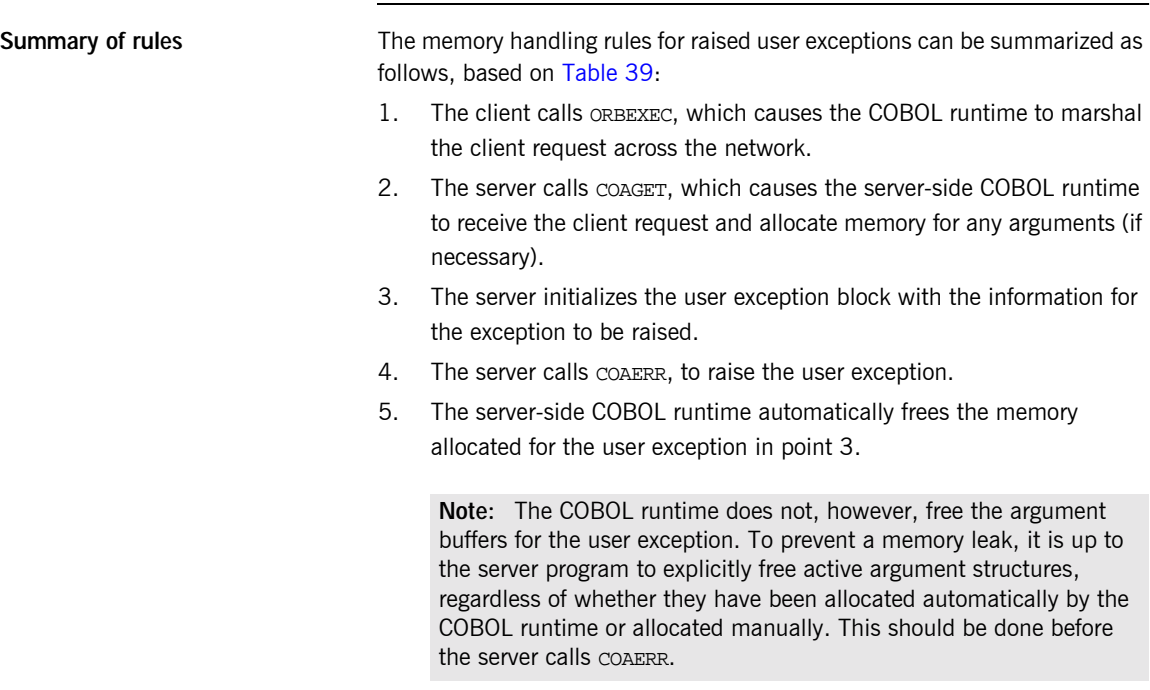

to receive the client request and allocate memory for any arguments (if

 **402**

6. The client must explicitly free the exception ID in the user exception header, by calling STRFREE. It must also free any exception data mapping to dynamic structures (for example, if the user exception information block contains a sequence, this can be freed by calling SEQFREE).

# <span id="page-421-0"></span>**Memory Management Routines**

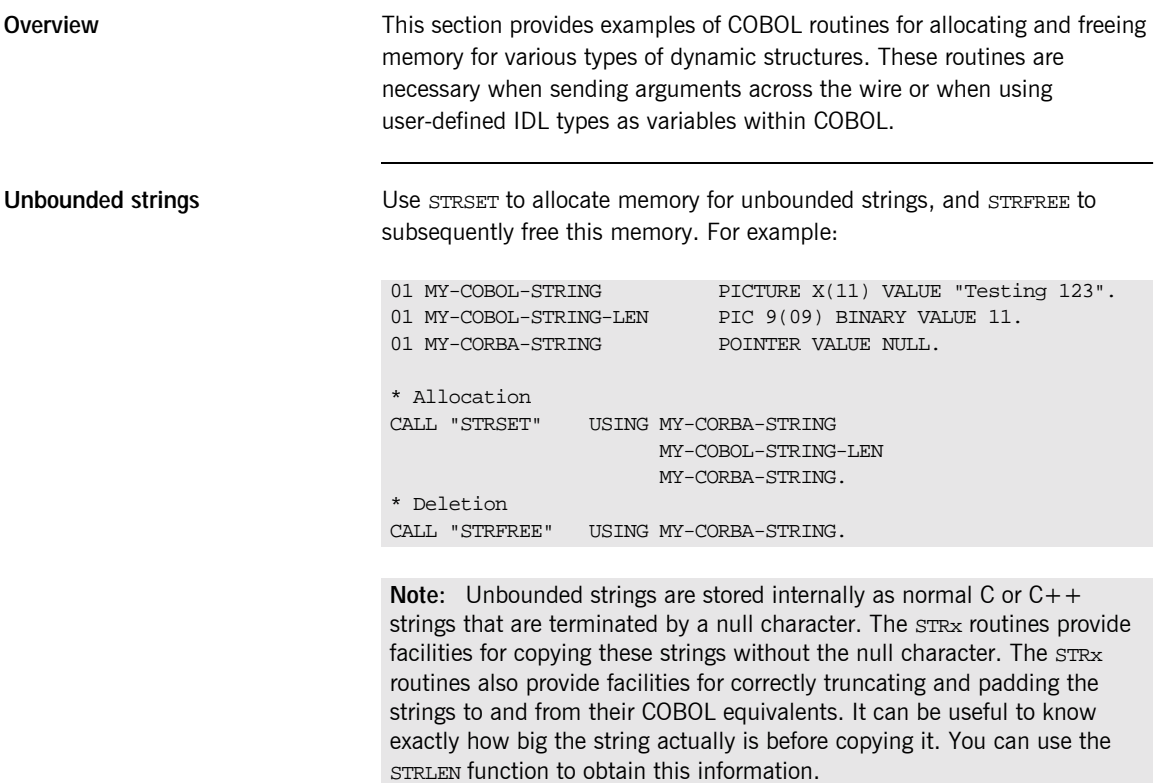

**Unbounded wide strings** Use W<sub>STRSET</sub> to allocate memory for unbounded wide strings, and WSTRFRE to subsequently free this memory. For example: **Typecodes** As described in the Mapping chapter, typecodes are mapped to a pointer. They are handled in COBOL as unbounded strings and should contain a value corresponding to one of the typecode keys generated by the Orbix E2A IDL compiler. For example: **Unbounded sequences** Use SEQALLOC to initialize an unbounded sequence. This dynamically creates a sequence information block that is used internally to record state, and allocates the memory required for sequence elements. You can use SEOSET and SEQGET to access the sequence elements. You can also use SEQSET to resize the sequence if the maximum size of the sequence is not large enough to contain another sequence element. Use SEQFREE to free memory allocated via SEQALLOC. For example: 01 MY-CORBA-WSTRING POINTER VALUE NULL. \* Allocation CALL "WSTRSET USING MY-CORBA-WSTRING MY-COBOL-WSTRING-LEN MY-CORBA-WSTRING. \* Deletion CALL "WSTRFREE" USING MY-CORBA-WSTRING. 01 MY-TYPECODE POINTER VALUE NULL. \* Allocation CALL "STRSET" USING MY-TYPECODE MY-COMPLEX-TYPE MY-COMPLEX-TYPE-LENGTH. \* Deletion CALL "STRFREE" USING MY-TYPECODE. \* Allocation CALL "SEQALLOC" USING MY-SEQUENCE-MAXIMUM MY-USEQ-TYPE MY-USEQ-TYPE-LENGTH N-SEQUENCE OF MY-USEQ-ARGS. \* Deletion CALL "SEQFREE" USING N-SEQUENCE OF MY-USEQ-ARGS.

**Note:** You only need to call SEQFREE on the outermost sequence, because it automatically deletes both the sequence information block and any associated inner dynamic structures.

**The any type** Use TYPESET to initialize the any information status block and allocate memory for it. Then use ANYSET to set the type of the any. Use ANYFREE to free memory allocated via TYPESET. This frees the flat structure created via TYPESET and any dynamic structures that are contained within it. For example:

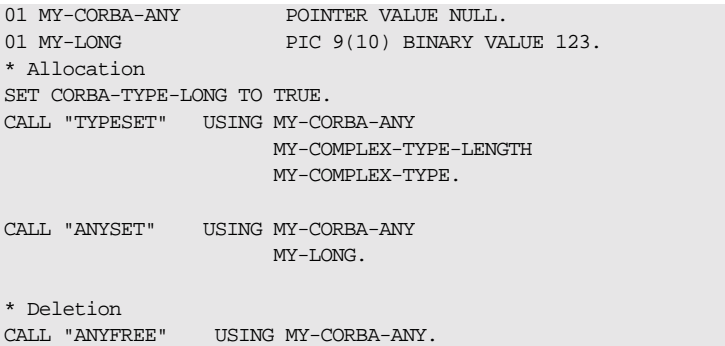

# CHAPTER 10

# POA Policies

*This chapter summarizes the POA policies that are supported by the Orbix E2A COBOL runtime, and the argument used with each policy.*

**In this chapter** This chapter discusses the following topics:

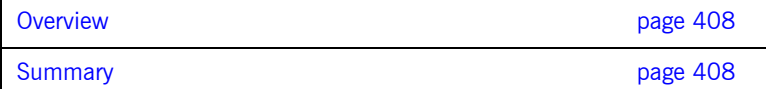

<span id="page-425-0"></span>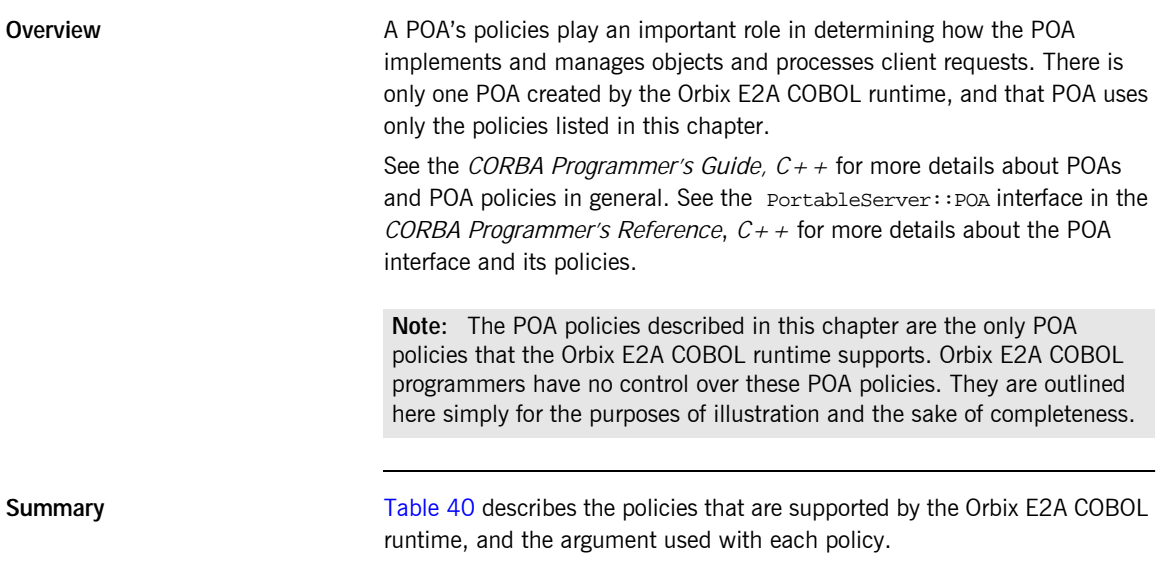

<span id="page-425-2"></span><span id="page-425-1"></span>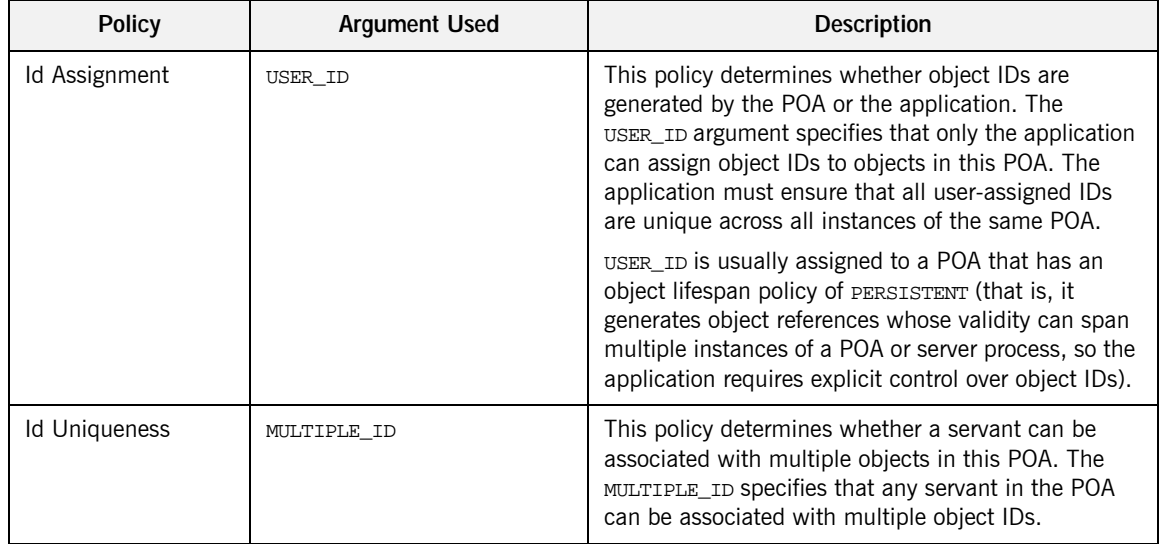

**Table 40:** *POA Policies Supported by the Orbix E2A COBOL Runtime*

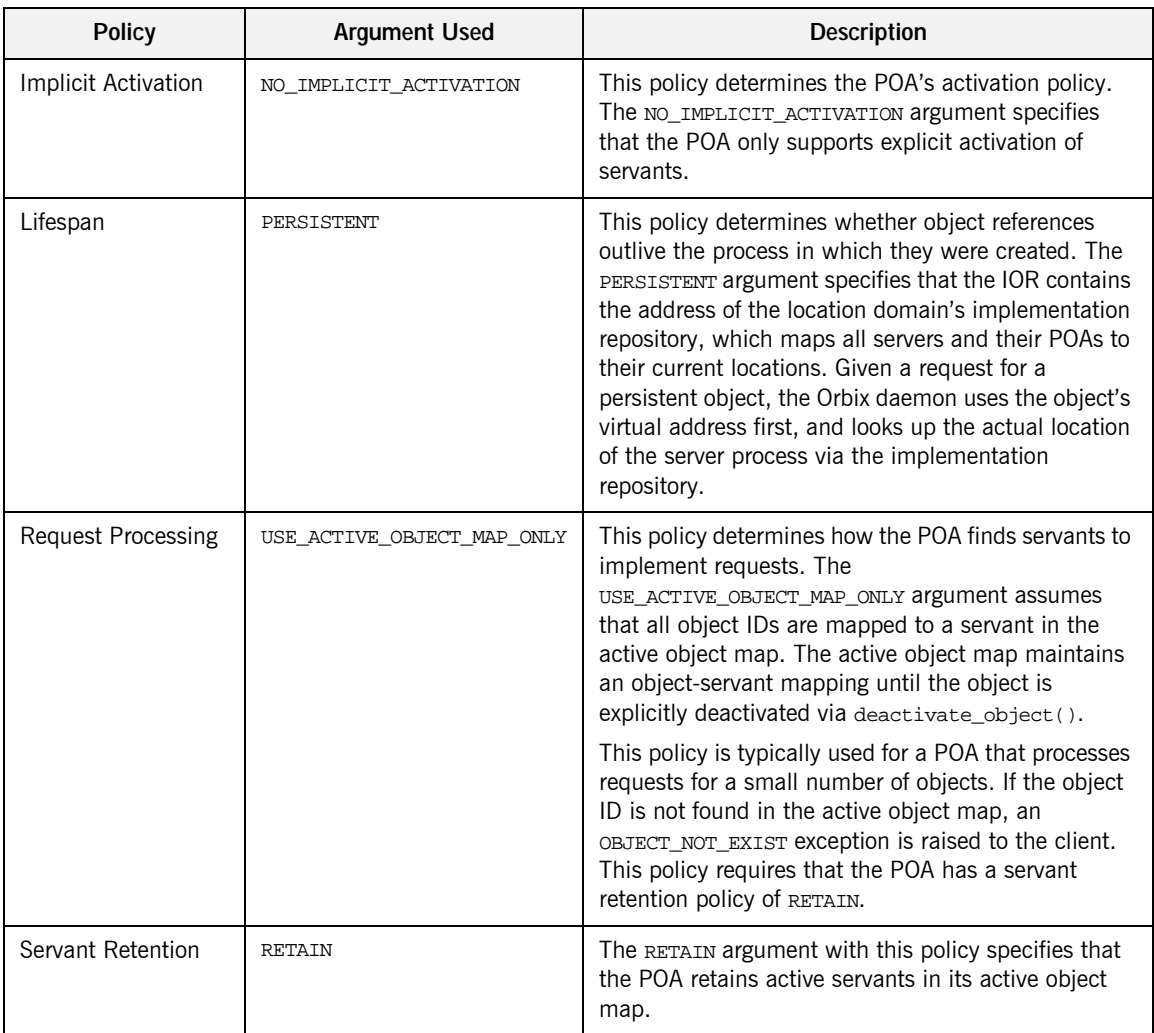

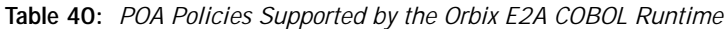

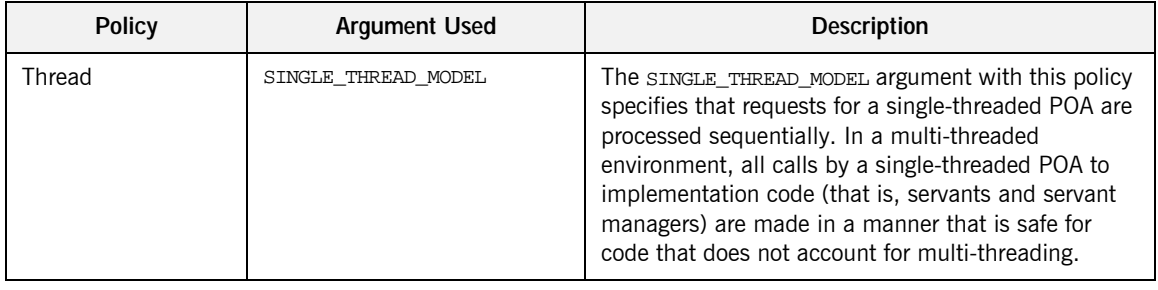

**Table 40:** *POA Policies Supported by the Orbix E2A COBOL Runtime*

# System Exceptions

*This chapter summarizes the Orbix E2A system exceptions that are specific to the Orbix E2A COBOL runtime.*

**Note:** This chapter does not describe other Orbix E2A system exceptions that are not specific to the COBOL runtime. See the *CORBA Programmer's Guide, C++* for details of these other system exceptions.

**In this chapter** This chapter discusses the following topics:

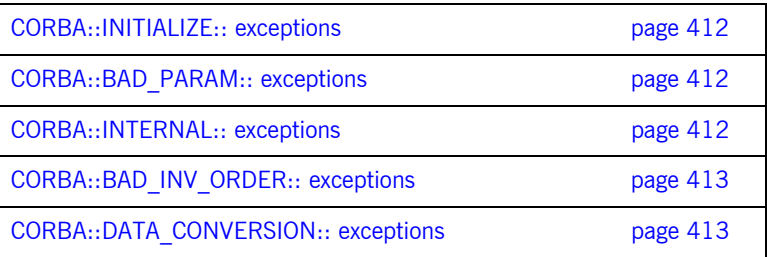

<span id="page-429-2"></span><span id="page-429-1"></span><span id="page-429-0"></span>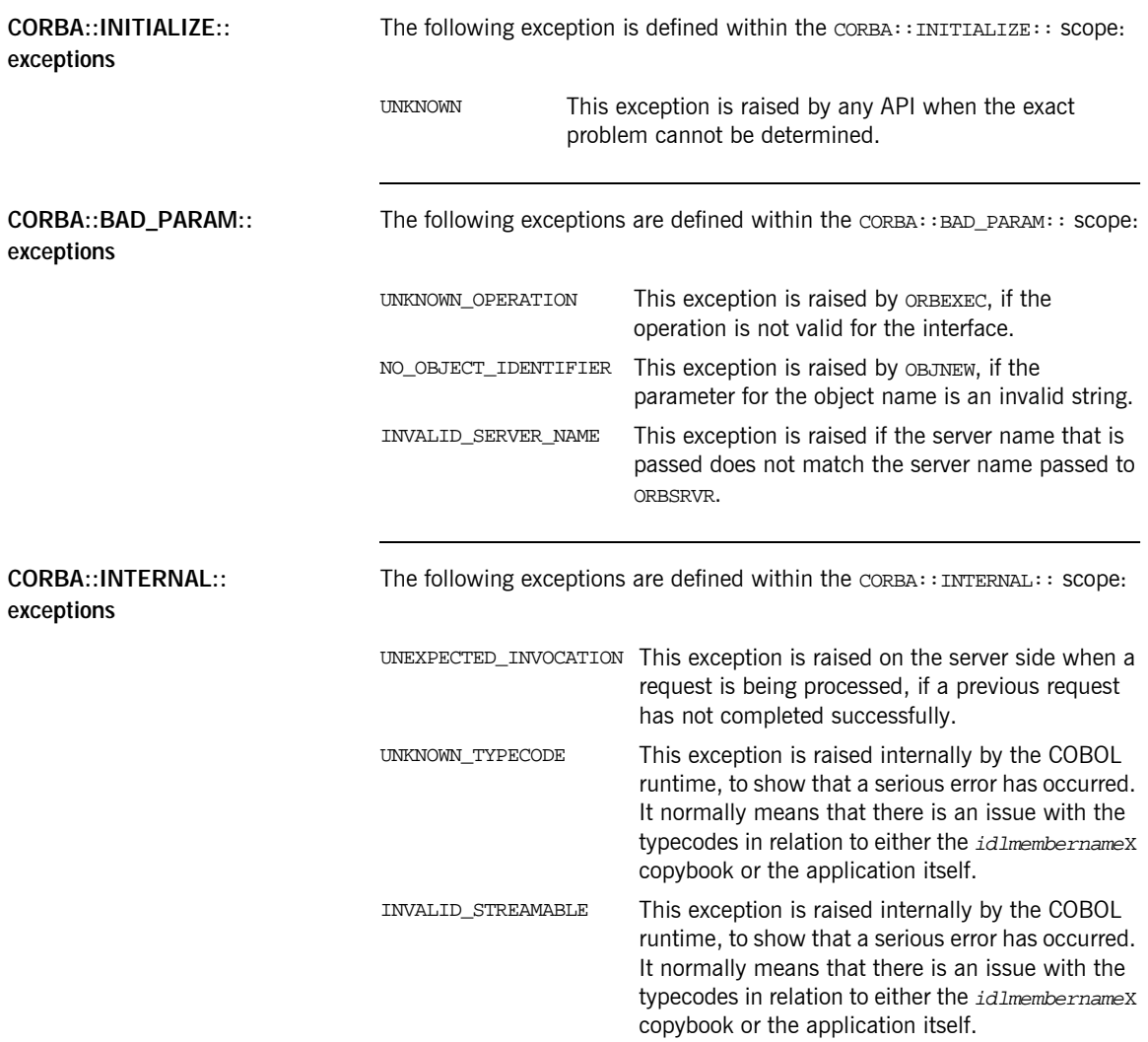

<span id="page-430-1"></span><span id="page-430-0"></span>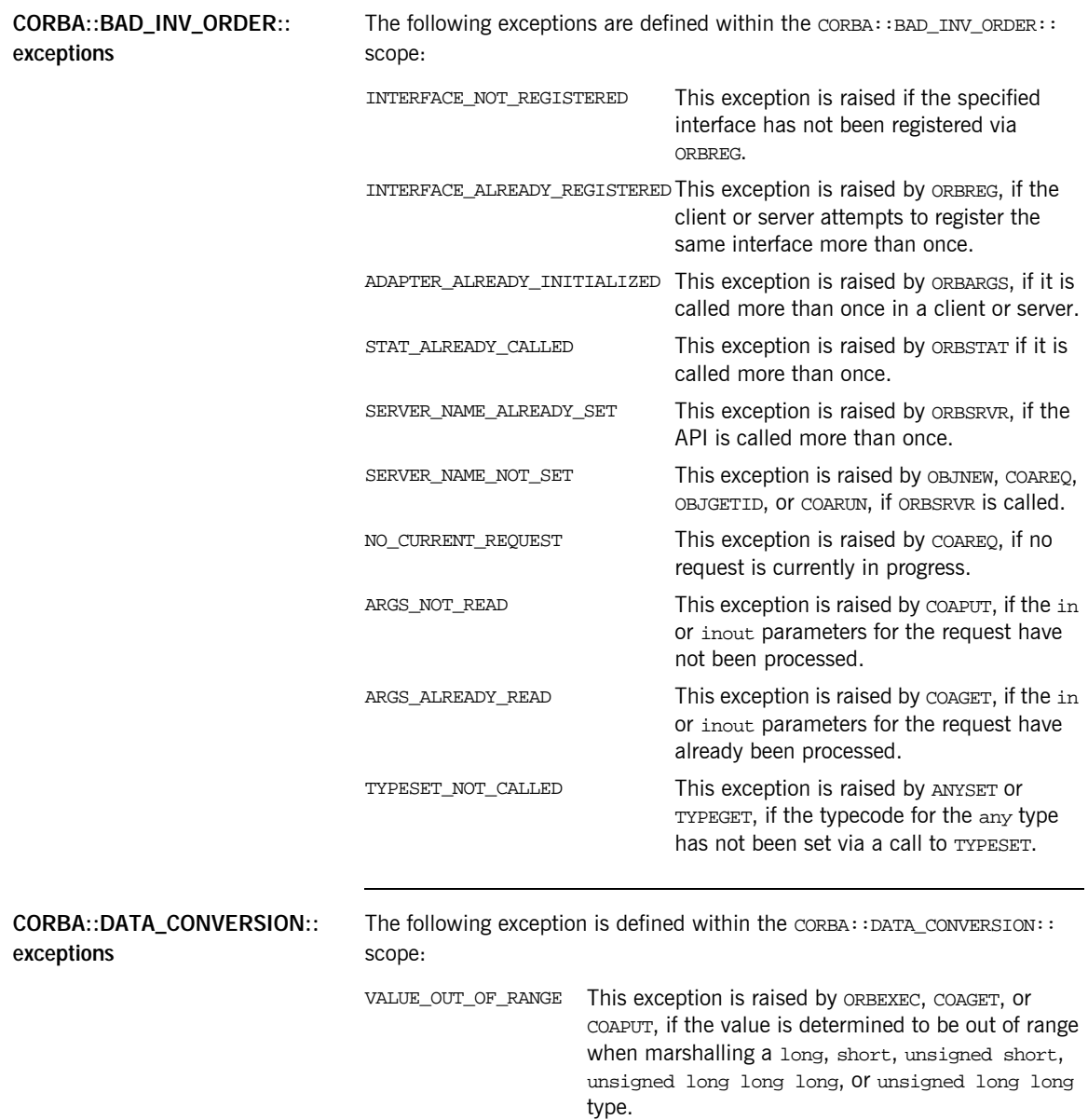

CHAPTER 11 | **System Exceptions**
# Index

# **A**

[abstract interfaces in IDL 139](#page-156-0) [ADAPTER\\_ALREADY\\_INITIALIZED exception 413](#page-430-0) [address space layout for COBOL application 47](#page-64-0) [ANYFREE function 270](#page-287-0) [ANYGET function 272](#page-289-0) [ANYSET function 274](#page-291-0) any type [in IDL 142](#page-159-0) [mapping to COBOL 205](#page-222-0) [memory handling for 397](#page-414-0) [APIs 263](#page-280-0) [application interfaces, developing 19,](#page-36-0) [56,](#page-73-0) [89](#page-106-0) ARGS ALREADY READ exception 413 ARGS<sup>-</sup>NOT\_READ exception 413 array type [in IDL 151](#page-168-0) [mapping to COBOL 203](#page-220-0) attributes [in IDL 126](#page-143-0) [mapping to COBOL 223](#page-240-0)

# **B**

basic types [in IDL 141](#page-158-0) [mapping to COBOL 166](#page-183-0) [bitwise operators 158](#page-175-0) [boolean type, mapping to COBOL 171](#page-188-0) [built-in types in IDL 141](#page-158-0)

# **C**

char type [in IDL 142](#page-159-1) [mapping to COBOL 177](#page-194-0) [CHECK-STATUS function 378](#page-395-0) [client output 46](#page-63-0) clients [building 41,](#page-58-0) [82,](#page-99-0) [115](#page-132-0) [introduction to 5](#page-22-0) [running 45](#page-62-0) [writing 36,](#page-53-0) [77,](#page-94-0) [110](#page-127-0) [COAERR function 277](#page-294-0)

[COAGET function 27,](#page-44-0) [65,](#page-82-0) [98,](#page-115-0) [281](#page-298-0) [COAPUT function 27,](#page-44-1) [65,](#page-82-1) [98,](#page-115-1) [286](#page-303-0) [COAREQ function 292](#page-309-0) [COARUN function 297](#page-314-0) [COBOL group data definitions 23,](#page-40-0) [60,](#page-77-0) [93](#page-110-0) [COBOL runtime 6,](#page-24-0) [48,](#page-65-0) [263](#page-280-1) [COBOL source, generating from IDL 21,](#page-38-0) [58,](#page-75-0) [91](#page-108-0) [configuration domains 9](#page-27-0) [constant definitions in IDL 155](#page-172-0) [constant expressions in IDL 158](#page-175-1) [constant fixed types in IDL 145](#page-162-0) [copybooks, generating 21,](#page-38-0) [58,](#page-75-0) [91](#page-108-0) CORBA [introduction to 2](#page-19-0) [objects 3](#page-20-0)

# **D**

[data types, defining in IDL 154](#page-171-0) [decimal fractions 145](#page-162-1)

# **E**

[empty interfaces in IDL 128](#page-145-0) enum type [in IDL 147](#page-164-0) [mapping to COBOL 174](#page-191-0) [ordinal values of 147](#page-164-1) [exceptions, in IDL 127](#page-144-0) *See also* system exceptions, user exceptions [extended built-in types in IDL 143](#page-160-0)

## **F**

fixed type [in IDL 144](#page-161-0) [mapping to COBOL 187](#page-204-0) [floating point type in IDL 141](#page-158-1) [forward declaration of interfaces in IDL 134](#page-151-0)

# **I**

[Id Assignment policy 408](#page-425-0) [identifier names, mapping to COBOL 163](#page-180-0) IDL

[abstract interfaces 139](#page-156-0) [arrays 151](#page-168-0) [attributes 126](#page-143-0) [built-in types 141](#page-158-0) [constant definitions 155](#page-172-0) [constant expressions 158](#page-175-1) [defining 20,](#page-37-0) [57,](#page-74-0) [90](#page-107-0) [empty interfaces 128](#page-145-0) [enum type 147](#page-164-0) [exceptions 127](#page-144-0) [extended built-in types 143](#page-160-0) [forward declaration of interfaces 134](#page-151-0) [inheritance redefinition 133](#page-150-0) [interface inheritance 129](#page-146-0) [introduction to interfaces 3](#page-20-1) [local interfaces 135](#page-152-0) [modules and name scoping 119](#page-136-0) [multiple inheritance 130](#page-147-0) [object interface inheritance 132](#page-149-0) [operations 123](#page-140-0) [pseudo object types 153](#page-170-0) [sequence type 152](#page-169-0) [struct type 148](#page-165-0) [structure 118](#page-135-0) [union type 149](#page-166-0) [valuetypes 137](#page-154-0) IDL-to-COBOL mapping [any type 205](#page-222-0) [array type 203](#page-220-0) [attributes 223](#page-240-0) [basic types 166](#page-183-0) [boolean type 171](#page-188-0) [char type 177](#page-194-0) [enum type 174](#page-191-0) [exception type 207](#page-224-0) [fixed type 187](#page-204-0) [identifier names 163](#page-180-0) [object type 213](#page-230-0) [octet type 179](#page-196-0) [operations 218,](#page-235-0) [224](#page-241-0) [sequence type 198](#page-215-0) [string type 181](#page-198-0) [struct type 191](#page-208-0) [typedefs 210](#page-227-0) [type names 165](#page-182-0) [union type 193](#page-210-0) [user exception type 207](#page-224-0) [wide string type 186](#page-203-0)

[Id Uniqueness policy 408](#page-425-1) [IIOP protocol 2](#page-19-1) [Implicit Activation policy 409](#page-426-0) [inheritance redefinition in IDL 133](#page-150-0) [INTERFACE\\_ALREADY\\_REGISTERED](#page-430-3)  exception 413 [interface inheritance in IDL 129](#page-146-0) [INTERFACE\\_NOT\\_REGISTERED exception 413](#page-430-4) [interfaces, developing for your application 19,](#page-36-0) [56,](#page-73-0)  89 [INVALID\\_SERVER\\_NAME exception 412](#page-429-0) [INVALID\\_STREAMABLE exception 412](#page-429-1)

#### **J**

[JCL components, checking 18,](#page-35-0) [55,](#page-72-0) [88](#page-105-0)

#### **L**

[Lifespan policy 409](#page-426-1) [local interfaces in IDL 135](#page-152-0) [local object pseudo-operations 136](#page-153-0) [location domains 9](#page-27-1) locator daemon [introduction to 10](#page-28-0) [starting 43](#page-60-0) [long double type in IDL 144](#page-161-1) [long long type in IDL 143](#page-160-1)

#### **M**

[MEMALLOC function 298](#page-315-0) [MEMFREE function 300](#page-317-0) memory handling [any type 397](#page-414-0) [object references 393](#page-410-0) [routines for 404](#page-421-0) [unbounded sequences 385](#page-402-0) [unbounded strings 389](#page-406-0) [user exceptions 402](#page-419-0) [modules and name scoping in IDL 119](#page-136-0) MULTIPLE\_ID argument\_408 [multiple inheritance in IDL 130](#page-147-0)

#### **N**

[NO\\_CURRENT\\_REQUEST exception 413](#page-430-5) node daemon [introduction to 10](#page-28-1) [starting 44](#page-61-0) NO IMPLICIT ACTIVATION argument 409 [NO\\_OBJECT\\_IDENTIFIER exception 412](#page-429-2)

## **O**

[OBJDUP function 301](#page-318-0) [object interface inheritance in IDL 132](#page-149-0) object references [introduction to 3](#page-20-2) [memory handling for 393](#page-410-0) [object request broker.](#page-22-1) *See* ORB [objects, defined in CORBA 3](#page-20-0) [object type, mapping to COBOL 213](#page-230-0) [OBJGETI deprecated function 381](#page-398-0) [OBJGETID function 303](#page-320-0) [OBJNEW function 305](#page-322-0) [OBJREL function 308](#page-325-0) [OBJRIR function 310](#page-327-0) [OBJSET deprecated function 381](#page-398-1) [OBJTOSTR function 32,](#page-49-0) [312](#page-329-0) octet type [in IDL 142](#page-159-2) [mapping to COBOL 179](#page-196-0) operations [in IDL 123](#page-140-0) [mapping to COBOL 218](#page-235-0) [ORB, role of 5](#page-22-1) [ORBALLOC deprecated function 381](#page-398-2) [ORBARGS function 32,](#page-49-1) [70,](#page-87-0) [102,](#page-119-0) [314](#page-331-0) [ORBEXEC function 317](#page-334-0) [ORBFREE deprecated function 381](#page-398-3) [ORBGET deprecated function 381](#page-398-4) [ORBHOST function 323](#page-340-0) [ORBINIT deprecated function 381](#page-398-5) [Orbix E2A COBOL runtime 6,](#page-24-0) [48,](#page-65-0) [263](#page-280-1) Orbix E2A IDL compiler [configuration settings 257](#page-274-0) [introduction to 21,](#page-38-1) [58,](#page-75-1) [91](#page-108-1) [-M argument 244](#page-261-0) [-O argument 250](#page-267-0) [-Q argument 252](#page-269-0) [running 238](#page-255-0) [-S argument 253](#page-270-0) [specifying arguments for 243](#page-260-0) [-Z argument 256](#page-273-0) [Orbix locator daemon.](#page-28-0) *See* locator daemon [Orbix node daemon.](#page-28-1) *See* node daemon [ORBPUT deprecated function 382](#page-399-0) [ORBREG function 325](#page-342-0) [ORBREGO deprecated function 382](#page-399-1) [ORBREQ deprecated function 382](#page-399-2)

[ORBSRVR function 328](#page-345-0) [ORBSTAT function 329](#page-346-0) [ORBTIME function 333](#page-350-0)

# **P**

[PERSISTENT argument 409](#page-426-3) [plug-ins, introduction to 7](#page-25-0) [pseudo object types in IDL 153](#page-170-0)

# **R**

[Request Processing policy 409](#page-426-4) [RETAIN argument 409](#page-426-5)

## **S**

[SEQALLOC function 335](#page-352-0) [SEQDUP function 339](#page-356-0) [SEQFREE function 344](#page-361-0) [SEQGET function 347](#page-364-0) [SEQSET function 350](#page-367-0) sequence type [in IDL 152](#page-169-0) [mapping to COBOL 198](#page-215-0) *[See also](#page-402-0)* memory handling [Servant Retention policy 409](#page-426-6) [SERVER\\_NAME\\_ALREADY\\_SET exception 413](#page-430-6) SERVER\_NAME\_NOT\_SET\_exception 413 [server output 46](#page-63-1) servers [building 34,](#page-51-0) [72,](#page-89-0) [104](#page-121-0) [introduction to 5](#page-22-2) [running 45](#page-62-0) [writing implementation code for 25,](#page-42-0) [63,](#page-80-0) [96](#page-113-0) [writing mainline code for 28,](#page-45-0) [67,](#page-84-0) [100](#page-117-0) [SIMPLIDL JCL 238](#page-255-1) [SINGLE\\_THREAD\\_MODEL argument 410](#page-427-0) [SSL 7](#page-25-1) [STAT\\_ALREADY\\_CALLED exception 413](#page-430-8) [STRFREE function 355](#page-372-0) [STRGET function 357](#page-374-0) string type [in IDL 142](#page-159-3) [mapping to COBOL 181](#page-198-0) *[See also](#page-406-0)* memory handling [STRLEN function 360](#page-377-0) [STRSET function 362](#page-379-0) [STRSETP function 365](#page-382-0) [STRSETSP deprecated function 382](#page-399-3) [STRTOOBJ function 367](#page-384-0)

struct type [in IDL 148](#page-165-0) [mapping to COBOL 191](#page-208-0) [system exceptions 411](#page-428-0)

## **T**

[Thread policy 410](#page-427-1) [typedefs, mapping to COBOL 210](#page-227-0) [TYPEGET function 369](#page-386-0) [type names, mapping to COBOL 165](#page-182-0) [TYPESET function 371](#page-388-0) [TYPESET\\_NOT\\_CALLED exception 413](#page-430-9)

### **U**

[unbounded sequences, memory handling for 385](#page-402-0) [unbounded strings, memory handling for 389](#page-406-0) [UNEXPECTED\\_INVOCATION exception 412](#page-429-3) union type [in IDL 149](#page-166-0) [mapping to COBOL 193](#page-210-0) [UNKNOWN exception 412](#page-429-4) [UNKNOWN\\_OPERATION exception 412](#page-429-5) [UNKNOWN\\_TYPECODE exception 412](#page-429-6) [USE\\_ACTIVE\\_OBJECT\\_MAP\\_ONLY argument 409](#page-426-7) user exceptions [mapping to COBOL 207](#page-224-0) [memory handling for 402](#page-419-0) [USER\\_ID argument 408](#page-425-3)

## **V**

[valuetypes in IDL 137](#page-154-0)

## **W**

[wchar type in IDL 144](#page-161-2) [wide string type, mapping to COBOL 186](#page-203-0) [WSTRFREE function 373](#page-390-0) [WSTRGET function 186,](#page-203-1) [374](#page-391-0) [wstring type in IDL 144](#page-161-3) [WSTRLEN function 375](#page-392-0) [WSTRSET function 186,](#page-203-2) [376](#page-393-0) [WSTRSETP function 377](#page-394-0)